# Istruzioni di funzionamento Liquisys M COM223/253

Trasmettitore di ossigeno

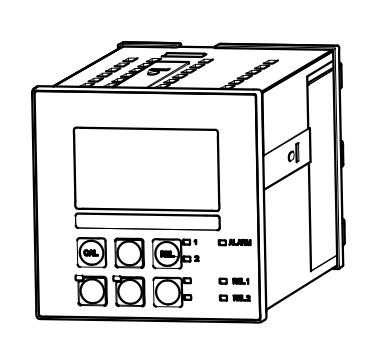

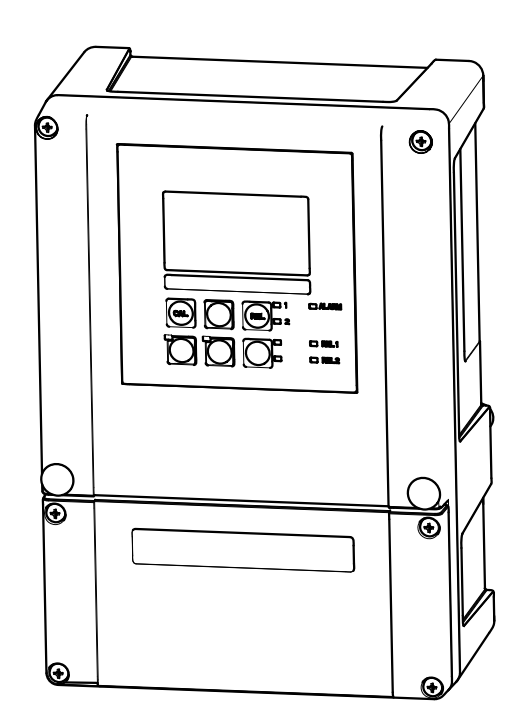

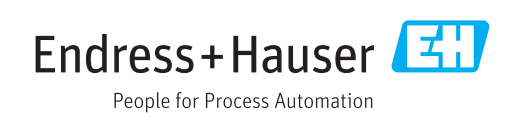

## Indice

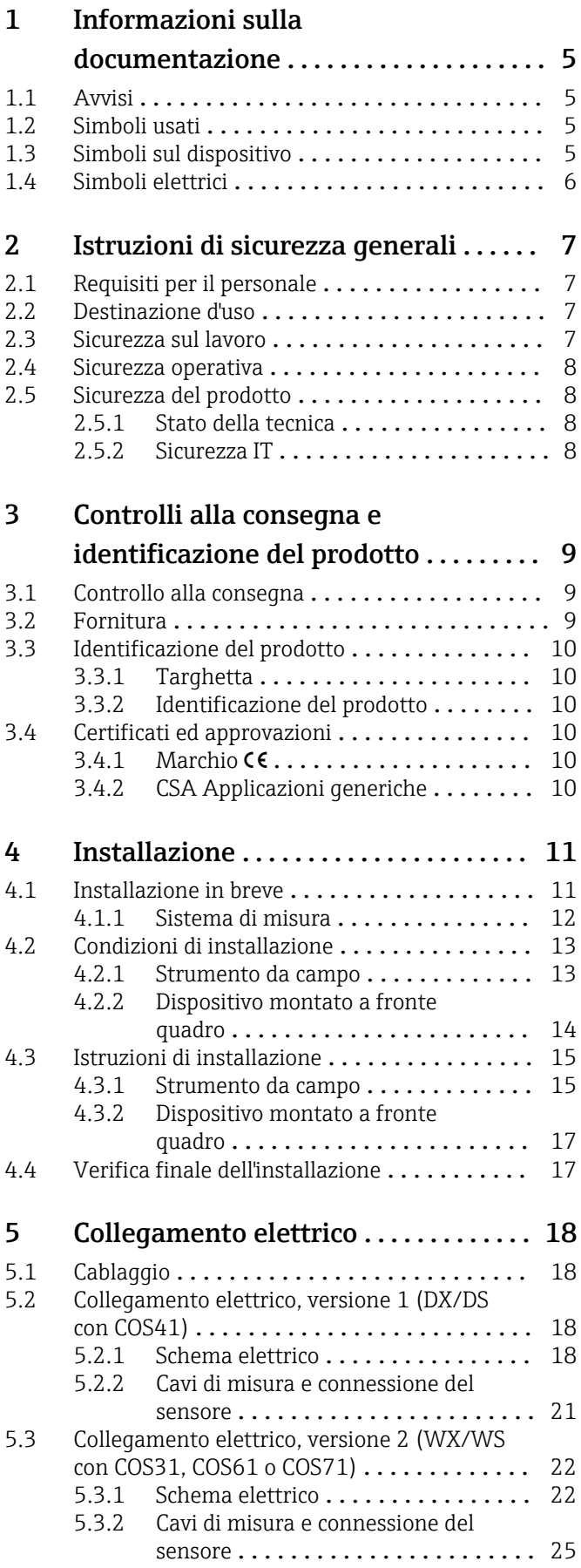

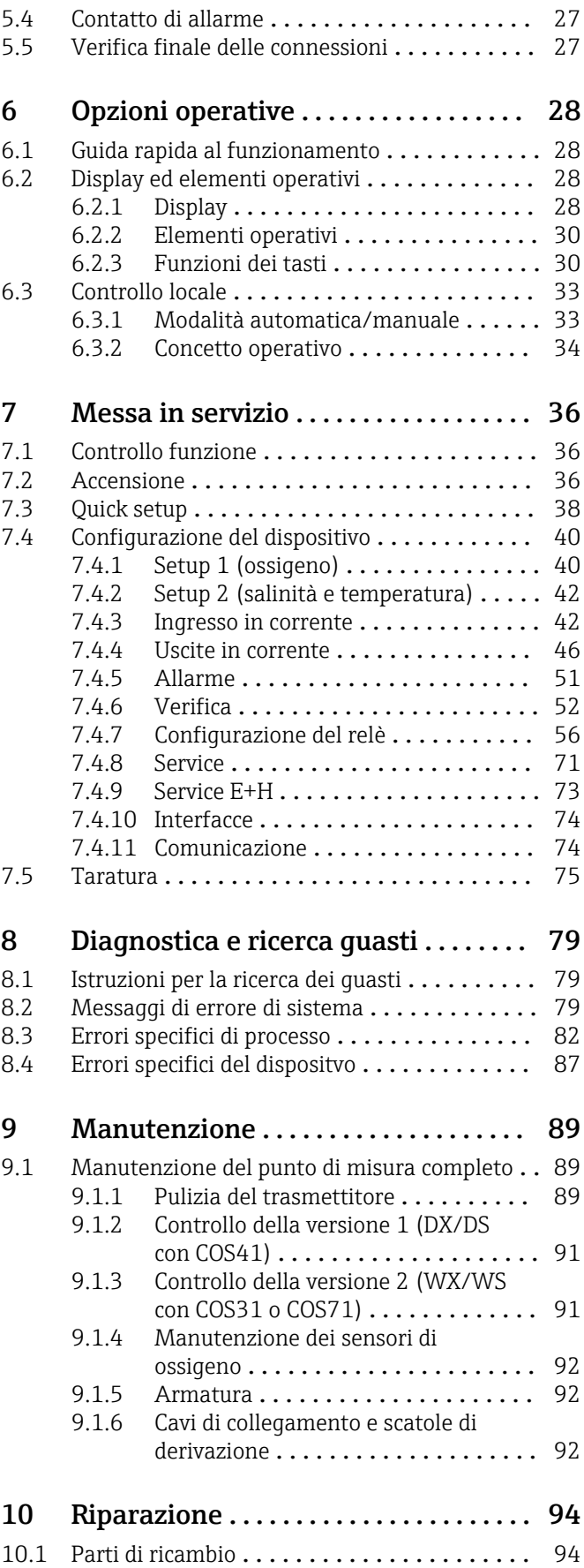

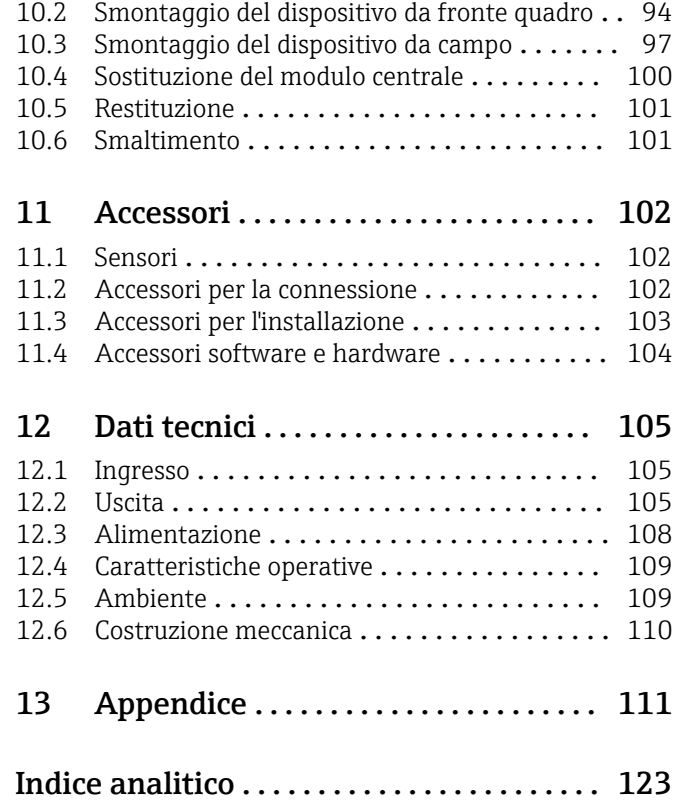

### <span id="page-4-0"></span>1 Informazioni sulla documentazione

### 1.1 Avvisi

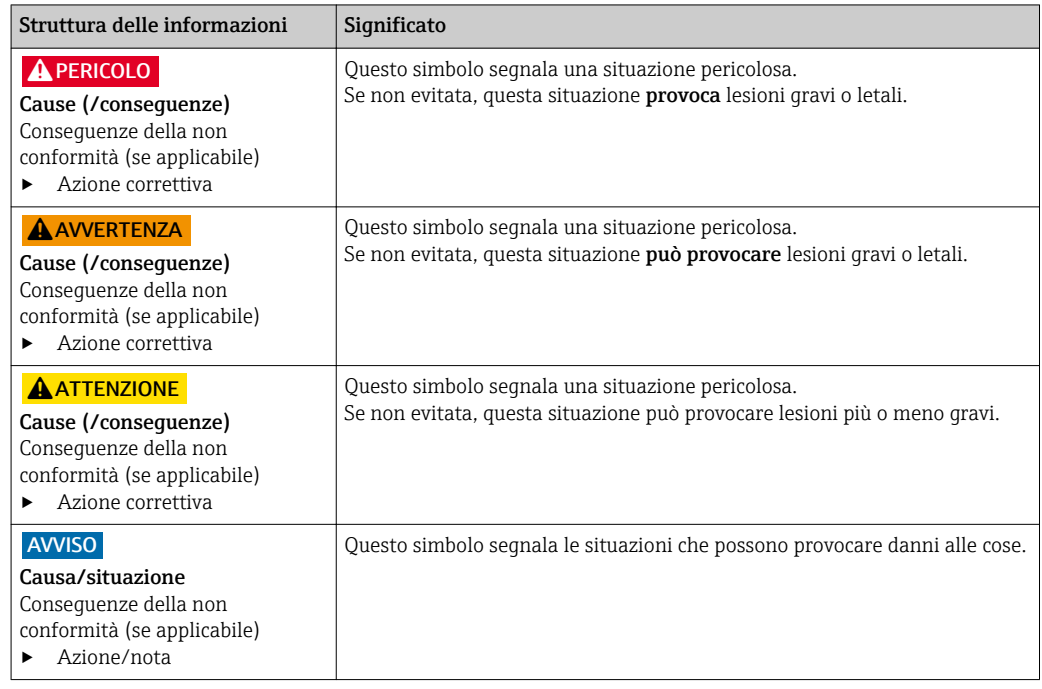

### 1.2 Simboli usati

- Informazioni aggiuntive, suggerimenti  $\mathbf{f}$
- Consentito o consigliato  $\blacktriangledown$
- X Vietato o sconsigliato

### 1.3 Simboli sul dispositivo

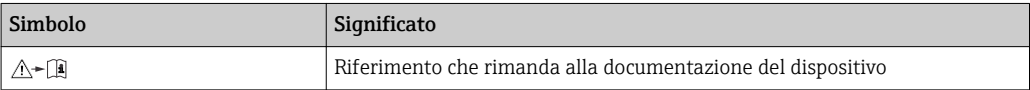

### <span id="page-5-0"></span>1.4 Simboli elettrici

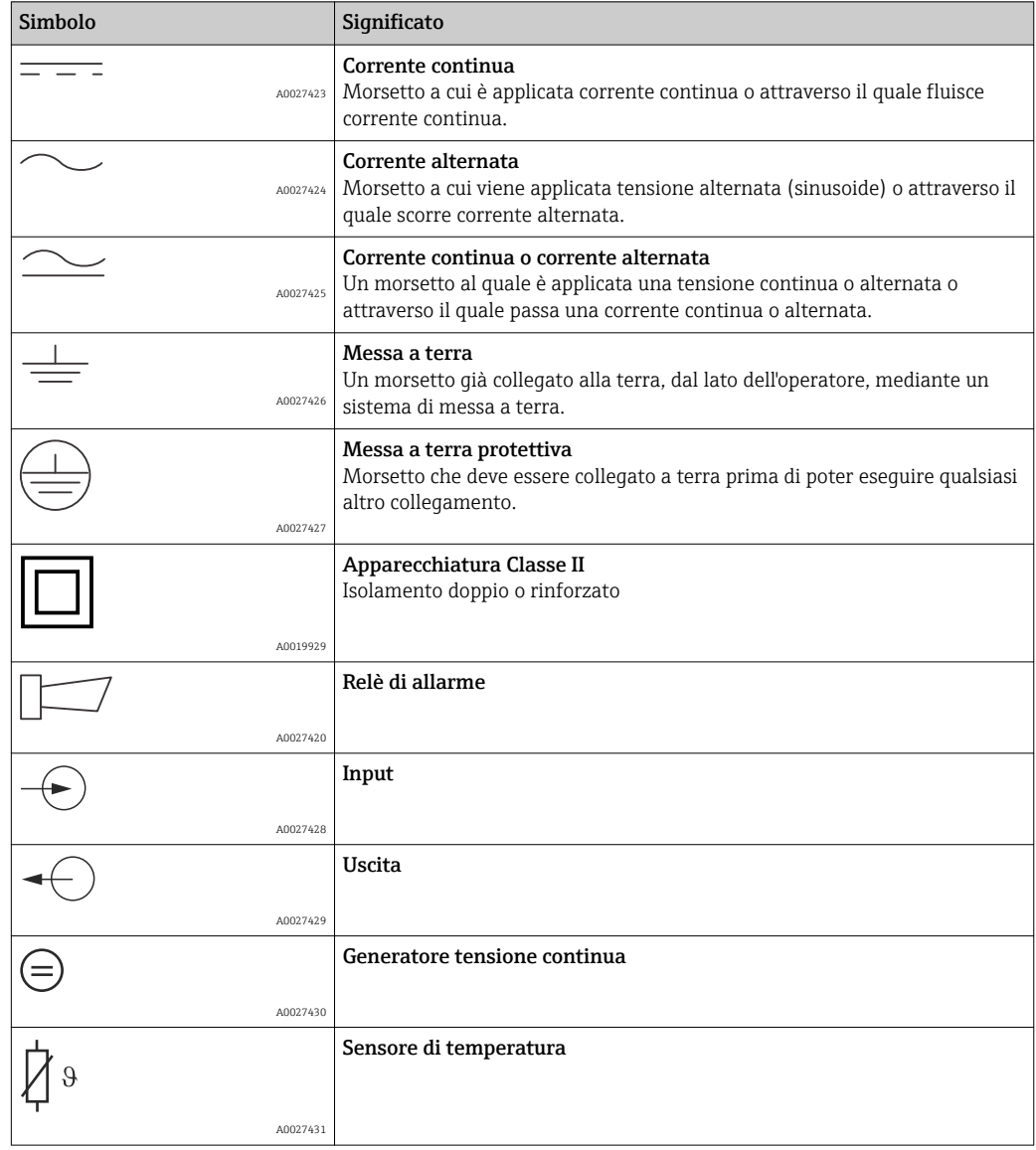

### <span id="page-6-0"></span>2 Istruzioni di sicurezza generali

### 2.1 Requisiti per il personale

- Le operazioni di installazione, messa in servizio, uso e manutenzione del sistema di misura devono essere realizzate solo da personale tecnico appositamente formato.
- Il personale tecnico deve essere autorizzato dal responsabile d'impianto ad eseguire le attività specificate.
- Il collegamento elettrico può essere eseguito solo da un elettricista.
- Il personale tecnico deve aver letto e compreso questo documento e attenersi alle istruzioni contenute.
- I guasti del punto di misura possono essere riparati solo da personale autorizzato e appositamente istruito.

Le riparazioni non descritte nelle presenti istruzioni di funzionamento devono essere I - 1 eseguite esclusivamente e direttamente dal costruttore o dal servizio assistenza.

### 2.2 Destinazione d'uso

Liquisys M è un trasmettitore utilizzato per determinare il contenuto di ossigeno in prodotti liquidi.

Questo trasmettitore è adatto soprattutto per l'impiego nei seguenti settori:

- Impianti di trattamento delle acque reflue
- Trattamento delle acque reflue
- Acqua potabile
- Trattamento e monitoraggio delle acque
- Acque di superficie (fiumi, laghi, mari)
- Itticoltura

L'utilizzo del dispositivo per scopi diversi da quello previsto mette a rischio la sicurezza delle persone e dell'intero sistema di misura; di conseguenza, non è ammesso.

Il costruttore non è responsabile dei danni causati da un uso improprio o per scopi diversi da quelli previsti.

### 2.3 Sicurezza sul lavoro

L'utente è responsabile del rispetto delle condizioni di sicurezza riportate nei seguenti documenti:

- Istruzioni di installazione
- Norme e regolamenti locali

#### Compatibilità elettromagnetica

- Per quanto riguarda la compatibilità elettromagnetica, il prodotto è stato testato secondo le norme europee riguardanti le applicazioni industriali.
- La compatibilità elettromagnetica indicata si applica solo al prodotto collegato conformemente a quanto riportato in queste istruzioni di funzionamento.

### <span id="page-7-0"></span>2.4 Sicurezza operativa

- 1. Prima della messa in servizio dell'intero punto di misura, verificare la correttezza di tutte le connessioni. Verificare che cavi elettrici e raccordi dei tubi non siano danneggiati.
- 2. Non utilizzare prodotti danneggiati e fare in modo che non vengano utilizzati accidentalmente. Etichettare il prodotto danneggiato come difettoso.
- 3. Se i guasti non possono essere riparati: Mettere il dispositivo fuori servizio e fare in modo che non venga utilizzato accidentalmente.

### 2.5 Sicurezza del prodotto

### 2.5.1 Stato della tecnica

Questo prodotto è stato sviluppato in base ai più recenti requisiti di sicurezza, è stato collaudato e ha lasciato la fabbrica in condizioni tali da garantire la sua sicurezza operativa. Sono state osservate tutte le regolamentazioni e le norme europee applicabili.

### 2.5.2 Sicurezza IT

Noi forniamo una garanzia unicamente nel caso in cui il dispositivo sia installato e utilizzato come descritto nelle istruzioni di funzionamento. Il dispositivo è dotato di un meccanismo di sicurezza per proteggerlo da eventuali modifiche accidentali alle sue impostazioni.

Gli operatori stessi sono tenuti ad applicare misure di sicurezza informatica in linea con gli standard di sicurezza dell'operatore progettate per fornire una protezione aggiuntiva per il dispositivo e il trasferimento dei dati del dispositivo.

### <span id="page-8-0"></span>3 Controlli alla consegna e identificazione del prodotto

### 3.1 Controllo alla consegna

1. Verificare che l'imballaggio non sia danneggiato.

 Notificare al fornitore gli eventuali danni dell'imballaggio. Conservare l'imballaggio danneggiato fino a quando la situazione non viene chiarita.

2. Verificare che il contenuto non sia danneggiato.

 Notificare al fornitore gli eventuali danni al contenuto. Conservare i prodotti danneggiati fino a quando il problema non sarà stato risolto.

3. Verificare che la consegna sia completa.

- Confrontare il contenuto con quanto riportato sui documenti di consegna e sull'ordine.
- 4. In caso di stoccaggio o trasporto, imballare il prodotto in modo da proteggerlo da urti e umidità.
	- Gli imballi originali forniscono la protezione ottimale.
		- Le condizioni ambientali devono essere quelle indicate nella sezione "Dati tecnici".

In caso di dubbi, contattare il fornitore o l'ufficio commerciale più vicino.

### 3.2 Fornitura

La fornitura del dispositivo da campo comprende:

- 1 trasmettitore COM253
- 1 morsetto a vite, a innesto, a 3 pin
- 1 pressacavo Pg 7
- 1 pressacavo Pg 16 ridotto
- 2 pressacavi Pg 13,5
- 1 copia delle Istruzioni di funzionamento
- Per le versioni con comunicazione HART:
- 1 copia delle Istruzioni di funzionamento "Comunicazione da campo con HART" • Per le versioni con interfaccia PROFIBUS:
- 1 copia delle Istruzioni di funzionamento "Comunicazione da campo con PROFIBUS PA/DP"

La fornitura del dispositivo per montaggio a fronte quadro comprende:

- 1 trasmettitore COM223
- 1 gruppo di morsetti a vite a innesto
- 2 martinetti a vite
- 1 copia delle Istruzioni di funzionamento
- Per le versioni con comunicazione HART:
- 1 copia delle Istruzioni di funzionamento "Comunicazione da campo con HART" • Per le versioni con interfaccia PROFIBUS:
- 1 copia delle Istruzioni di funzionamento "Comunicazione da campo con PROFIBUS PA/DP"

### <span id="page-9-0"></span>3.3 Identificazione del prodotto

#### 3.3.1 Targhetta

Sulla targhetta, sono riportate le seguenti informazioni sul dispositivo:

- Identificazione del costruttore
- Codice d'ordine
- Codice d'ordine esteso
- Numero di serie
- Condizioni ambiente e di processo
- Valori di ingresso e uscita
- Informazioni e avvertenze di sicurezza

Confrontare i dati riportati sulla targhetta con quelli indicati nell'ordine.  $\vert$  -  $\vert$ 

#### 3.3.2 Identificazione del prodotto

Il codice d'ordine e il numero di serie del dispositivo sono reperibili:

- Sulla targhetta
- Nei documenti di consegna

#### Trovare informazioni sul prodotto

- 1. Accedere alla pagina del prodotto richiesto sul sito Internet.
- 2. Nell'area di navigazione, sulla destra sotto "Servizi", selezionare "Controllare le caratteristiche del dispositivo".
	- $\rightarrow$  Si apre un'altra finestra.
- 3. Inserire il codice d'ordine riportato sulla targhetta nel campo di ricerca.
	- Si ottengono le informazioni su ogni caratteristica (opzione selezionata) del codice d'ordine.

### 3.4 Certificati ed approvazioni

### $3.4.1$  Marchio CE

Il prodotto rispetta i requisiti delle norme europee armonizzate. È conforme quindi alle specifiche legali definite nelle direttive EC. Il costruttore conferma che il dispositivo ha superato con successo tutte le prove contrassegnandolo con il marchio CE.

### 3.4.2 CSA Applicazioni generiche

Le seguenti versioni del dispositivo rispettano i requisiti CSA e ANSI/UL per Canada e US:

- $\bullet$  COM253-\*\*2/3/7\*\*\*
- $\bullet$  COM223-\*\*2/3/7\*\*\*

### <span id="page-10-0"></span>4 Installazione

### 4.1 Installazione in breve

Procedere come di seguito descritto per eseguire la completa installazione del punto di misura:

- Installare il trasmettitore (v. cap. "Istruzioni di installazione").
- Installare il sensore, se non è ancora stato montato nel punto di misura (v. Informazioni tecniche del sensore).
- Collegare il sensore al trasmettitore come indicato nel cap. "Collegamento elettrico".
- Collegare il trasmettitore come indicato nel cap. "Collegamento elettrico".
- Eseguire la messa in servizio del trasmettitore come descritto nel cap. "Messa in servizio".

#### <span id="page-11-0"></span>4.1.1 Sistema di misura

Il sistema di misura completo comprende:

- Trasmettitore Liquisys M COM223 o COM253
- Sensore di ossigeno
	- COS41 per Liquisys M COM2x3-DS/DX
	- COS61 per Liquisys M COM2x3-WS/WX

In opzione:

- Cavo di estensione OM, scatola di derivazione VS
- Tettuccio di protezione dalle intemperie CYY101 per custodia da campo

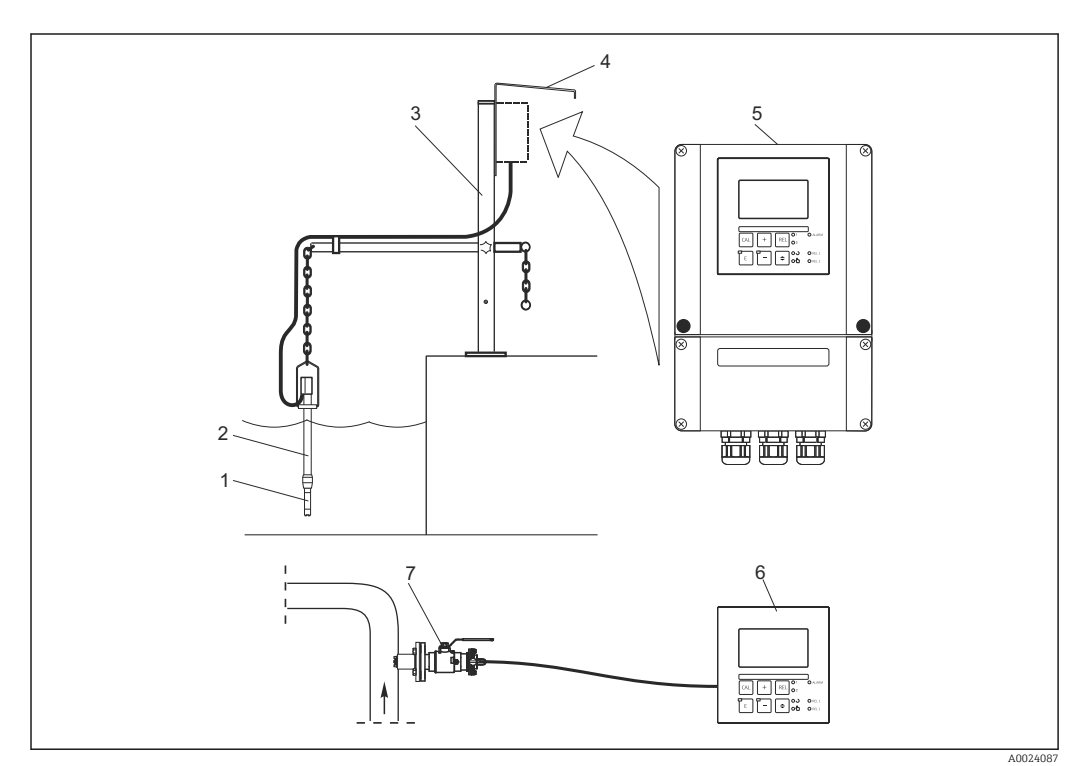

 *1 Sistemi di misura completi*

- *1 Sensore di ossigeno*
- *2 Armatura ad immersione CYA112*
- *3 Sostegno universale per armatura sospesa CYH112*
- *4 Tettuccio di protezione dalle intemperie CYY101*
- *5 Liquisys M COM253*
- *6 Liquisys M COM223*
- *7 Armatura retrattile COA451*

### <span id="page-12-0"></span>4.2 Condizioni di installazione

### 4.2.1 Strumento da campo

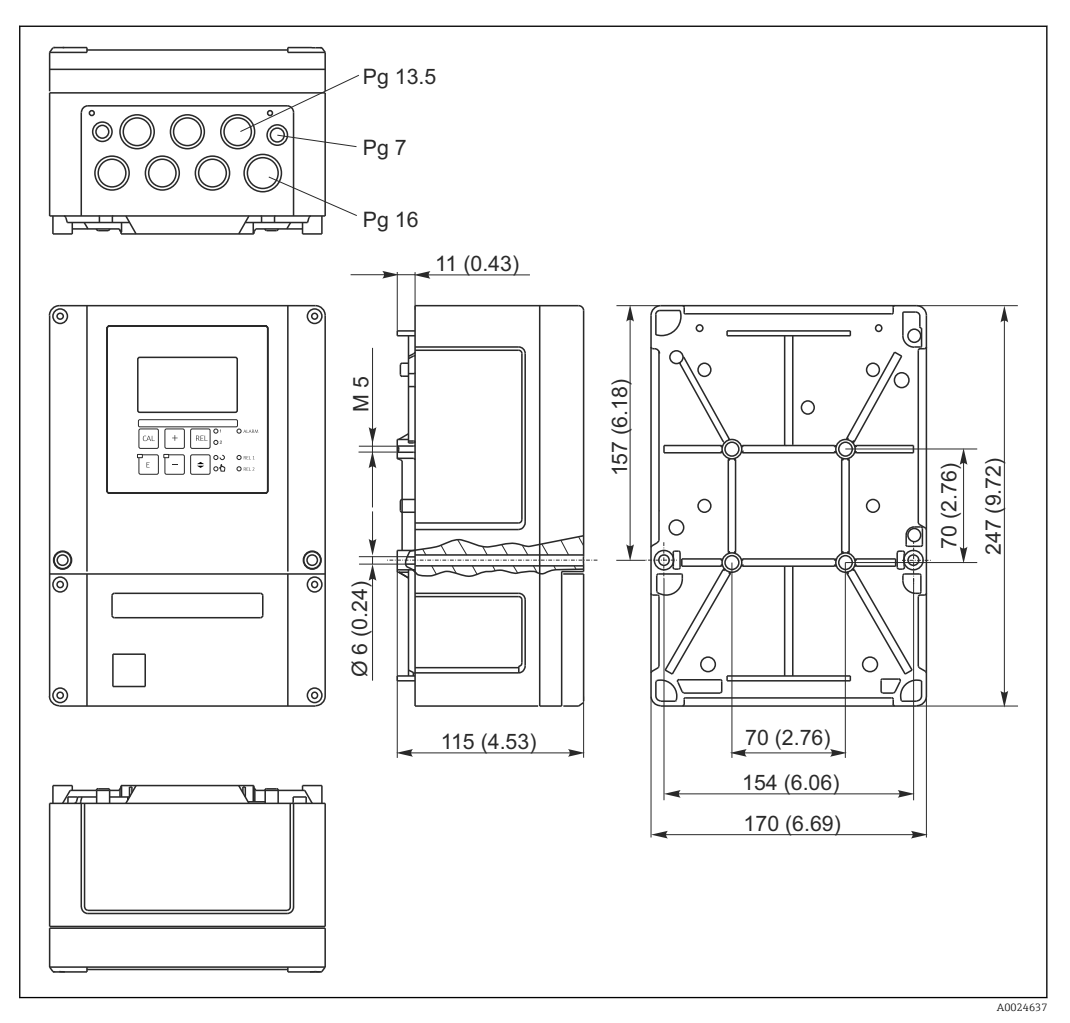

 *2 Dispositivo da campo, dimensioni in mm (inch)*

Nella perforatura dell'ingresso cavo (connessione della tensione di alimentazione) è  $|1 \cdot |$ presente un foro. Serve per bilanciare la pressione durante la spedizione aerea. Evitare che l'umidità penetri nella custodia prima del cablaggio. Terminata l'installazione del cavo, la custodia risulta completamente ermetica.

<span id="page-13-0"></span>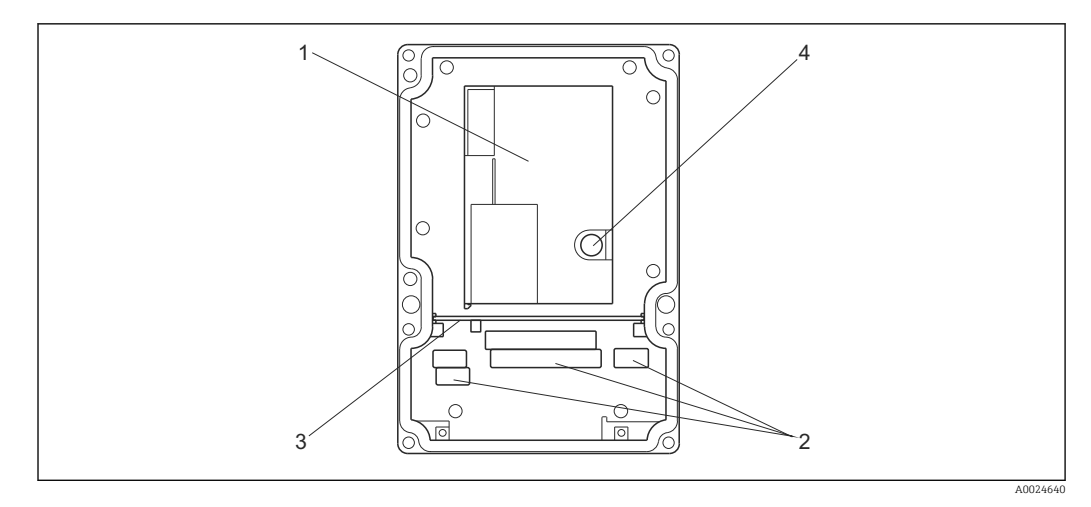

#### *3 Interno della custodia da campo*

- *1 Scatola dell'elettronica asportabile*
- *2 Morsetti*
- *3 Parete di separazione*
- *4 Fusibile*

### 4.2.2 Dispositivo montato a fronte quadro

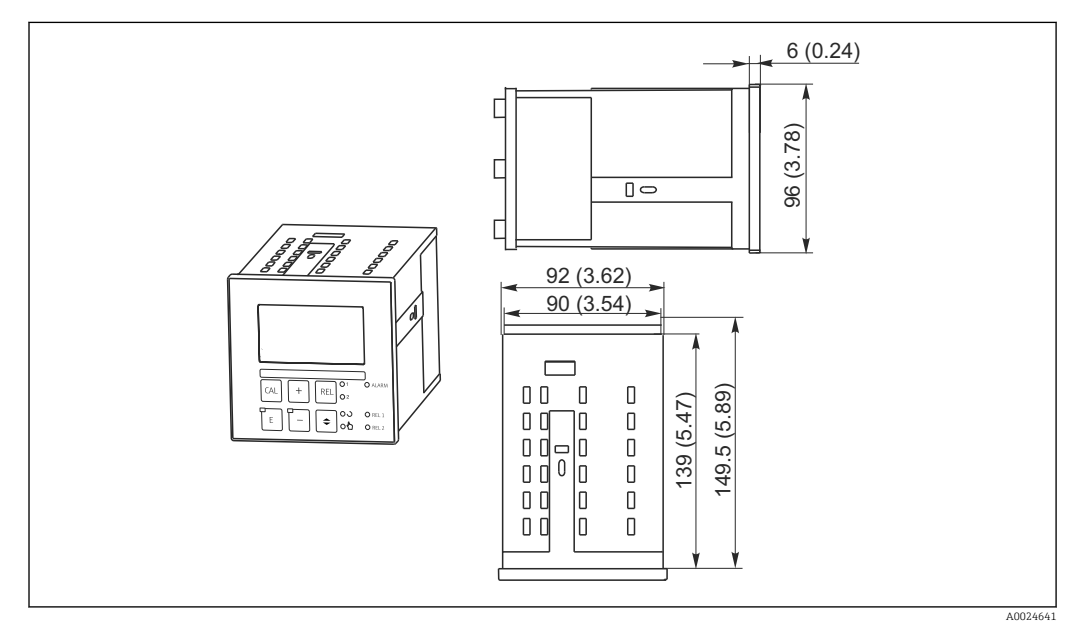

 *4 Dispositivo montato a fronte quadro, dimensioni in mm (inch)*

### <span id="page-14-0"></span>4.3 Istruzioni di installazione

#### 4.3.1 Strumento da campo

La custodia da campo può essere fissata in diversi modi:

- Montaggio a parete con viti di fissaggio
- Montaggio su palina cilindrica
- Montaggio su palina quadrata

#### **AVVISO**

#### Conseguenze delle condizioni climatiche (pioggia, neve, irraggiamento solare diretto, ecc.)

Da problemi di funzionamento a danni irreparabili al trasmettitore

‣ In caso di installazione all'esterno, utilizzare sempre il tettuccio di protezione dalle intemperie (accessorio).

#### Trasmettitore per montaggio a parete

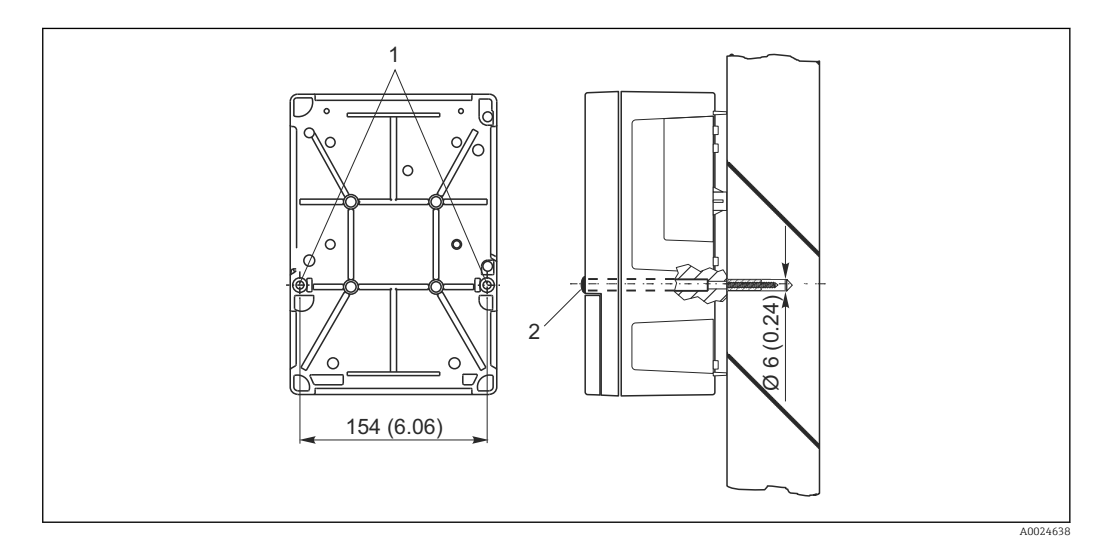

- *5 Montaggio a parete del dispositivo da campo*
- *1 Fori di fissaggio*
- *2 Coperchi in plastica*

Per installare il trasmettitore a parete, attenersi alla seguente procedura:

- **Esequire i fori come indicato**  $\rightarrow \blacksquare$  **5.**
- Inserire due viti di fissaggio dal lato anteriore attraverso i fori eseguiti (1).
- Montare il trasmettitore a parete come illustrato.
- Coprire i fori con coperchi in plastica (2).

#### Montaggio su palina

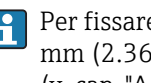

Per fissare il dispositivo da campo su paline o tubi orizzontali e verticali (max. Ø 60 mm (2.36")), è richiesto uno specifico kit di montaggio. È disponibile come accessorio (v. cap. "Accessori").

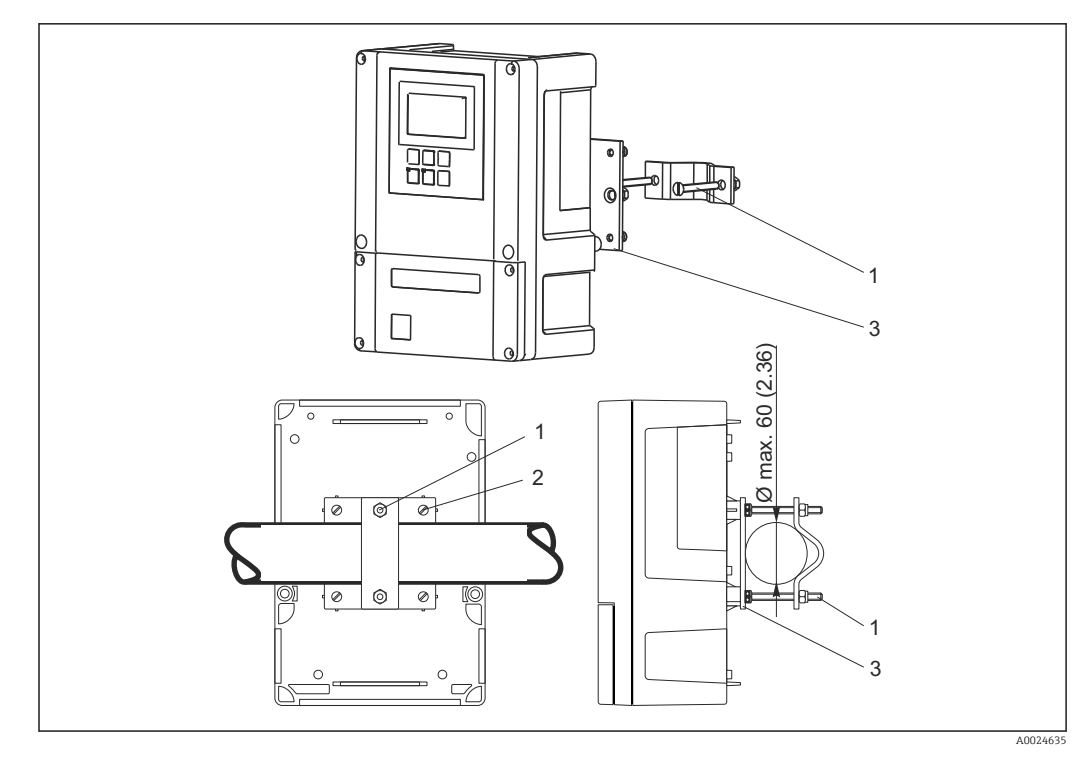

 *6 Dispositivo da campo su tubazioni verticali od orizzontali*

- *1 Viti di sicurezza*
- *2 Viti di fissaggio*
- *3 Piastra di fissaggio*

Per montare il trasmettitore su palina, precedere come di seguito descritto:

- 1. Inserire le due viti di fissaggio (1) del kit di montaggio attraverso le aperture sulla piastra di fissaggio (3).
- 2. Avvitare la piastra sul trasmettitore mediante le quattro viti di fissaggio (2).
- 3. Fissare la staffa con il dispositivo da campo alla palina o al tubo mediante l'anello di tenuta.

Il dispositivo da campo può essere assicurato anche alla staffa Flexdip CYH112 insieme al tettuccio di protezione dalle intemperie. Le parti sono disponibili fra gli accessori, v. cap. "Accessori".

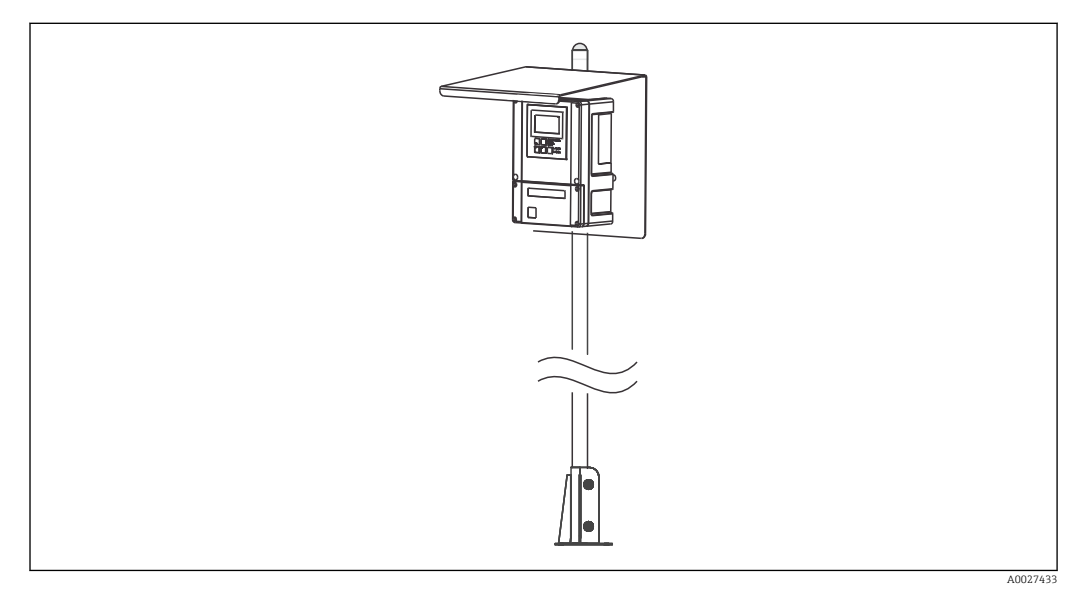

 *7 Dispositivo da campo su staffa Flexdip CYH112 con tettuccio di protezione dalle intemperie*

#### <span id="page-16-0"></span>4.3.2 Dispositivo montato a fronte quadro

Il dispositivo per montaggio a fronte quadro deve essere fissato con i martinetti a vite forniti  $\rightarrow \Box$  8

La profondità di installazione richiesta è di 165 mm (6.50") ca.

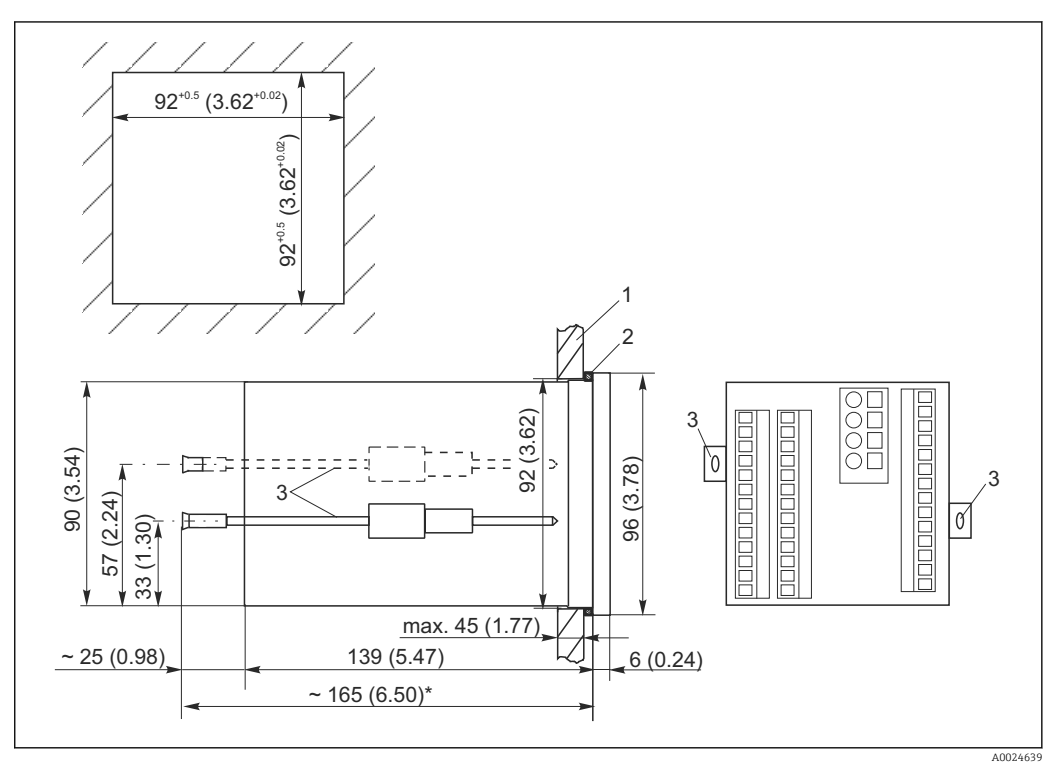

 *8 Dimensioni in mm (inch)*

- *1 Piastra di montaggio*
- *2 Guarnizione*
- *3 Martinetti a vite*
- *\* Profondità di installazione richiesta*

### 4.4 Verifica finale dell'installazione

- Terminata l'installazione, controllare che il trasmettitore non sia stato danneggiato.
- Controllare che il trasmettitore sia protetto dall'umidità e dalla luce solare diretta (ad es. tramite installazione del tettuccio di protezione dalle intemperie).

### <span id="page-17-0"></span>5 Collegamento elettrico

#### **A** AVVERTENZA

#### Dispositivo in tensione

Uno scorretto collegamento può provocare lesioni, anche letali.

- ‣ Il collegamento elettrico può essere eseguito solo da un elettricista.
- ‣ L'elettricista deve aver letto e compreso questo documento e attenersi alle istruzioni contenute.
- ‣ Prima di iniziare i lavori di collegamento, verificare che nessun cavo sia in tensione.

### 5.1 Cablaggio

#### **A** AVVERTENZA

#### Rischio di scosse elettriche!

‣ Nel punto di ingresso, l'alimentazione deve essere isolata dai cavi che portano tensioni pericolose mediante un isolamento doppio o rinforzato nel caso di dispositivi con alimentazione a 24 V.

#### **AVVISO**

#### Il dispositivo non è dotato di interruttore di alimentazione

- ‣ L'operatore deve prevedere un interruttore di protezione in prossimità del dispositivo.
- ‣ L'interruttore di protezione deve essere un commutatore o un interruttore di alimentazione e deve essere etichettato come interruttore di protezione del dispositivo.

Il tipo di collegamento elettrico dipende dalla versione del trasmettitore:

- Se si impiega il dispositivo nella versione WX/WS (con COS41), consultare le istruzioni e le illustrazioni riportate nel cap. "Collegamento elettrico del trasmettitore Liquisys M, versione 1".
- Se si impiega il dispositivo nella versione WX/WS (con COS31, COS61 o COS71), consultare le istruzioni e le illustrazioni riportate nel cap. "Collegamento elettrico del trasmettitore Liquisys M, versione 2".

### 5.2 Collegamento elettrico, versione 1 (DX/DS con COS41)

#### 5.2.1 Schema elettrico

Lo schema elettrico indica le connessioni di un dispositivo dotato di tutte le opzioni.

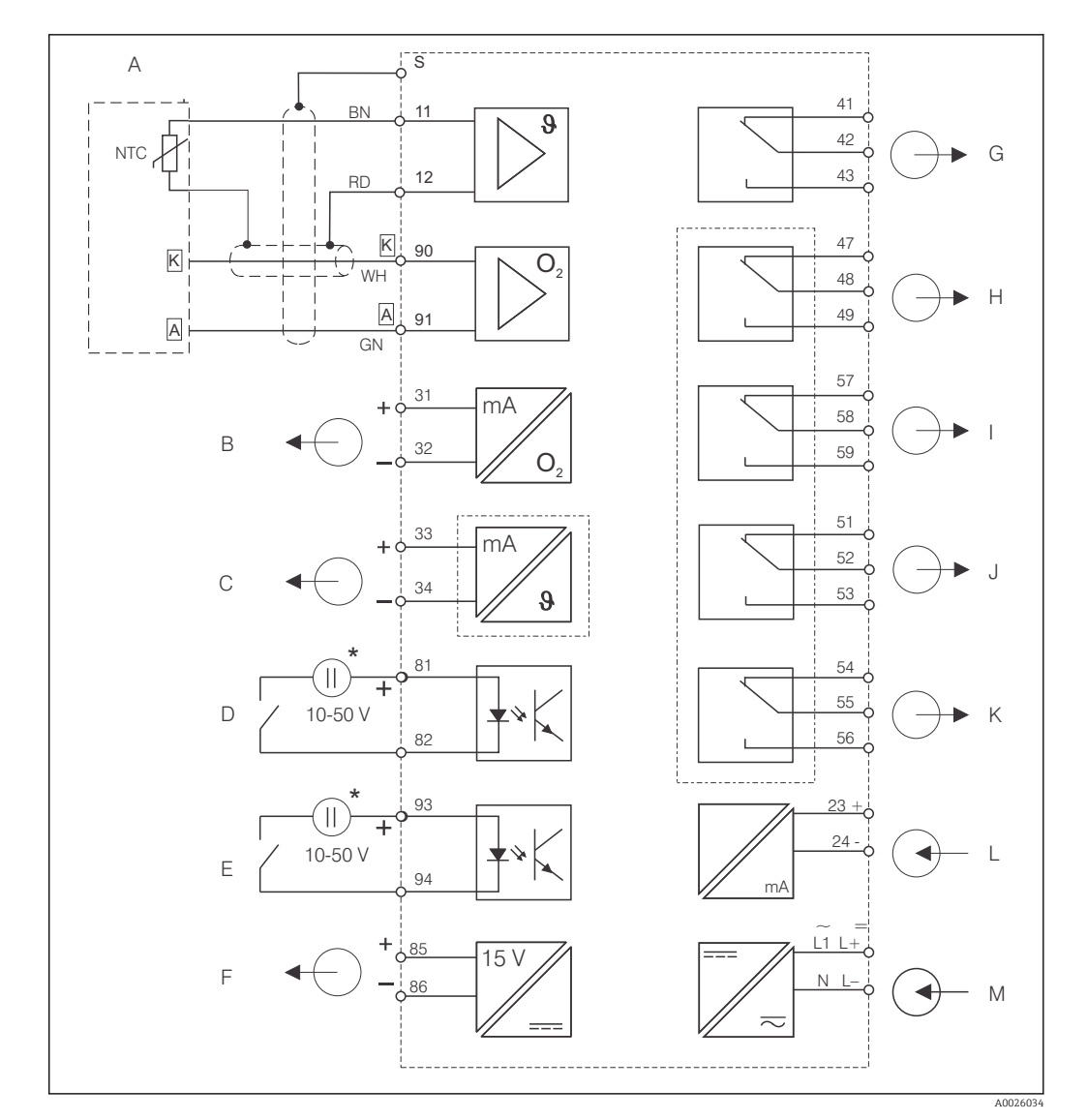

 *9 Collegamento elettrico del trasmettitore, versione DX o DS*

- 
- 
- *C Segnale in uscita 2, temperatura/variabile di controllo*
- 
- 
- - *\* Si può utilizzare la tensione ausiliaria del morsetto 85/86*
- *A Sensore di ossigeno COS41 G Allarme (posizione contatto in assenza di corrente)*
- *B Segnale in uscita 1, ossigeno H Relè 1 (posizione contatto in assenza di corrente)*
	- *I Relè 2 (posizione contatto in assenza di corrente)*
- *D Ingresso binario 1 (hold) J Relè 3 (posizione contatto in assenza di corrente)*
- *E Ingresso binario 2 (Chemoclean) K Relè 4 (posizione contatto in assenza di corrente)*
- *F Uscita in tensione ausiliaria L Ingresso in corrente 4...20 mA*
	- *M Collegamento dell'alimentazione*
- Il trasmettitore è approvato in classe di protezione II e, generalmente, funziona senza H una connessione di messa a terra. I circuiti "C" e "F" non sono isolati galvanicamente tra loro.

#### Connessione del dispositivo da campo, versione DX/DS

Per collegare il dispositivo da campo procedere come segue:

- 1. Aprire il coperchio della custodia per accedere alla morsettiera nel vano connessioni.
- 2. Eseguire il foro per un pressacavo, montare il pressacavo Pg e inserirvi il cavo.
- 3. Collegare il cavo in base all'assegnazione dei morsetti.
- 4. Serrare di nuovo il pressacavo Pg.

#### **AVVISO**

#### Il non rispetto di queste istruzioni può causare misure non corrette

- ‣ Verificare tassativamente che estremità cavo e morsetti siano protetti dall'umidità.
- ‣ I morsetti contrassegnati con NC non possono essere cablati.
- ‣ I morsetti senza contrassegno non possono essere cablati.

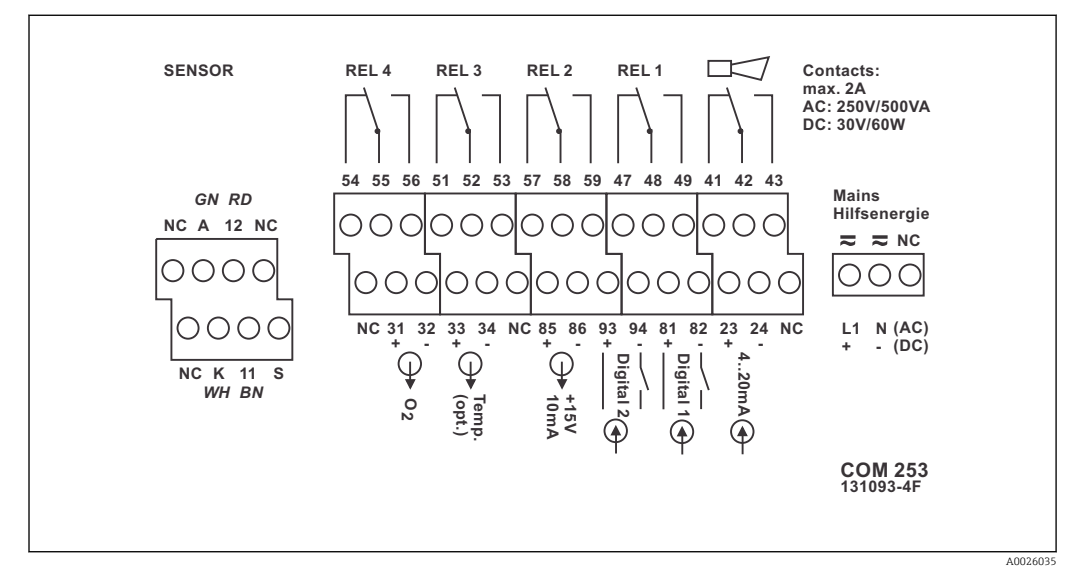

 *10 Etichetta per il vano connessioni del dispositivo da campo*

Utilizzare l'etichetta inclusa nella fornitura per contrassegnare la morsettiera del  $\overline{\mathbf{r}}$ sensore.

#### Connessione del dispositivo montato a fronte quadro

Per collegare i cavi del dispositivo per montaggio a fronte quadro rispettare l'assegnazione dei morsetti sul lato posteriore del dispositivo.

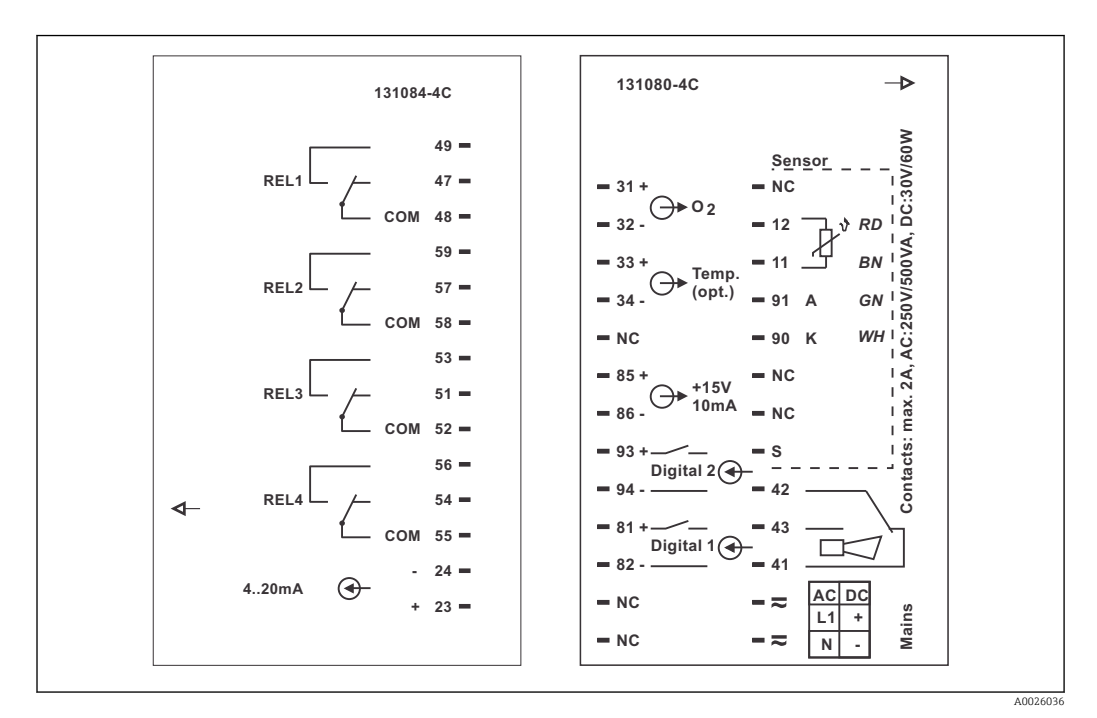

 *11 Etichetta del vano connessioni per il dispositivo montato a fronte quadro*

#### <span id="page-20-0"></span>**AVVISO**

#### Il non rispetto di queste istruzioni può causare misure non corrette

- ‣ Verificare tassativamente che estremità cavo e morsetti siano protetti dall'umidità.
- ‣ I morsetti contrassegnati con NC non possono essere cablati.
- ‣ I morsetti senza contrassegno non possono essere cablati.

#### 5.2.2 Cavi di misura e connessione del sensore

Per collegare i sensori di ossigeno COS41 al trasmettitore è richiesto uno speciale cavo di misura multi-anima schermato. Utilizzare una scatola di derivazione e un cavo di estensione per prolungare il cavo di misura:

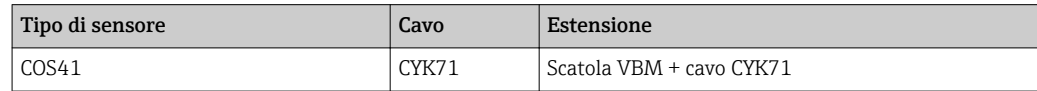

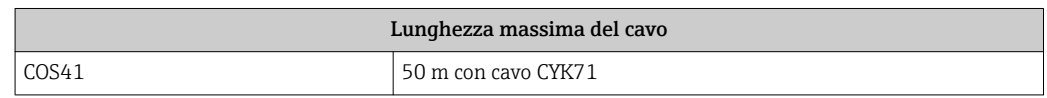

In alternativa, si può impiegare il cavo di misura CMK.

#### Struttura e intestazione del cavo di misura

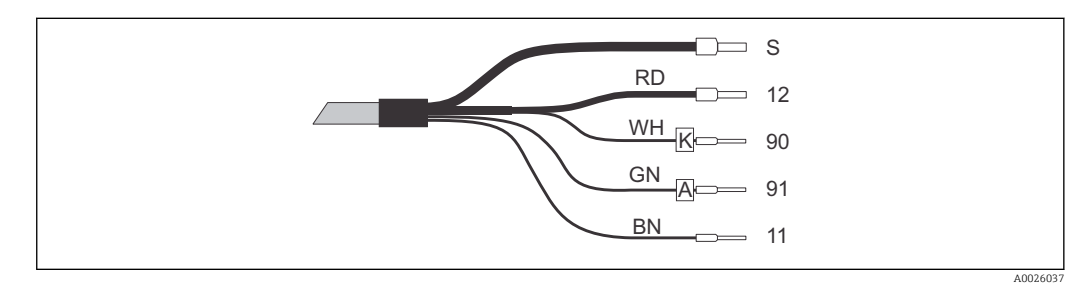

- *12 Cavo di misura CMK o CYK71*
- *S Schermatura esterna*
- *12 Schermatura interna attiva (NTC)*
- *90 Catodo*
- *91 Anodo*
- *11 Sensore di temperatura NTC*

Per maggiori informazioni su cavi e scatole di derivazione, consultare il cap.  $\mathbf{F}$ "Accessori".

#### Esempio di connessione per il sensore di ossigeno

Lo schema successivo riporta la connessione di un sensore di ossigeno COS41.

<span id="page-21-0"></span>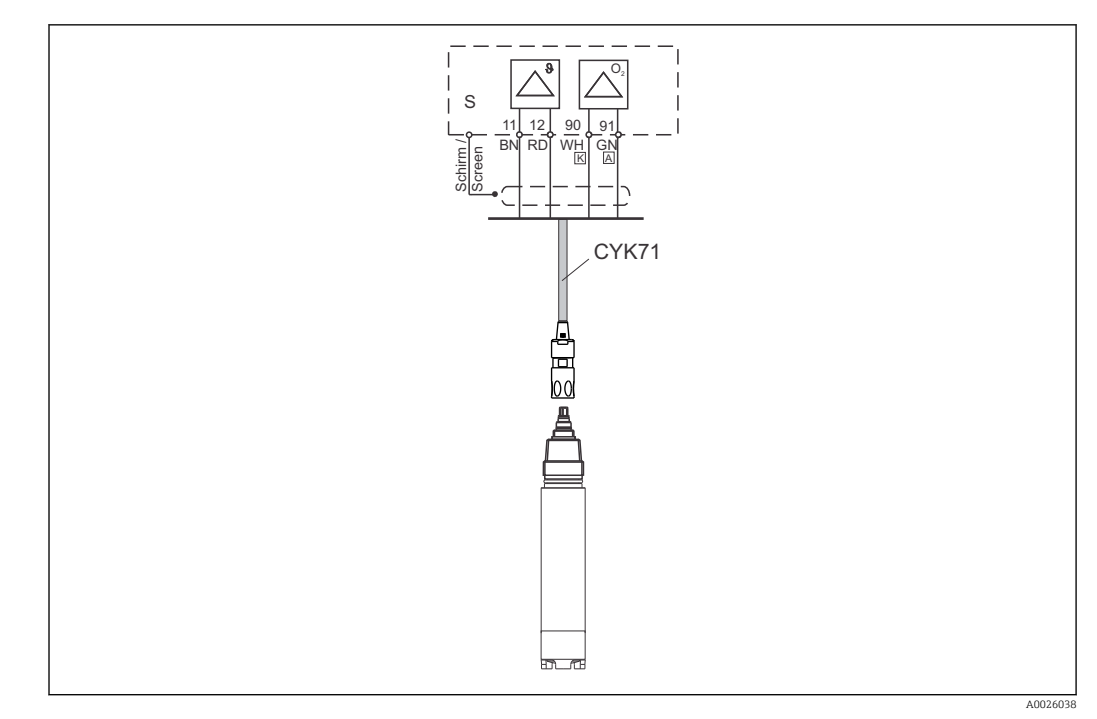

 *13 Connessione del sensore COS41 con cavo CMK71*

### 5.3 Collegamento elettrico, versione 2 (WX/WS con COS31, COS61 1) o COS71)

### 5.3.1 Schema elettrico

Lo schema elettrico riporta le connessioni con un sensore di ossigeno COS31, COS61 (a partire dal numero di serie 79xxxx) o COS71 completamente cablato.

<sup>1)</sup> a partire dal numero di serie 79xxxx

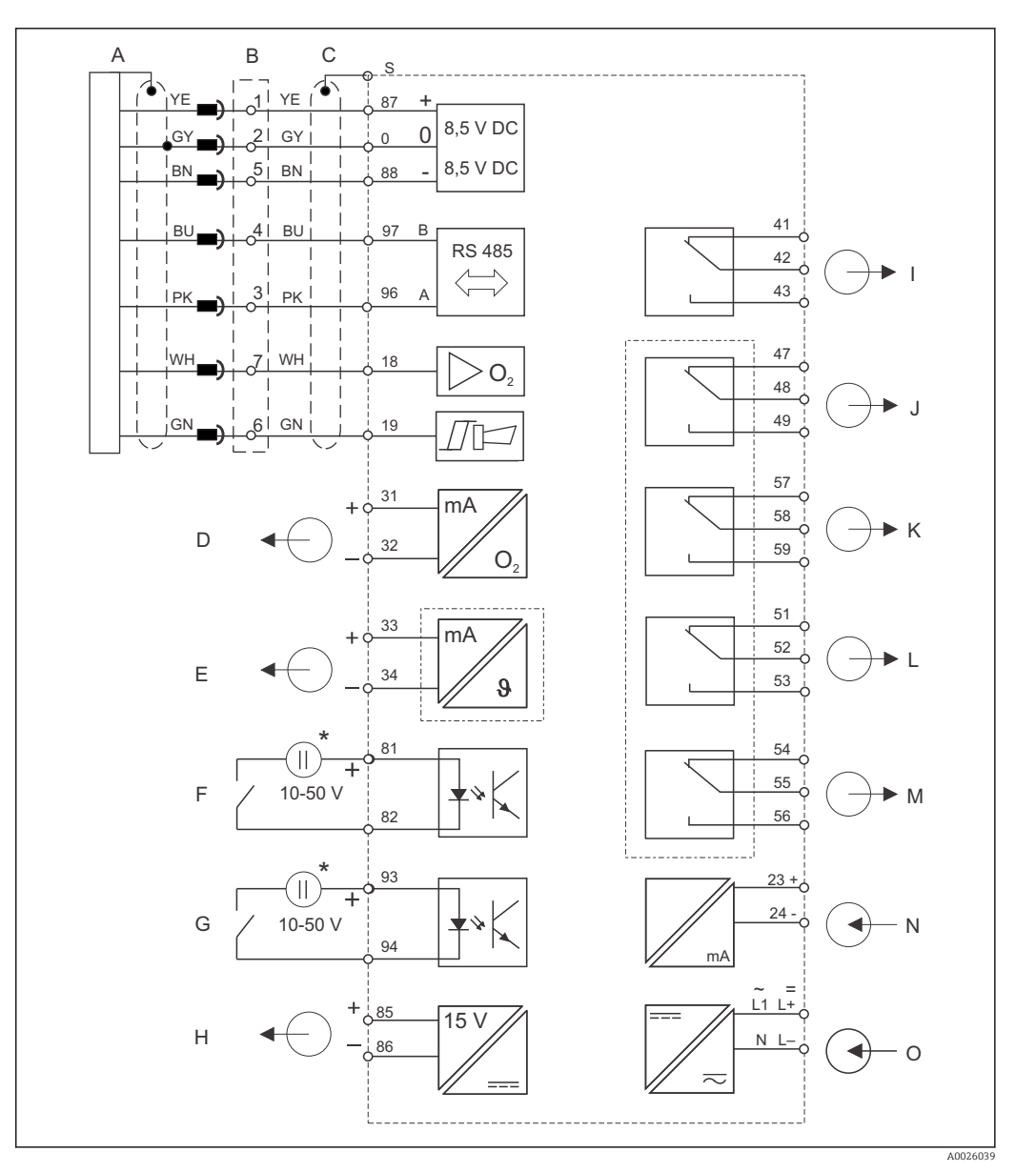

 *14 Collegamento elettrico del trasmettitore Liquisys M COM223/253, versione WX o WS*

- *A Sensore di ossigeno COS31/61/71 H Uscita in tensione ausiliaria*
- 
- *C COM253: connessione a innesto per connettore di O2*

*COM223: si deve smontare il connettore del cavo del sensore o utilizzare una scatola VS*

- 
- *E Segnale in uscita 2, temperatura/variabile di controllo*
- 
- 
- *B Scatola VS per estensione I Allarme (posizione contatto in assenza di corrente)*
	- *J Relè 1 (posizione contatto in assenza di corrente)*
- *D Segnale in uscita 1, ossigeno K Relè 2 (posizione contatto in assenza di corrente)*
	- *L Relè 3 (posizione contatto in assenza di corrente)*
- *F Ingresso binario 1 (hold) M Relè 4 (posizione contatto in assenza di corrente)*
- *G Ingresso binario 2 (Chemoclean) N Ingresso in corrente 4...20 mA*
	- *O collegamento dell'alimentazione*
	- *\* Si può utilizzare la tensione ausiliaria del morsetto 85/86*
- Il trasmettitore è approvato in classe di protezione II e, generalmente, funziona
	- senza una connessione di messa a terra. • I circuiti "E" e "H" non sono isolati galvanicamente tra loro
	- Il "segnale del sensore" e i segnali di "allarme" non sono assegnati nelle versioni TOP68.

#### Connessione del dispositivo da campo, versione WX/WS

Per collegare il dispositivo da campo, i cavi di misura devono essere inseriti attraverso i pressacavi del dispositivo e collegati in base allo schema elettrico riportato nella figura seguente. Il sensore viene collegato dall'esterno (ingresso SXB a sette pin).

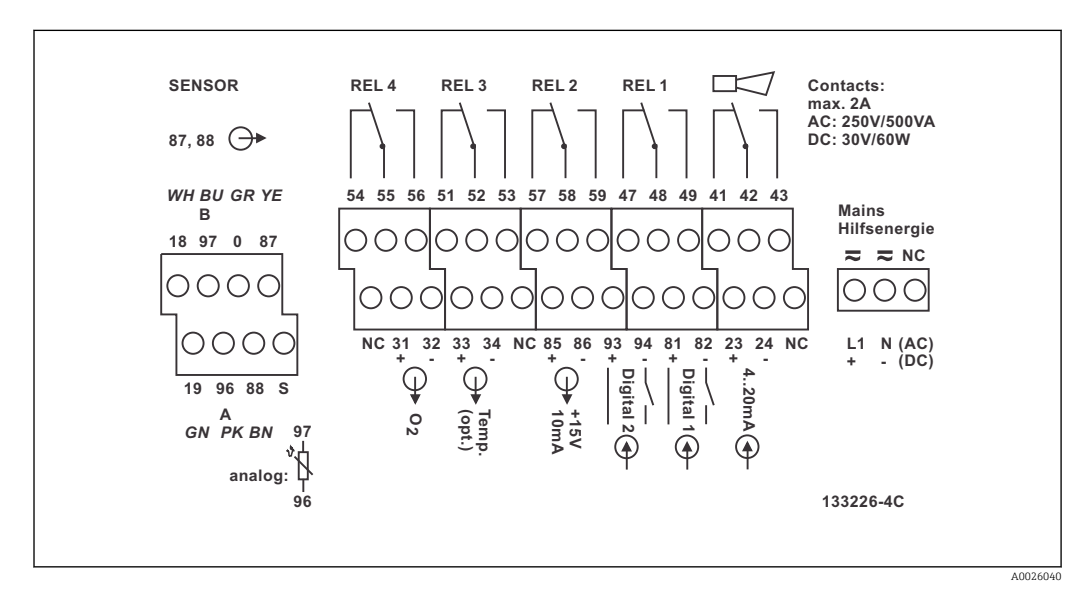

 *15 Etichetta del vano connessioni sul dispositivo da campo Liquisys M, versione WX/WS*

Utilizzare l'etichetta inclusa nella fornitura per contrassegnare la morsettiera del I÷ sensore.

#### Connessione del dispositivo montato a fronte quadro

Per collegare il trasmettitore COM 223-WX/WS, si deve smontare il connettore del sensore e si devono collegare direttamente i fili. Se il connettore deve essere scollegabile, si può inserire una scatola VS tra sensore e dispositivo.

<span id="page-24-0"></span>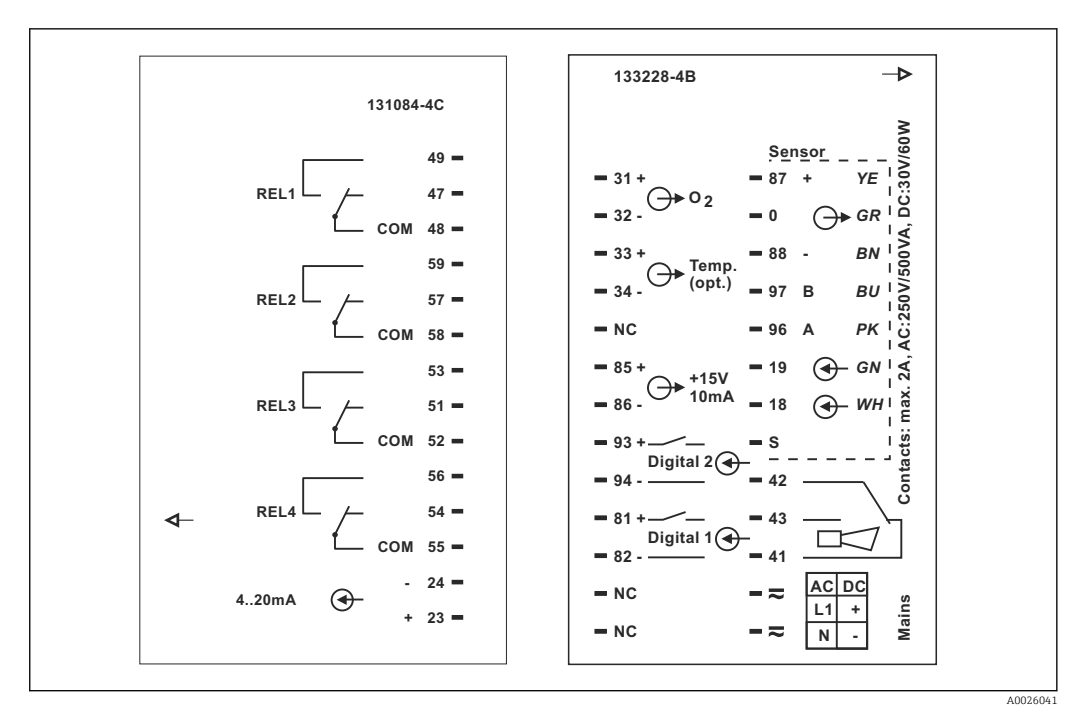

 *16 Etichetta del vano connessioni sul dispositivo montato a fronte quadro Liquisys M, versione WX/WS*

#### **AVVISO**

#### Il non rispetto di queste istruzioni può causare misure non corrette

- ‣ I morsetti contrassegnati con NC non possono essere cablati.
- ‣ I morsetti senza contrassegno non possono essere cablati.

#### 5.3.2 Cavi di misura e connessione del sensore

Per prolungare il cavo di misura è richiesta una scatola di derivazione e un cavo di estensione:

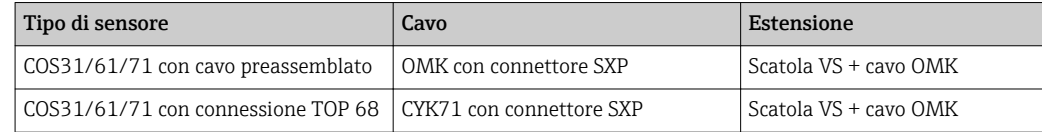

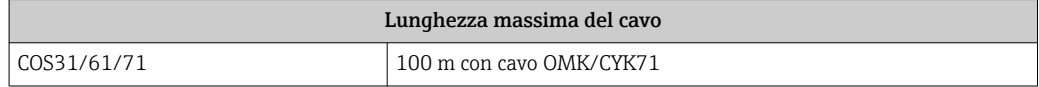

#### Assegnazione del connettore SXP

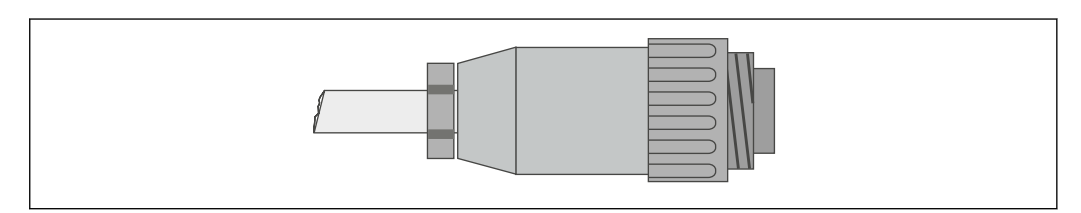

 *17 Terminazione del connettore del sensore con cavo di misura speciale OMK*

A0026042

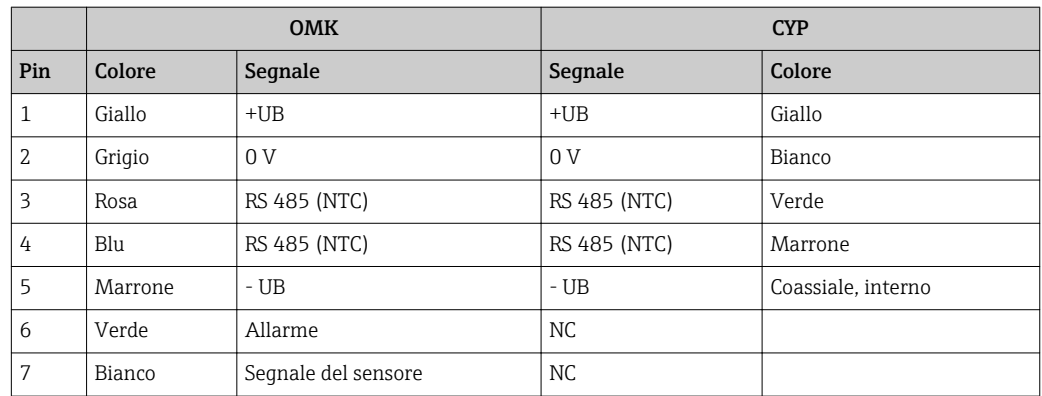

Per maggiori informazioni su cavi e scatole di derivazione, consultare il cap.  $\mathbf{f}$ "Accessori".

#### Esempio di connessione per il sensore di ossigeno

Lo schema successivo riporta la connessione di un sensore di ossigeno COS31/71.

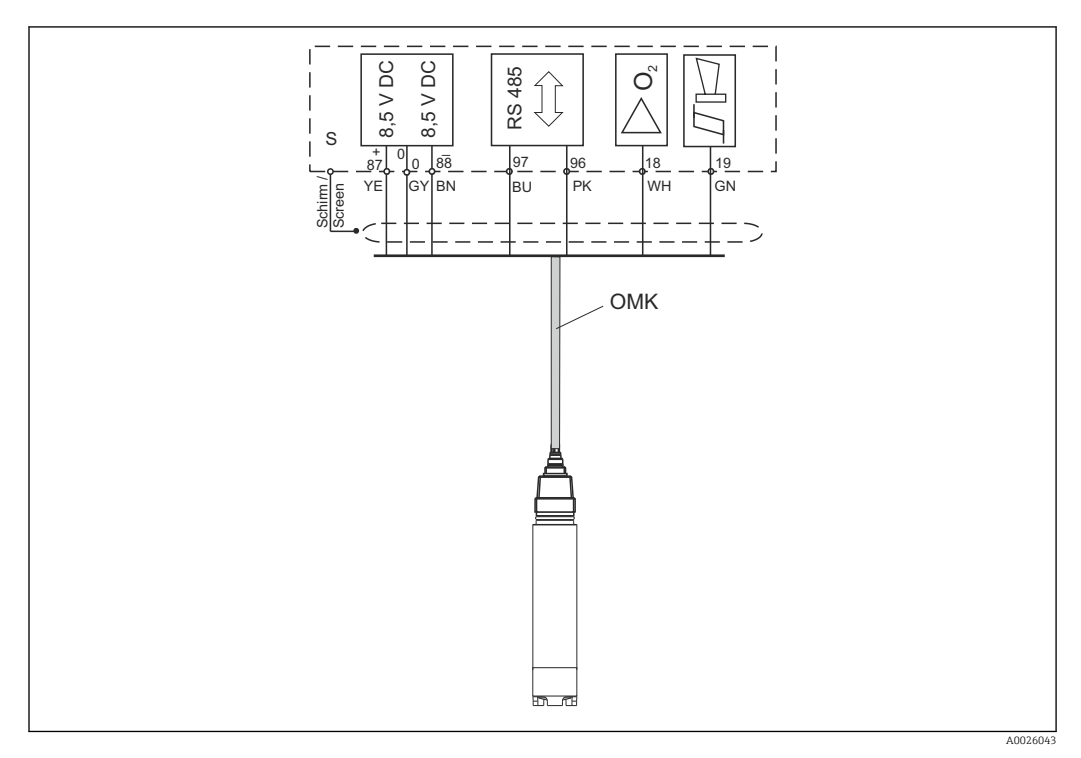

 *18 Connessione del sensore COS31/71 con cavo OMK*

Il "segnale del **sensore**" e i segnali di "**allarme**" non sono assegnati nelle versioni COS61 e TOP68.

### <span id="page-26-0"></span>5.4 Contatto di allarme

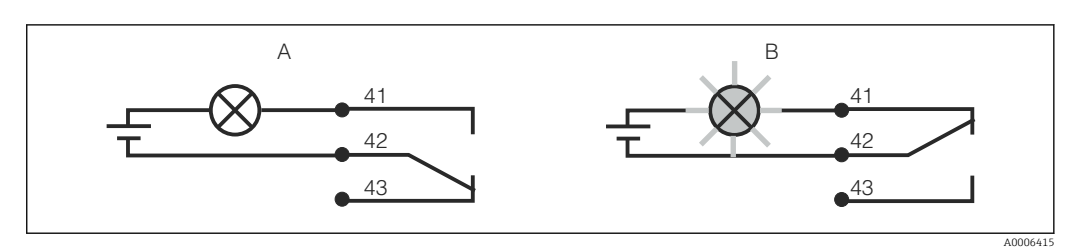

 *19 Commutazione di sicurezza consigliata per il contatto di allarme*

- *A Stato operativo normale*
- *B Condizione di allarme*

#### Stato operativo normale Condizione di allarme

Dispositivo in funzione e nessun messaggio di errore (LED di allarme spento):

- Relè eccitato
- Contatto 42/43 chiuso

Messaggio di errore presente (LED di allarme rosso) o dispositivo guasto o non in tensione (LED di allarme spento):

- Relè diseccitato
- Contatto 41/42 chiuso

### 5.5 Verifica finale delle connessioni

Terminato il collegamento elettrico, eseguire i seguenti controlli:

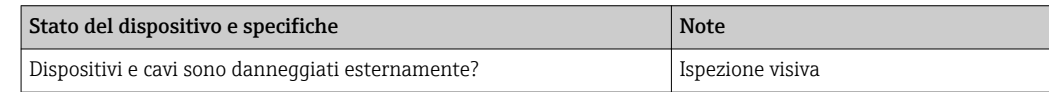

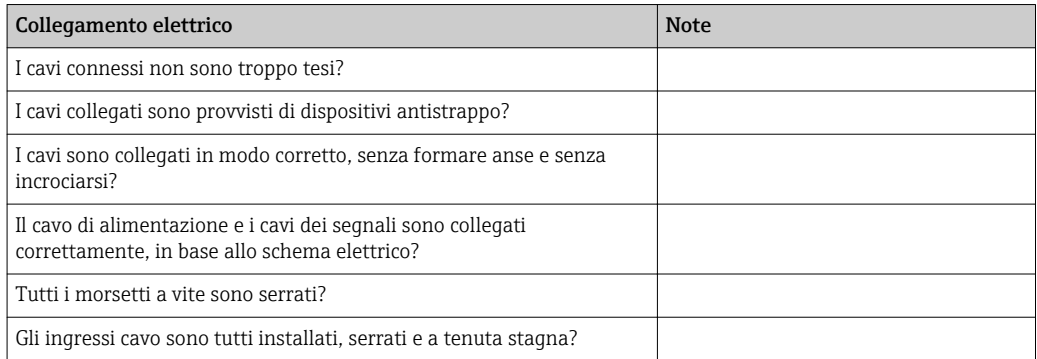

### <span id="page-27-0"></span>6 Opzioni operative

### 6.1 Guida rapida al funzionamento

Il trasmettitore presenta diverse modalità di funzionamento:

- Funzionamento on-site, mediante la tastiera da campo
- Mediante interfaccia HART (in opzione, con la relativa versione dell'ordine) con:
	- Terminale portatile HART
	- PC con modem HART e pacchetto software FieldCare
- Mediante PROFIBUS PA/DP (in opzione, con la relativa versione dell'ordine) con PC dotato di relativa interfaccia e pacchetto software FieldCare o mediante un controllore logico programmabile (PLC).

Per il funzionamento mediante HART o PROFIBUS PA/DP, consultare i relativi capitoli nelle Istruzioni di funzionamento aggiuntive:

- PROFIBUS PA/DP, comunicazione da campo per Liquisys M CXM223/253, BA00209C/07/EN
- HART, comunicazione da campo per Liquisys M CXM223/253, BA00208C/07/EN

Il capitolo successivo descrive solo il funzionamento mediante tasti.

### 6.2 Display ed elementi operativi

#### 6.2.1 Display

#### Indicatori a LED

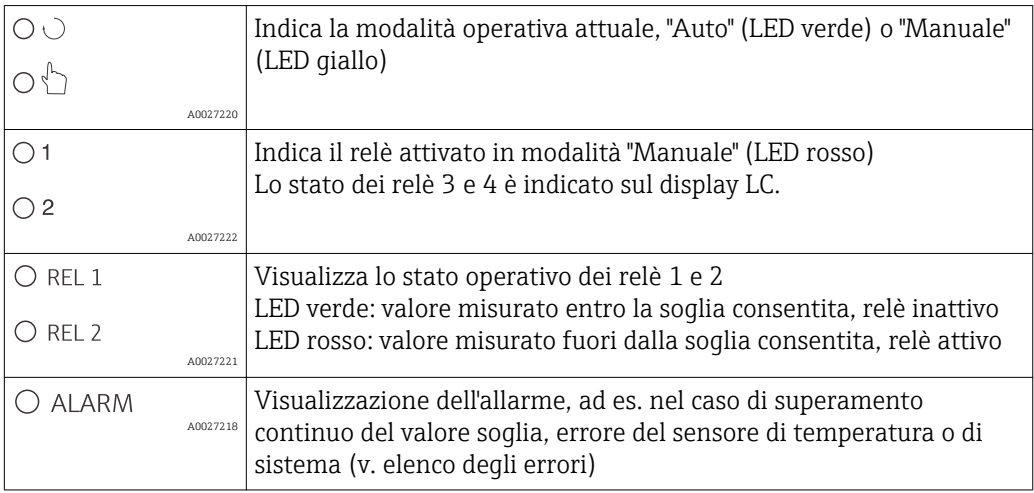

#### Display LC

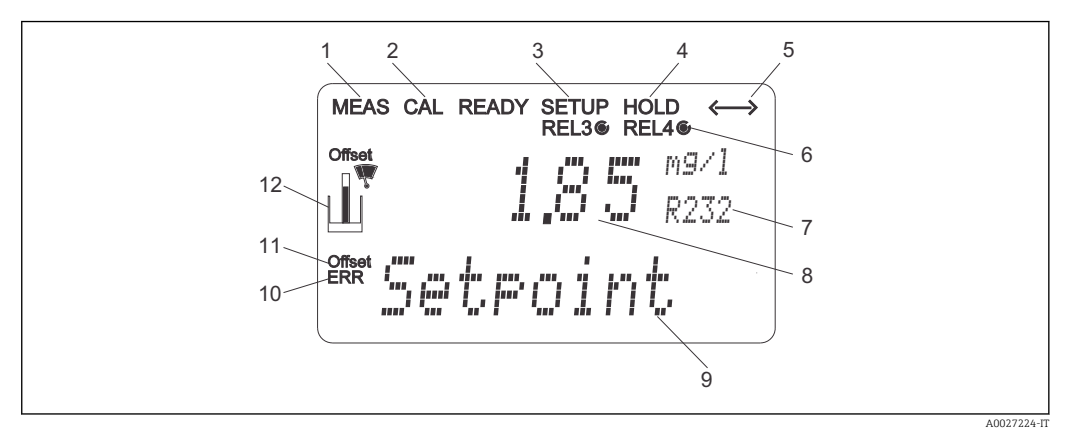

#### *20 Display LC del trasmettitore*

- *Indicatore della modalità di misura (normale funzionamento)*
- *Indicatore della modalità di taratura*
- *Indicatore della modalità di "Setup" (configurazione)*
- *Indicatore della modalità di "Hold" (le uscite in corrente conservano l'ultimo valore)*
- *Indicatore di ricezione messaggio su dispositivi dotati di comunicazione*
- *Indicatore dello stato operativo dei relè 3/4: inattivo, attivo*
- *Codice operativo*
- *In modalità di misura: variabile misurata; in modalità di configurazione: variabile configurata*
- *In modalità di misura: valore di misura secondario; in modalità di configurazione/taratura: ad es. valore impostato*
- *"Errore": visualizzazione dell'errore*
- *Offset temperatura*
- *Simbolo del sensore*

### <span id="page-29-0"></span>6.2.2 Elementi operativi

Il display indica valore misurato attuale e temperatura simultaneamente; offre quindi i dati di processo principali in un colpo d'occhio. Un testo di istruzioni nel menu di configurazione supporta gli utenti nella configurazione dei parametri del dispositivo.

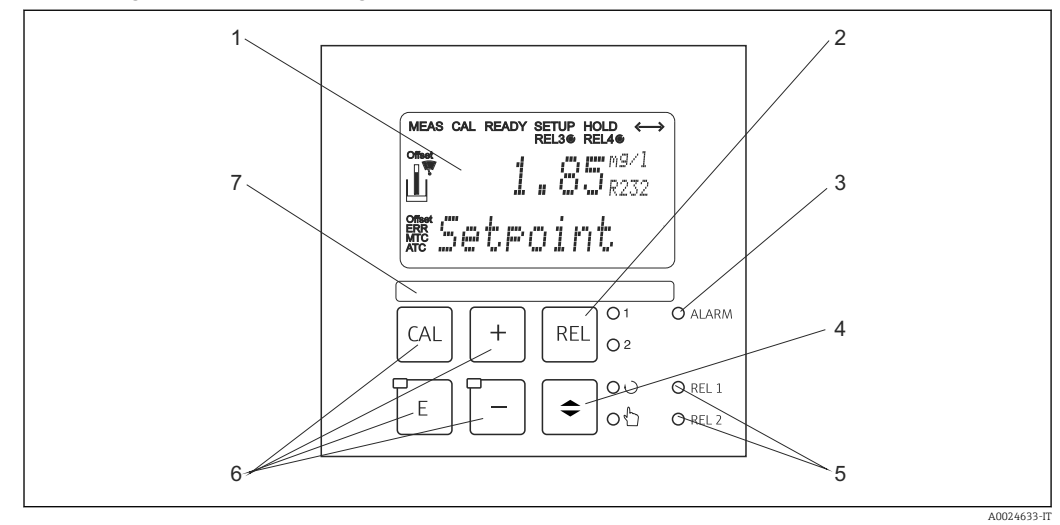

#### *21 Elementi operativi*

- *1 LCD per visualizzare valori misurati e dati di configurazione*
- *2 Tasto per commutare i relè in modalità manuale e visualizzare il contatto attivo*
- *3 LED per funzione di allarme*
- *4 Interruttore di commutazione per modalità automatica/manuale*
- *5 LED per relè del contatto di soglia (stato di commutazione)*
- *6 Tasti operativi principali per taratura e configurazione del dispositivo*
- *7 Campo per informazioni dell'utente*

### 6.2.3 Funzioni dei tasti

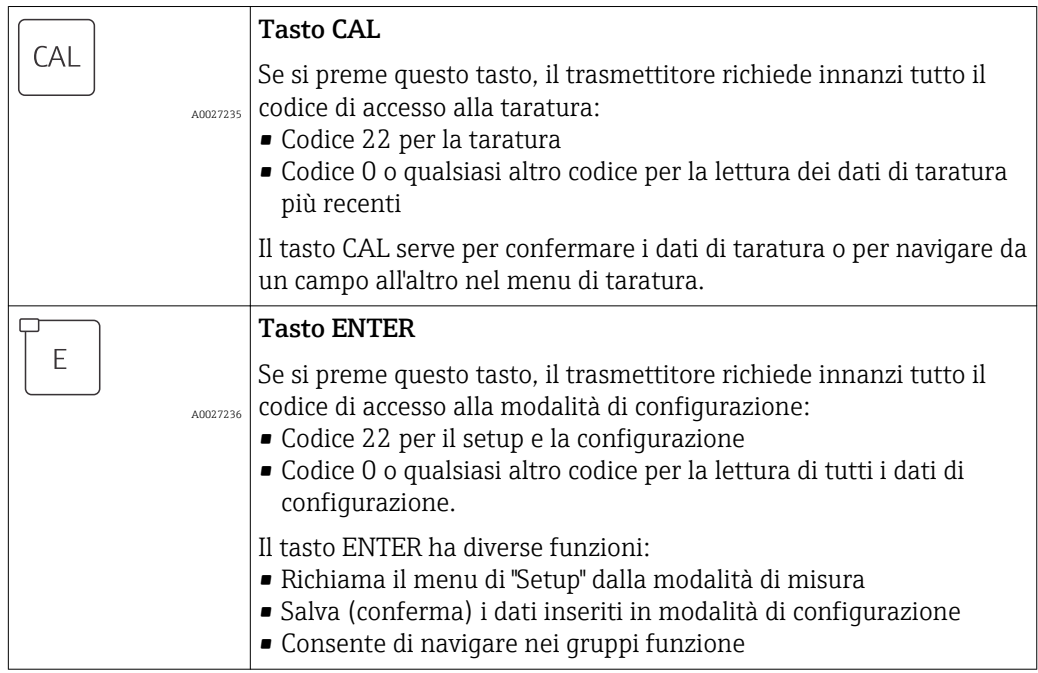

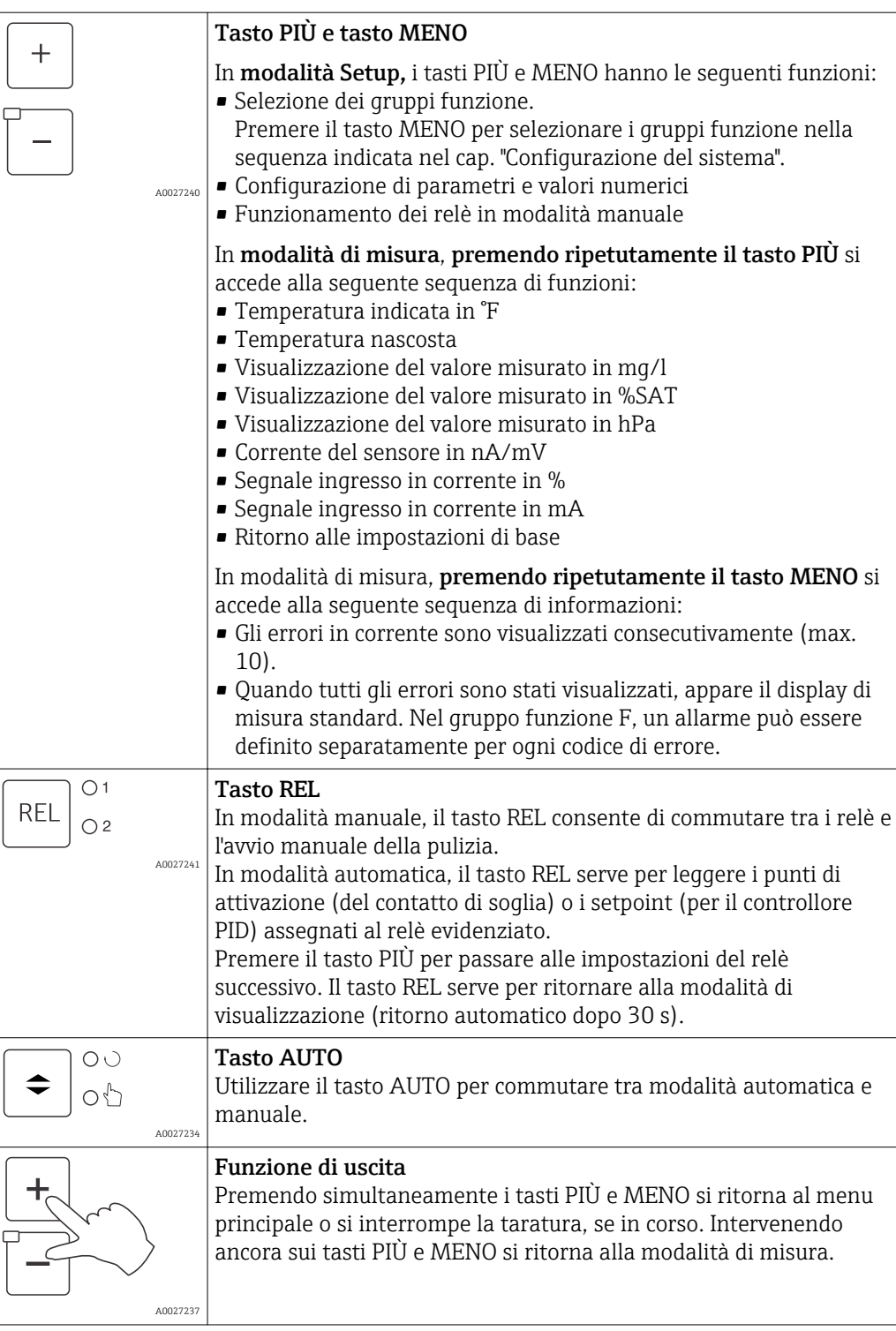

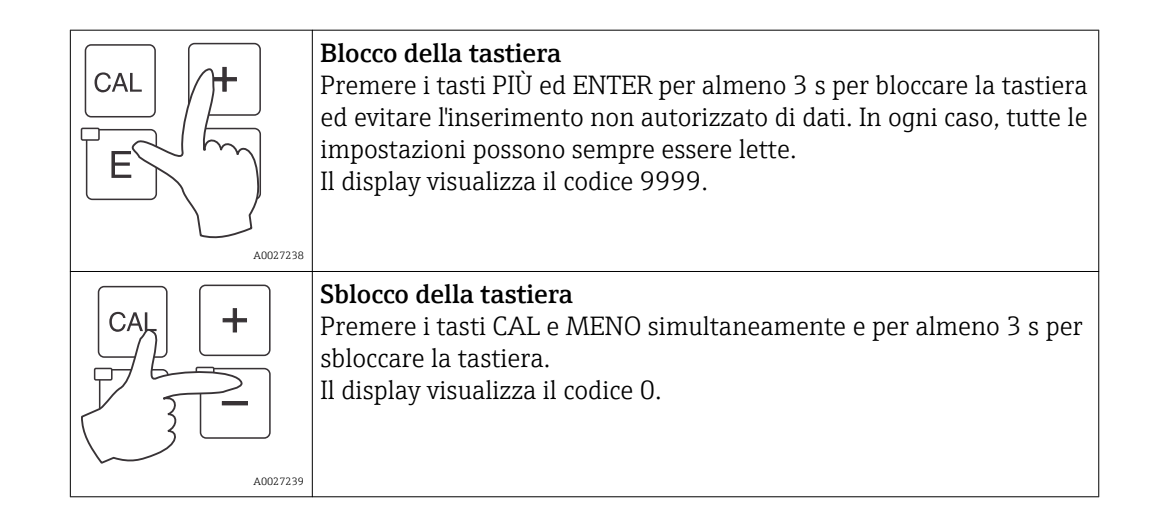

### <span id="page-32-0"></span>6.3 Controllo locale

#### 6.3.1 Modalità automatica/manuale

Normalmente, il trasmettitore funziona in modalità automatica. In questo caso, i relè sono controllati dal trasmettitore. In modalità manuale, l'utente può attivare i relè o avviare la funzione di pulizia.

Impostazione della modalità operativa:

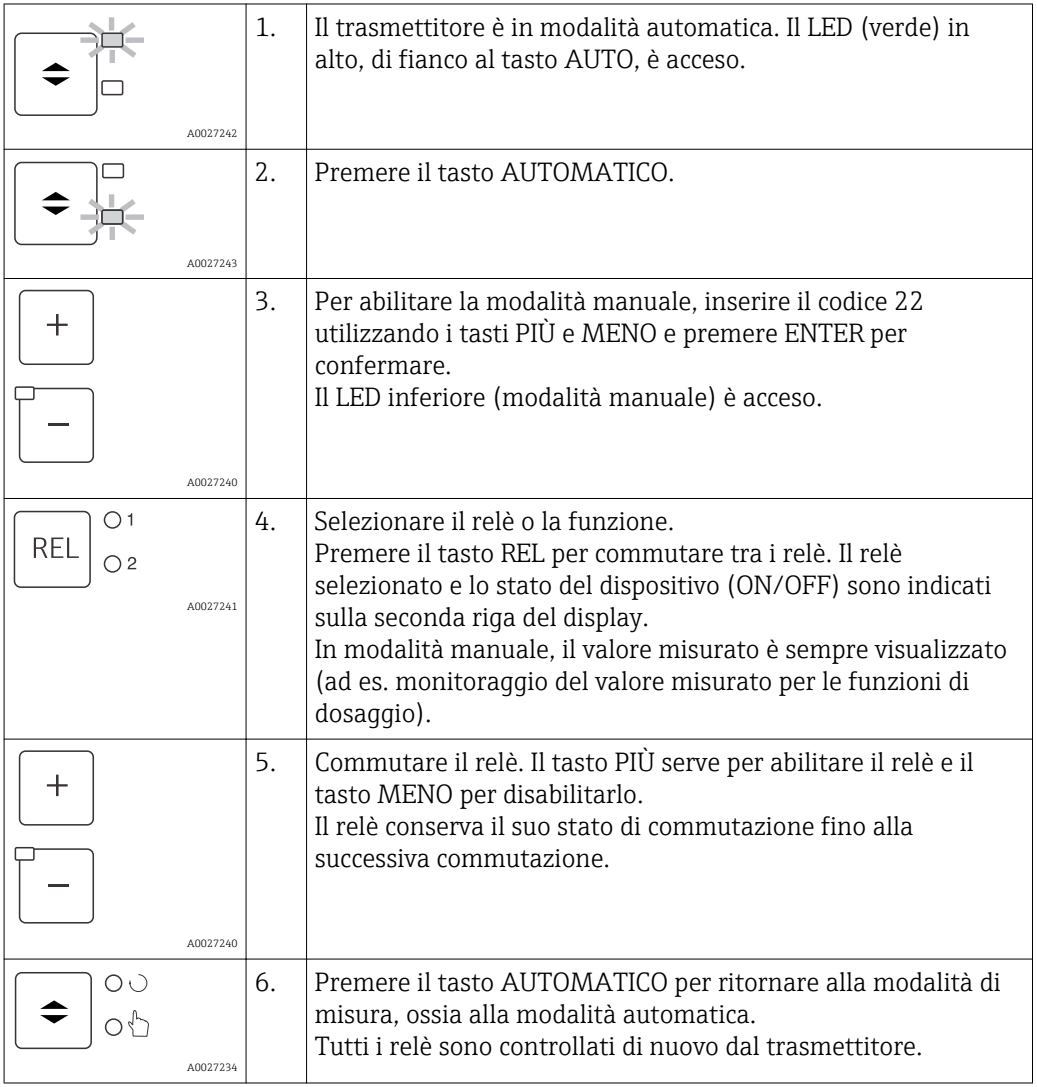

• La modalità operativa rimane attiva anche dopo una caduta di alimentazione. Tuttavia, i relè assumono uno stato quiescente.

- La modalità manuale ha la precedenza su qualsiasi funzione automatica.
- Il blocco hardware non è consentito in modalità manuale.
- Le impostazioni manuali sono valide, finché non vengono di nuovo ripristinate.
- Durante il funzionamento manuale è segnalato il codice di errore E102.

### <span id="page-33-0"></span>6.3.2 Concetto operativo

#### Modalità operative

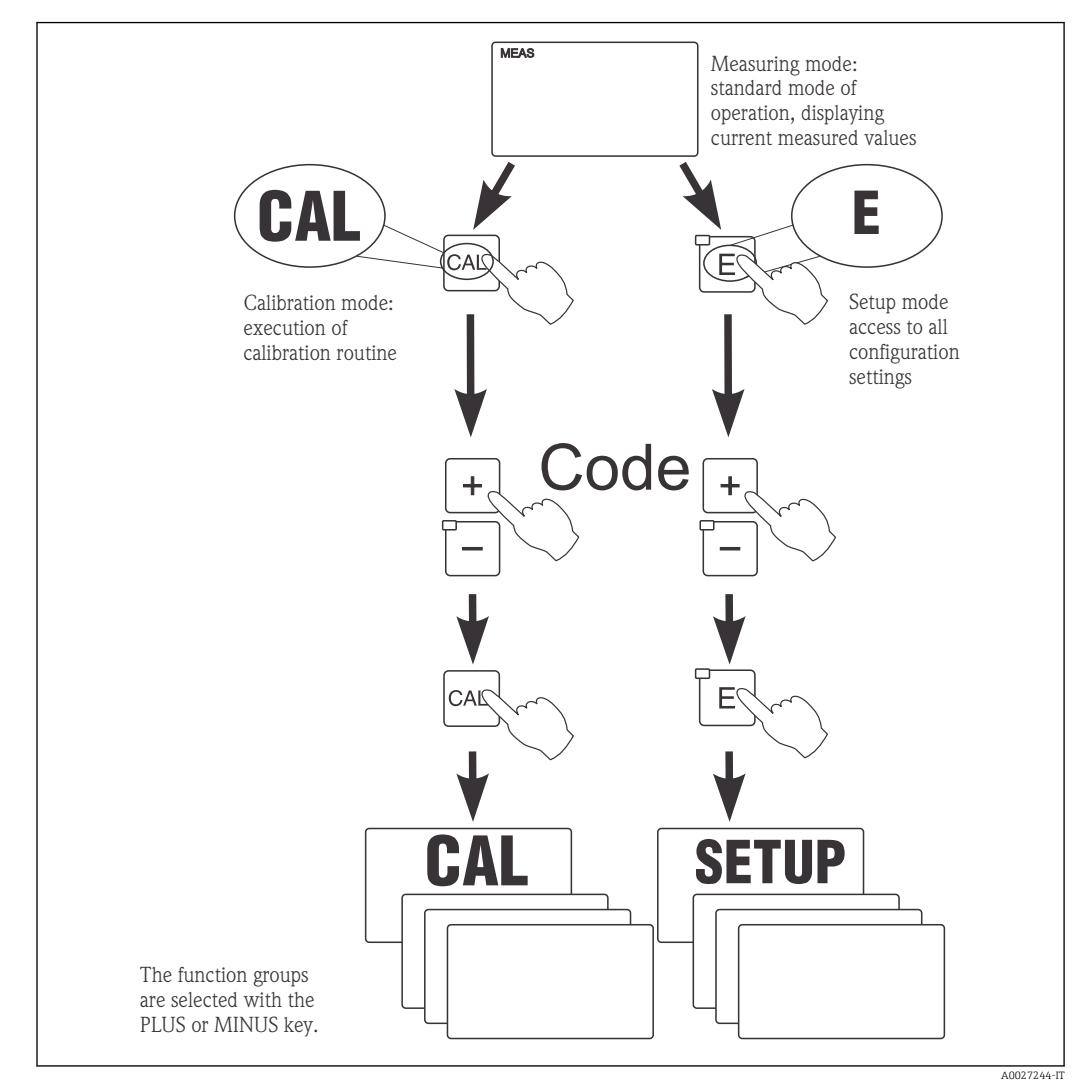

 *22 Descrizione delle modalità operative consentite*

Se in modalità "Setup" non si interviene sui tasti per 15 min. circa, il trasmettitore ritorna automaticamente alla modalità di misura. Tutti gli hold attivi (hold durante la configurazione) sono annullati.

#### Codici di accesso

Tutti i codici di accesso al trasmettitore sono fissi e non possono quindi essere modificati. Il dispositivo riconosce diversi codici di accesso.

- Tasto CAL + codice 22: accesso al menu di taratura e di offset
- Tasto ENTER + codice 22: accesso ai menu dei parametri, che consentono di personalizzare la configurazione
- Tasti PIÙ + ENTER simultaneamente (min. 3 s): blocco della tastiera
- Tasti CAL + meno simultaneamente (min. 3 s): sblocco della tastiera
- Tasto CAL o ENTER + qualsiasi codice: accesso alla modalità di lettura, ossia le impostazioni possono essere lette ma non modificate. In modalità di lettura, il dispositivo continua a misurare. Lo stato "Hold" non viene attivato. L'uscita in corrente e i controllori rimangono attivi.

#### Struttura del menu

Le funzioni di configurazione e taratura sono organizzate in gruppi funzione.

- In modalità di configurazione, il gruppo di funzione può essere selezionato con i tasti PIÙ e MENO.
- All'interno del gruppo funzione, il tasto ENTER consente di navigare tra le varie funzioni.
- All'interno della funzione, i tasti PIÙ e MENO servono per selezionare le opzioni richieste o per modificare le impostazioni. Al termine, confermare con il tasto ENTER e continuare.
- Premere simultaneamente i tasti PIÙ e MENO (funzione di uscita) per terminare la programmazione (ritorno al menu principale).
- Premere di nuovo i tasti PIÙ e MENO simultaneamente per commutare alla modalità di misura.

Se non si conferma l'impostazione modificata premendo ENTER, rimane valida H l'impostazione precedente.

La struttura del menu è illustrata nell'Appendice di queste Istruzioni di funzionamento.

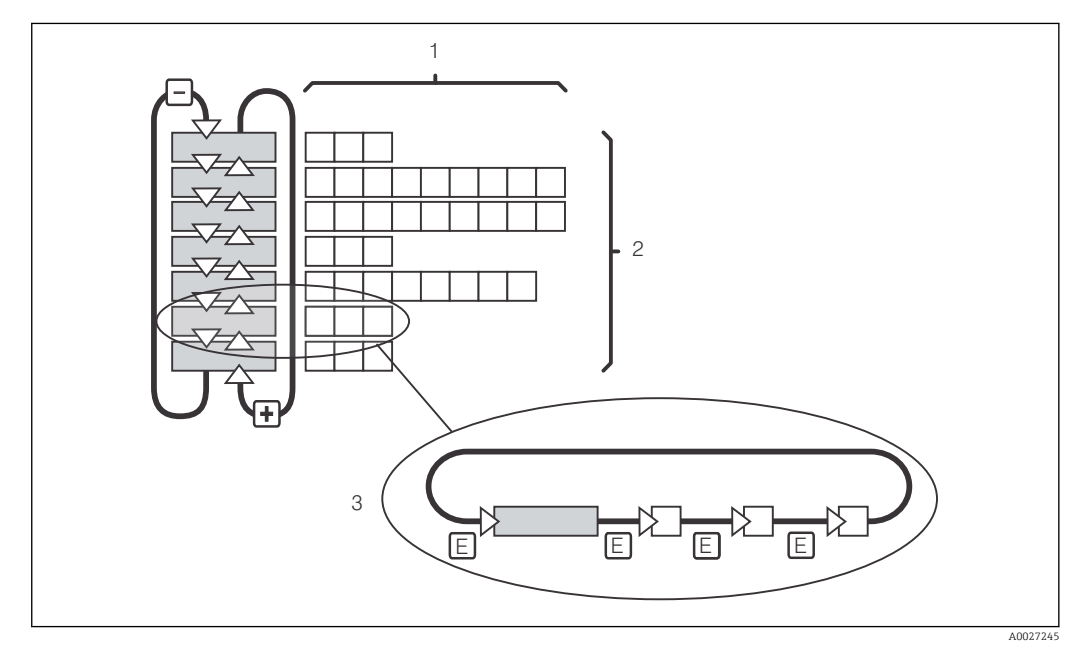

#### *23 Struttura del menu*

- *1 Funzioni (selezione dei parametri, inserimento di numeri)*
- *2 Gruppi funzione; scorrere in avanti e in dietro con i tasti PIÙ e MENO*
- *3 Commutazione da una funzione all'altra con il tasto ENTER*

#### Funzione di hold: "congela" le uscite

Sia in modalità di configurazione, sia durante la taratura, l'uscita in corrente può essere "congelata" (impostazione di fabbrica), ossia genera costantemente l'ultimo valore di corrente valido. Il display visualizza "HOLD". Se la variabile di attuazione del controllore (controllo continuo 4...20 mA) è trasmessa mediante l'uscita in corrente 2, durante il periodo di hold è impostata su 0/4 mA.

- Le impostazioni di hold sono reperibili nel gruppo funzione "Service".
- Durante il periodo di hold, tutti i contatti assumo uno stato quiescente.
- Una funzione di hold attiva ha la priorità su tutte le altre funzioni automatiche.
- La componente I del controllore si azzera a ogni hold.
- Tutti i ritardi di allarme sono azzerati.
- Questa funzione può essere anche attivata dall'esterno, mediante l'ingresso di hold (v. Schema elettrico; ingresso binario 1).
- Un hold manuale (campo S3) rimane attivo anche dopo una caduta di alimentazione.

### <span id="page-35-0"></span>7 Messa in servizio

### 7.1 Controllo funzione

#### **A** AVVERTENZA

#### Collegamento scorretto, tensione di alimentazione scorretta

Rischi per la sicurezza del personale e anomalie di funzionamento del dispositivo

- ‣ Controllare che tutti i collegamenti siano stati eseguiti correttamente, conformemente allo schema elettrico.
- ‣ Verificare che la tensione di alimentazione corrisponda a quella indicata sulla targhetta.

### 7.2 Accensione

Prima di attivare il trasmettitore, approfondire le relative istruzioni di funzionamento. In particolare, consultare i capitoli "Istruzioni di sicurezza generali" e "Opzioni operative". Dopo l'accensione, il dispositivo esegue un'autodiagnosi e, quindi, si porta in modalità di misura.

Al termine, procedere con la taratura del sensore seguendo le istruzioni del cap. "Taratura".

Durante la prima messa in servizio, il sensore deve essere tarato in modo che il I÷ sistema possa fornire dei dati di misura precisi.

Eseguire, quindi, la prima configurazione seguendo le istruzioni del cap. "Configurazione rapida". I valori impostati dall'utente vengono conservati anche in caso di interruzione dell'alimentazione elettrica.

Nel trasmettitore sono disponibili i seguenti gruppi funzione (i gruppi che sono abilitati solo con il pacchetto Plus hanno il codice uguale a quello riportato nella descrizione della funzione):

#### Modalità di setup

- $\blacksquare$  SETUP 1 (A)
- $\blacktriangleright$  SETUP 2 (B)
- INGRESSO IN CORRENTE (Z)
- USCITA IN CORRENTE (O)
- ALLARME (F)
- CONTROLLO (P)
- RELÈ (R)
- SERVICE (S)
- $\blacksquare$  SERVICE E+H (E)
- INTERFACCIA (I)

#### Modalità di taratura e offset TARATURA (C)

La spiegazione dettagliata dei gruppi funzione disponibili nel trasmettitore è riportata nel cap. "Configurazione del dispositivo".

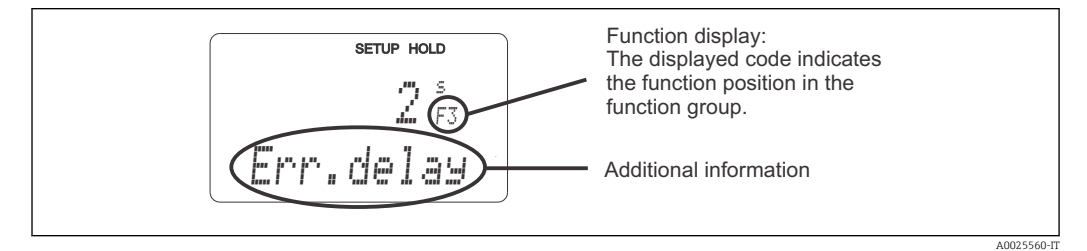

 *24 Informazioni per l'utente indicate sul display*
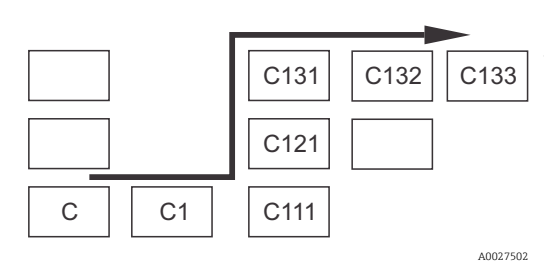

Per il campo corrispondente di ogni funzione è visualizzato un codice che semplifica la ricerca e la selezione di gruppi funzione e funzioni → 24 La struttura del codice è descritta in →  $\blacksquare$  25. I gruppi funzione sono indicati con lettere nella prima colonna (v. nomi dei gruppi funzione). Le funzioni dei singoli gruppi sono visualizzate in ordine crescente per riga e per colonna.

 *25 Codice operativo*

#### Impostazioni di fabbrica

La prima volta che si accende il dispositivo, le funzioni si attivano tutte in base alle impostazioni di fabbrica. La sottostante tabella presenta una panoramica delle principali impostazioni.

Tutte le altre impostazioni di fabbrica sono indicate nella descrizione dei singoli gruppi funzione, nel cap. "Configurazione del sistema" (l'impostazione di fabbrica è evidenziata in grassetto).

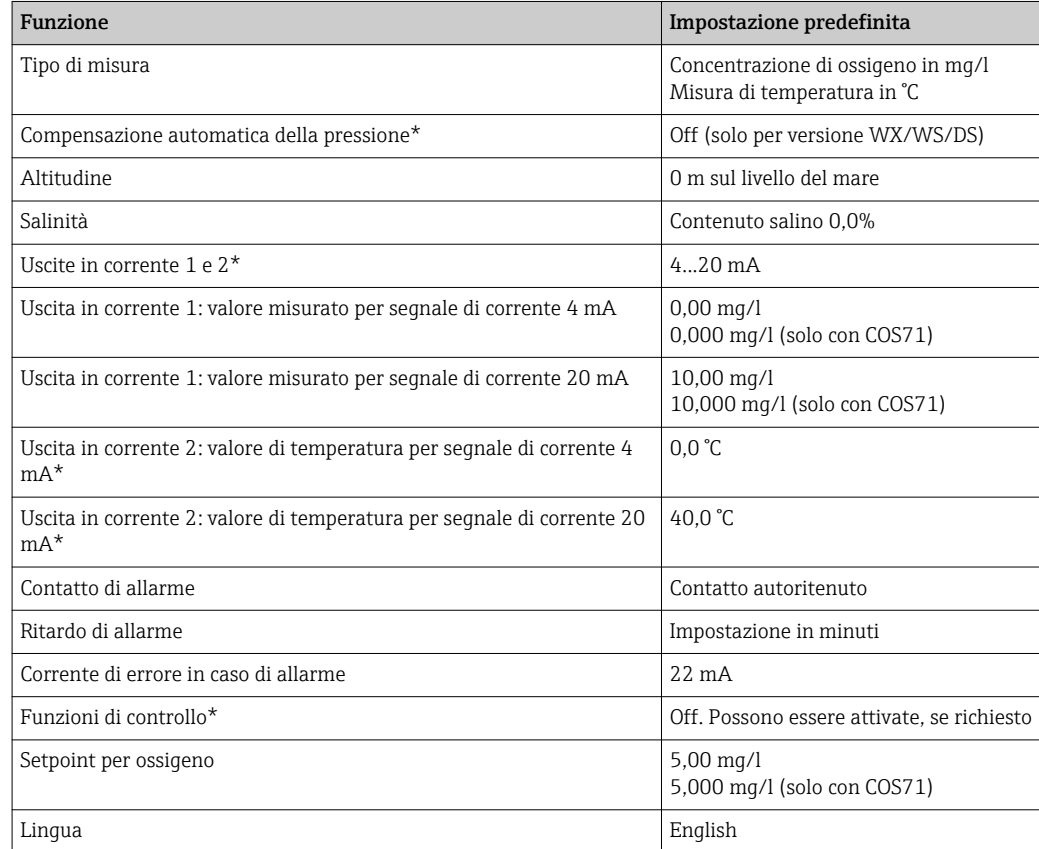

\* con l'appropriata versione

# 7.3 Quick setup

Dopo l'attivazione, devono essere configurate le funzioni più importanti del trasmettitore, necessarie per eseguire misure corrette. Il seguente capitolo è un esempio della procedura.

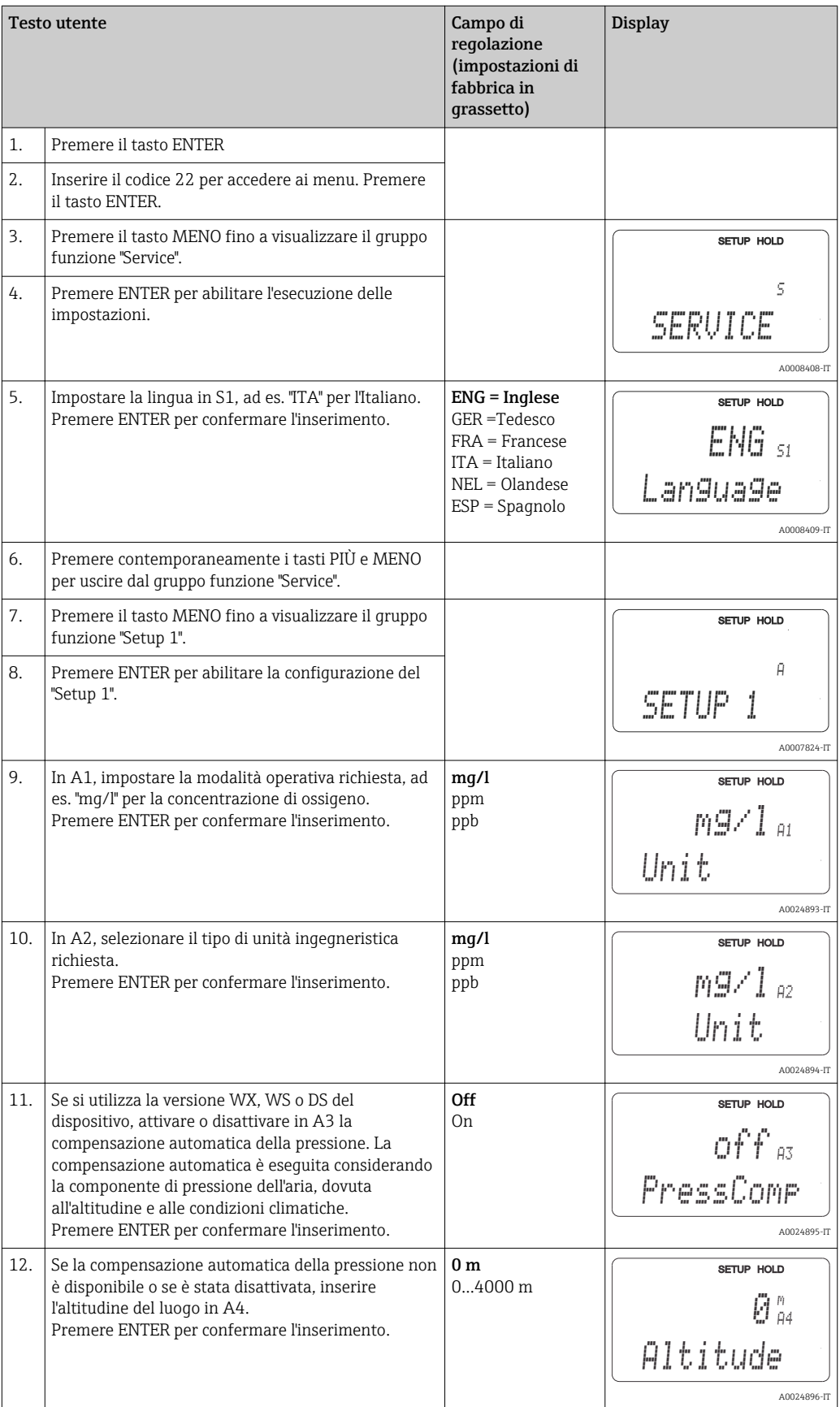

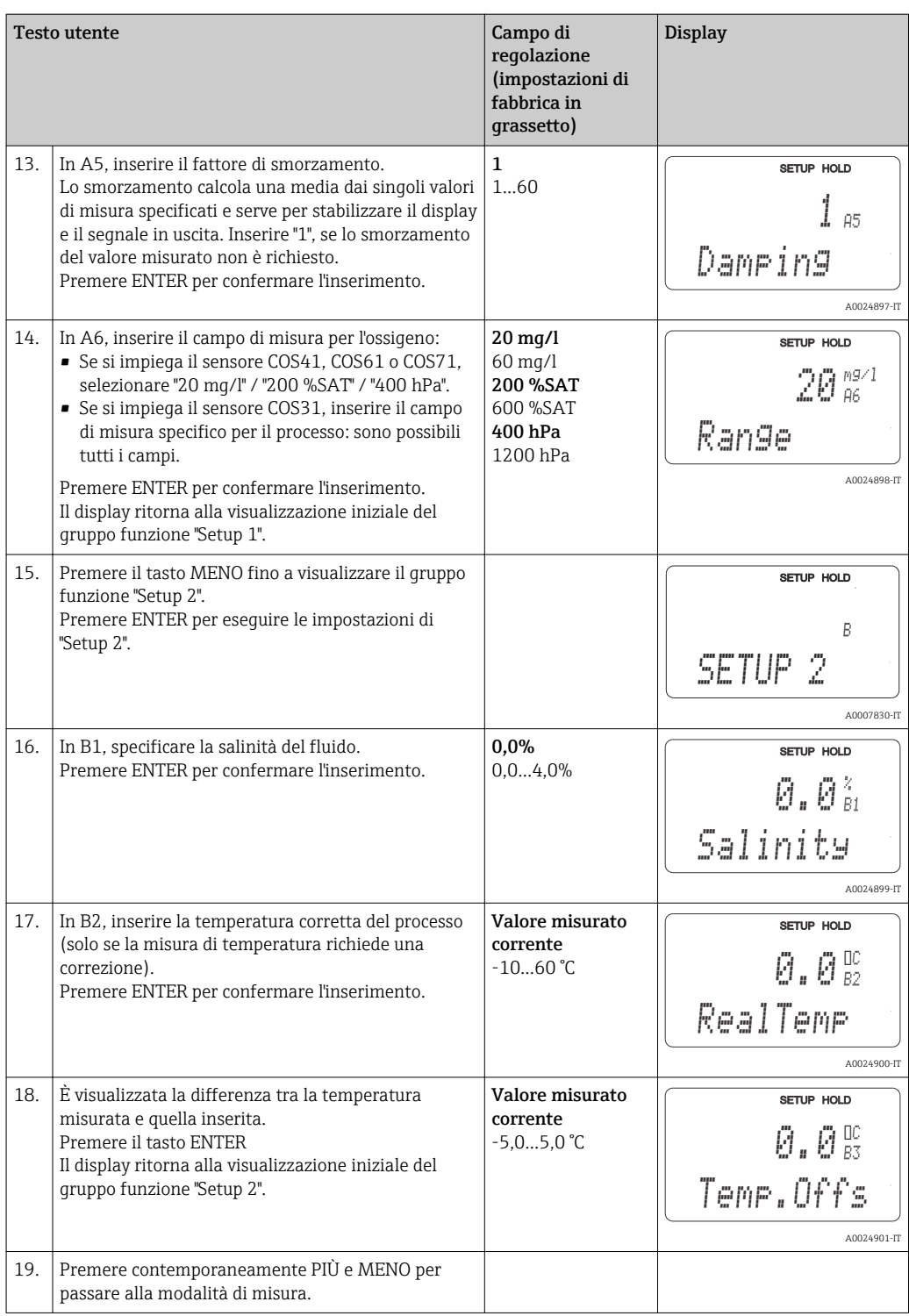

# 7.4 Configurazione del dispositivo

# 7.4.1 Setup 1 (ossigeno)

L'utente può modificare le impostazioni per la modalità di misura e per il sensore nel gruppo funzione SETUP 1.

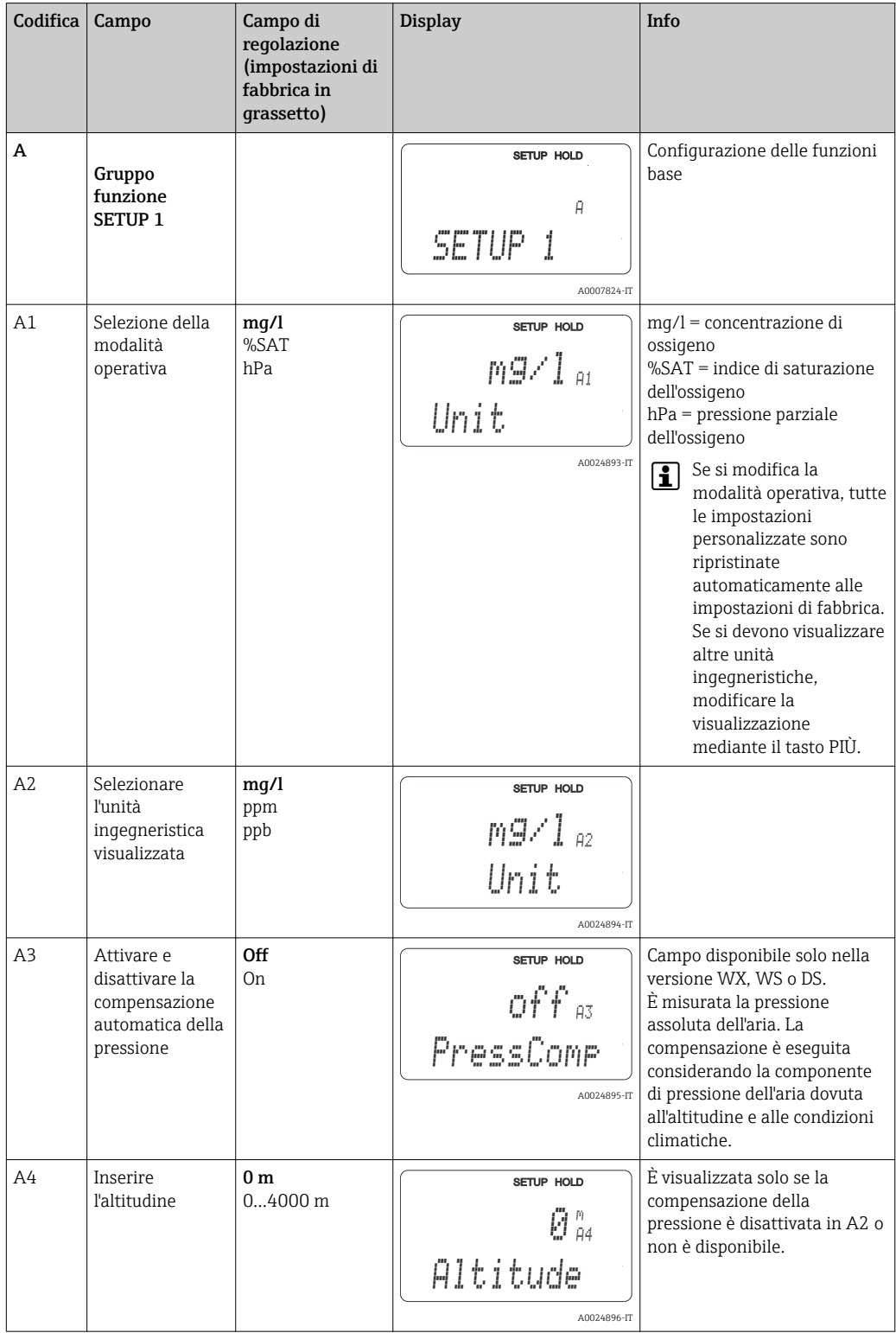

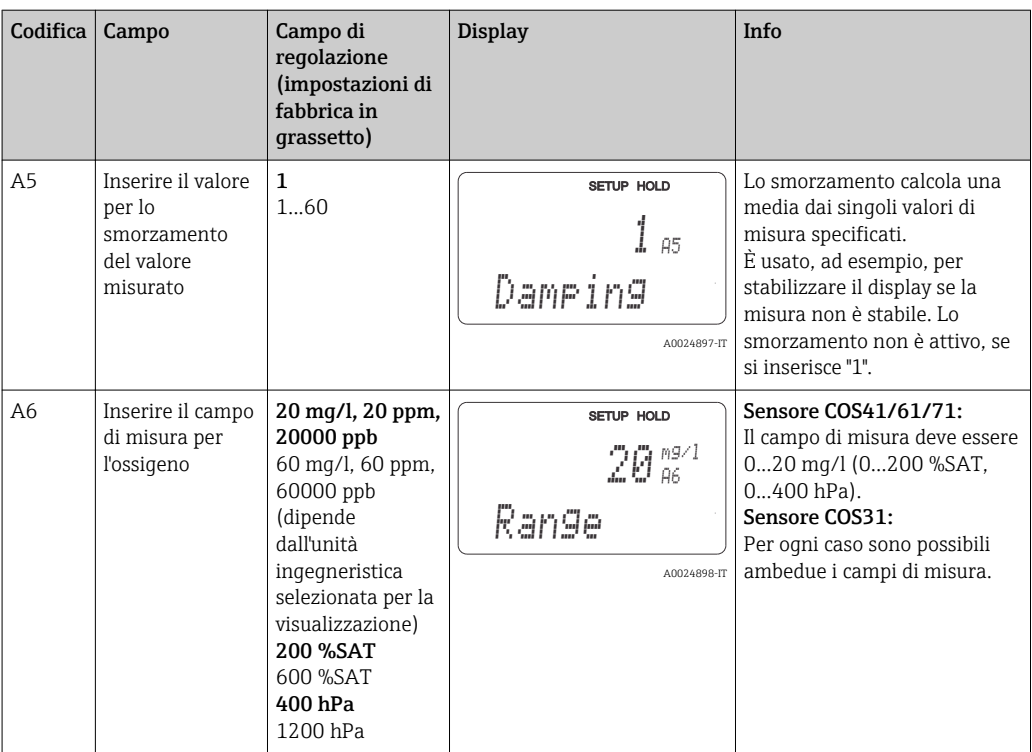

# 7.4.2 Setup 2 (salinità e temperatura)

Questo gruppo funzione serve per modificare le impostazioni della salinità e la misura di temperatura.

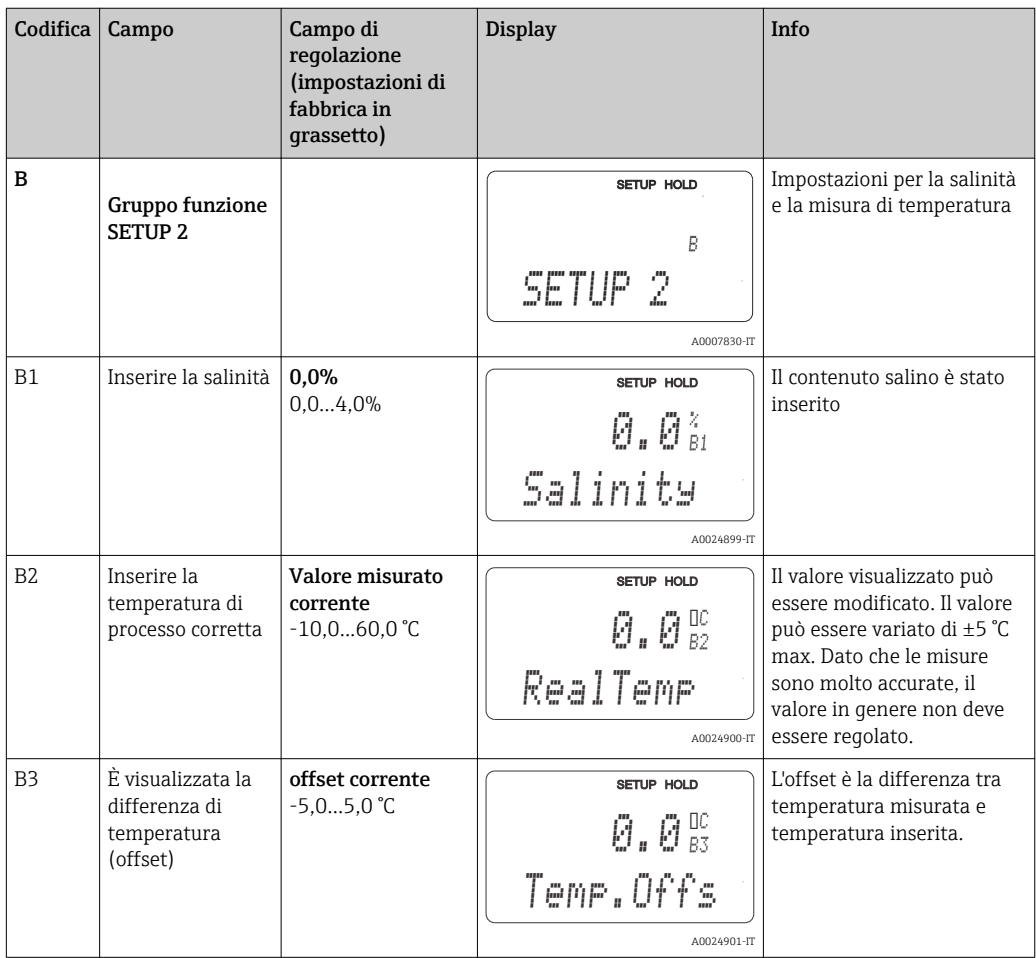

# 7.4.3 Ingresso in corrente

Per il gruppo funzione "Ingresso in corrente" è richiesta una scheda a relè con un ingresso in corrente, che non è disponibile nella versione base. Questo gruppo funzione consente di monitorare i parametri di processo e di utilizzarli per il controllo remoto. A questo scopo, collegare l'uscita in corrente di una variabile misurata esternamente (ad es. da un misuratore di portata) all'ingresso 4...20 mA del trasmettitore. Sono applicate le seguenti assegnazioni:

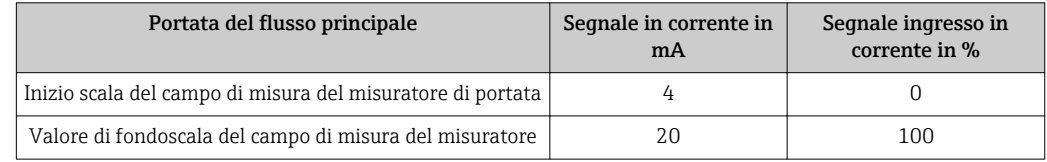

## Monitoraggio nel flusso principale

Questa funzione è adatta soprattutto se la portata del campione, che attraversa l'armatura a deflusso con scarico a perdere, è indipendente dalla portata del flusso principale.

Consente di segnalare una condizione di allarme nel flusso principale (portata ridotta o completamente assente) e di disattivare il dosaggio, anche se il flusso è mantenuto grazie al tipo di installazione.

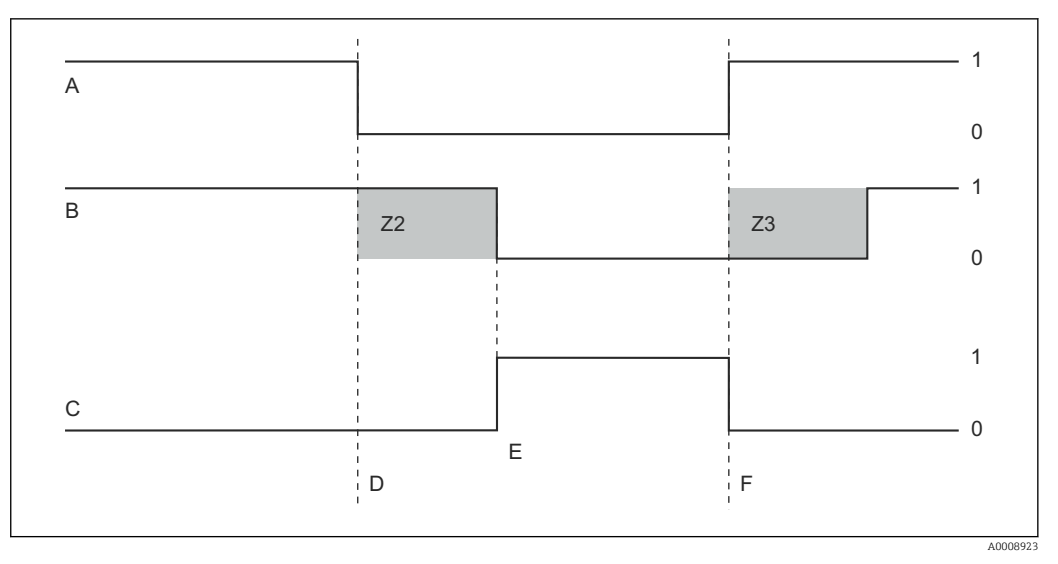

 *26 Segnalazione di allarme e disattivazione del dosaggio in base al flusso principale*

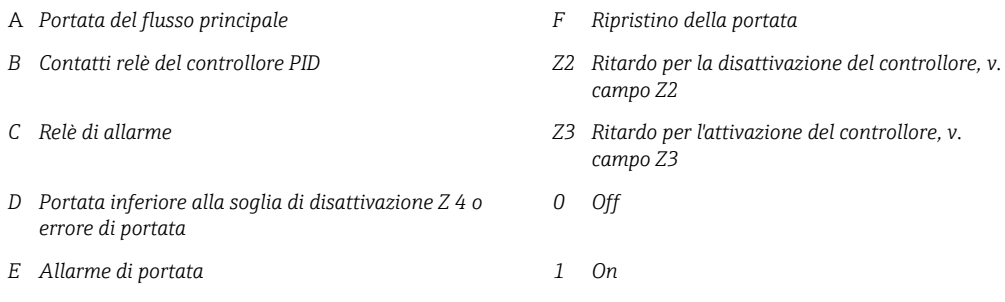

## Controllo remoto al controllore PID

Misurando la portata del fluido, oltre al contenuto di ossigeno, si può ottimizzare il controllo sui sistemi di controllo con tempi di risposta molto brevi. In questo caso, applicare questo valore di portata (4...20 mA) come controllo remoto al controllore PID.

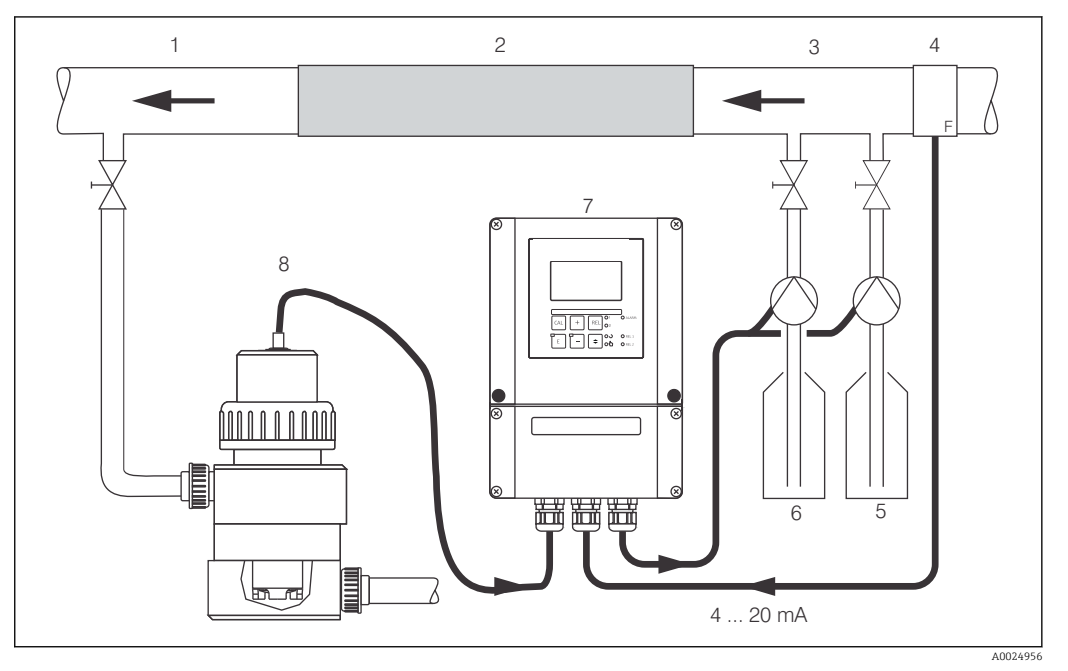

 *27 Esempio di controllo feedforward della portata nel flusso principale in ingresso al controllore PID*

- 1 *Punto di presa del fluido 5 Agente riducente*
- *2 Miscelatore statico 6 Agente ossidante*
- *3 Punti di iniezione 7 Liquisys COM253*
- 
- - *4 Misuratore di portata 8 COA250 con COS31*
- 

Il controllo feedforward è una funzione moltiplicativa, come illustrato nella figura sottostante (l'esempio si basa sull'impostazione di fabbrica):

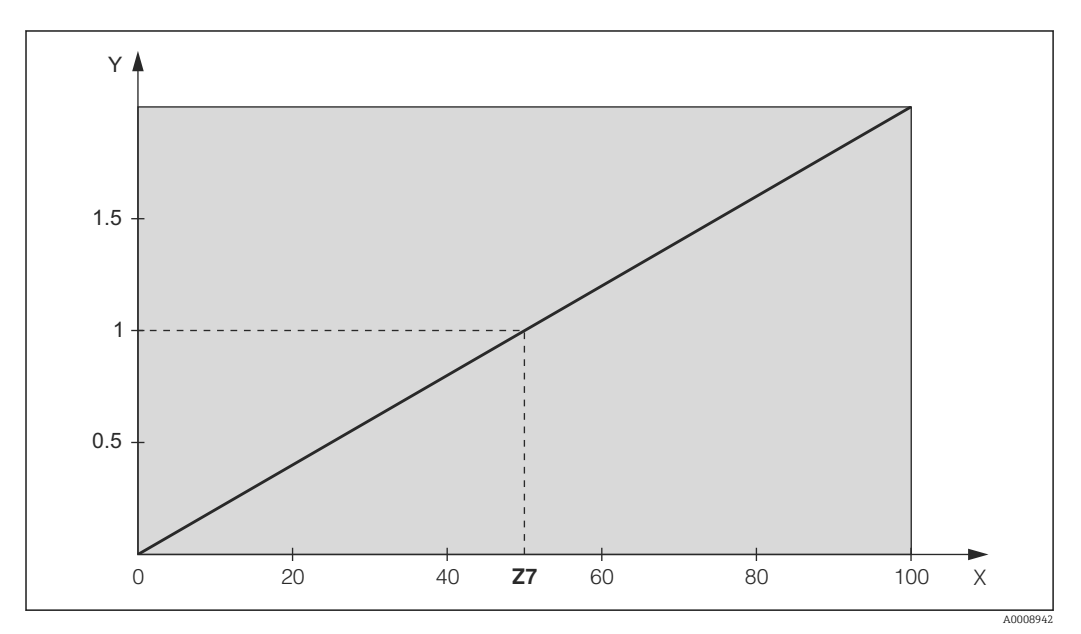

 *28 Moltiplicazione controllo feedforward*

- *Y Guadagno Kinfl*
- *X Segnale dell'ingresso in corrente in [%]*

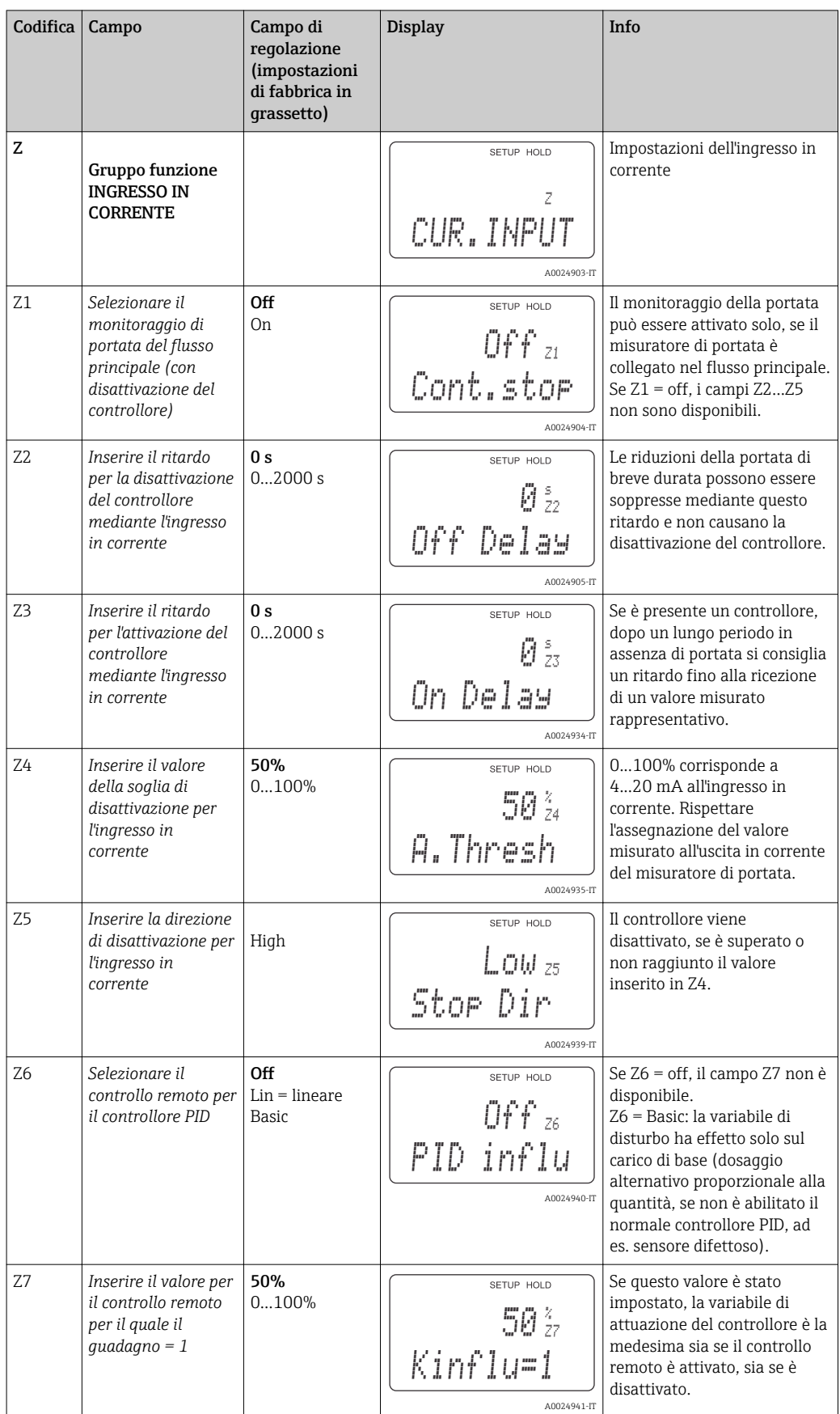

# <span id="page-45-0"></span>7.4.4 Uscite in corrente

Il gruppo funzione "Uscita in corrente" serve per configurare le singole uscite. Si può inserire una caratteristica lineare dell'uscita in corrente (O3 (1)) o definita dall'operatore, se si utilizza il pacchetto Plus (O3 (3)). Eccezione: se per l'uscita in corrente 2 è stato impostato un "controllore continuo", per questa uscita non può essere definita una caratteristica specifica dell'operatore.

Inoltre, è possibile simulare un valore dell'uscita in corrente (O3 (2)) per controllare le uscite in corrente.

Se è presente una seconda uscita in corrente, la variabile di attuazione del controllore può essere trasmessa mediante l'uscita in corrente in base al campo R237.

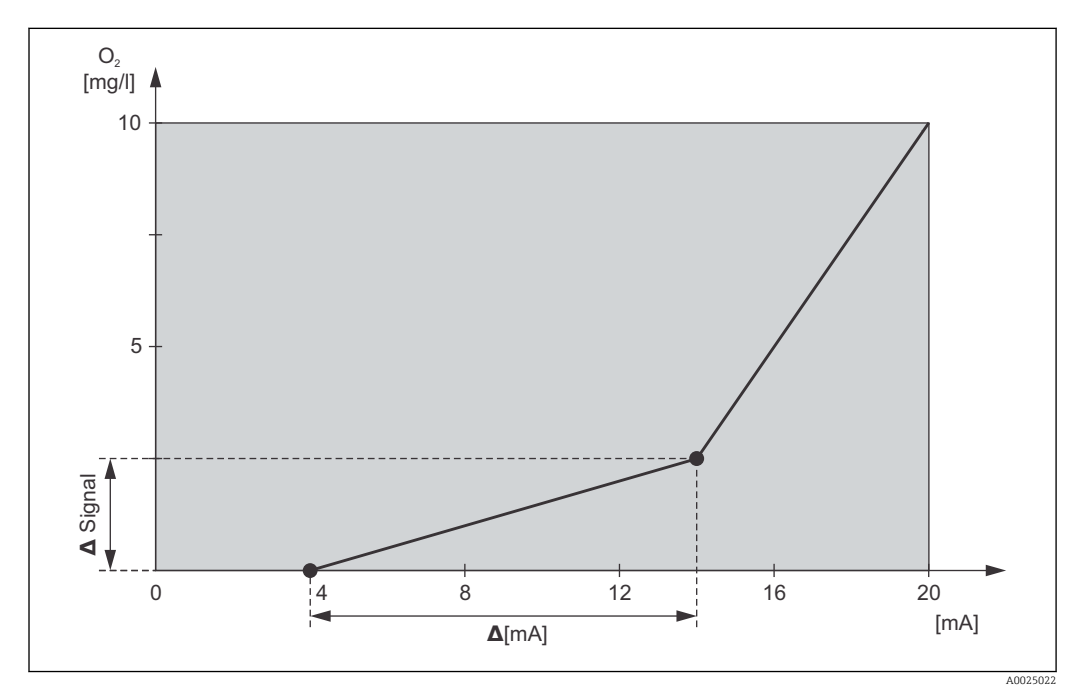

 *29 Caratteristica dell'uscita in corrente definita dall'operatore (esempio)*

La caratteristica dell'uscita in corrente deve aumentare o diminuire in modo molto monotono.

La differenza in mA tra due coppie di valori in tabella deve esser superiore a:

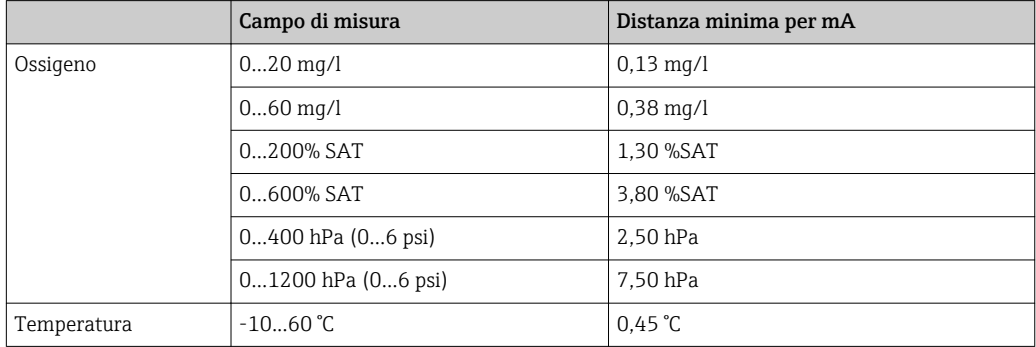

I valori della curva caratteristica del campione  $\rightarrow \blacksquare$  29 sono inseriti nella seguente tabella. La differenza in mA è calcolata da Δ segnale/Δ mA.

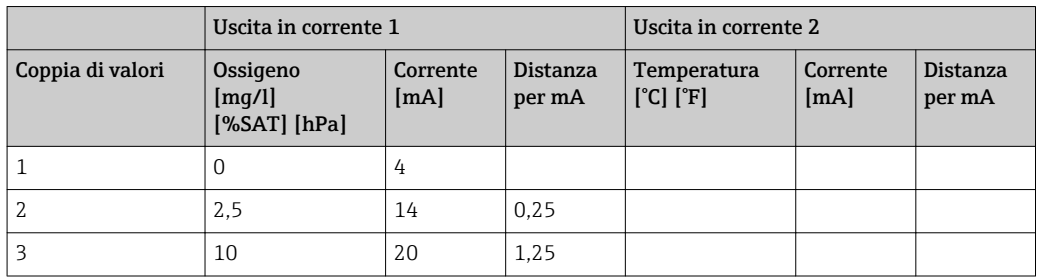

Inserire innanzi tutto la configurazione richiesta per l'uscita in corrente nella seguente tabella. Calcolare la differenza del segnale risultante per mA tale che rispetti la pendenza minima richiesta. Inserire quindi i valori nel trasmettitore.

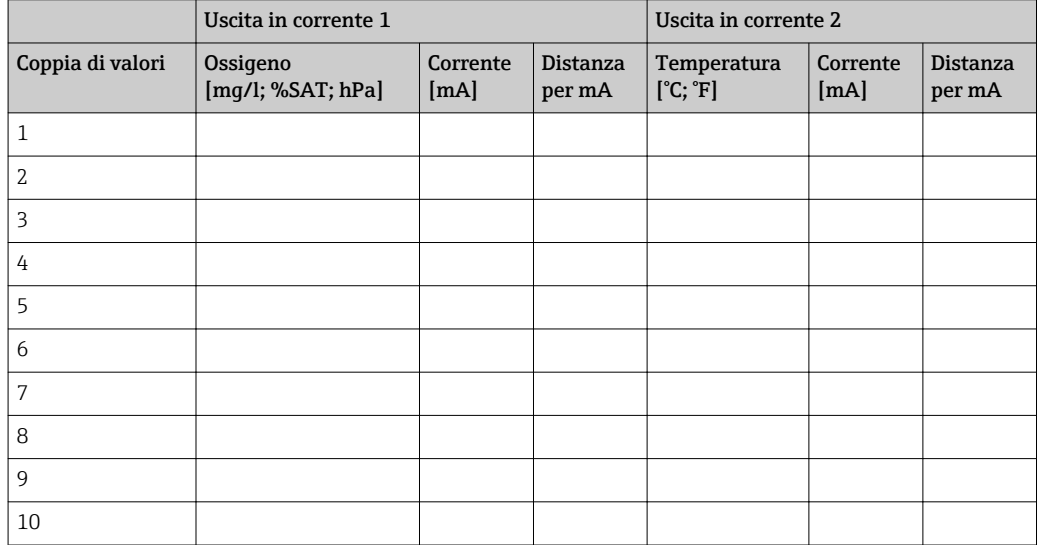

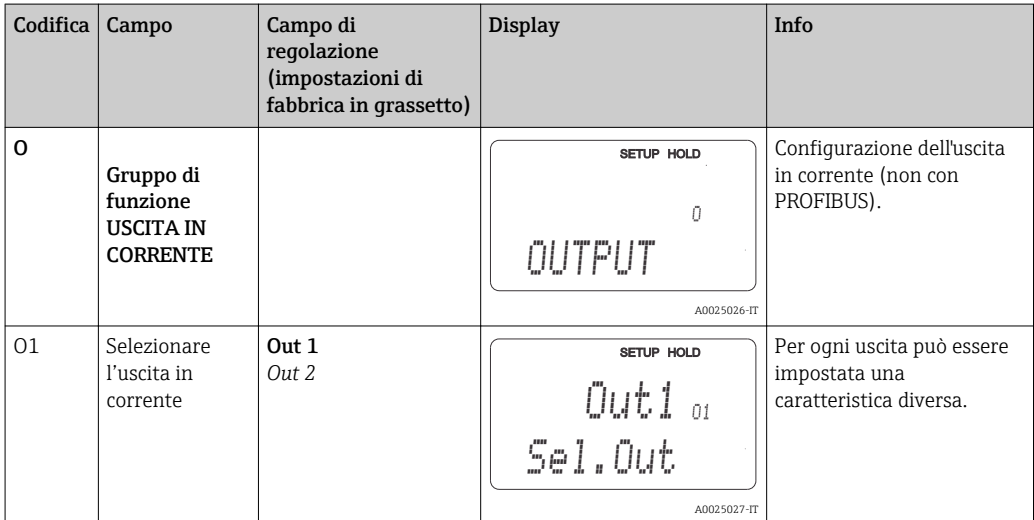

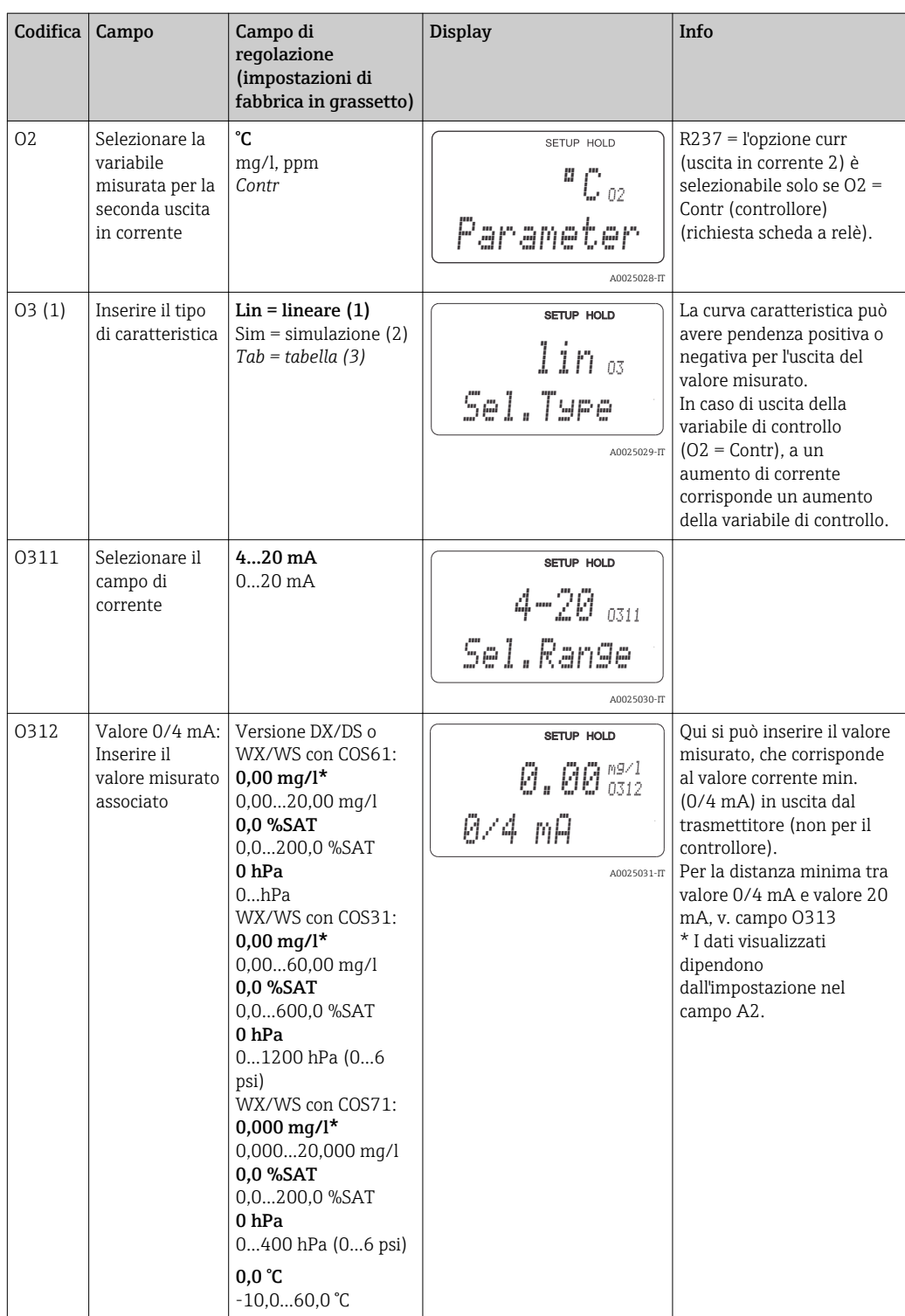

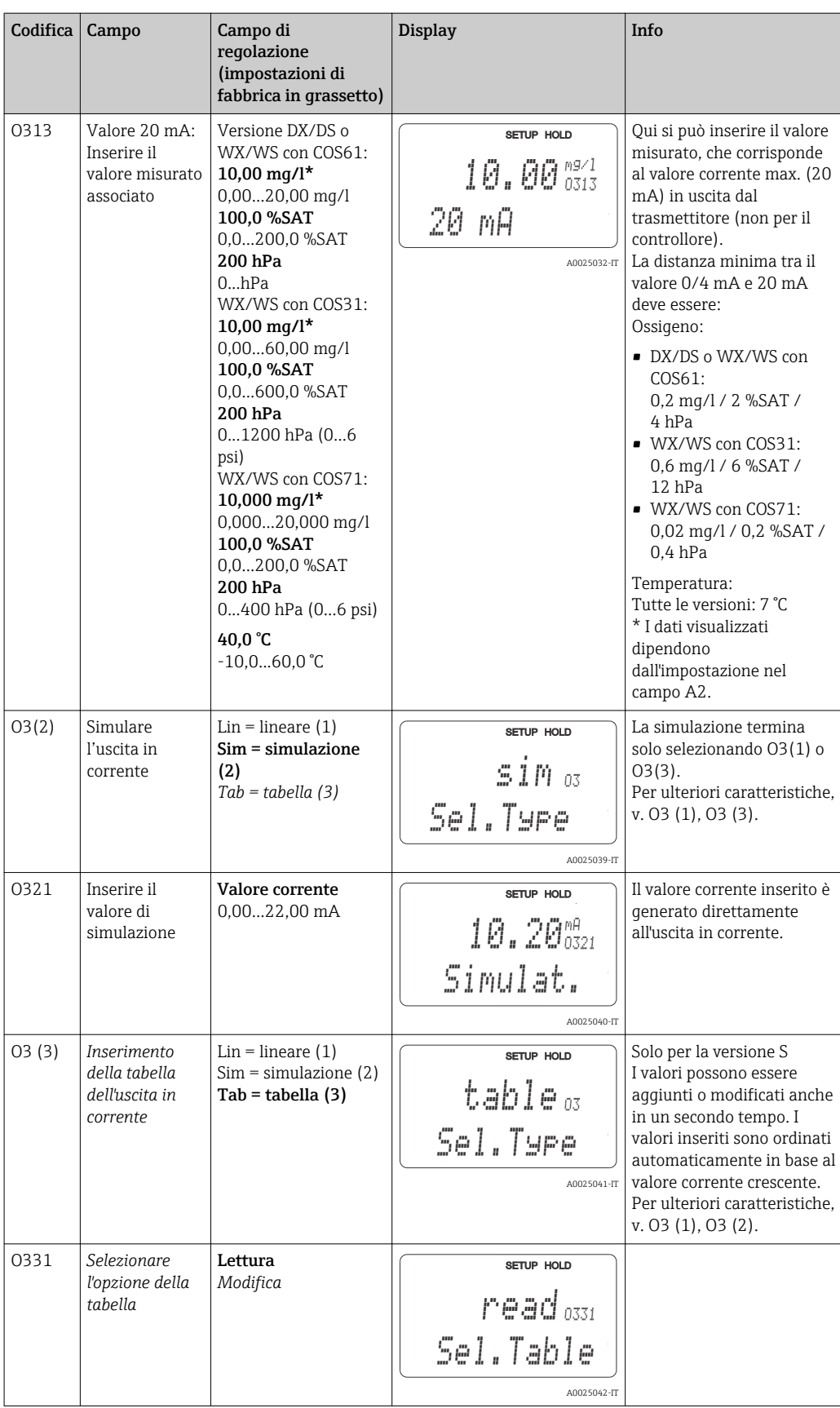

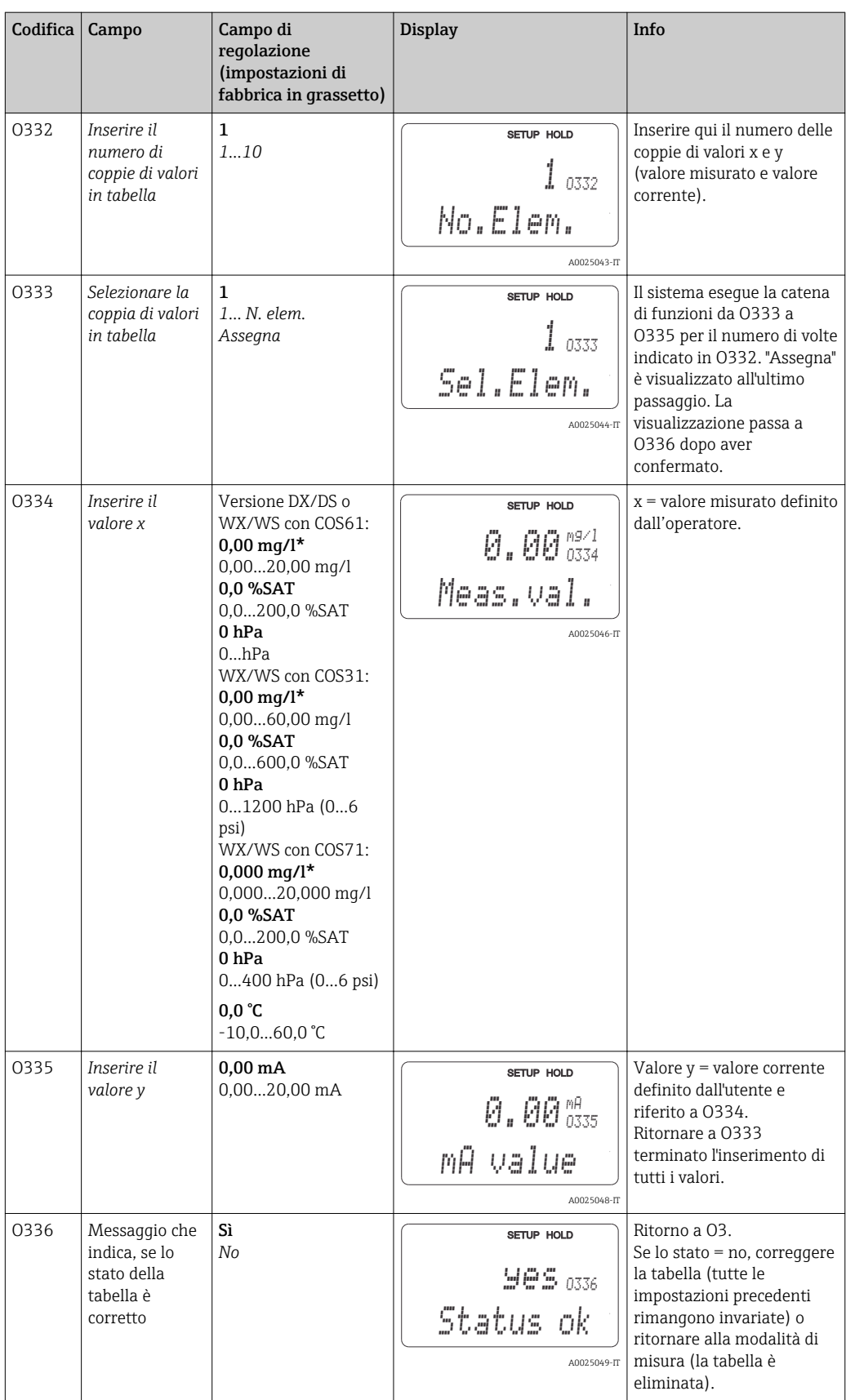

# 7.4.5 Allarme

Il gruppo funzione "Allarme" serve per definire diversi allarmi e per configurare i contatti di uscita.

Ogni singolo errore può essere definito per essere effettivo o meno (al contatto o come corrente d'errore).

In caso di allarme, può essere attivata anche una funzione di pulizia (F8).

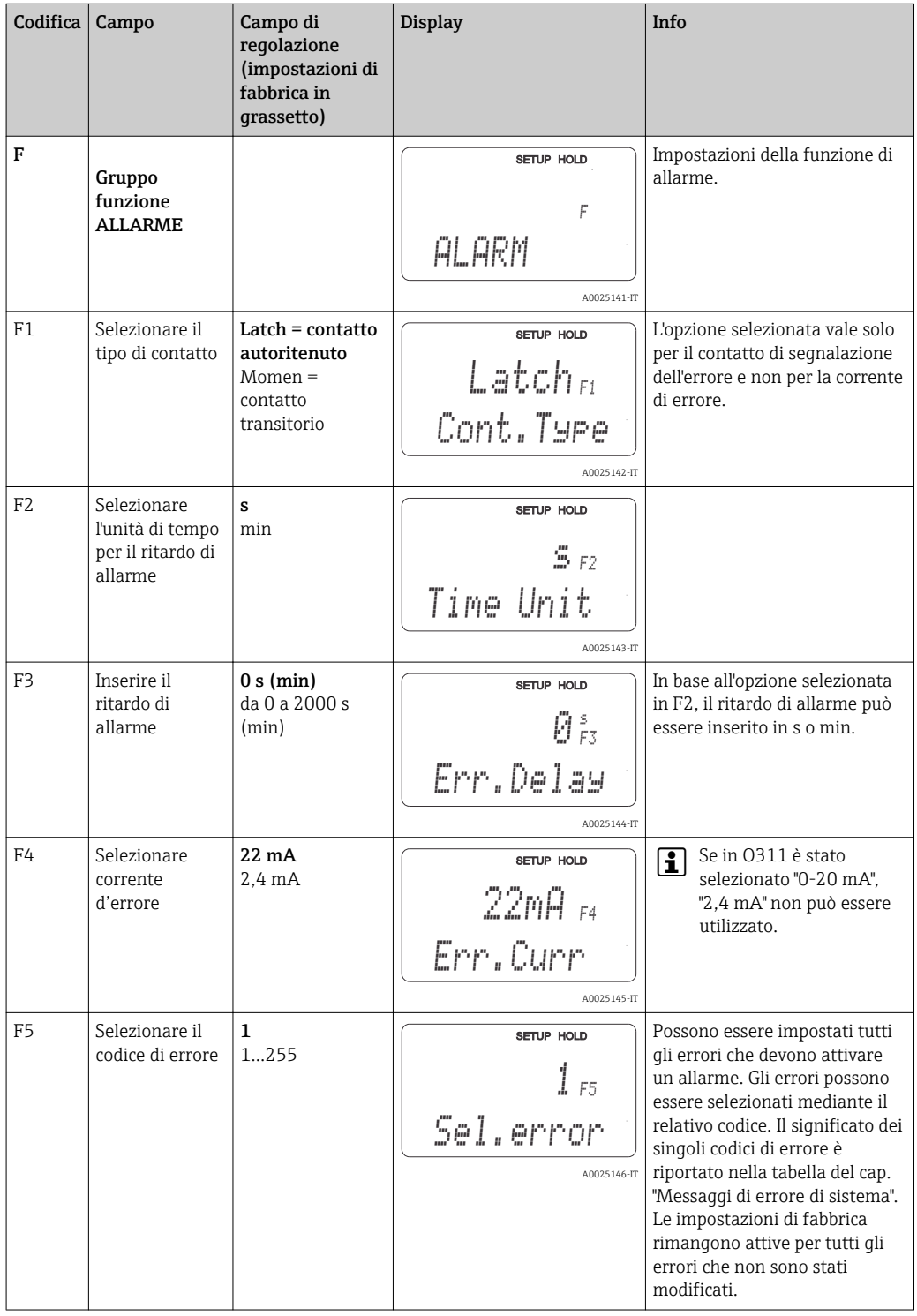

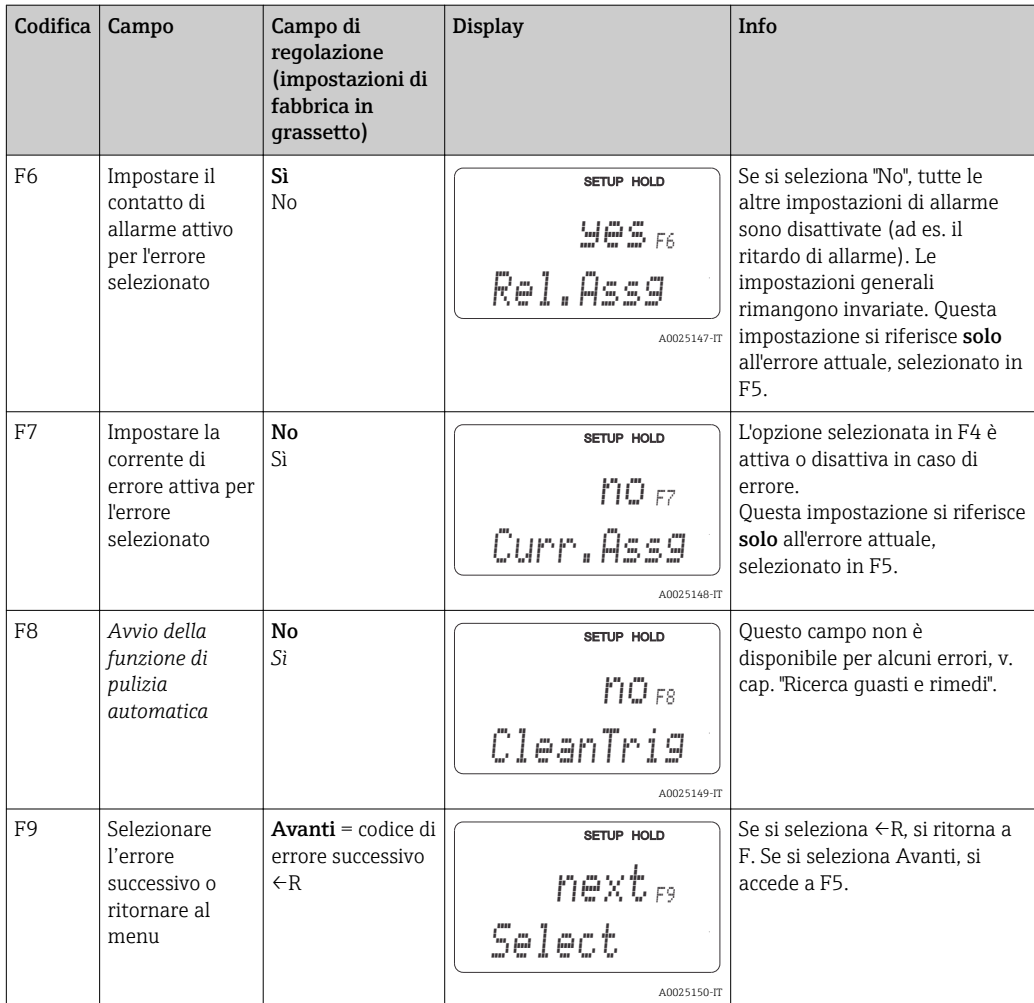

# 7.4.6 Verifica

Il gruppo funzione CONTROLLO è abilitato solo per i trasmettitori dotati del pacchetto Plus.

Il gruppo funzione CONTROLLO serve per selezionare le diverse funzioni di monitoraggio.

Come da impostazioni predefinite, tutte le funzioni di monitoraggio sono disattivate. Aggiungendo e impostando delle funzioni specifiche, si può adattare il sistema di controllo del sensore (SCS) alle condizioni applicative attuali.

#### Monitoraggio della soglia di allarme

In caso di misure di ossigeno senza controllo del dosaggio (ventilazione), gli errori del sensore risultano in valori misurati non corretti, ma non hanno effetto sul fluido di processo (ad es. misure di monitoraggio in acque di superficie o reti idrauliche). Gli errori del sensore, in genere, causano letture inverosimilmente alte o basse. Il tutto è rilevato e segnalato mediante soglie di allarme definibili dall'utente.

## Monitoraggio del controllore

Nelle misure di ossigeno con controllo simultaneo del dosaggio, gli errori del sensore non causano solo misure non corrette, ma esercitano anche un effetto diretto sullo stato del liquido di processo. In particolare per il controllo dell'ossigenazione negli impianti di trattamento reflui, a causa del circuito ad anello chiuso, l'aerazione potrebbe non attivarsi, se il valore misurato è costantemente troppo alto. Se l'apporto di ossigeno è ridotto, il sistema microbiologico e la relativa capacità di depurazione rischiano di ridursi. D'altra parte, un valore misurato costantemente troppo basso provoca un aumento dei costi operativi a causa del funzionamento ininterrotto dell'impianto di aerazione. Questi casi

sono rilevati e segnalati utilizzando dei tempi di monitoraggio definibili dall'utente per il superamento o non raggiungimento dei valori soglia massimi consentiti.

## Monitoraggio dell'attività del sensore

L'effetto del liquido di processo sul sensore può anche causare valori misurati non corretti. La sedimentazione di materiale solido sul sensore o uno spesso strato di depositi sulla sua membrana può causare un segnale di misura molto debole o completamente passivo. Questo comportamento passivo è rilevato e segnalato mediante il costante monitoraggio dell'attività del segnale.

## Panoramica delle funzioni di monitoraggio SCS

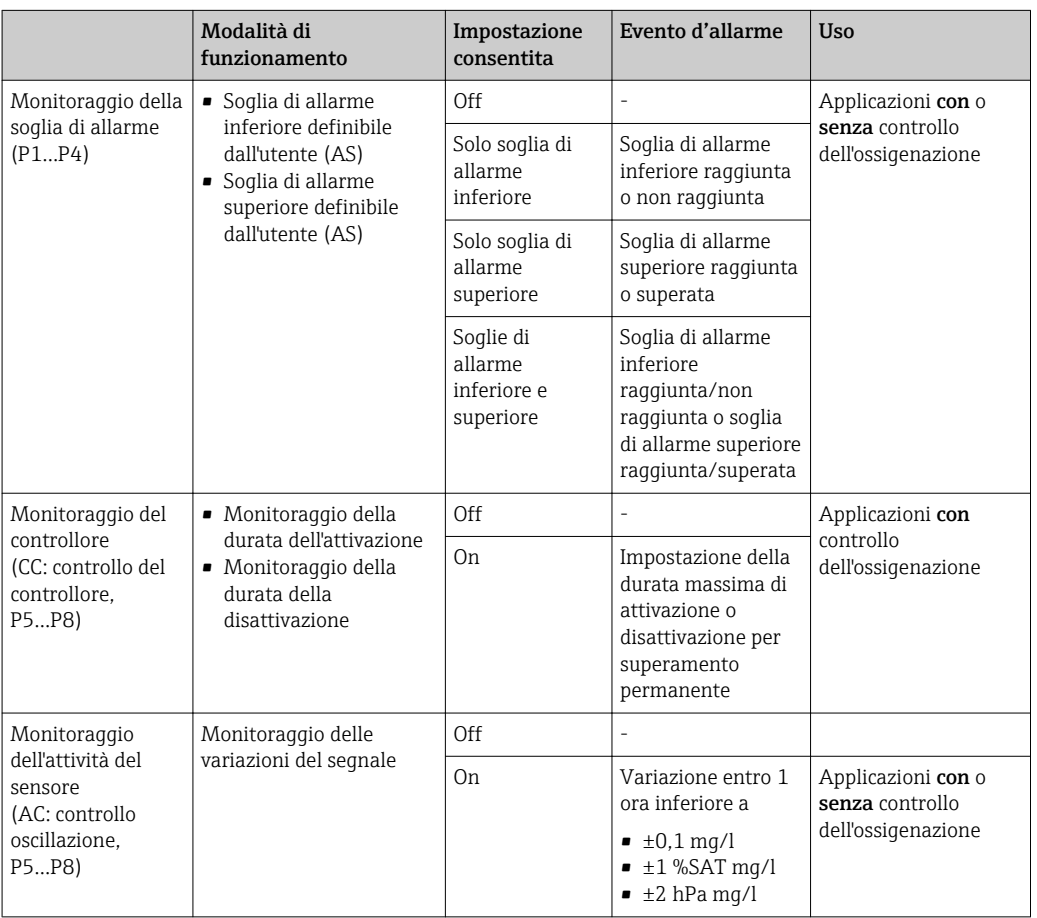

Il gruppo funzione "Controllo" serve per monitorare le soglie superiori e inferiori del valore misurato e per attivare un allarme.

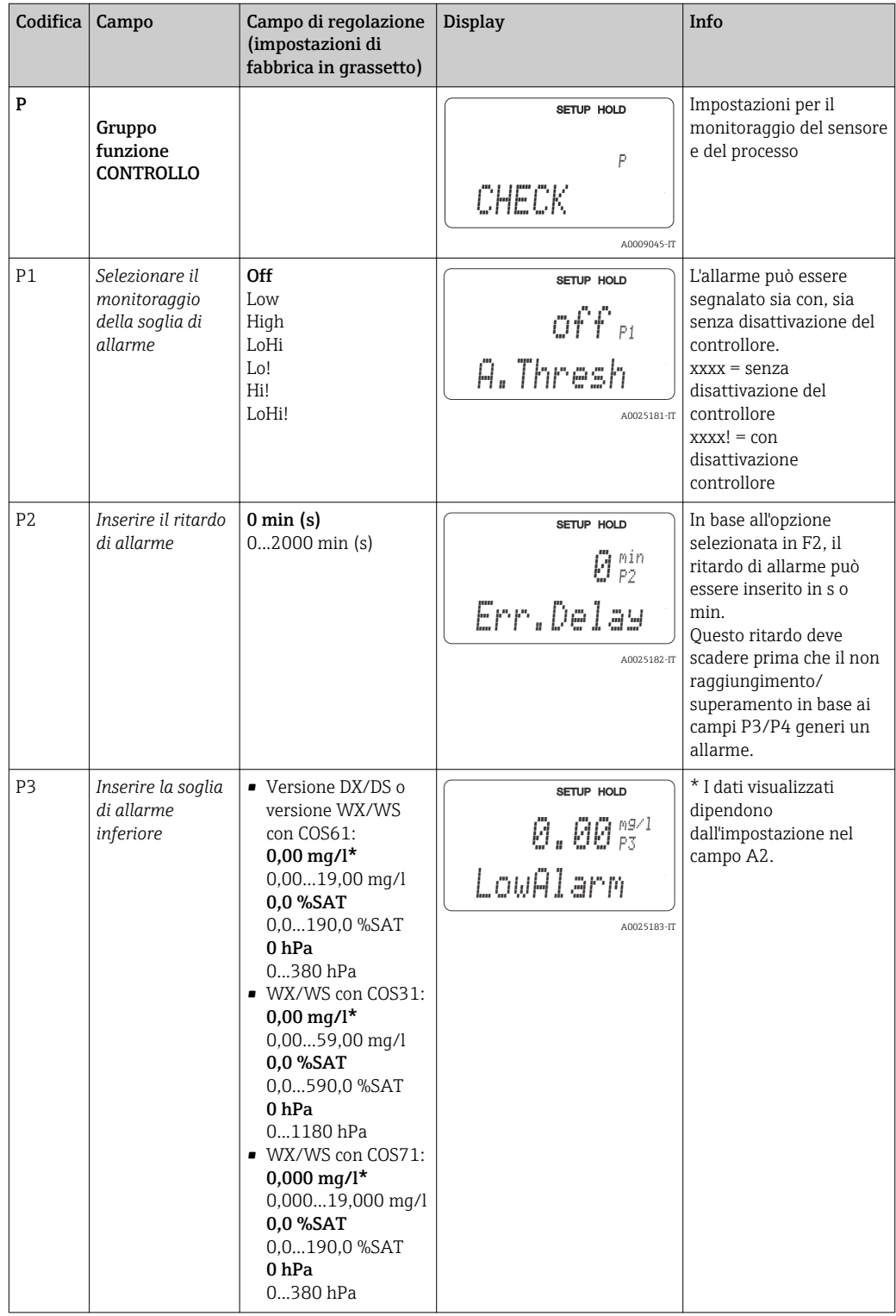

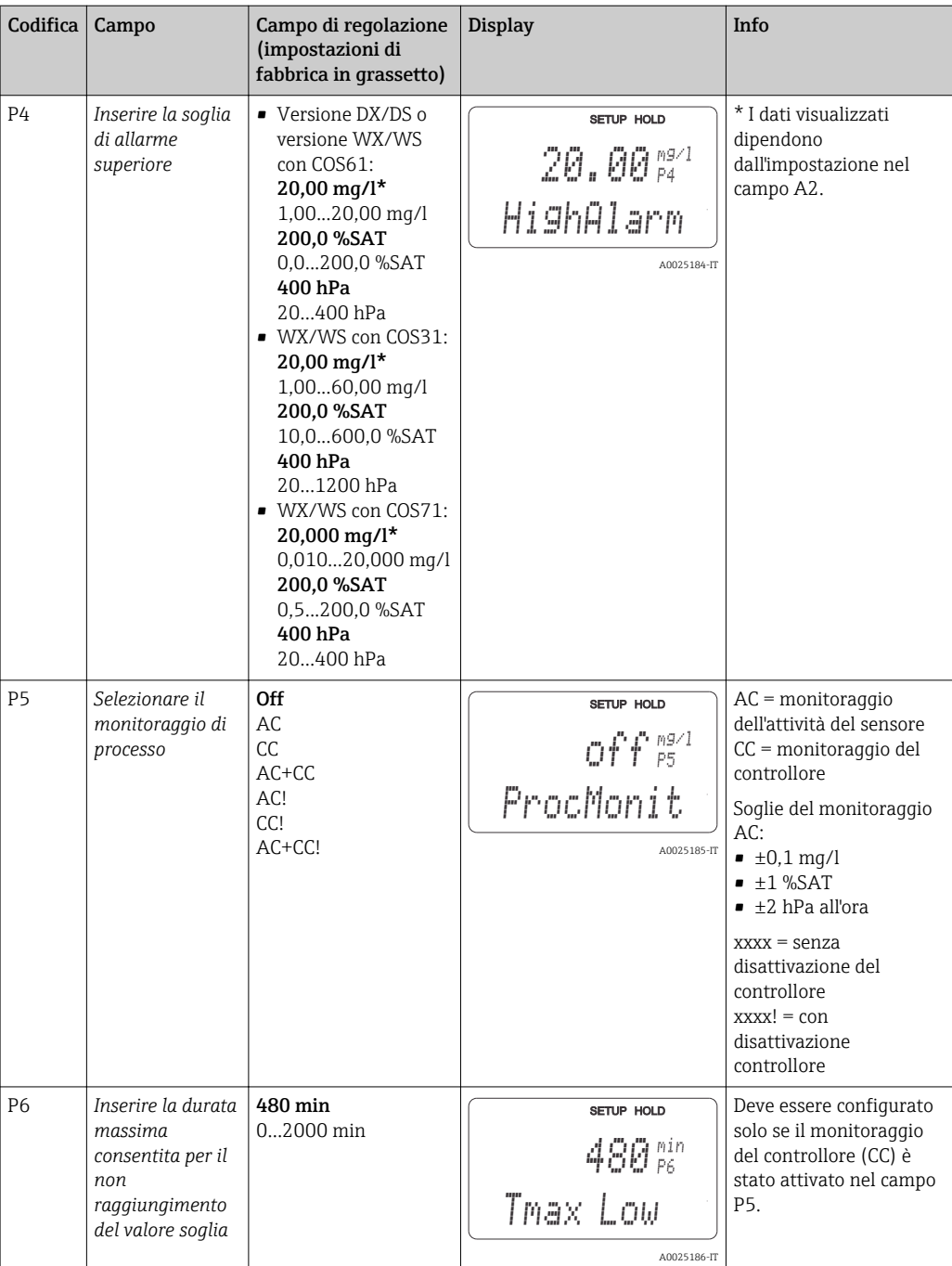

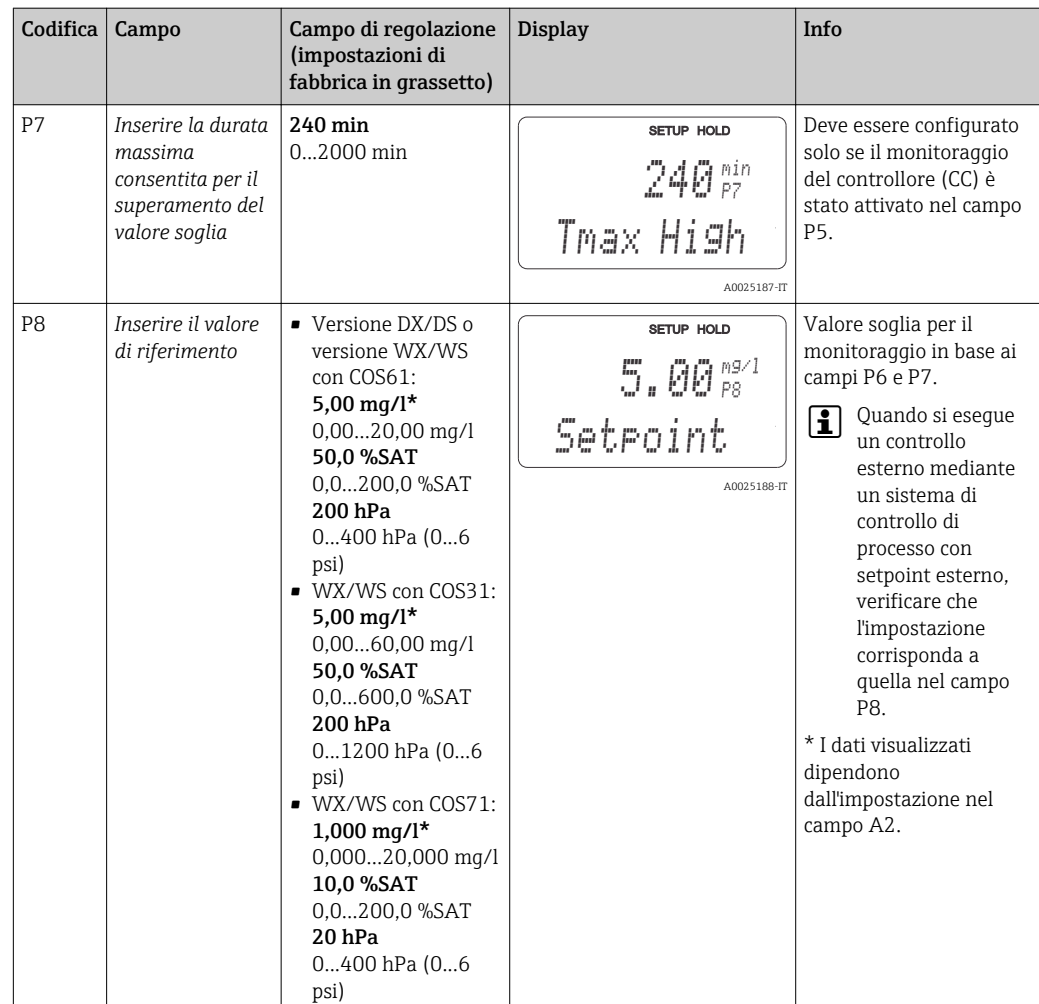

# 7.4.7 Configurazione del relè

Per il gruppo funzione "RELÈ", è richiesta una scheda a relè, che non è disponibile nella versione base del dispositivo.

I seguenti contatti relè possono essere selezionati e configurati in base alle specifiche (quattro contatti max. a seconda alle opzioni installate):

- Contatto di soglia per valore misurato di ossigeno: R2 (1)
- Contatto di soglia per la temperatura: R2 (2)
- Controllore PID: R2 (3)
- Timer per la funzione di pulizia: R2 (4)
- Funzione Chemoclean: R2 (5)

#### Contatto di soglia per valore misurato di ossigeno e temperatura

Il trasmettitore offre diverse modalità per l'assegnazione del contatto relè. Al contatto di soglia possono essere assegnati punti di attivazione e disattivazione e ritardi di apertura e chiusura. Inoltre, può essere configurata una soglia di allarme per generare in uscita un messaggio di errore e per avviare contemporaneamente una funzione di pulizia.

Queste funzioni possono essere usate sia per la misura del valore principale, sia per la misura di temperatura.

Consultare  $\rightarrow \blacksquare$  30 per una dettagliata descrizione degli stati del contatto relè.

<span id="page-56-0"></span>• Se il valore misurato aumenta (funzione di massimo), il contatto relè si chiude nel tempo t2 dal superamento del punto di attivazione (t1) e dopo che è scaduto il ritardo di apertura (t2 ‑ t1).

Il contatto di allarme commuta, se è stata raggiunta la soglia di allarme (t3) e se è anche scaduto il ritardo di allarme t4-t3) (errori E067...E070).

- Quando i valori misurati diminuiscono, il contatto di allarme viene ripristinato se il valore scende di nuovo sotto la soglia di allarme (t5), come il contatto relè (t7) allo scadere del ritardo di chiusura (t7 - t6).
- Se i ritardi di apertura e chiusura sono impostati su 0 s, i punti di attivazione e disattivazione sono anche i punti di commutazione dei contatti.

Le impostazioni della funzione di minimo possono essere anche eseguite con la medesima procedura di quelle della funzione di massimo.

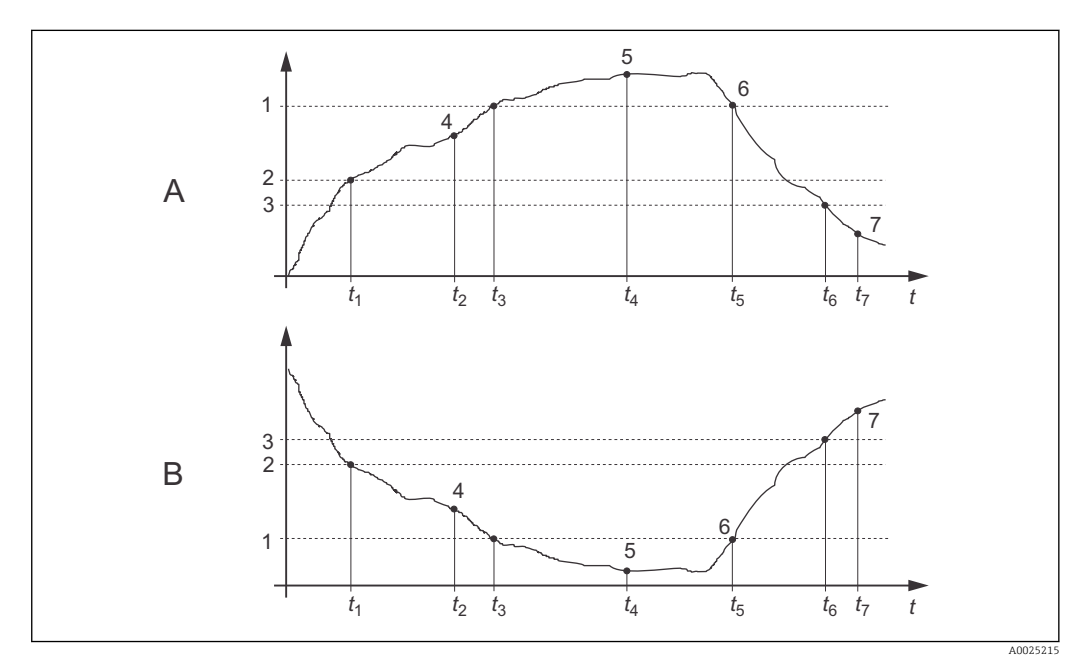

 *30 Grafico delle funzioni di valore soglia e allarme*

- *A Punto di attivazione > punto di disattivazione: funzione di massimo*
- *B Punto di attivazione < punto di disattivazione: funzione di minimo*
- *1 Soglia di allarme*
- *2 Punto di attivazione*
- *3 Valore di disattivazione*
- *4 Contatto ON*
- *5 Allarme ON*
- *6 Allarme OFF*
- *7 Contatto OFF*

## Controllore P(ID)

Per il trasmettitore possono essere definite diverse funzioni di controllo. I controllori P, PI, PD e PID possono essere implementati in base al controllore PID. Per ottimizzare il sistema di controllo, deve essere utilizzato il controllore che meglio si adatta all'applicazione.

• Controllore P

Serve per eseguire controlli semplici e lineari con piccole deviazioni del sistema. Se devono essere controllate deviazioni maggiori, potrebbero verificarsi dei superamenti di soglia. Inoltre, deve essere previsto un offset di controllo della deviazione permanente.

- Controllore PI Serve per i sistemi di controllo se si devono evitare i superamenti di soglia e non sono ammessi offset di controllo della deviazione permanenti.
- Controllore PD Serve per i processi, che richiedono veloci modifiche e se si devono correggere i picchi. • Controllore PID
- Serve per i processi dove un controllore P, PI o PD non consente un'adatta regolazione.

### Opzioni configurative del controllore P(ID)

Per il controllore PID sono disponibili le seguenti opzioni di configurazione:

- $\bullet$  Modifica del guadagno della funzione di controllo  $\text{K}_{\text{p}}$  (influenza P)
- Impostazione del tempo di azione integrale  $T_n$  (influenza I)
- $\blacksquare$  Impostazione del tempo di azione derivativa T<sub>v</sub> (influenza D)

#### Dosaggio del carico di base (base)

Si può impostare una quantità dosata costante (campo R2311) con un dosaggio del carico di base (campo R231).

#### Controllo PID + dosaggio del carico di base

Se si seleziona questa funzione (PID + base) nel campo R231, il quantitativo dosato, regolato dal PID, non scende sotto il valore del carico di base inserito nel campo R2311.

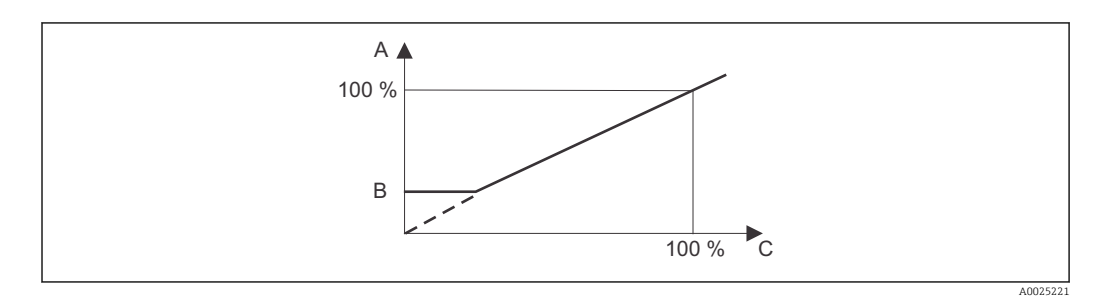

 *31 Caratteristica di controllo del controllore PID con dosaggio del carico di base*

- *A PID + carico di base*
- *B Carico di base*

*C PID*

#### Messa in servizio

Se non si ha un'esperienza precedente di impostazione dei parametri di controllo, definire dei valori che consentono di ottenere la massima stabilità del circuito di controllo. Per ottimizzare ulteriormente il circuito di controllo procedere come segue:

- $\bullet$  Aumentare il guadagno della funzione di controllo  $\text{K}_{\text{p}}$ , finché la variabile controllata non inizia a superare la soglia.
- $\bullet$  Ridurre di nuovo leggermente  $\text{K}_{\text{p}}$  e poi il tempo di azione integrale  $\text{T}_{\text{n}}$  per ottenere il tempo di correzione più breve possibile senza violazioni.
- Per abbreviare il tempo di risposta del controllore, deve essere impostato anche il tempo di azione derivativa  $T_{v}$ .

### Controllo e ottimizzazione di precisione dei parametri impostati mediante un registratore

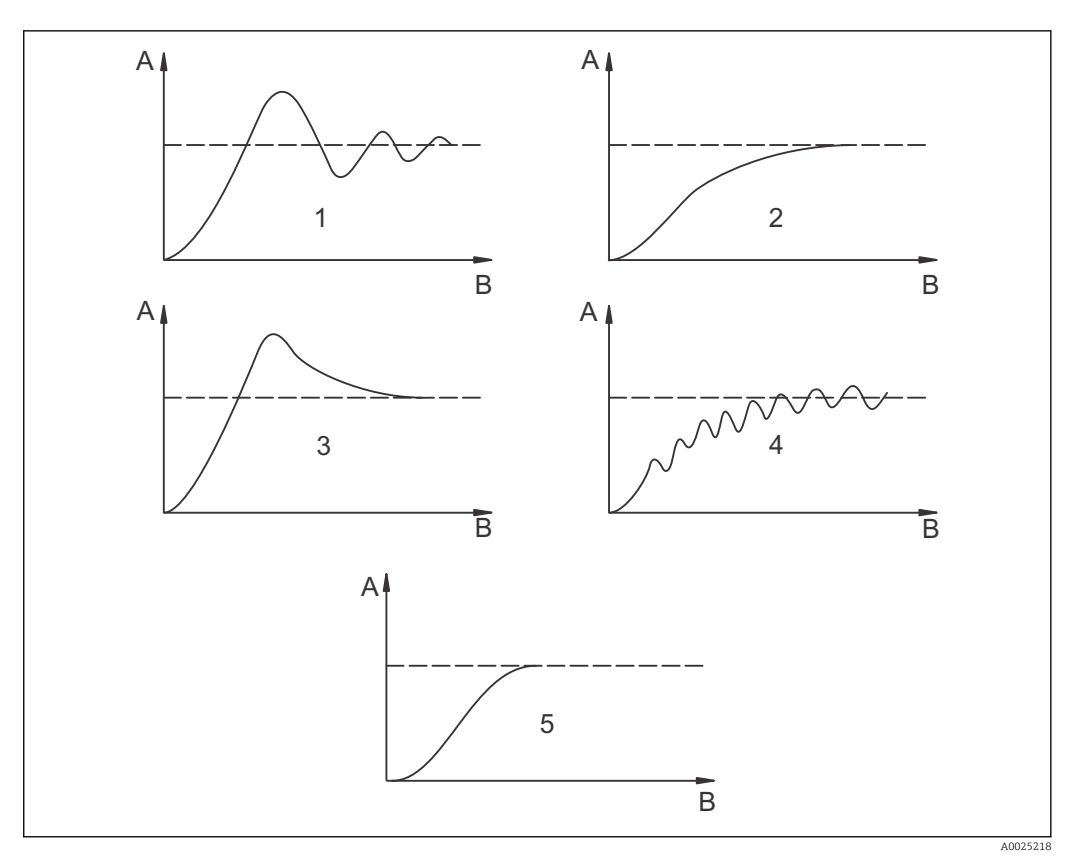

 $\blacksquare$  32 Ottimizzazione delle impostazioni T<sub>n</sub> e K  $_p$ 

- *A Valore attuale*
- *B Ora*
- *1 T<sup>n</sup> troppo piccolo*
- *2 T<sup>n</sup> troppo grande*
- *3 K<sup>p</sup> troppo grande*
- *4 K<sup>p</sup> troppo piccolo*
- *5 Impostazione ottimale*

#### Controllo dei segnali in uscita mediante i contatti (R237...R2310)

Ogni uscita controllata dal contatto genera un segnale modulato e la relativa intensità corrisponde al valore di attuazione del controllore. Si distingue in base al tipo di modulazione del segnale:

#### • Modulazione della lunghezza impulsi

Quanto maggiore è la variabile calcolata e regolata, tanto maggiore è il tempo di apertura del relativo contatto. Il periodo T può essere impostato tra 0,5 e 99 s (campo R238 o R258). Le uscite con modulazione a lunghezza impulsi servono per attivare le elettrovalvole.

#### • Modulazione della frequenza impulsi

Quanto maggiore è la variabile controllata e calcolata, tanto maggiore è la frequenza di commutazione del relativo contatto. La frequenza di commutazione max. 1/T può essere impostata tra 60 e 180 min<sup>-1</sup> (campo R239). Il periodo di attivazione t<sub>on</sub> è costante. Dipende dalla frequenza massima impostata ed è 0,5 s ca. per 60 min-1 e 170 ms ca. per 180 min-1. Le uscite a modulazione in frequenza degli impulsi servono per attivare elettropompe dosatrici a controllo diretto.

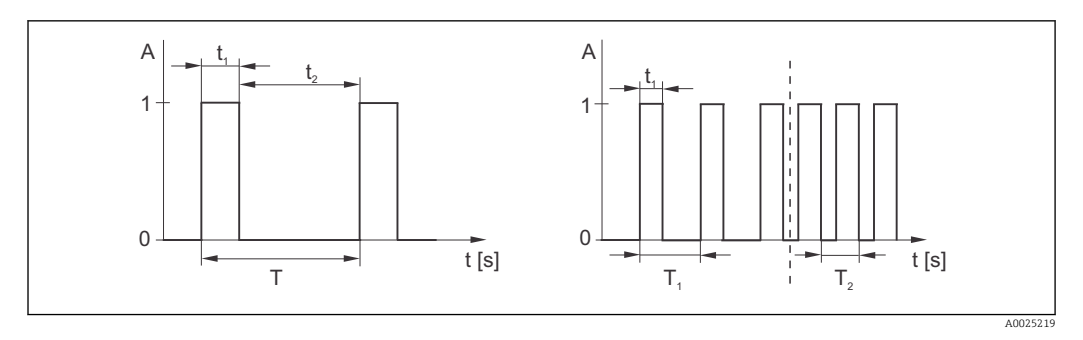

 *33 Segnale di un contatto del controllore con modulazione della lunghezza impulsi (sinistra) e con modulazione della frequenza impulsi (destra)*

Contatto:  $1 = on, 0 = off$  T Periodo Tempo (s):  $t_1 = t_{on} t2 = t_{off}$  T1 T2 Esempi di frequenza di commutazione (1/T<sub>1</sub> o 1/T<sub>2</sub>) Controllore costante

Il controllore può anche comandare la seconda uscita in corrente analogica (se presente). Può essere configurata nei campi o R237 e O2.

#### Caratteristica dell'azione di controllo diretta e inversa

Il campo R236 consente di scegliere tra due caratteristiche di controllo:

- Azione di controllo diretta = funzione di massimo
- Azione di controllo inversa = funzione di minimo

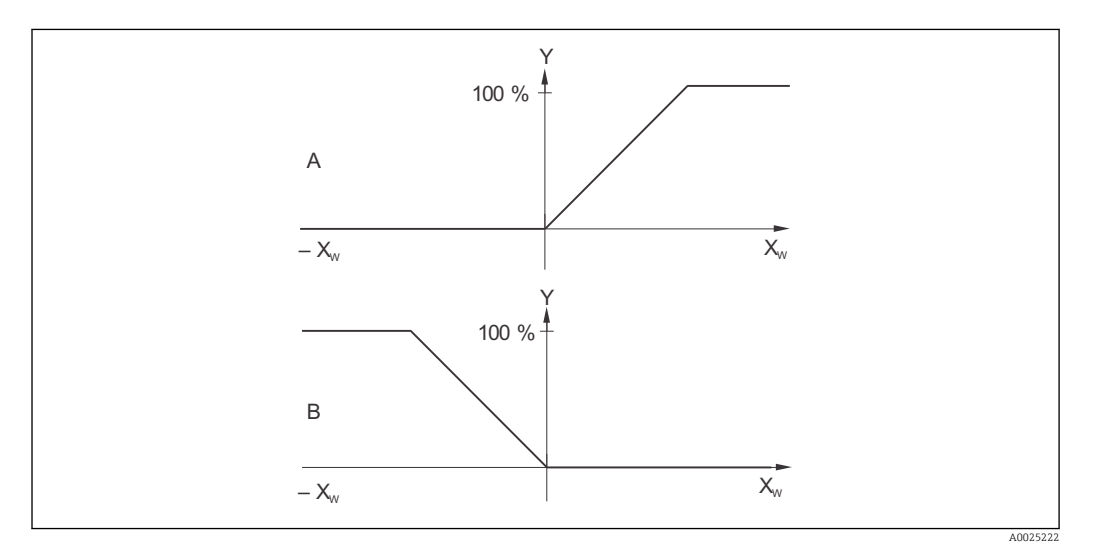

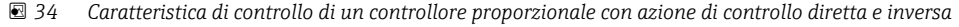

- *A Diretta = funzione di massimo*
- *B Inversa = funzione di minimo*
- *XW Scostamento del controllo*

*Y Segnale dell'uscita in corrente = variabile di attuazione del controllore*

## Timer per la funzione di pulizia

Questa funzione consente di utilizzare una semplice opzione di pulizia. L'operatore può specificare l'intervallo di tempo prima dell'avvio della pulizia. Di conseguenza, può essere definita solo una sequenza con intervalli costanti.

Altre funzioni di pulizia sono disponibili in abbinamento con la funzione Chemoclean (richiesta versione del dispositivo con quattro contatti, v. cap. " Funzione Chemoclean").

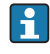

Timer e Chemoclean funzionano in stretta correlazione. Se una delle due funzioni è attiva, l'altra non può essere avviata.

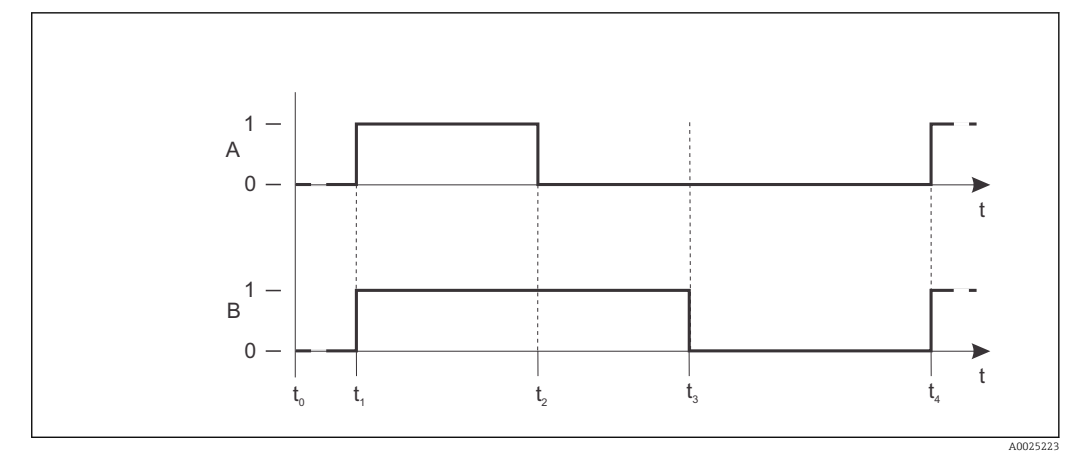

 *35 Rapporto tra tempo di pulizia, tempo di pausa e ritardo di hold*

- *A Tergicristallo e/o sistema di pulizia attraverso ugello*
- *B Funzione di hold*
- *0 Non attivo*
- *1 attivo*
- *t0 Operatività normale*
- *t1 Avvio pulizia*
- *t2 - Tempo di pulizia*
- *t1*
- *t3 - Ritardo hold di pulizia (0...999 s)*
- *t2*
- *t4 - Pausa tra due intervalli di pulizia (1...7200 min)*
- *t3*

## Funzione Chemoclean

Come la funzione di temporizzazione, anche quella Chemoclean può essere usata per avviare un ciclo di pulizia. Tuttavia, la funzione Chemoclean offre anche un'opzione estesa, che consente di definire vari intervalli di risciacquo e dosaggio del detergente.

Si possono eseguire, quindi, pulizie non regolari, con cicli di ripetizione differenziati e tempi di pulizia e di post-risciacquo impostati separatamente.

Considerare quanto segue:

- Per utilizzare la funzione Chemoclean, il trasmettitore deve essere dotato di una scheda a relè specifica per la funzione (v. codifica del prodotto o il cap. "Accessori").
- Timer e Chemoclean dipendono l'uno dall'altro. Se una delle due funzioni è attiva, l'altra non può essere avviata.
- Per la funzione Chemoclean, sono utilizzati i relè 3 (acqua) e 4 (detergente).
- L'interruzione anticipata di un processo di pulizia è sempre seguita da un periodo di postrisciacquo.
- La pulizia è eseguita solo con acqua, se è stato impostata l'opzione "Economia".

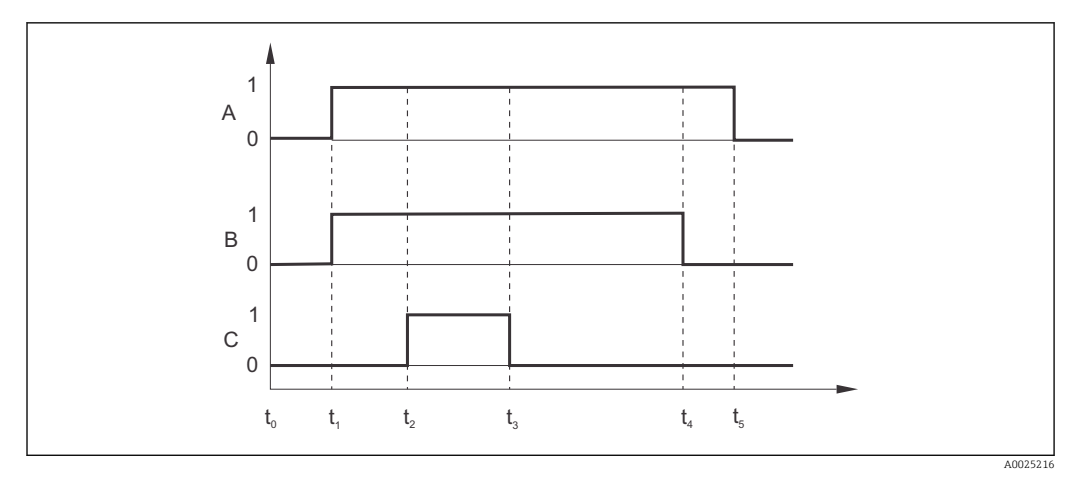

 *36 Sequenza di un ciclo di pulizia*

- *A Funzione di hold*
- *B Valvola dell'acqua attivata*
- *C Valvola di pulizia attivata*
- *0 Contatto OFF*
- *1 Contatto ON*
- *t0 Operatività normale*
- *t1 Avvio pulizia*
- *t2 - Tempo di pre-risciacquo*
- *t1 t3 - Tempo di pulizia*
- *t2*
- *t4 - Tempo di post-risciacquo*
- *t3*
- *t5-t4Ritardo di hold*

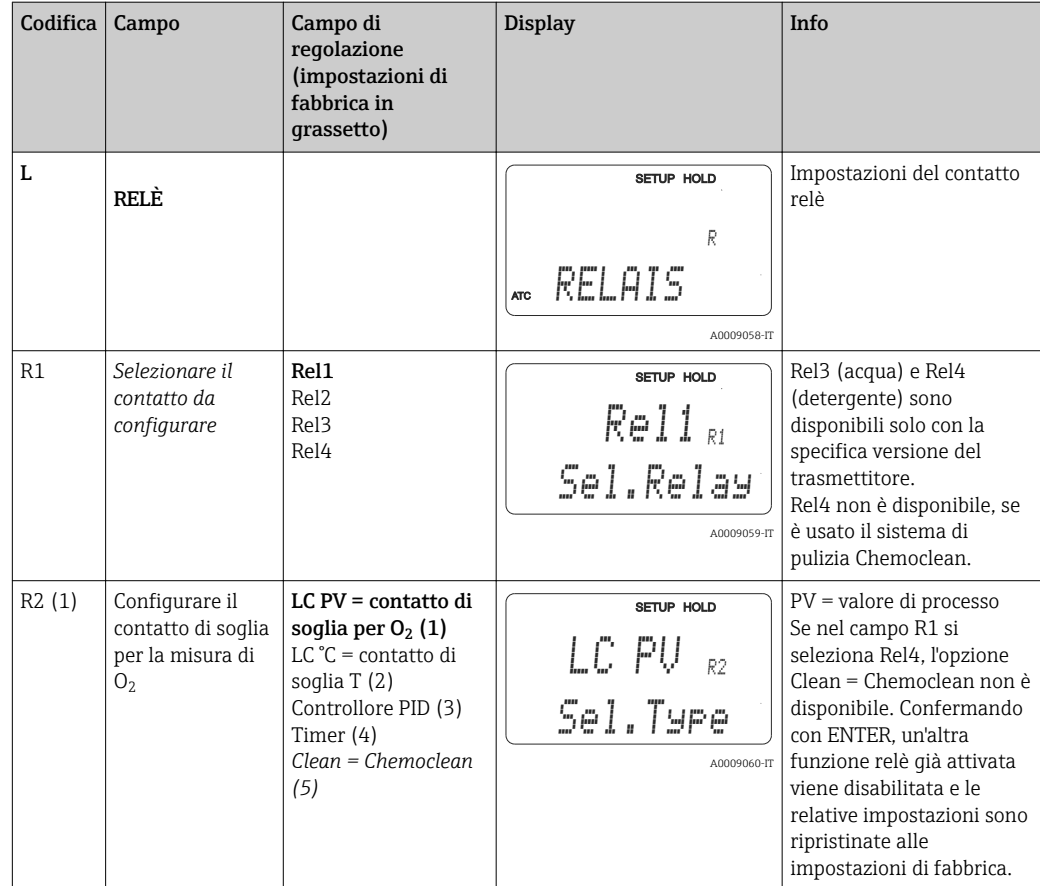

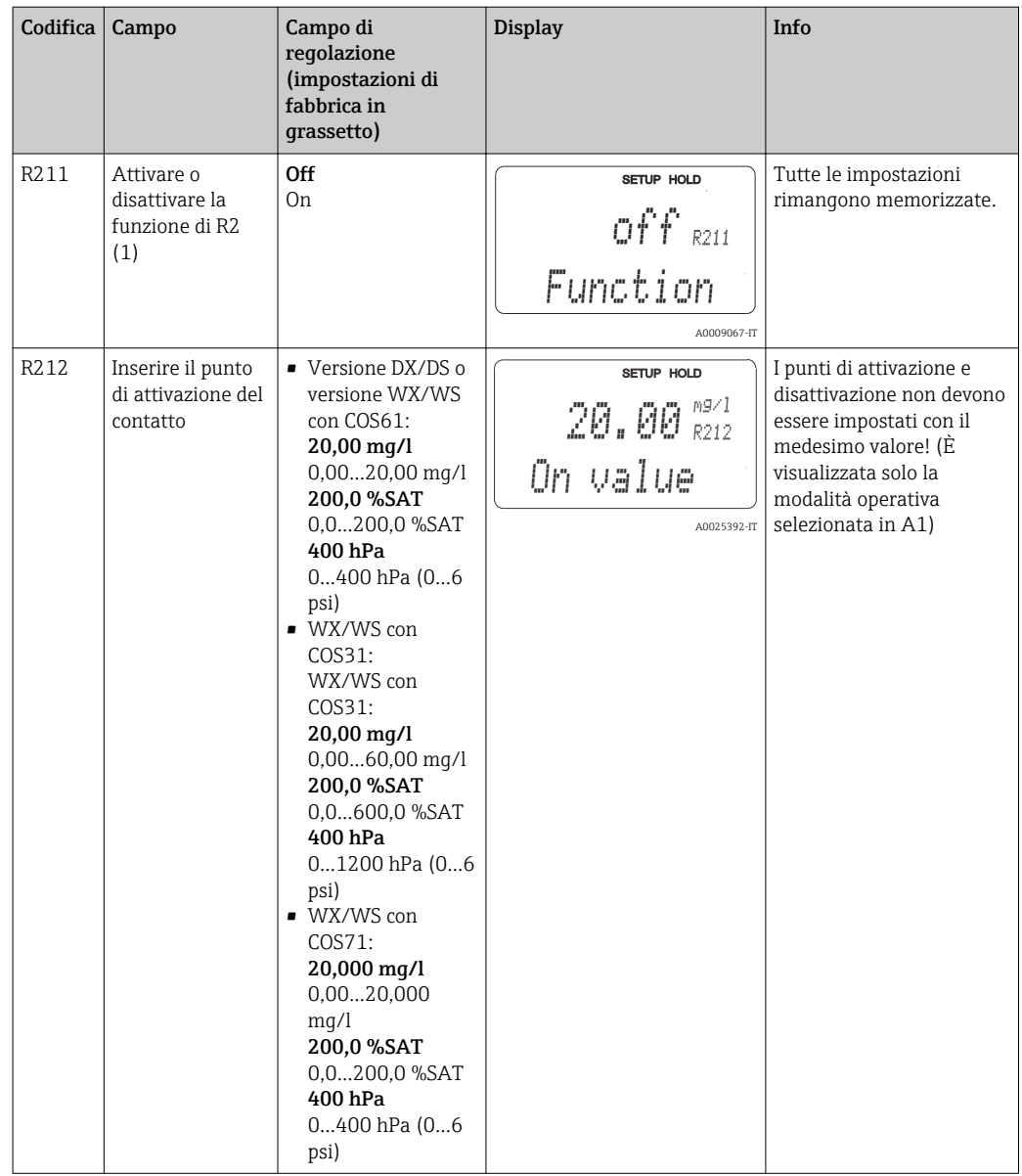

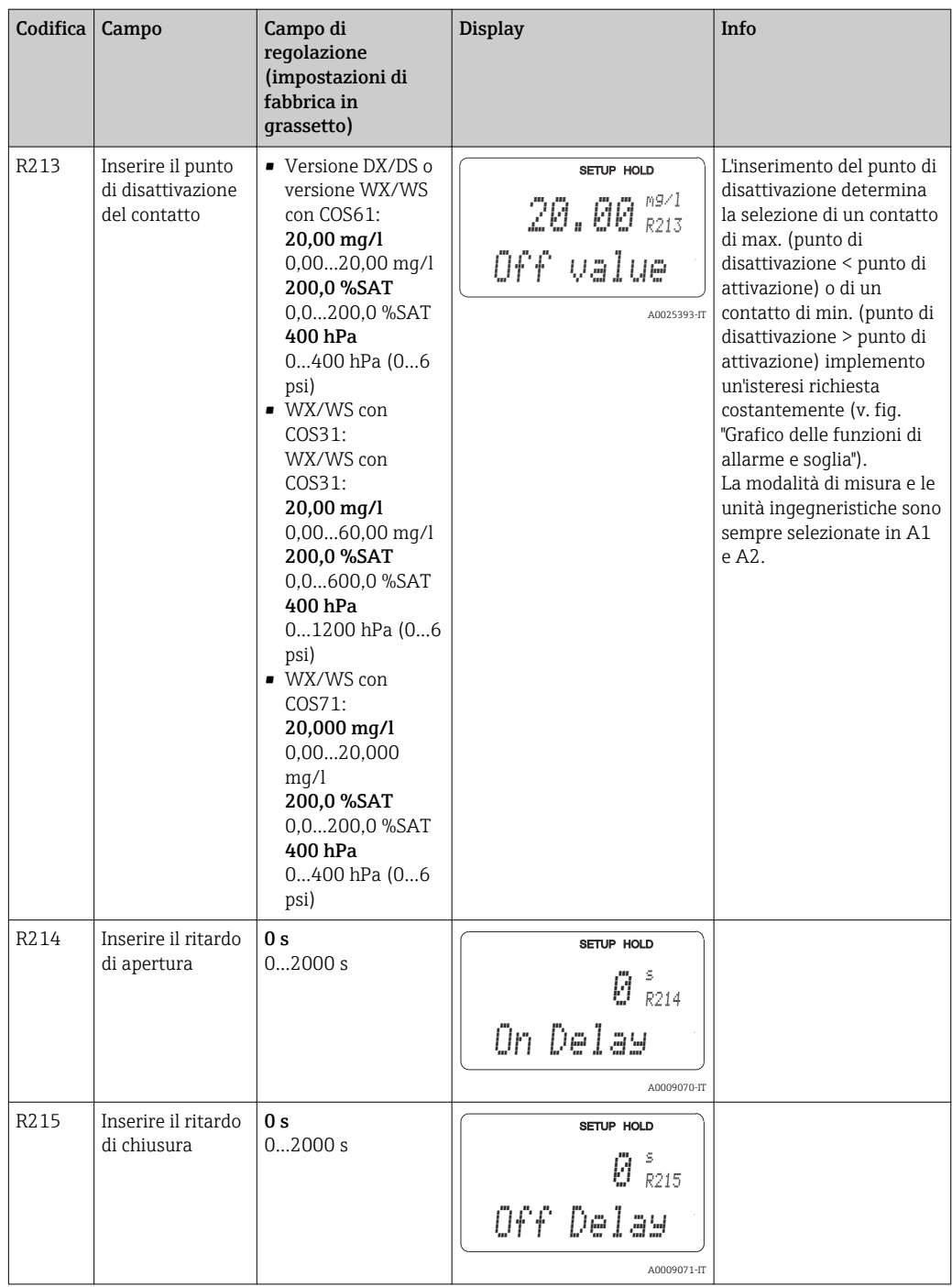

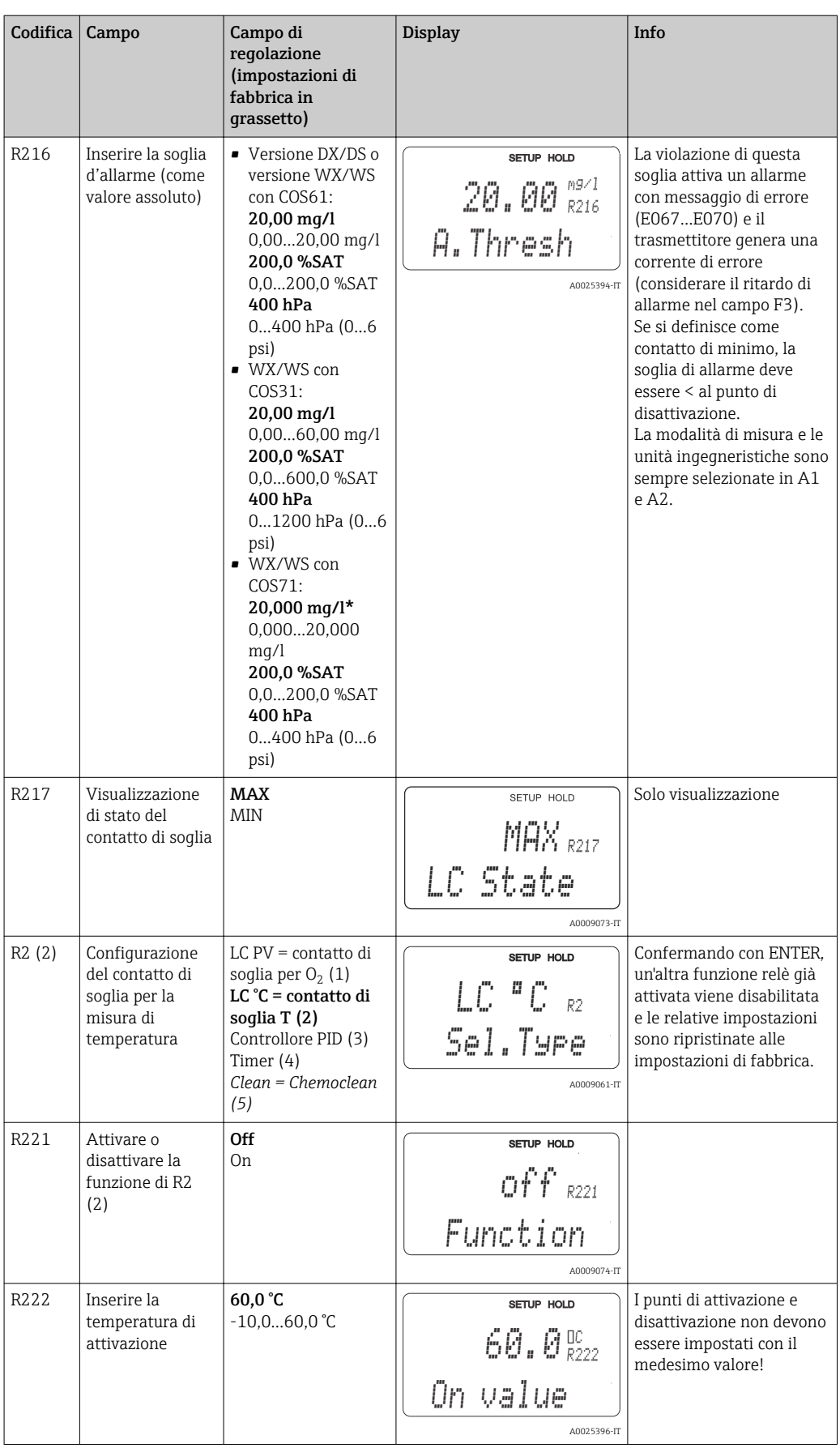

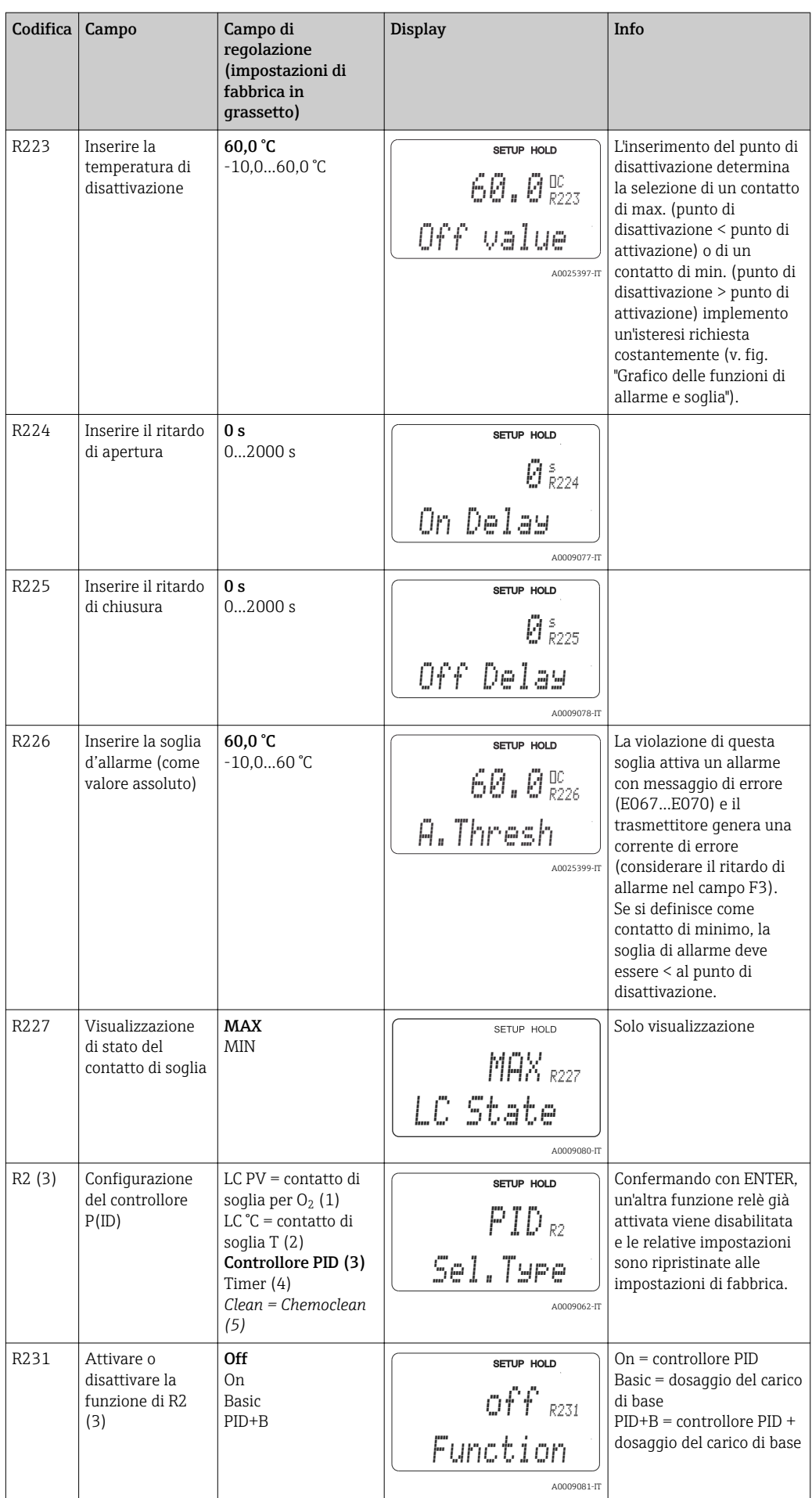

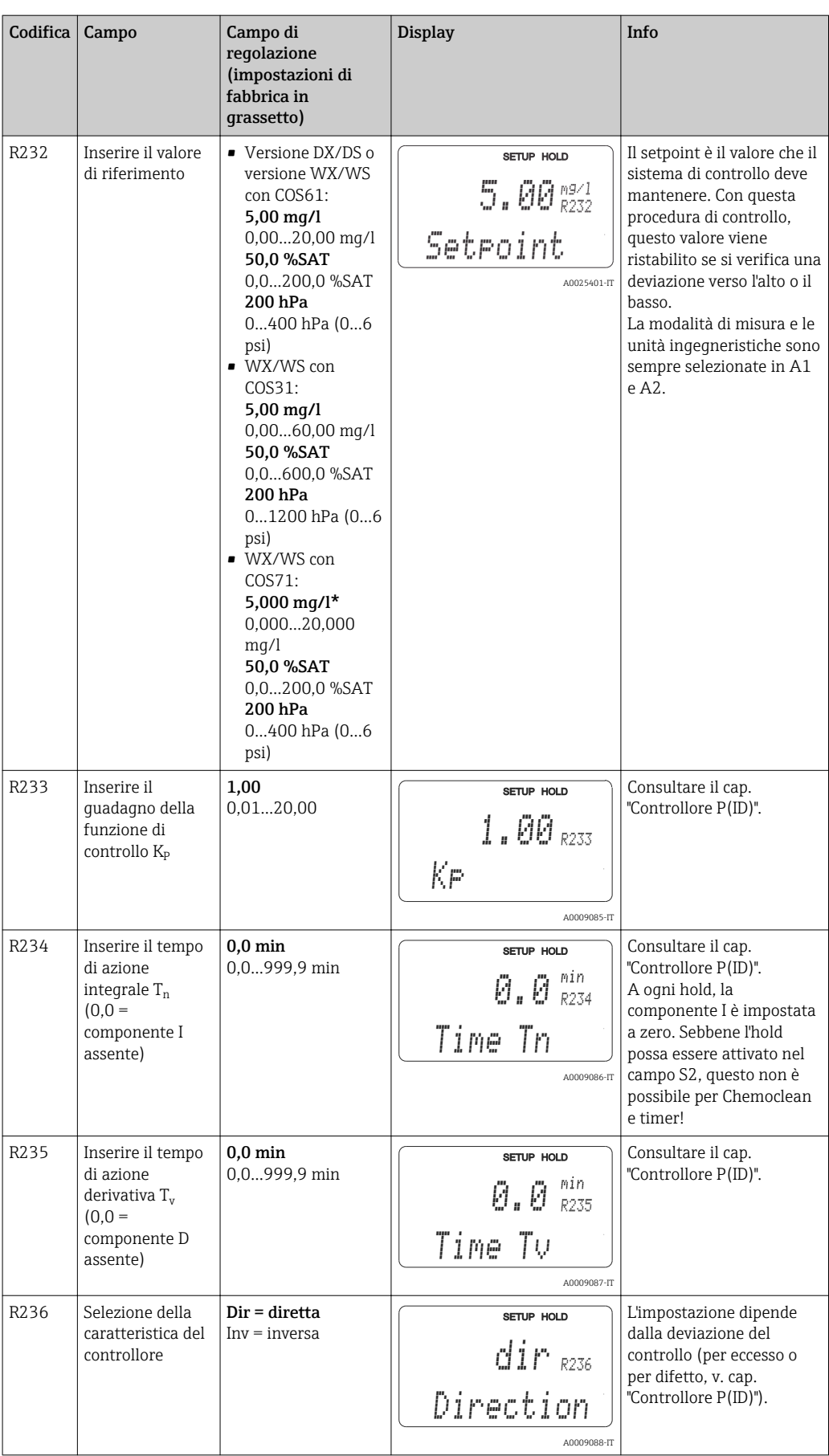

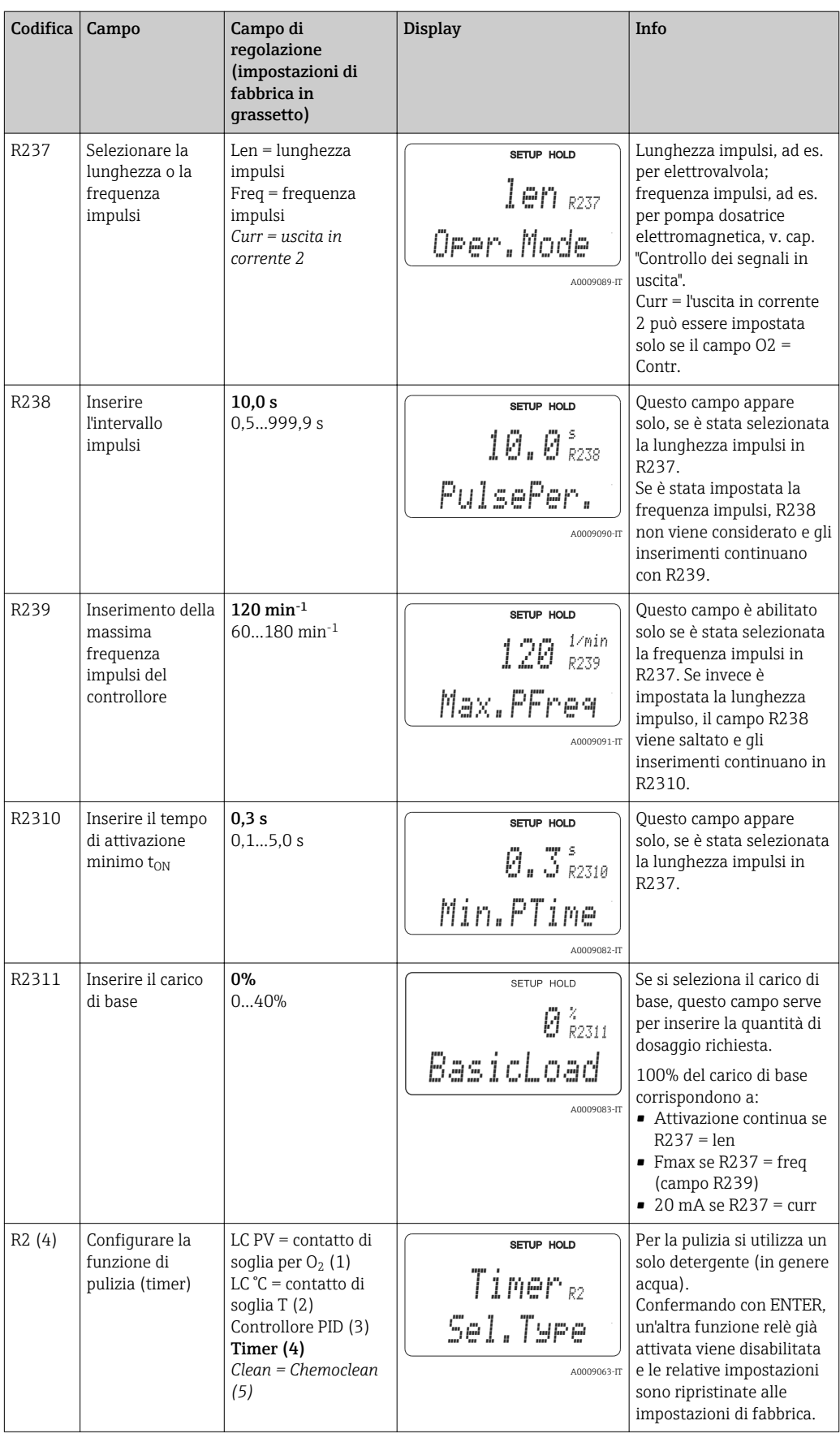

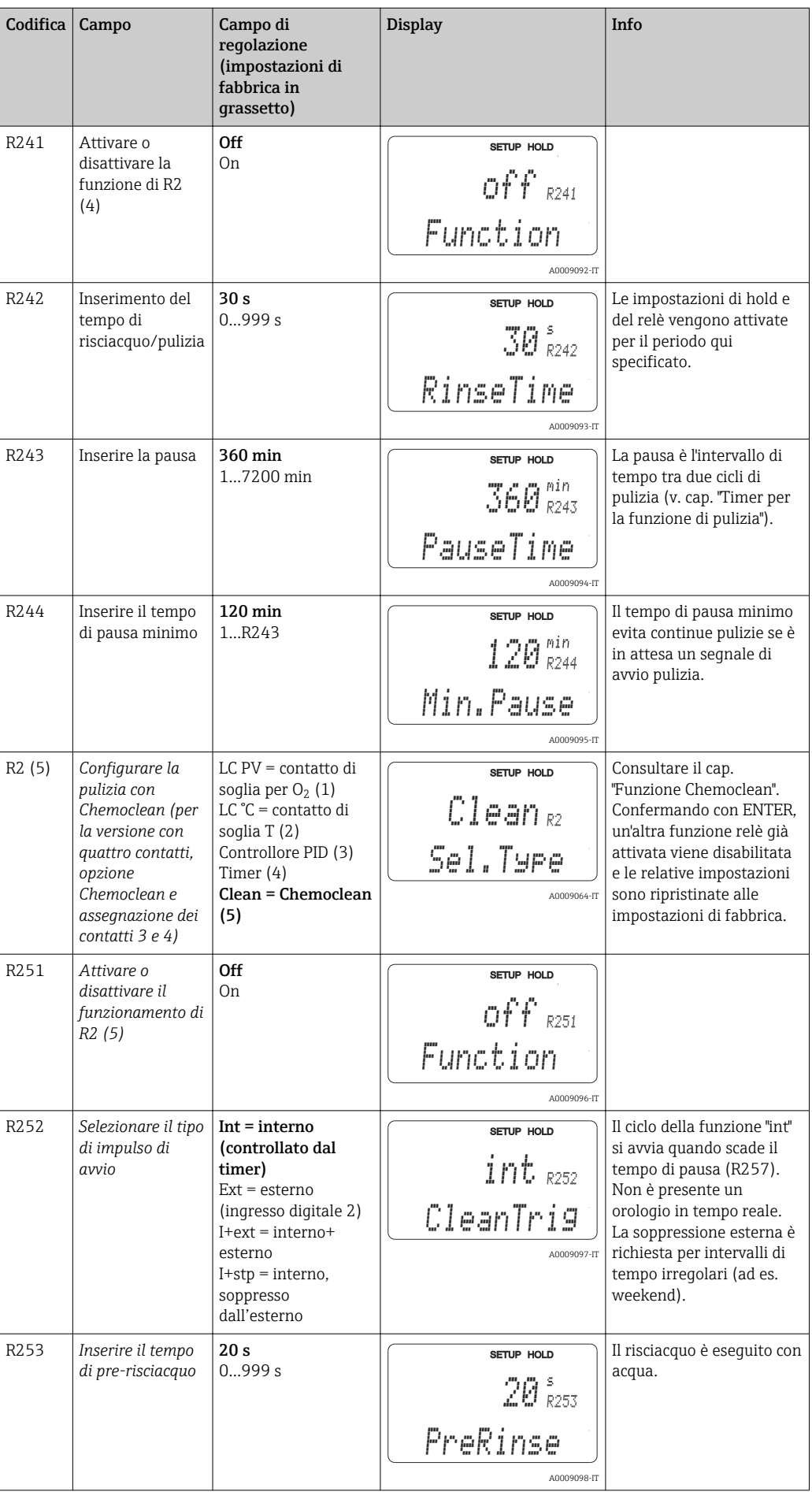

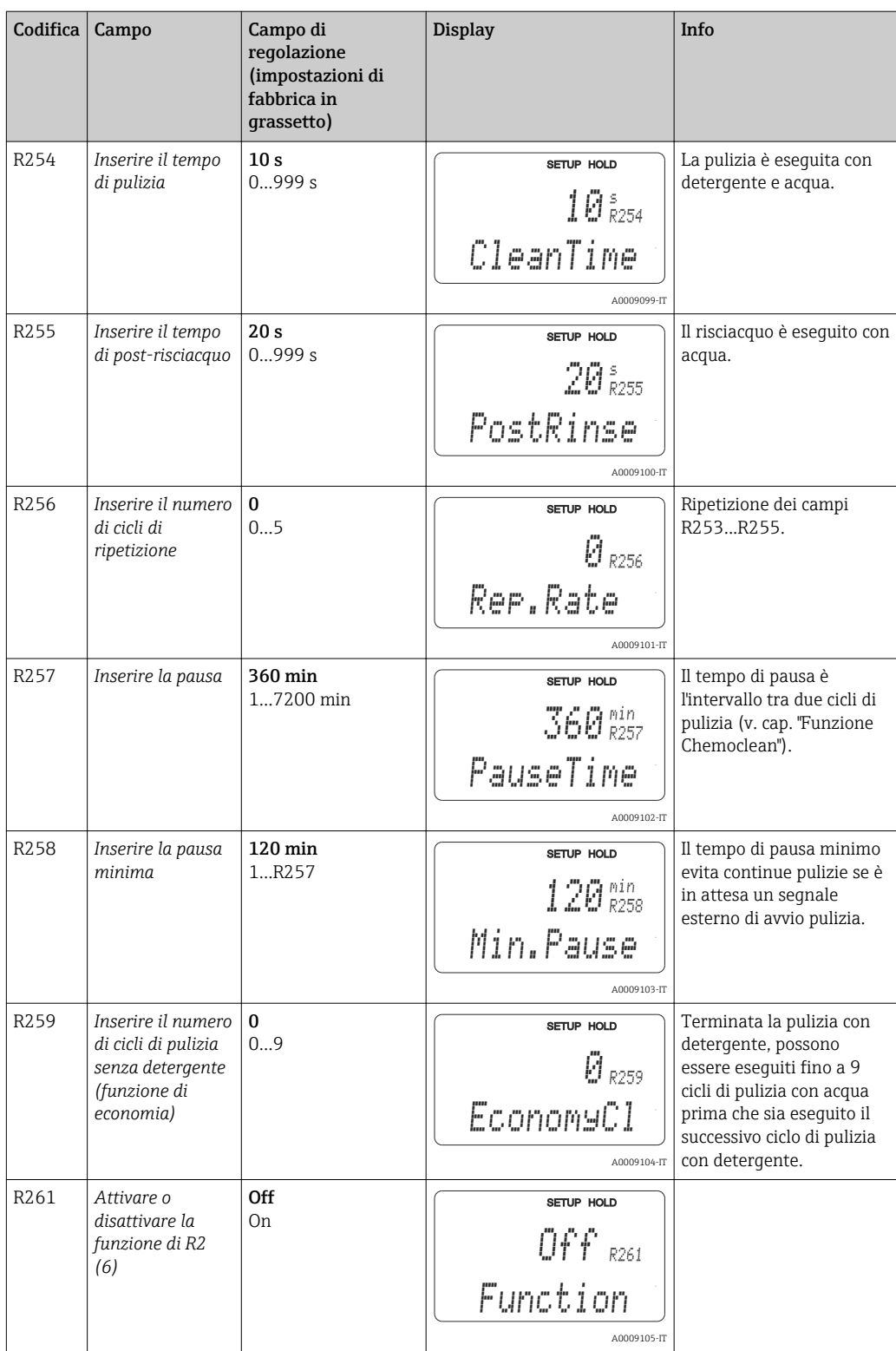

# 7.4.8 Service

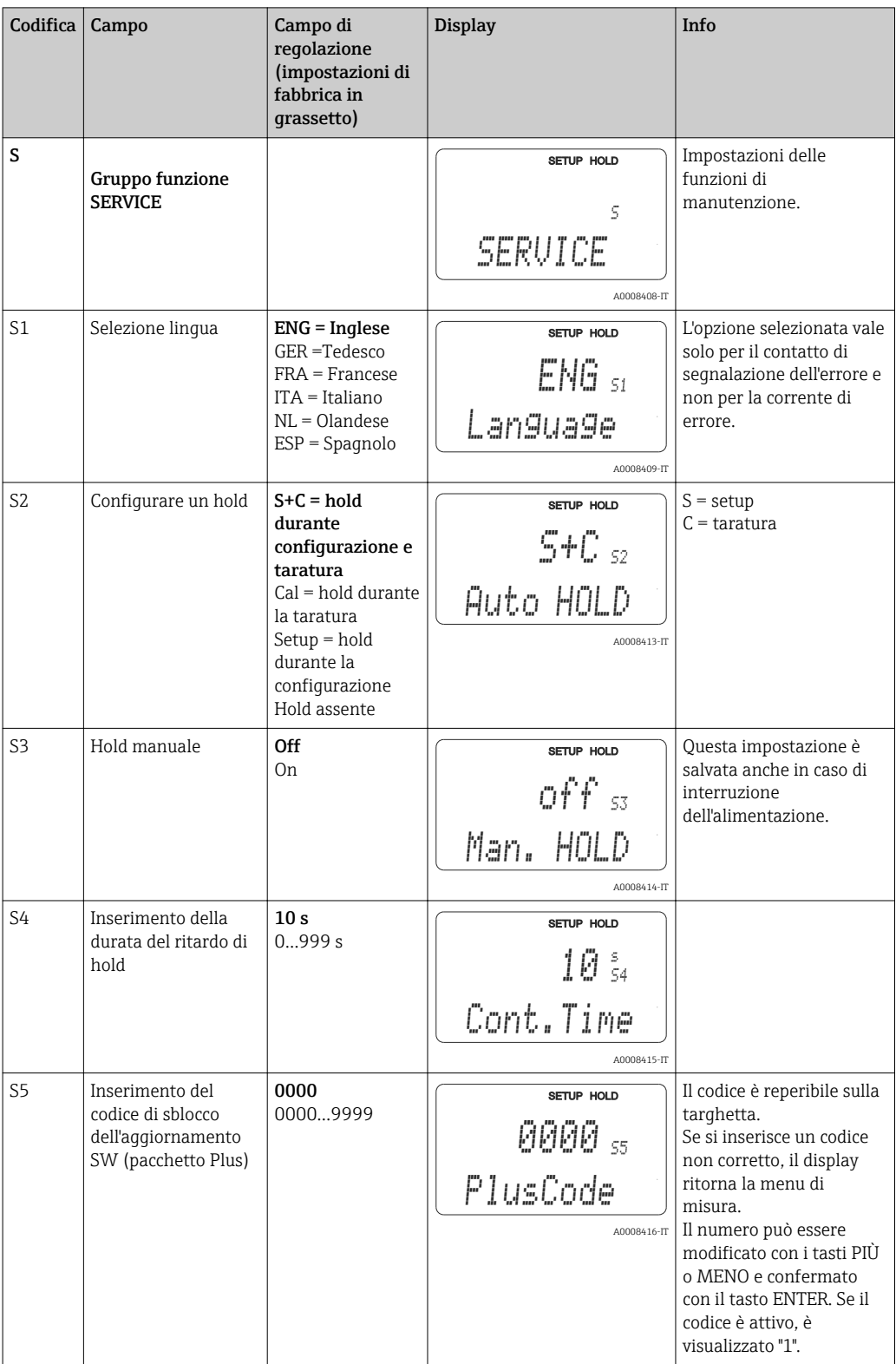

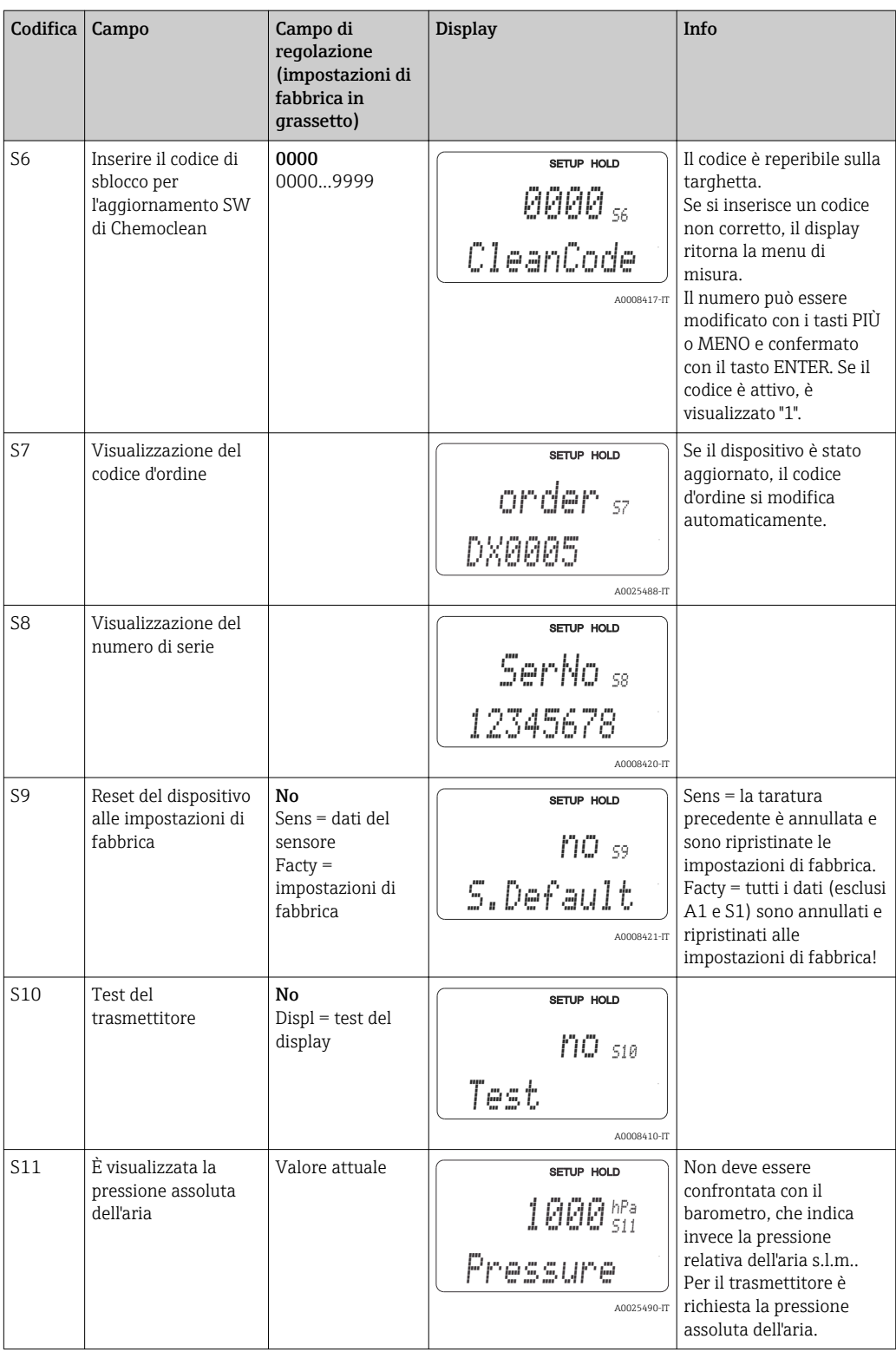
### 7.4.9 Service E+H

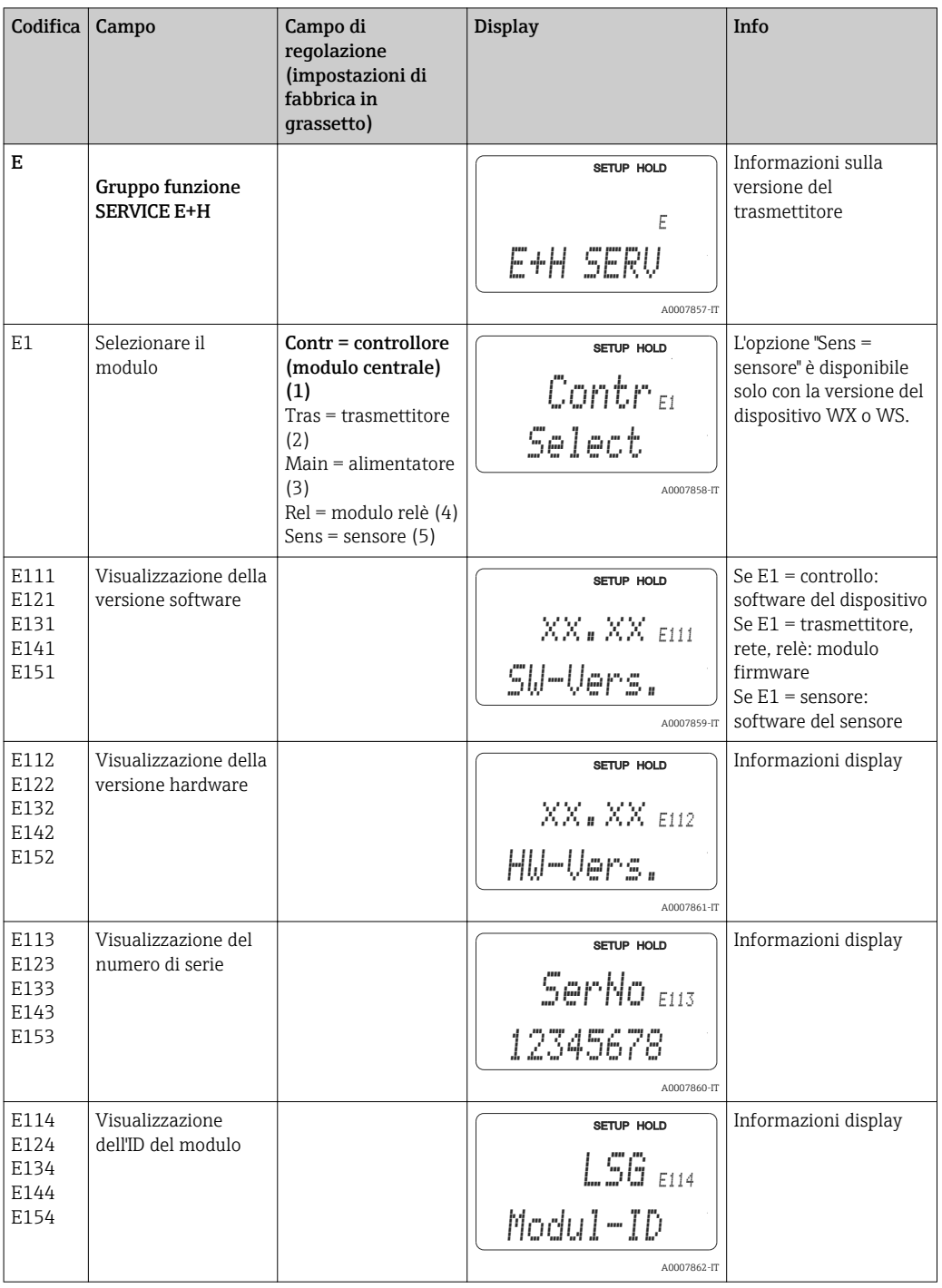

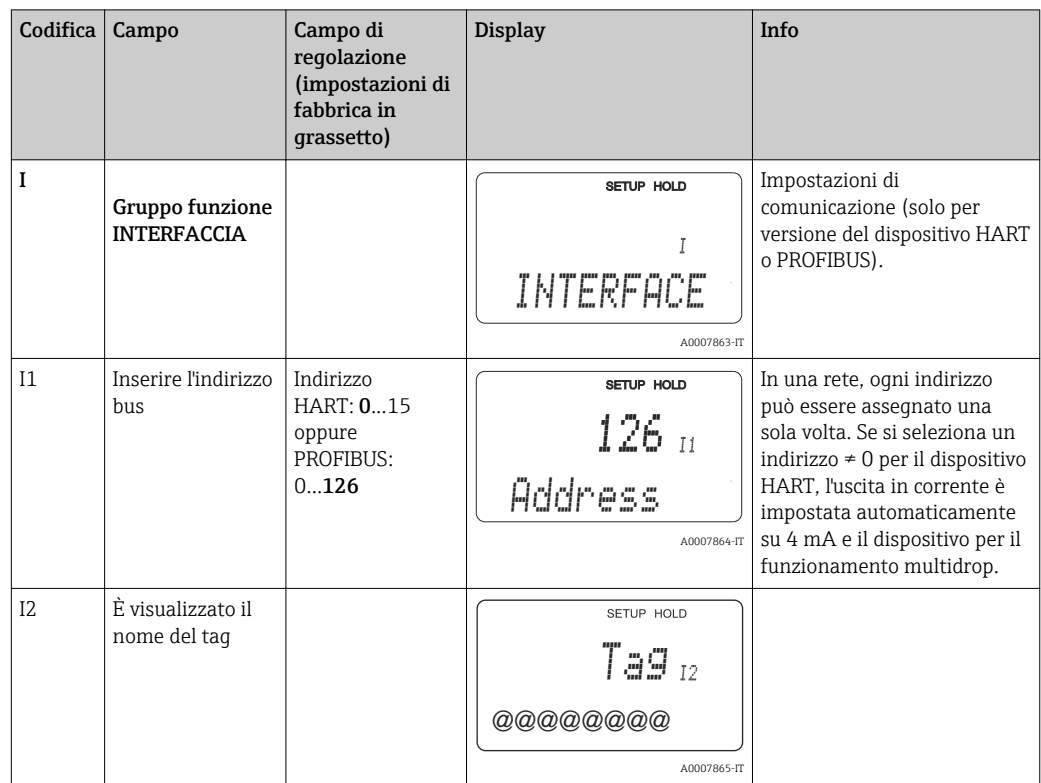

### 7.4.10 Interfacce

### 7.4.11 Comunicazione

Per i dispositivi con interfaccia di comunicazione, consultare le Istruzioni di funzionamento addizionali BA00208C/07/en (HART®) o BA00209C/07/en (PROFIBUS®).

## 7.5 Taratura

Per accedere al gruppo di funzione della taratura, premere il tasto CAL.

Questo gruppo funzione consente di tarare il punto di misura. Il sensore è tarato in aria o nel prodotto.

Considerare quanto segue:

- Durante la prima messa in servizio dei sensori amperometrici, la taratura è assolutamente essenziale affinché il sistema di misura possa fornire dati di misura precisi.
- Il sensore ottico di ossigeno COS61 non deve essere tarato durante la prima messa in servizio.
- Se si annulla la taratura premendo simultaneamente i tasti PIÙ e MENO (ritorno a C113 o C124) o se la taratura non è corretta, sono ripristinati i dati di taratura originali. Un errore di taratura è indicato con "ERR" e con il simbolo del sensore, che lampeggia sul display.

Ripetere la taratura!

- Quando si attiva la funzione di taratura, il dispositivo commuta automaticamente su hold (impostazione di fabbrica).
- Al termine della taratura, il dispositivo ritorna alla modalità di misura. Il simbolo "hold" è visualizzato durante il periodo del ritardo di hold (campo S4).

Nel caso del sensore ottico di ossigeno COS61, la pendenza è tarata in aria o in acqua satura d'aria. Il punto di zero è tarato in acqua priva di azoto e ossigeno (acqua contenente soluzione zero). Il sensore distingue automaticamente tra taratura della pendenza (75...140 %SAT) e taratura del punto di zero (0...10 %SAT). Di conseguenza, non si devono selezionare altre opzioni. Queste soglie valgono per tutti i metodi di taratura: "aria", "acqua" e "riferimento".

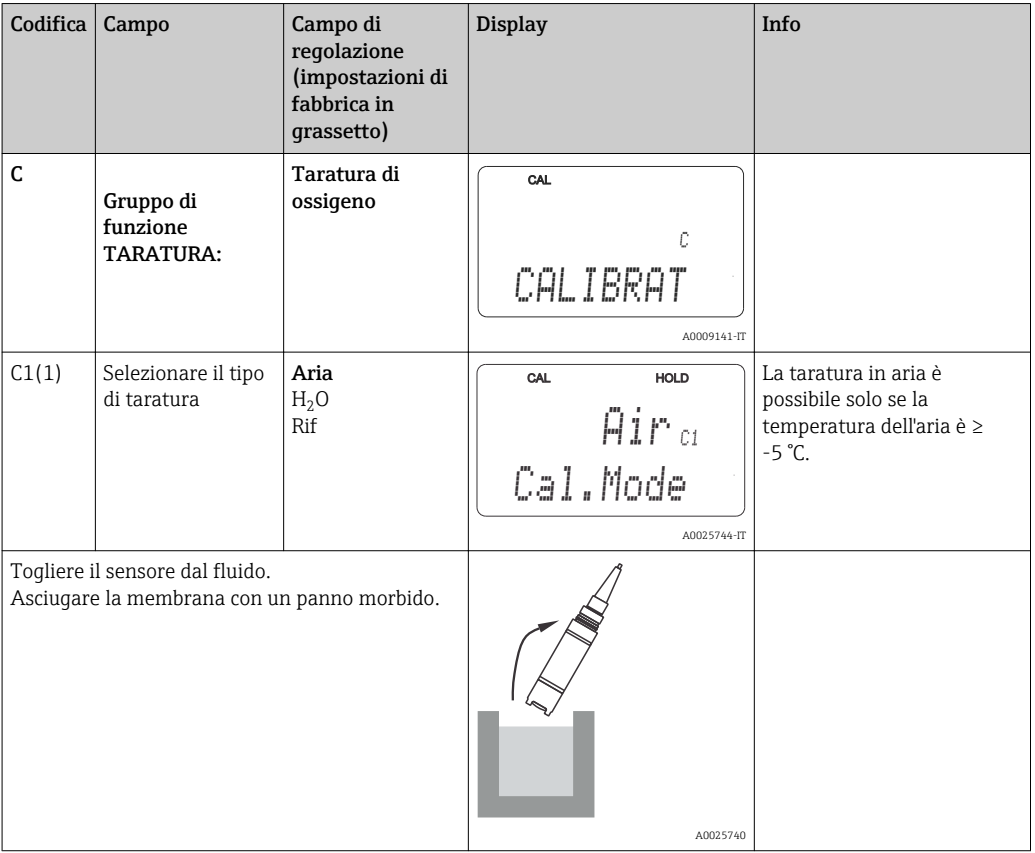

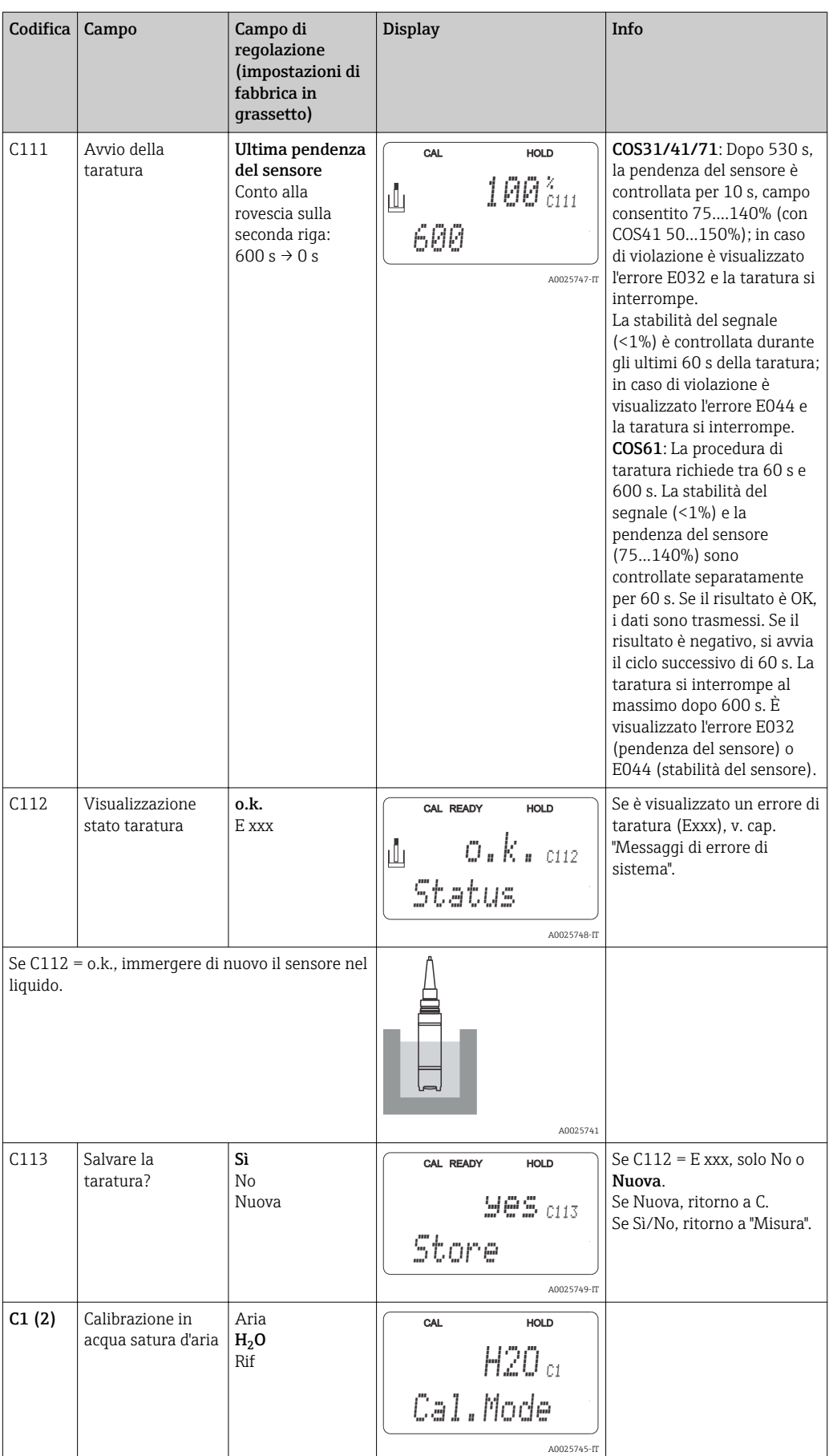

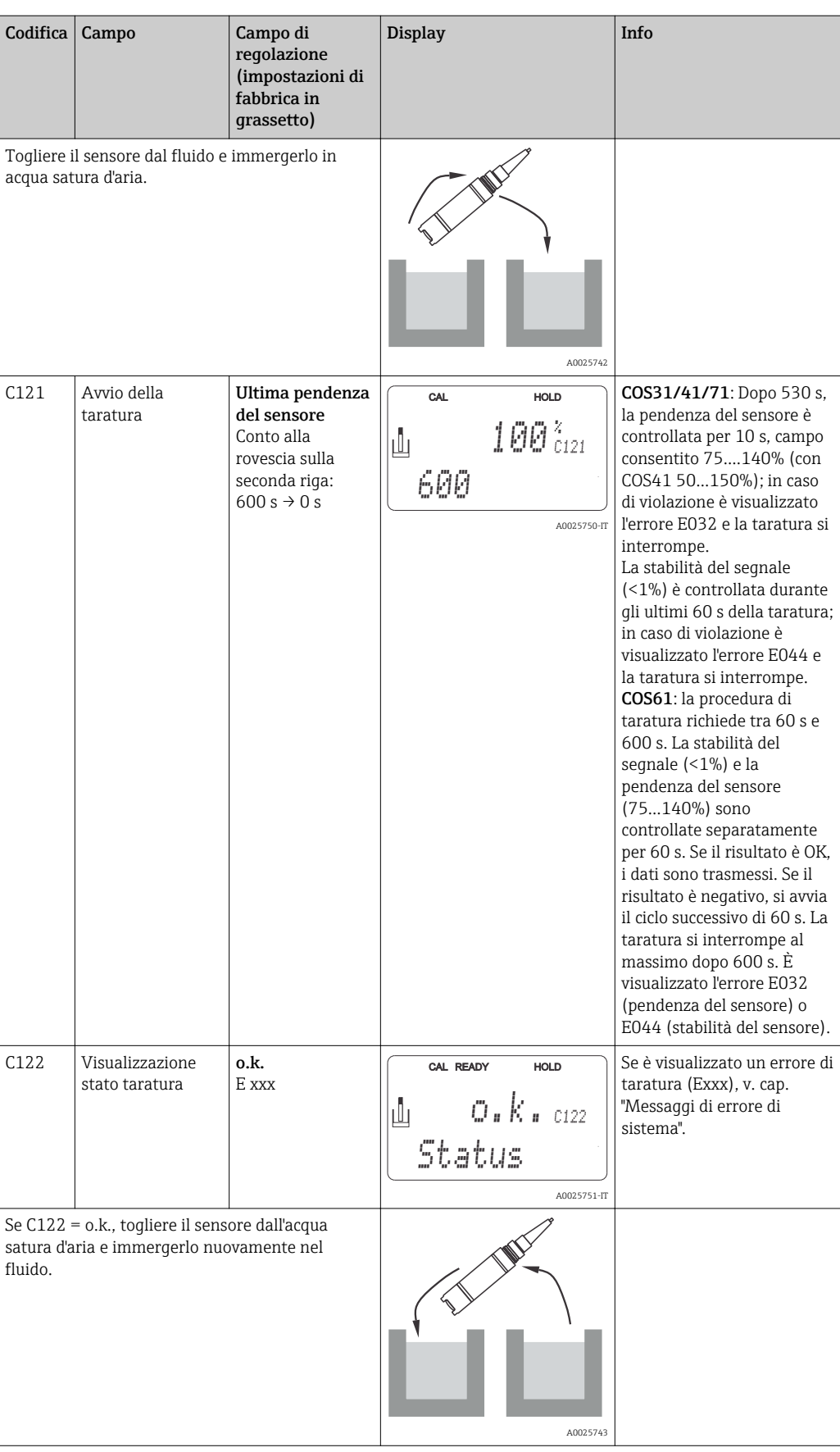

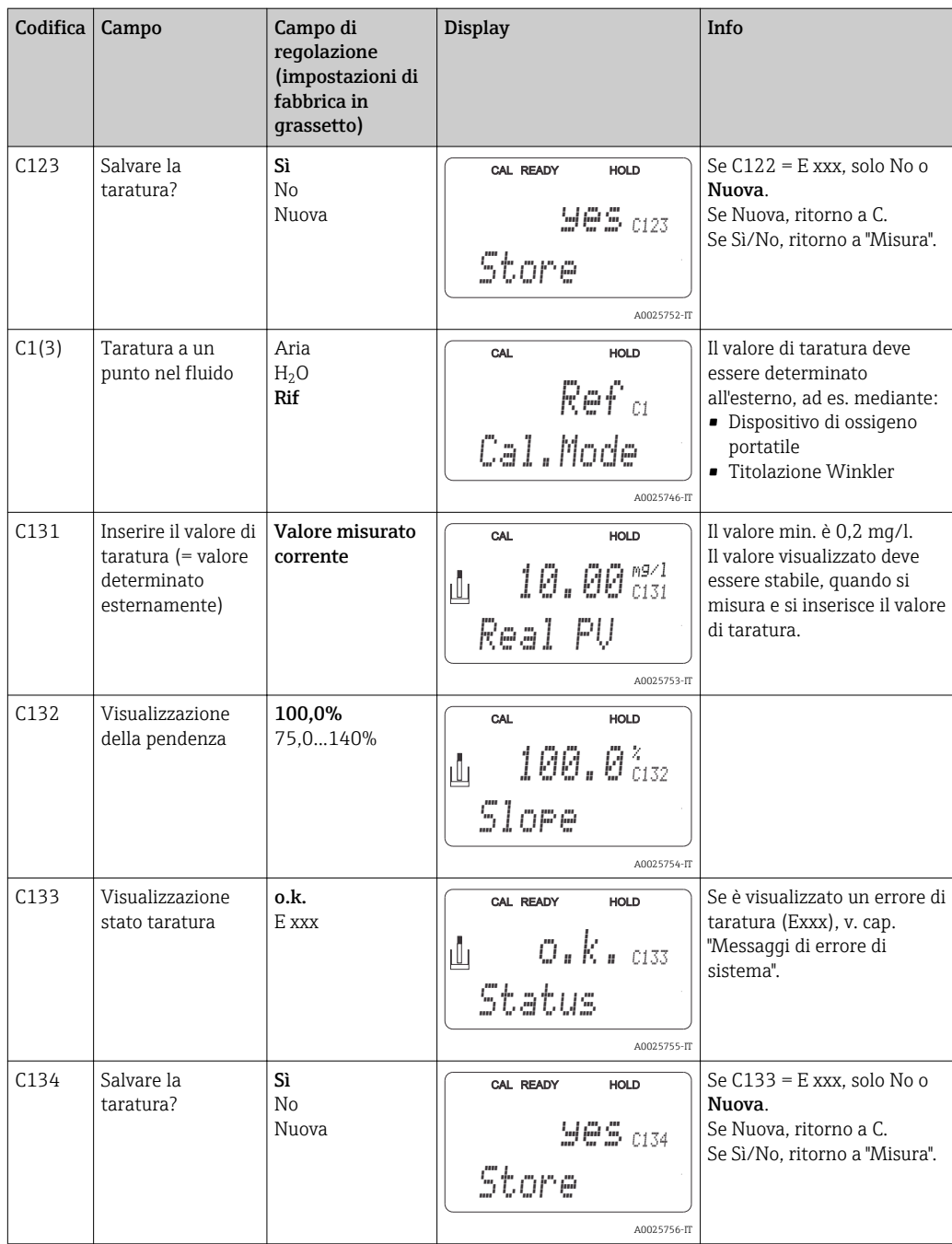

# 8 Diagnostica e ricerca guasti

## 8.1 Istruzioni per la ricerca dei guasti

Il trasmettitore esegue un'autodiagnosi costante delle funzioni. L'evento di errore, se riconosciuto dal dispositivo, è visualizzato sul display. Il numero sotto indicato, che identifica l'errore, è visualizzato sotto il display del valore misurato principale. Se sono presenti diversi errori, possono essere richiamati con il tasto MENO.

Consultare la tabella "Messaggi di errore di sistema" per i possibili codici di errore e i relativi rimedi.

In caso di malfunzionamento non segnalato da un messaggio di errore del trasmettitore, consultare le tabelle "Errori specifici di processo" o "Errori specifici del dispositivo" per localizzare e rettificare l'anomalia. Queste tabelle forniscono anche informazioni addizionali sulle parti di ricambio richieste.

# 8.2 Messaggi di errore di sistema

I messaggi di errore possono essere visualizzati e selezionati mediante il tasto MENO.

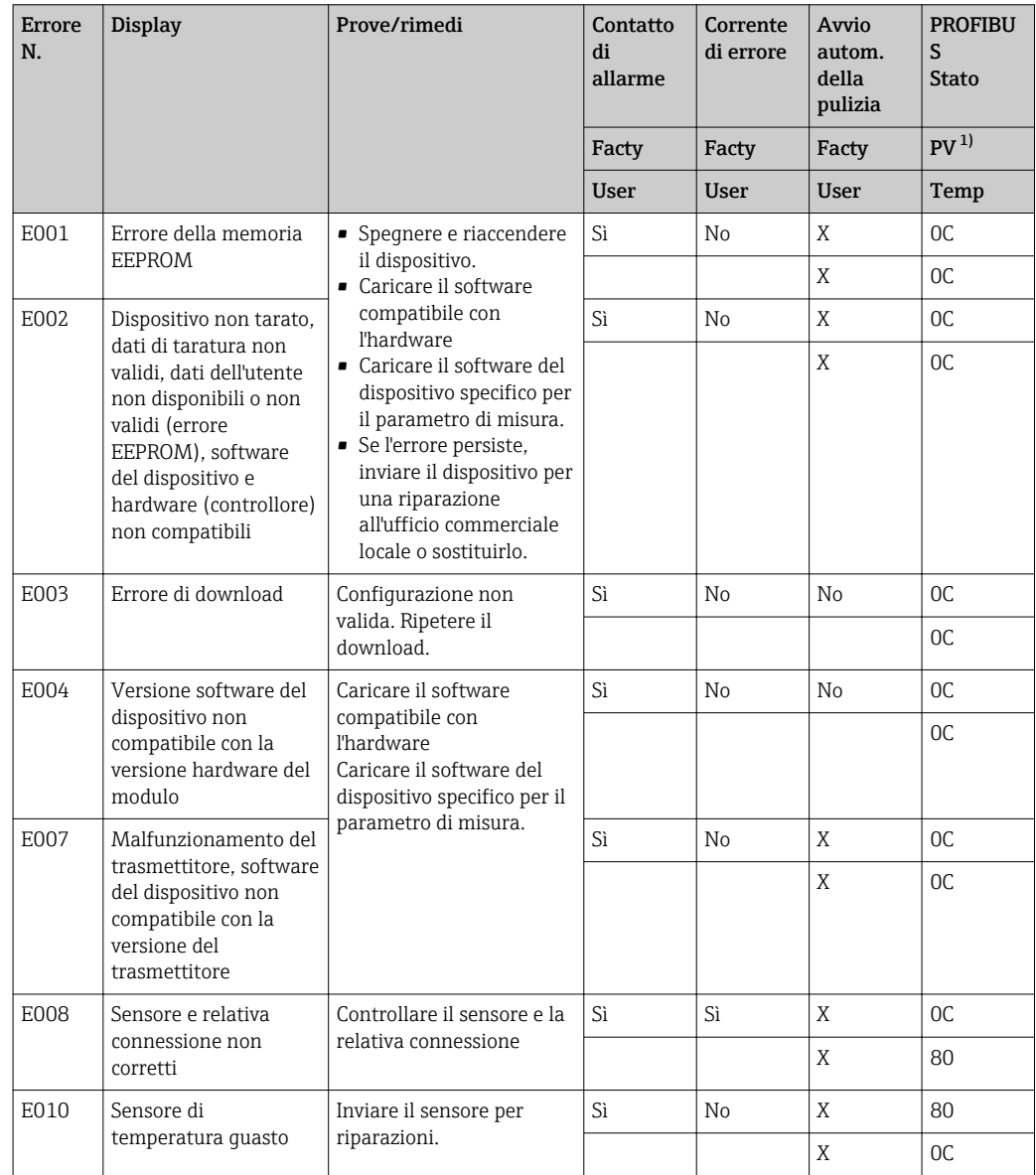

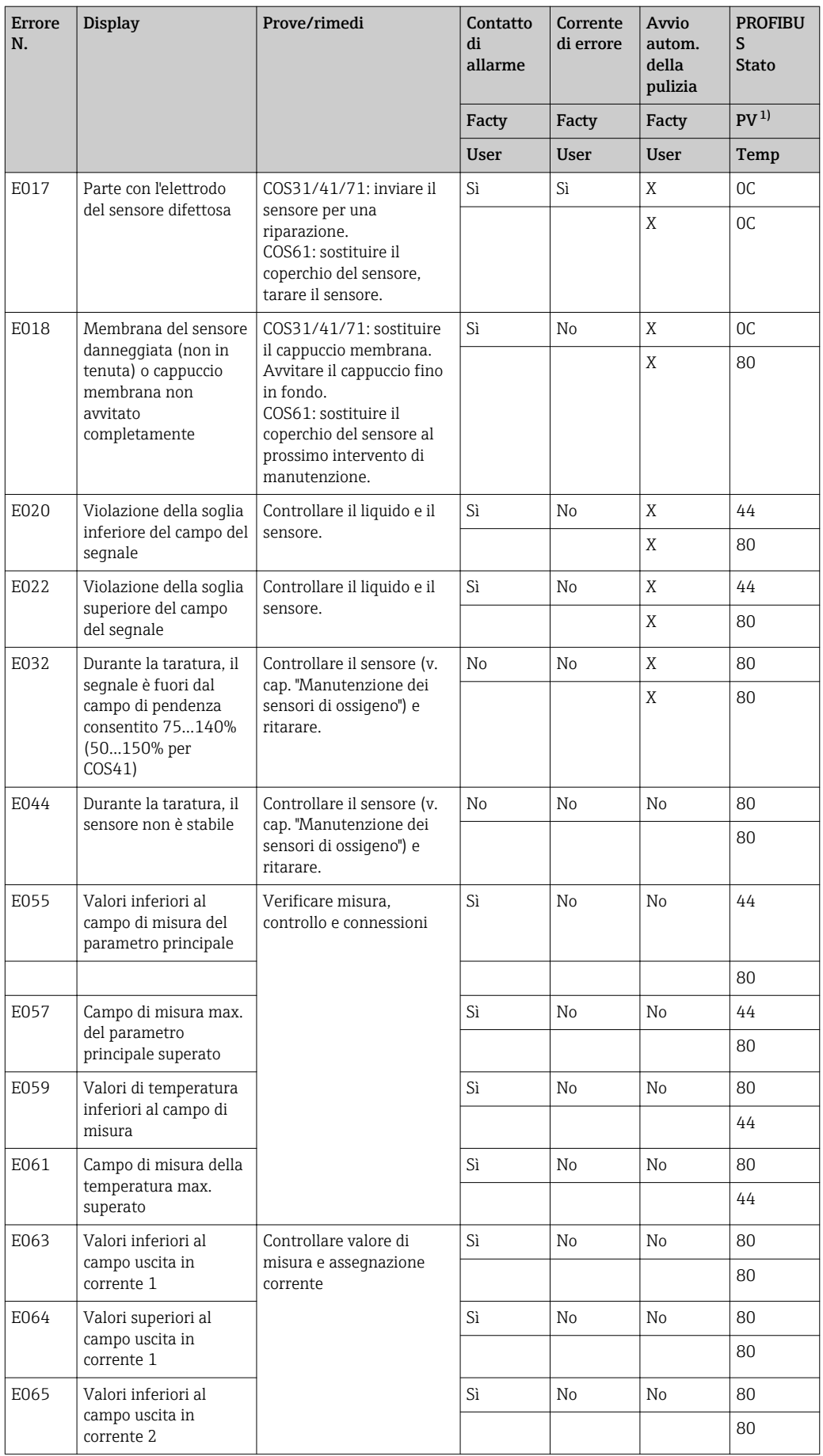

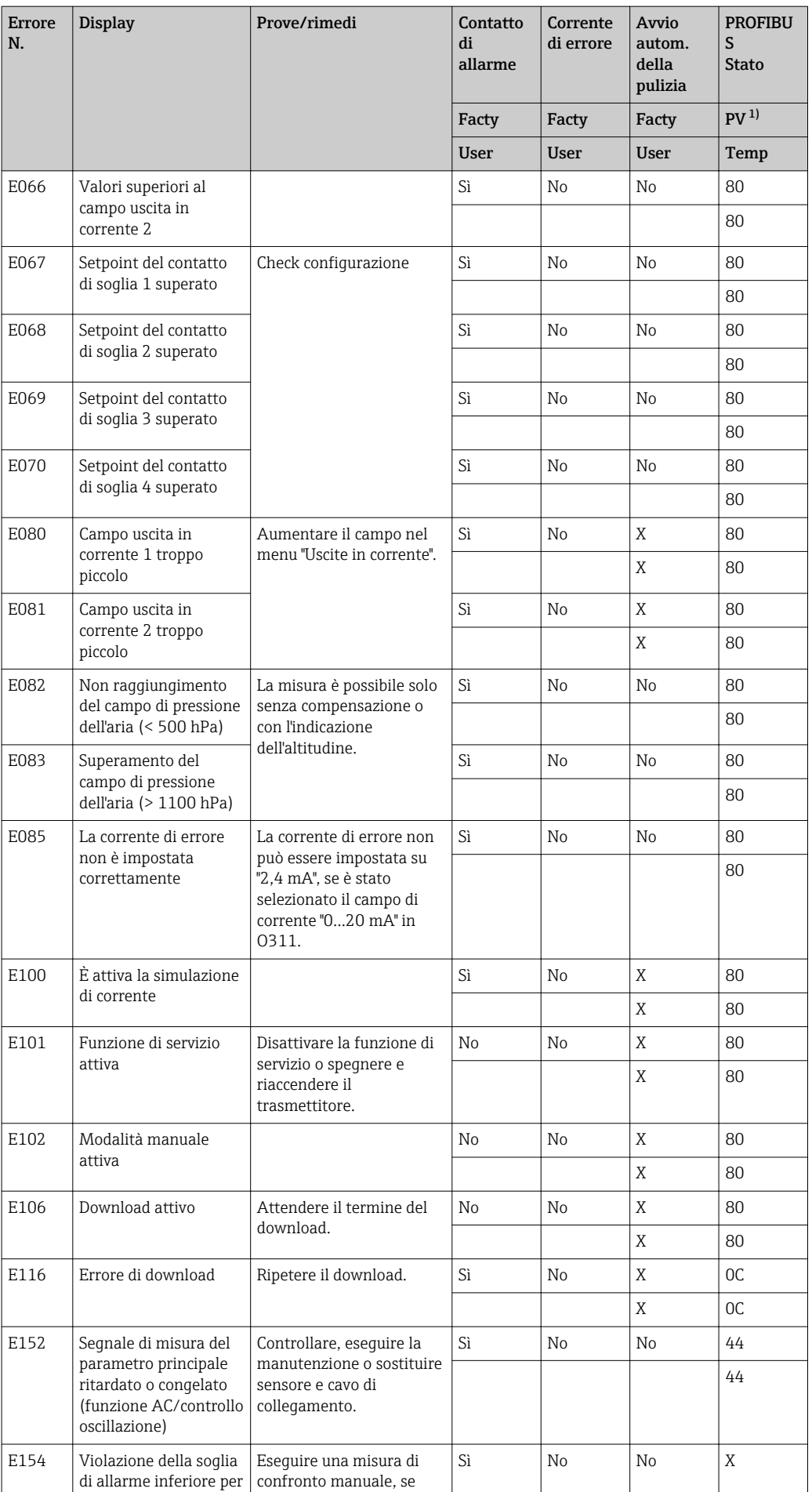

<span id="page-81-0"></span>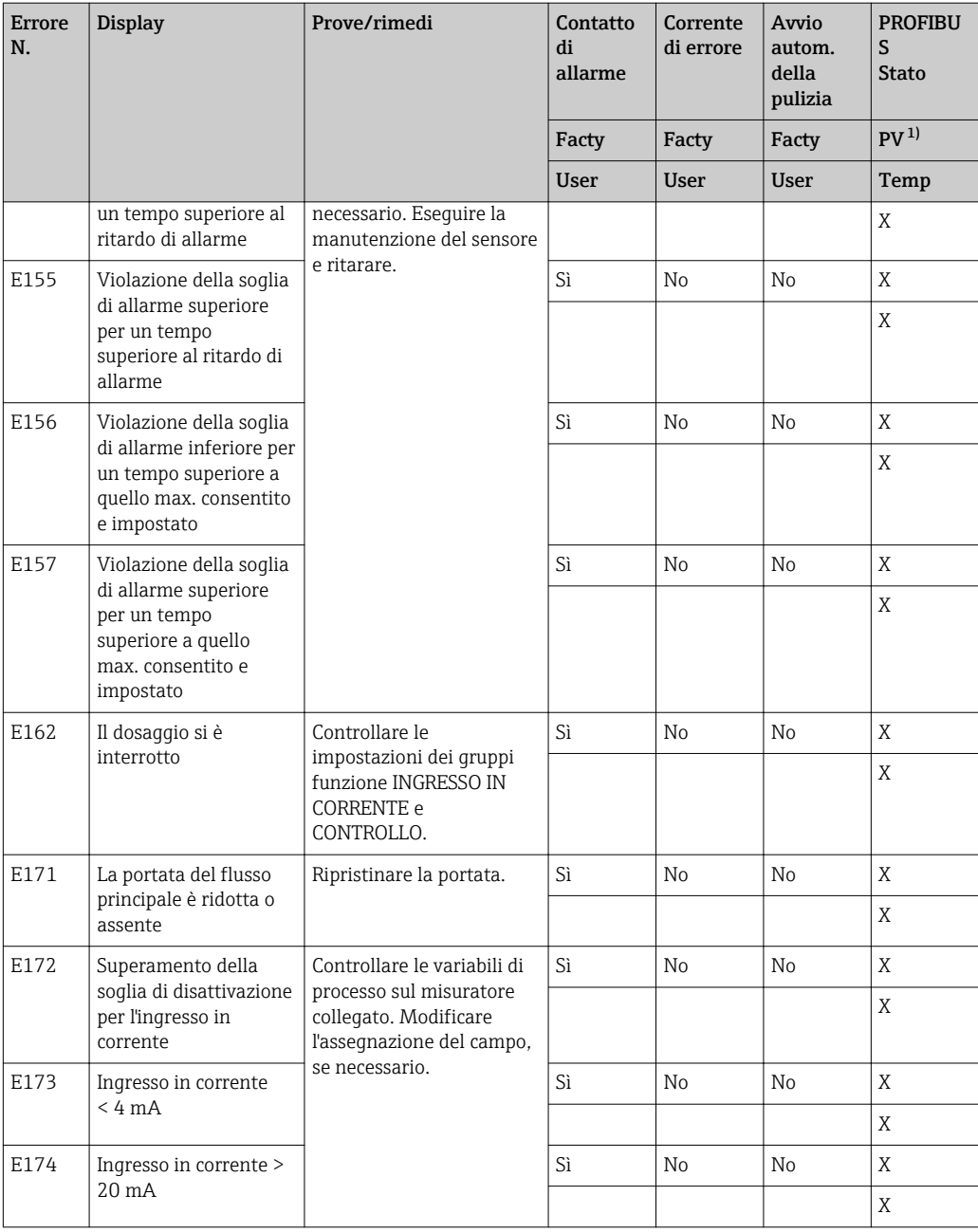

1) PV = variabile di processo, valore principale

# 8.3 Errori specifici di processo

La seguente tabella serve per localizzare e rettificare gli errori incorsi.

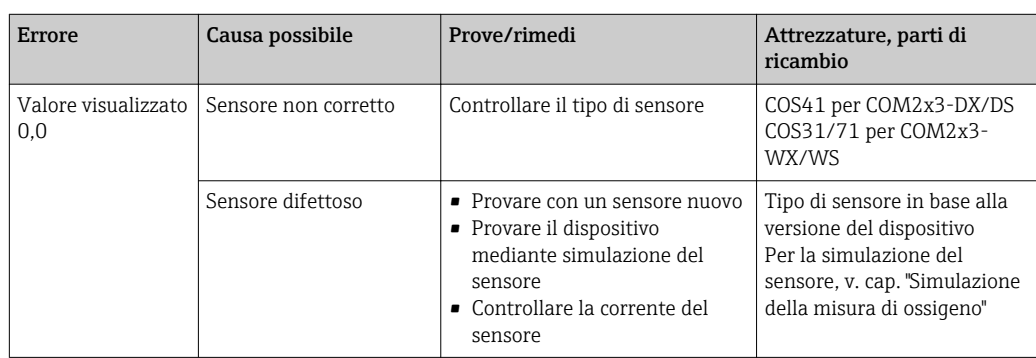

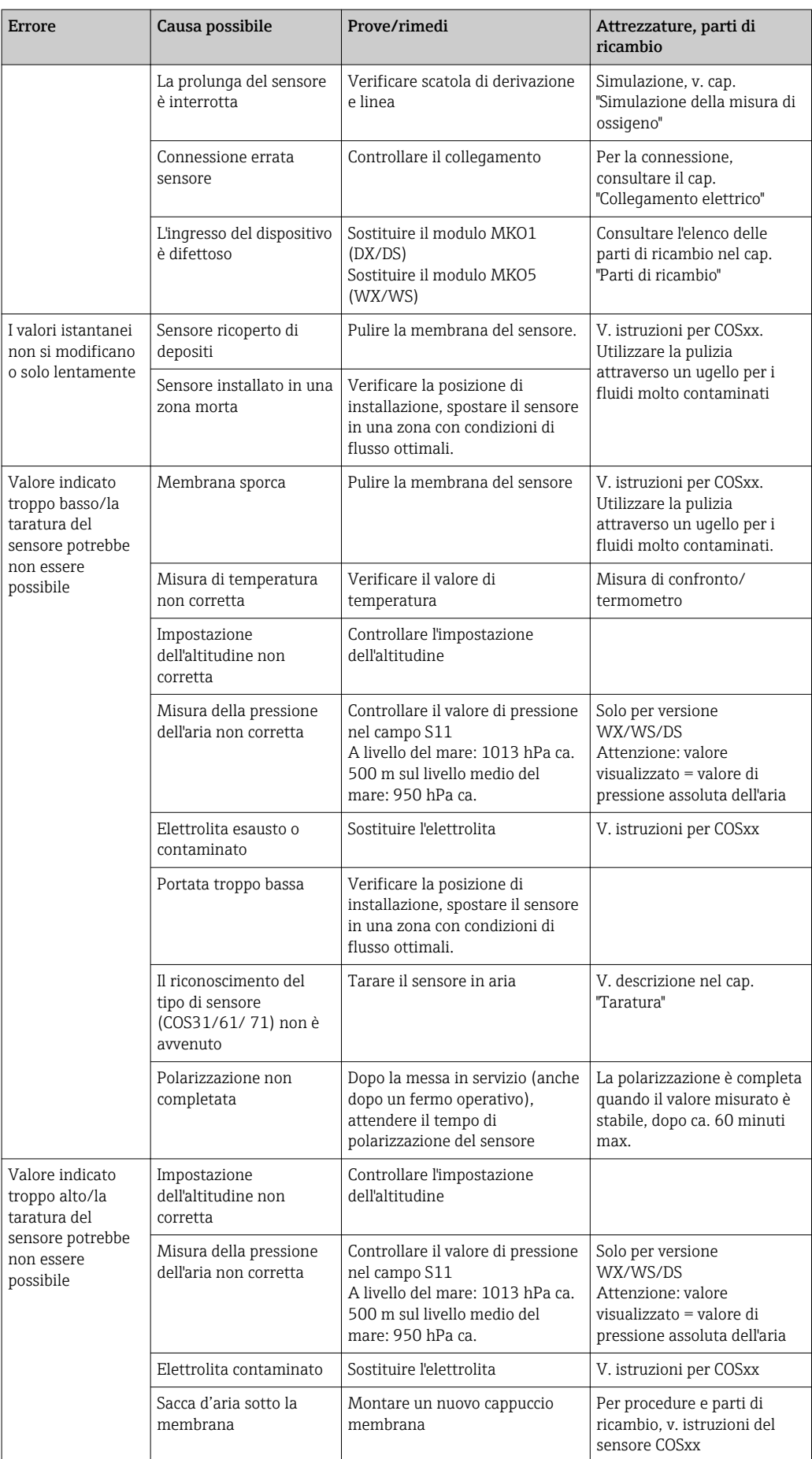

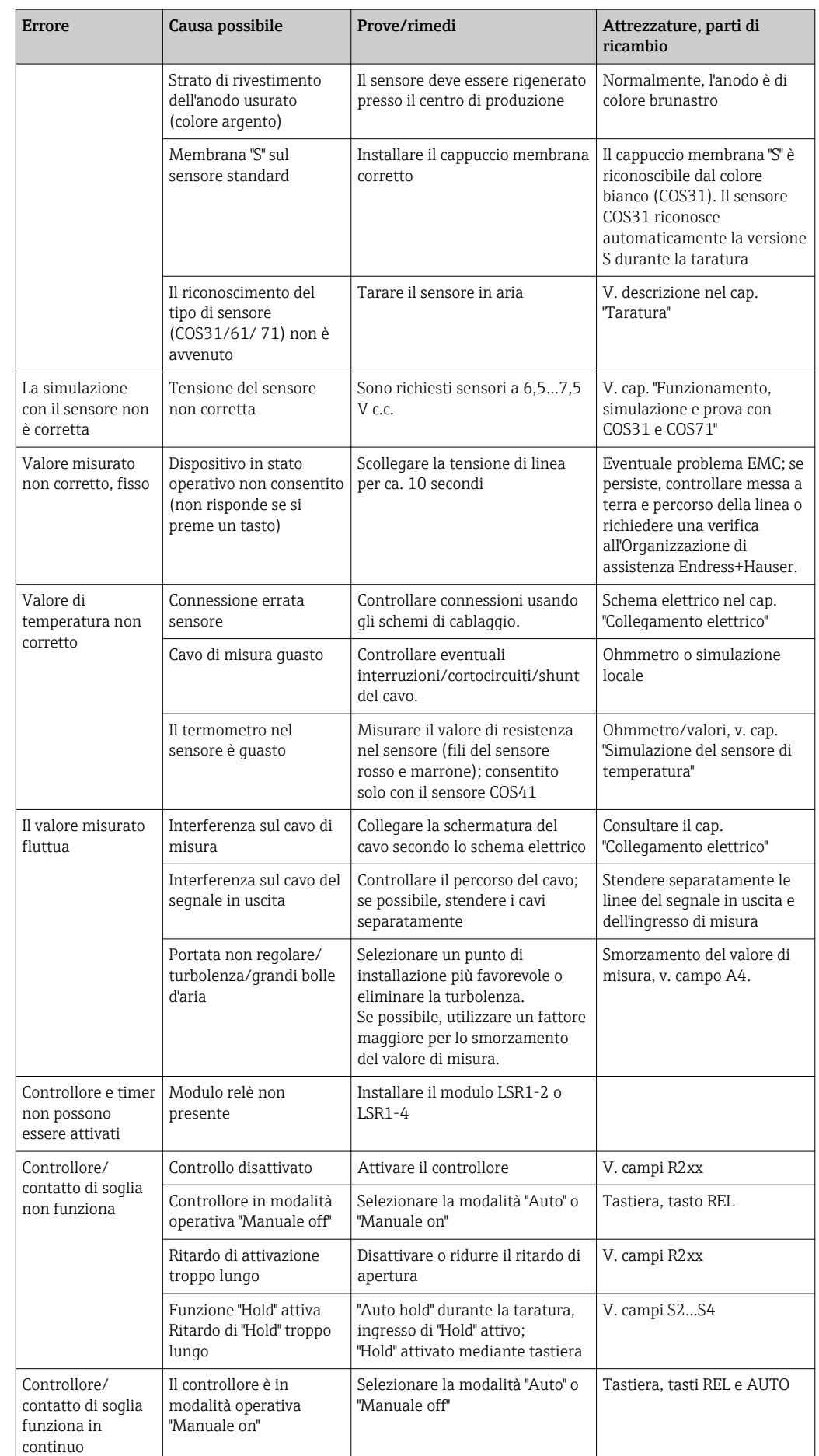

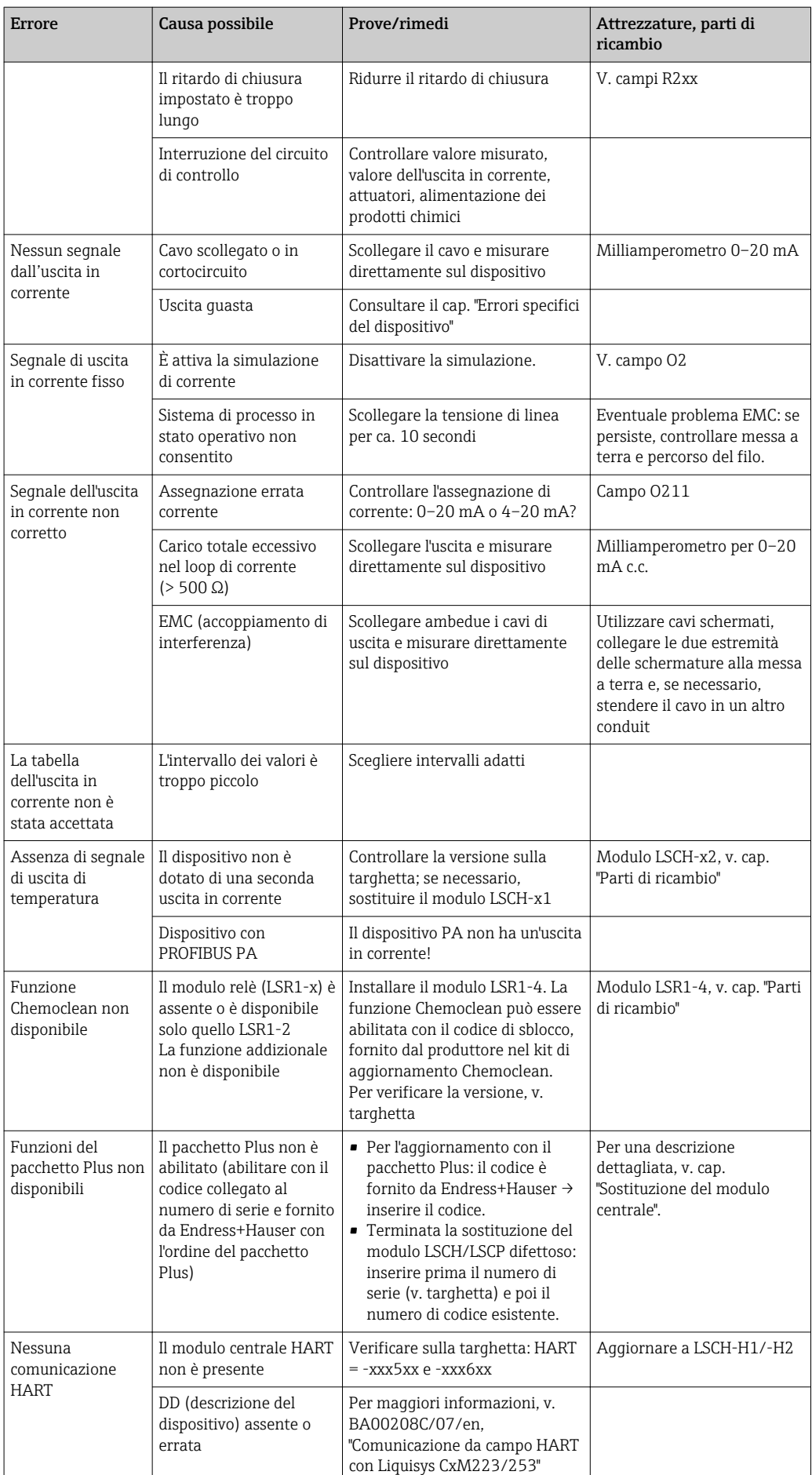

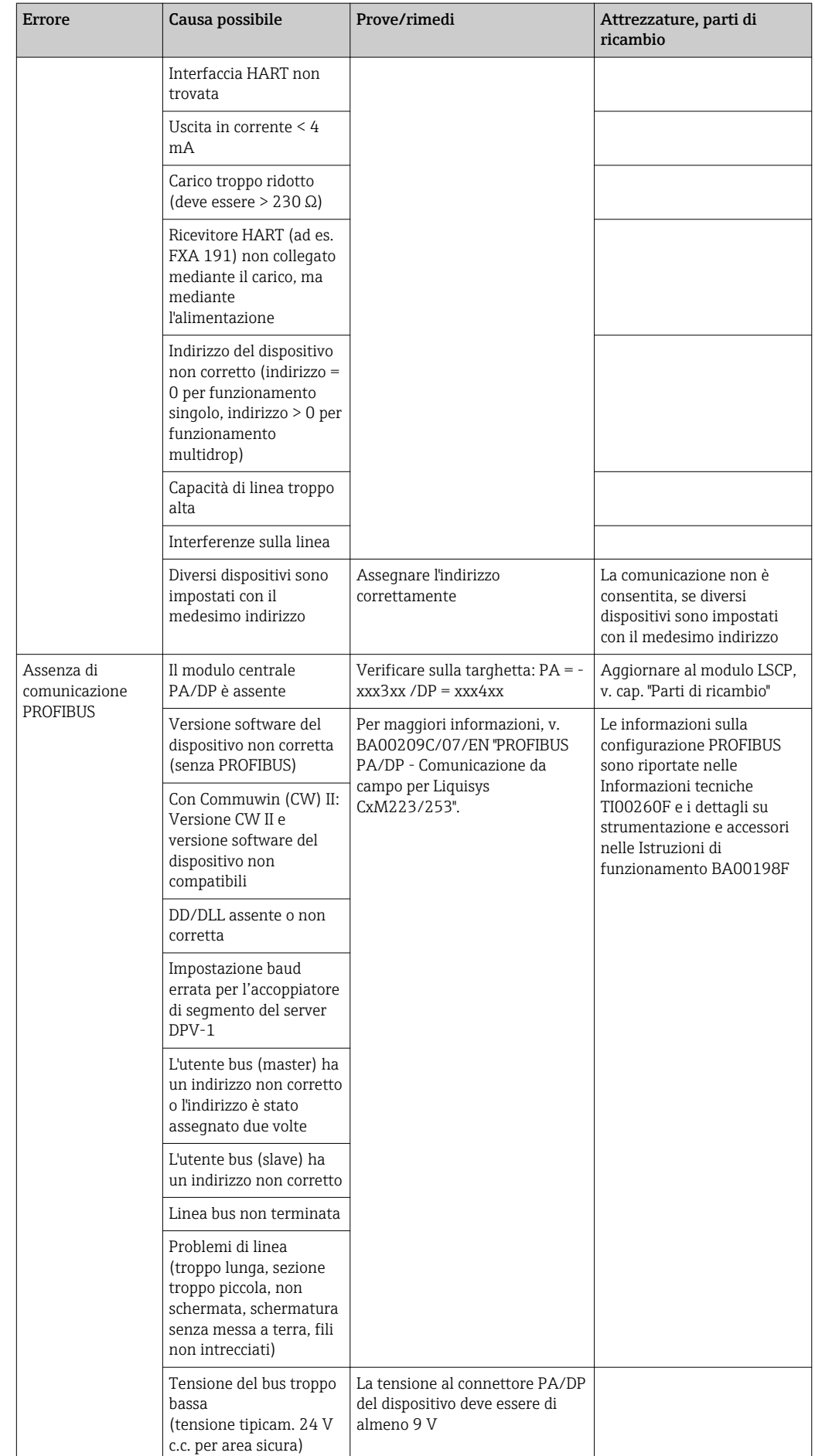

## 8.4 Errori specifici del dispositvo

La seguente tabella facilita le attività di diagnostica e definisce le parti di ricambio richieste.

In base al grado di difficoltà e ai dispositivi di misura presenti, la diagnostica può essere eseguita da:

- Personale operativo addestrato
- Personale tecnico specializzato
- Società responsabile per l'installazione/funzionamento del sistema
- Organizzazione di assistenza Endress+Hauser

Le informazioni sulla precisa identificazione delle parti di ricambio e le relative procedure di installazione sono riportate nel cap. "Parti di ricambio".

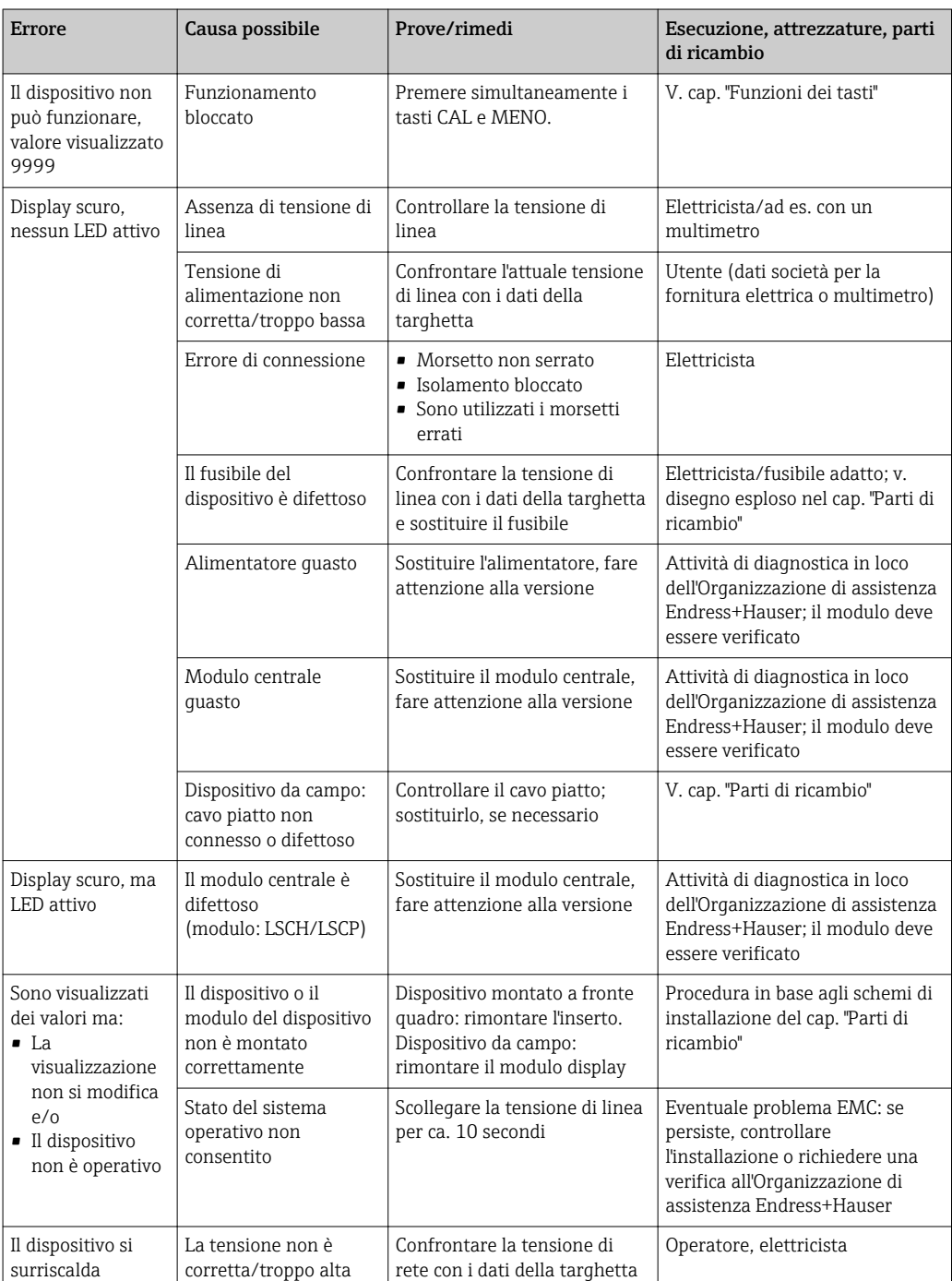

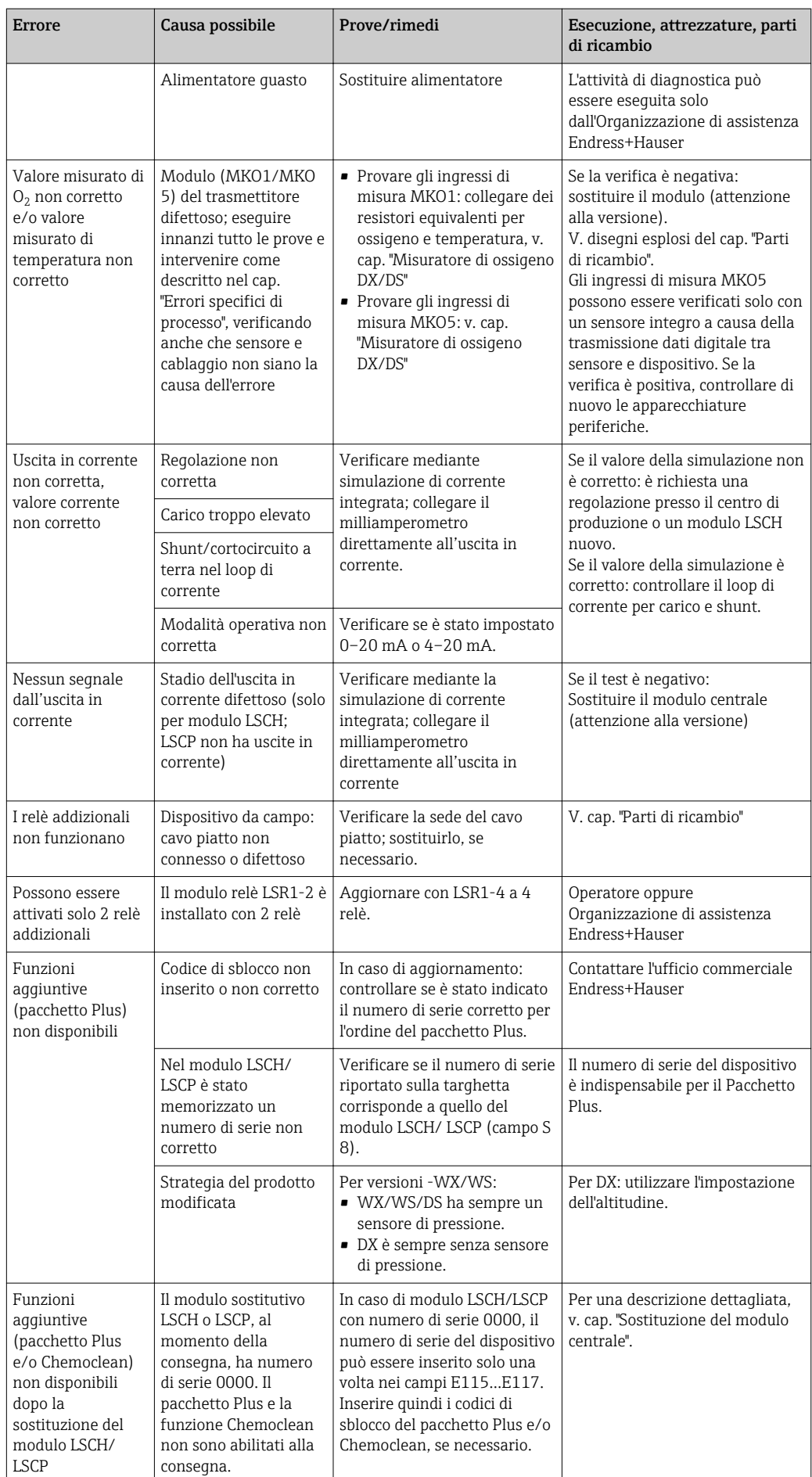

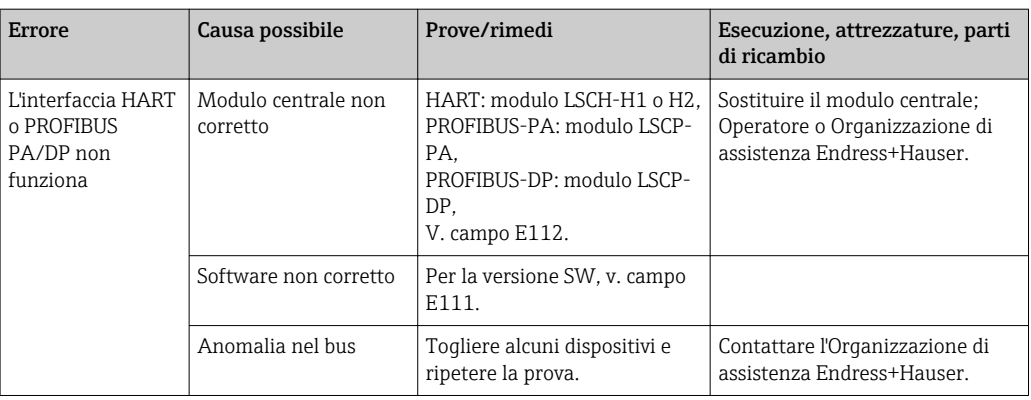

# 9 Manutenzione

#### **A** AVVERTENZA

Pressione e temperatura di processo, contaminazione, tensione elettrica Rischio di lesioni gravi o mortali

- ‣ Se il sensore deve essere smontato durante l'intervento di manutenzione, evitare qualsiasi pericolo dovuto a pressione, temperatura e contaminazione.
- ‣ Prima di aprire il dispositivo, accertarsi che non sia sotto tensione.
- ‣ I contatti di commutazione possono essere alimentati da circuiti elettrici separati. Scollegare anche a questi circuiti, prima di intervenire sui morsetti.

Prevedere tutte le precauzioni necessarie per garantire la sicurezza operativa e l'affidabilità dell'intero punto di misura.

La manutenzione del punto di misura comprende:

- Taratura
- Pulizia del controllore, dell'armatura e del sensore
- Controllo dei cavi e delle connessioni

Prima di eseguire qualsiasi intervento sul dispositivo, considerare tutti gli eventuali impatti sul sistema di controllo del processo o sul processo stesso.

### **AVVISO**

#### Scariche elettrostatiche (ESD)

Rischio di danneggiare i componenti elettronici

- ‣ Per evitare le scariche elettrostatiche, prevedere delle misure di protezione per il personale, come la connessione PE preventiva o la messa a terra permanente con una fascetta da polso.
- ‣ Per la sicurezza dell'operatore, utilizzare parti di ricambio originali. Il funzionamento, la precisione e l'affidabilità, anche dopo una riparazione, sono garantiti solo da accessori originali.

## 9.1 Manutenzione del punto di misura completo

### 9.1.1 Pulizia del trasmettitore

Pulire il frontalino della custodia utilizzando esclusivamente i detergenti disponibili in commercio.

Il frontalino della custodia è resistente alle seguenti sostanze, in conformità con la normativa DIN 42 115:

- etanolo (per breve periodo)
- acidi diluiti (max. 2% HCl)
- soluzioni alcaline diluite (max. 3% NaOH)
- detergenti per la casa a base di sapone

Prima di eseguire qualsiasi intervento sul dispositivo, considerare tutti gli eventuali impatti sul sistema di controllo del processo o sul processo stesso.

### **AVVISO**

#### Detergenti vietati

Rischio di danneggiare la superficie o la tenuta della custodia

- ‣ Non utilizzare mai acidi minerali concentrati o soluzioni alcaline a scopo di pulizia.
- ‣ Non utilizzare detergenti organici come alcol benzilico, metanolo, cloruro di metilene, xilene o detergente a base di glicerolo concentrato.
- ‣ Non utilizzare vapore ad alta pressione per la pulizia.

### 9.1.2 Controllo della versione 1 (DX/DS con COS41)

#### Simulazione della misura di ossigeno

Le versioni DX/DS del dispositivo funzionano con il sensore COS41, ossia con sensori amperometrici senza preamplificatore.

Per eseguire un controllo funzionale del dispositivo, il sensore COS41 può essere simulato mediante dei resistori. Dato che il valore visualizzato dipende fortemente dall'impostazione della pendenza del sensore e dalla temperatura, i seguenti valori devono essere considerati come valori di riferimento:

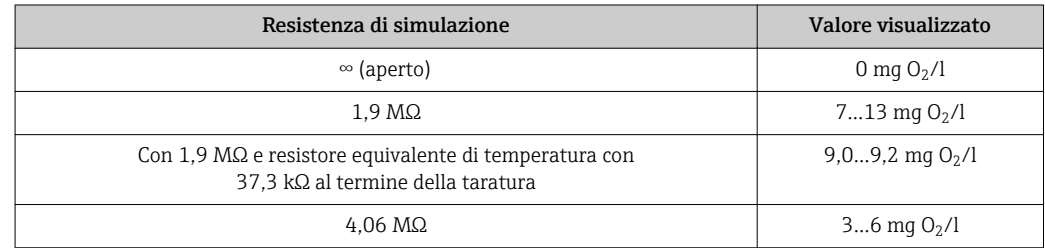

#### Simulazione del sensore di temperatura

Nel sensore COS41, la temperatura è misurata da un sensore NTC 30,0 kΩ/25 °C. Usare i seguenti resistori equivalenti per testare la misura di temperatura:

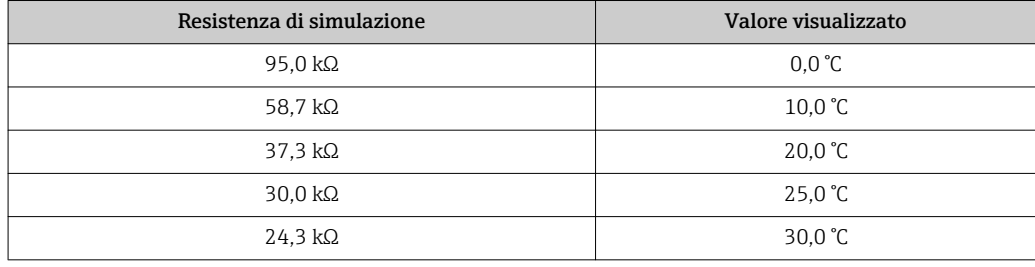

Procedura di prova

- 1. Collegare il resistore equivalente di  $O_2$  (ad es. resistore a decadi) ai morsetti 90 e 91.
- 2. Collegare il resistore equivalente di temperatura (ad es. resistore a decadi) ai morsetti 11 e 12.
- 3. Misura di pressione dell'aria: può essere controllata nel campo S11 (attenzione: pressione assoluta).

La compensazione della pressione dell'aria non è disponibile con le versioni DX. Utilizzare l'impostazione dell'altitudine per compensare l'effetto della pressione dell'aria.

### 9.1.3 Controllo della versione 2 (WX/WS con COS31 o COS71)

#### Funzionamento, simulazione e prova con COS31 e COS71

Le versioni WX/WS del dispositivo funzionano di preferenza con i sensori COS31, COS31-S e COS71. Questi sensori offrono la funzione di trasferimento digitale dei dati mediante interfaccia RS485. Durante la taratura, i sensori COS31 o COS31-S sono riconosciuti automaticamente. Tutti i dati del sensore sono trasferiti al trasmettitore mediante scambio dati. In caso di caduta di alimentazione, i dati sono inviati di nuovo al trasmettitore. Il trasmettitore deve fornire ai sensori un'alimentazione di 6,5...8,5 V c.c.

A causa della trasmissione digitale dei dati, non si possono simulare i segnali del sensore.

Possibilità di prova in modalità digitale:

- Misurare la tensione di alimentazione (6,5...8,5 V c.c., v. schema elettrico)
- Collegare un sensore COS31, COS31-S o COS71 perfettamente funzionante
- Controllare il valore misurato di  $O<sub>2</sub>$  e il valore di temperatura sul trasmettitore
- $\blacktriangleright$  L'ingresso  $O_2$  può essere verificato misurando il segnale di uscita analogico del sensore. Il punto di riferimento è il morsetto 0; il morsetto 18 è l'ingresso di  $O_2$ :
	- $-0$  mV = 0,0 mg O<sub>2</sub>/l
	- -750 mV = saturazione di  $O_2$  = 8,1 mg  $O_2/1$  (a 25 °C). Il valore visualizzato dipende dall'ultima taratura eseguita
- Misurare il consumo di corrente (max. ± 5 mA)
- I dati del sensore possono essere letti nei campi E151...159 di "Service E+H".
- Durante il funzionamento, la corrente del sensore può essere visualizzata in nA premendo il tasto PIÙ. Valori di riferimento:
	- COS31: 40 nA ca. corrispondono a 1 mg  $O<sub>2</sub>/l$  a 25 °C
	- COS31-S: 120 nA ca. corrispondono a 1 mg  $O<sub>2</sub>/l$  a 25 °C
	- COS61: 1300 nA ca. corrispondono a 8 mg O<sub>2</sub>/l a 25 °C
	- COS71: 800 nA ca. corrispondono a 1 mg O<sub>2</sub>/l a 25 °C

### 9.1.4 Manutenzione dei sensori di ossigeno

Consultare le Istruzioni di funzionamento per la manutenzione del sensore e la ricerca guasti:

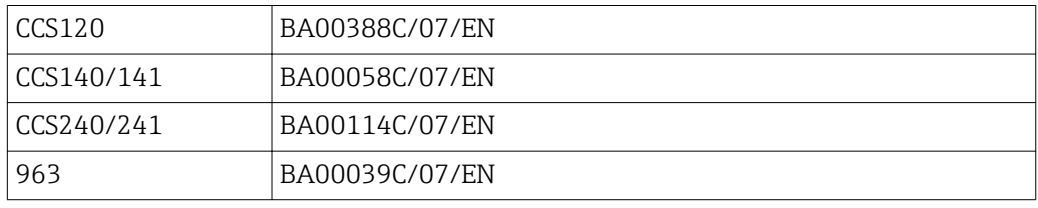

Le Istruzioni di funzionamento riportano descrizioni dettagliate che comprendono:

- Struttura e funzionamento del sensore
- Montaggio e installazione
- Collegamento elettrico
- Messa in servizio e taratura
- Esempi di calcolo e tabelle per verificare i valori misurati
- Manutenzione, rigenerazione, pulizia
- Tabella per la ricerca guasti
- Accessori e parti di ricambio
- dati tecnici e informazioni per l'ordine

### 9.1.5 Armatura

Consultare il manuale di funzionamento dell'armatura per informazioni su ricerca guasti e manutenzione dell'armatura. Il manuale di funzionamento dell'armatura descrive la procedura per montare e smontare l'armatura e sostituire i sensori e le guarnizioni; riporta le informazioni sulle caratteristiche di resistenza dei materiali e, anche, su parti di ricambio e accessori.

#### 9.1.6 Cavi di collegamento e scatole di derivazione

Dato che il sensore COS41 funziona con correnti di misura basse, eventuali shunt nei cavi di collegamento e nelle scatole di derivazione possono compromettere l'accuratezza della misura.

Verificare:

- Le guarnizioni su coperchi e pressacavi sono intatte
- Il vano interno è asciutto e pulito (se necessario, asciugare, pulire e inserire un sacchetto igroscopico)
- Linee, capicorda e morsetti non presentano corrosione
- Le viti dei morsetti sono tutte serrate saldamente
- I cavi entrano dal basso nelle scatole di derivazione e nei dispositivi
- In caso di ingressi cavo laterali, i cavi formano un'ansa verso il basso per consentire all'acqua di sgrondare

Se il controllo funzionale, descritto nel capitolo precedente, è eseguito sulla scatola di derivazione anziché sul dispositivo, sono controllati automaticamente anche la scatola di derivazione, i morsetti e la linea di connessione al trasmettitore.

I sensori COS31, COS61 e COS71 funzionano con interfaccia digitale e, di conseguenza, non sono sensibili a cadute di alimentazione e shunt dovuti all'umidità. In ogni caso, attenersi alle istruzioni riportate sopra.

# 10 Riparazione

### 10.1 Parti di ricambio

Ordinare le parti di ricambio all'ufficio commerciale locale, utilizzando i codici d'ordine elencati nel cap. "Kit parti di ricambio".

Per sicurezza, all'ordine delle parti di ricambio, allegare anche i seguenti dati addizionali:

- Codice d'ordine del dispositivo
- Numero di serie
- Versione software, se possibile

Rilevare dalla targhetta il codice d'ordine e il numero di serie.

La versione software è reperibile nel software del dispositivo a condizione che il processore del dispositivo sia ancora funzionante.

Per informazioni più dettagliate, utilizzare il tool di ricerca delle parti di ricambio sul sito Internet:

www.it.endress.com/spareparts\_consumables

## 10.2 Smontaggio del dispositivo da fronte quadro

Considerare gli effetti sul processo quando si mette il dispositivo fuori servizio!  $\boxed{2}$ 

Per i numeri delle parti, v. disegno esploso.

- 1. Scollegare la morsettiera (424 b) dal lato posteriore del dispositivo per interrompere la corrente.
- 2. Scollegare quindi le morsettiere (422 a e 430, se applicabile) dal lato posteriore del dispositivo. Smontare quindi il trasmettitore.
- 3. Premere le linguette del telaio finale (340) e togliere il telaio dal lato posteriore.
- 4. Allentare la vite speciale (400) girandola in senso orario.
- 5. Estrarre l'intero gruppo dell'elettronica dalla custodia. I moduli sono connessi solo mediante un sistema meccanico e si possono separare facilmente:
- 6. Estrarre semplicemente il processore/il modulo del display verso il lato anteriore.
- 7. Spingere leggermente le staffe della piastra posteriore (320) verso l'esterno.
- 8. Togliere quindi i moduli laterali.
- 9. Smontare il trasmettitore di O2 (250/260) come segue:
- 10. Mediante un cutter con profilo di taglio sottile, scoprire la parte superiore dei distanziali in materiale sintetico.
- 11. Estrarre, quindi, il modulo dall'alto.

Per la procedura di montaggio, seguire la procedura inversa. Serrare manualmente la vite speciale, senza l'uso di utensili.

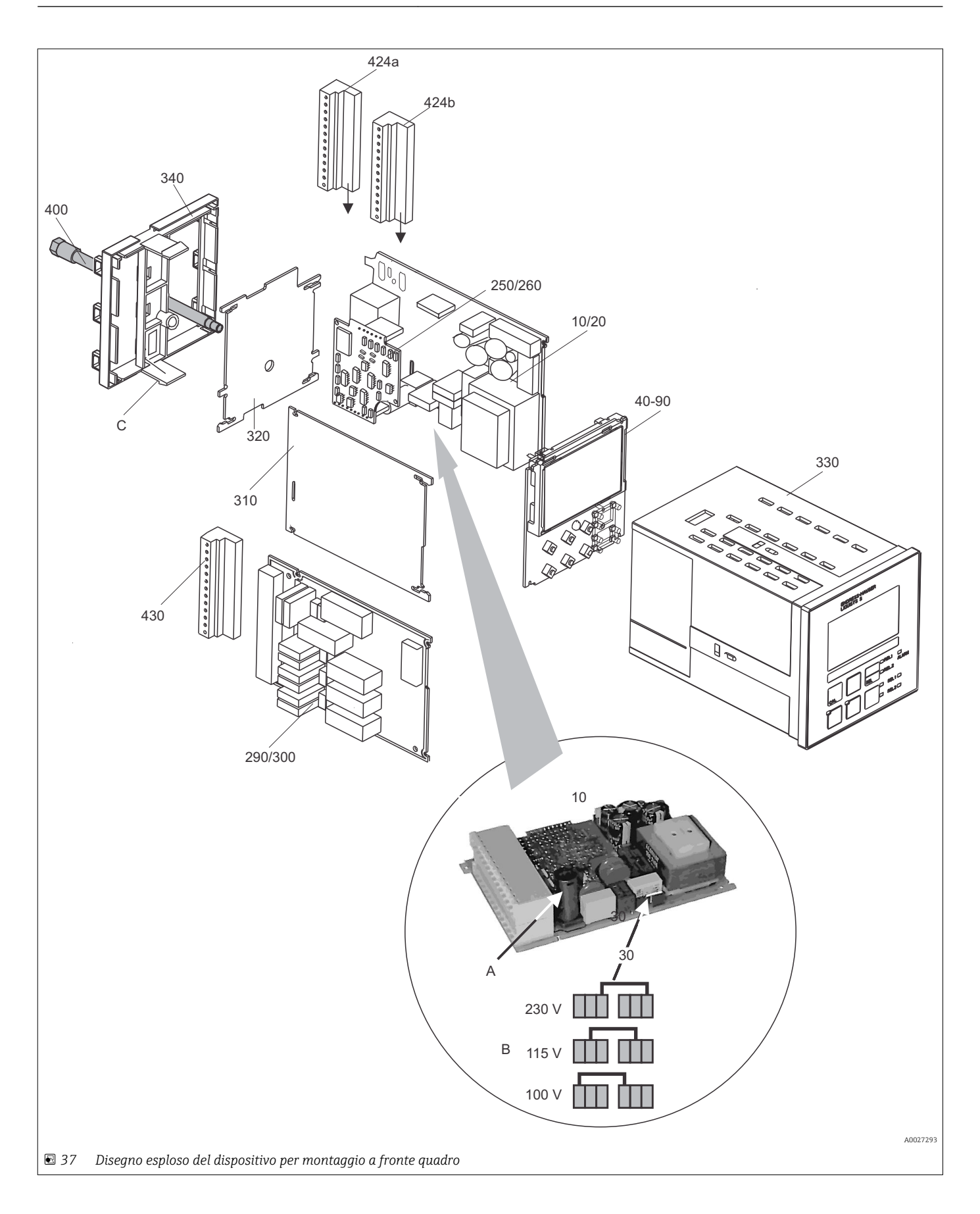

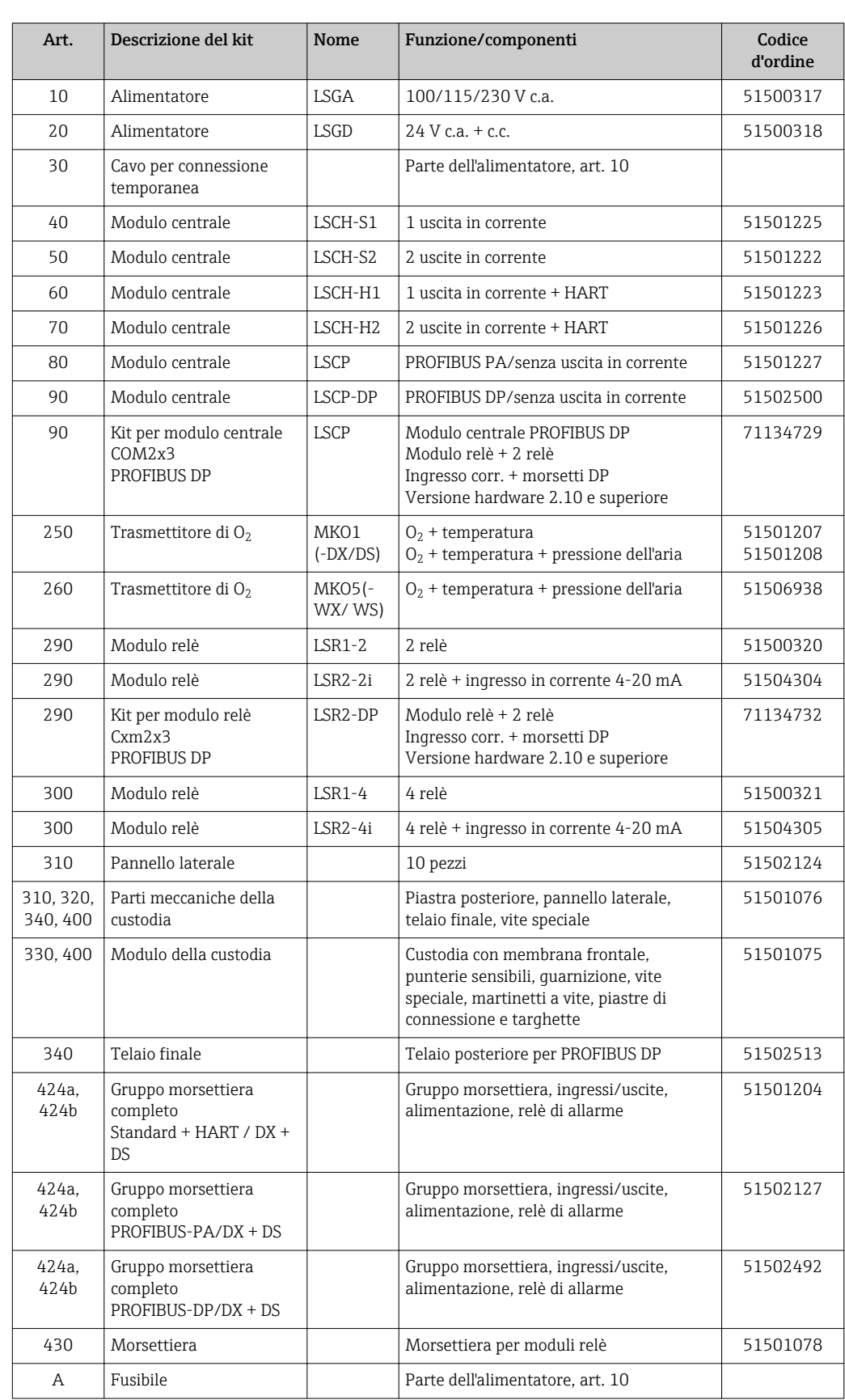

Il disegno esploso descrive i componenti e le parti di ricambio del dispositivo montato a fronte quadro. Le parti di ricambio e i relativi codici d'ordine sono reperibili nel capitolo successivo.

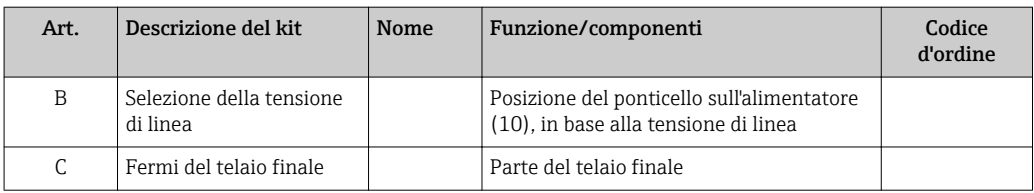

### 10.3 Smontaggio del dispositivo da campo

Considerare gli effetti sul processo quando si mette il dispositivo fuori servizio!

Per i numeri delle parti, v. disegno esploso.

Per smontare il dispositivo da campo sono richiesti i seguenti utensili:

- Set di cacciaviti standard
- Cacciavite per viti torx, TX 20

Per smontare il dispositivo da campo procedere come segue:

- 1. Aprire e togliere il coperchio del vano connessioni (420).
- 2. Scollegare il morsetto di alimentazione (470) per togliere la corrente.
- 3. Aprire il modulo del display (410) e liberare i cavi piatti (310/320) sul lato del modulo centrale (40...90).
- 4. Per togliere il modulo centrale (40) , liberare la vite nel modulo del display (450 b).
- 5. Per smontare la scatola dell'elettronica (330), procedere come segue:
- 6. Svitare di due giri le viti sulla base della custodia (450 a).
- 7. A questo punto, spingere indietro tutta la scatola e toglierla dall'alto facendo attenzione a non aprire i fermi del modulo.
- 8. Liberare i cavi piatti (310/320).
- 9. Piegare verso l'esterno i sistemi di serraggio del modulo e togliere i moduli.
- 10. Per smontare il modulo di supporto (340) ), togliere le viti dalla base della custodia (450 c) ed estrarre dall'alto il gruppo completo..
- 11. Per smontare il trasmettitore di O2 (250/260), scoprire la parte superiore dei distanziali in materiale sintetico utilizzando un cutter con profilo di taglio sottile.
- 12. Estrarre, quindi, il modulo dall'alto.

Per montare, spingere con attenzione i moduli nelle guide della scatola dell'elettronica fino ad agganciarli alle alette laterali.

In questo modo si evita che i moduli siano montati non correttamente. Infatti, i moduli inseriti in modo non corretto nella scatola dell'elettronica non funzionano, poiché i cavi a nastro non possono essere collegati.

Verificare che le guarnizioni del coperchio siano integre, poiché garantiscono il grado di protezione IP 65.

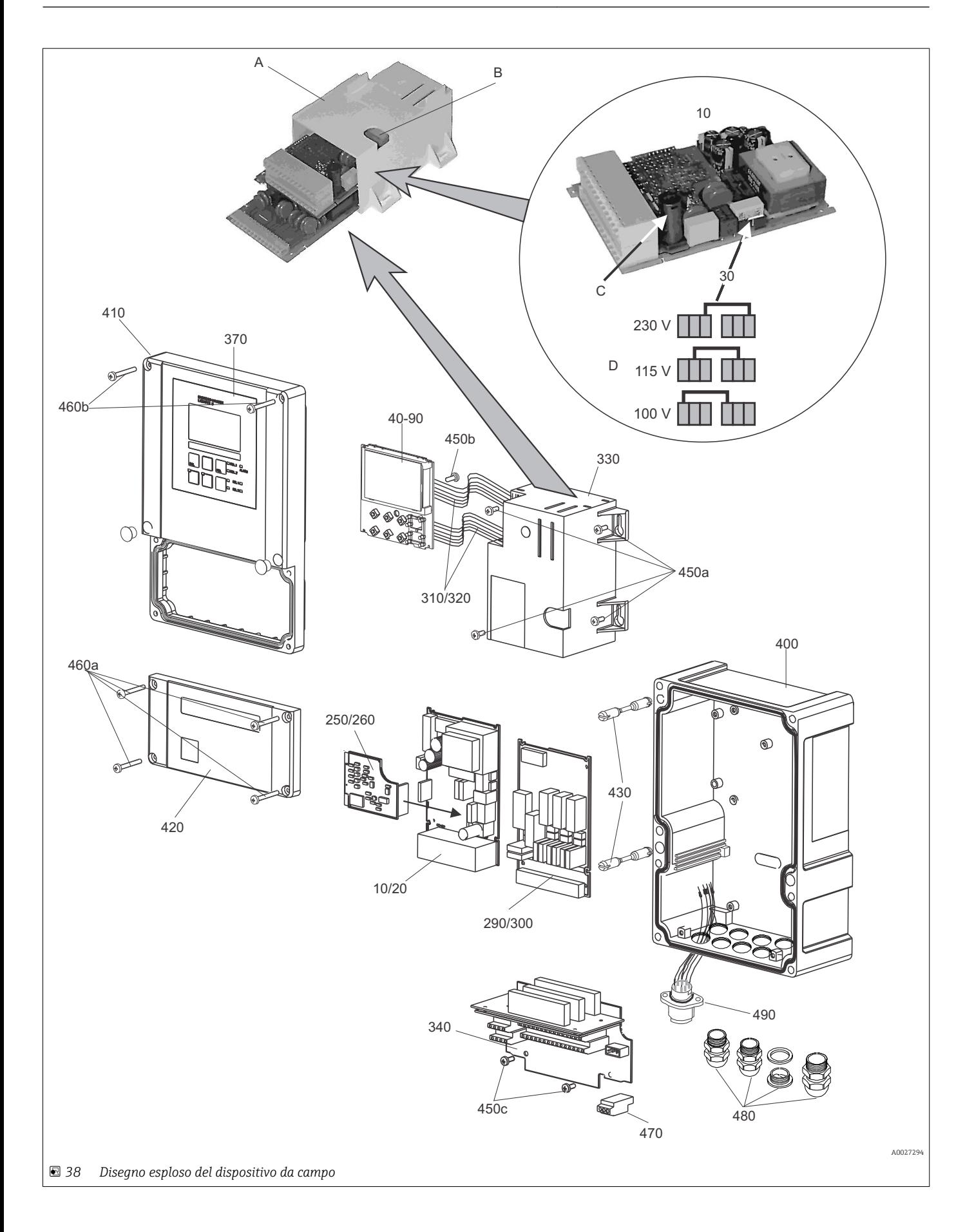

La figura esplosa comprende i componenti e le parti di ricambio del trasmettitore da campo. Le parti di ricambio e i relativi codici d'ordine sono reperibili nel capitolo successivo.

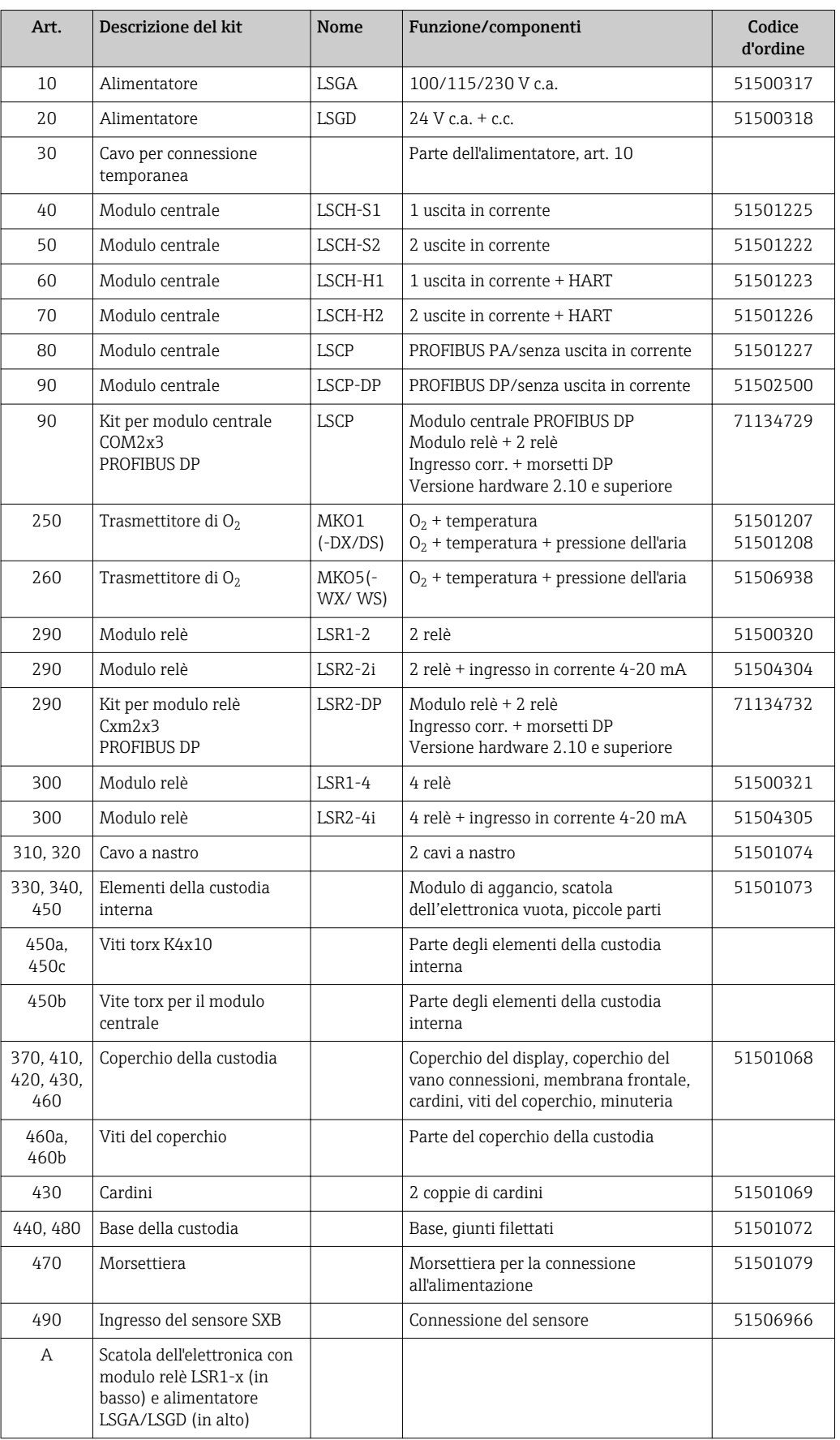

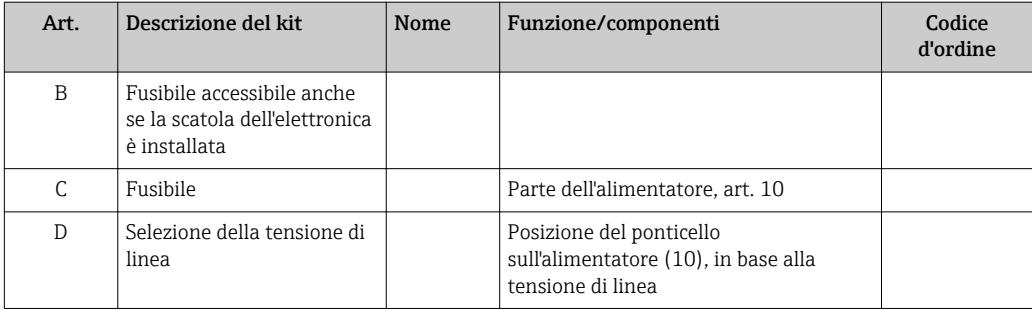

### 10.4 Sostituzione del modulo centrale

Generalmente, dopo la sostituzione del modulo centrale, tutti i dati modificabili sono  $\vert \mathbf{f} \vert$ ripristinati alle impostazioni di fabbrica.

Se possibile, annotare le impostazioni personalizzate del trasmettitore, quali ad esempio:

- Dati di taratura
- Assegnazione di corrente, parametro principale e temperatura
- Selezione delle funzioni dei relè
- Valore soglia/impostazioni del controllore
- Impostazioni per la pulizia
- Funzioni di monitoraggio
- Parametri dell'interfaccia

Per sostituire il modulo centrale, procedere come di seguito descritto:

- 1. Smontare il dispositivo come indicato nel cap. "Smontaggio del dispositivo montato a fronte quadro" o "Smontaggio del dispositivo da campo".
- 2. Controllare se il numero di serie riportato sul modulo centrale nuovo è identico a quello del precedente modulo.
- 3. Rimontare il dispositivo con il nuovo modulo.
- 4. Riavviare il dispositivo e controllare le funzioni base (ad es. visualizzazione del valore misurato e della temperatura, operatività da tastiera).
- 5. Leggere il numero di serie ("n. ser.") sulla targhetta del dispositivo (ad es. 6A345605G00) e inserirlo nei campi E115 (1. cifra = anno, a una cifra (6 nell'esempio )), E116 (2. cifra: mese, a una cifra (A nell'esempio)), E117 (numero cons. a 3-6 cifre, a quattro cifre (3456 nell'esempio)).
	- Il campo E118 visualizza di nuovo il numero completo a scopo di verifica.
- Il numero di serie può essere inserito solo per i moduli nuovi che hanno numero di  $|1 \cdot |$ serie 0000. Può essere impostato solo una volta! Di conseguenza, prima di premere ENTER per confermare, controllare che il numero inserito sia quello corretto!

Se si inserisce un codice non corretto, le funzioni aggiuntive non sono abilitate. Un numero di serie non corretto può essere modificato solo dal produttore!

- 1. Premere ENTER per confermare il numero di serie o cancellare l'inserimento e inserire di nuovo il numero.
- 2. Se disponibili, inserire il codice di sblocco del pacchetto Plus e/o della funzione Chemoclean nel menu "Service".
- 3. Verificare la versione del pacchetto Plus (ad es. aprendo il gruppo funzione CONTROLLO/Codice P) o la funzione Chemoclean.
- 4. Ripetere le impostazioni personalizzate.

## 10.5 Restituzione

Il prodotto deve essere reso se richiede riparazioni e tarature di fabbrica o se è stato ordinato/consegnato il dispositivo non corretto. Endress+Hauser quale azienda certificata ISO e anche in base alle disposizioni di legge deve attenersi a specifiche procedure per la gestione di tutti i prodotti resi, che sono stati a contatto con fluidi.

Per garantire una resa del dispositivo semplice, sicura e professionale, consultare le procedure e le condizioni di reso all'indirizzo www.endress.com/support/return-material.

# 10.6 Smaltimento

Lo strumento contiene componenti elettronici, pertanto lo smaltimento deve essere effettuato in conformità con le norme in vigore in materia di smaltimento dei rifiuti elettronici.

Rispettare le normative locali.

# 11 Accessori

### 11.1 Sensori

### Oxymax COS41

- Sensore di ossigeno per misure in acque potabili e industriali, principio di misura amperometrico
- Materiale: POM
- Configuratore on-line sulla pagina del prodotto: www.it.endress.com/cos41

Informazioni tecniche TI00248C

#### Oxymax COS61

- Sensore ottico di ossigeno per misure in acque potabili e industriali
- Principio di misura: fluorescenza
- Materiale: acciaio inox 1.4571 (AISI 316Ti)
- Configuratore on-line sulla pagina del prodotto: www.it.endress.com/cos61

Informazioni tecniche TI00387C

### 11.2 Accessori per la connessione

### OMK

- Cavo di misura non intestato per sensore di ossigeno COS61
- Per estensione tra scatola di derivazione VS e trasmettitore
- Venduto al metro, codice d'ordine 50004124

#### VS

- Scatola di derivazione per l'estensione del cavo del sensore COS61 con connettore a spina SXP
- Con ingresso e connettore a 7 poli
- Classe di protezione: IP 65
- Codice d'ordine: 50001054

### VBM

- Scatola di derivazione per estensione del cavo
- 10 morsettiere
- Ingressi cavo:  $2 \times PQ$  13,5 o  $2 \times NPT$   $\frac{1}{2}$ "
- Materiale: alluminio
- Grado di protezione: IP 65
- Codici d'ordine
	- Ingressi cavo Pg 13,5: 50003987
	- Ingressi cavo NPT ½": 51500177

A0024627

## 11.3 Accessori per l'installazione

#### CYY101

- Tettuccio di protezione dalle intemperie per trasmettitore da campo
- Indispensabile per l'installazione in campo
- Materiale: acciaio inox 1.4301 (AISI 304)
- Codice d'ordine: CYY101-A

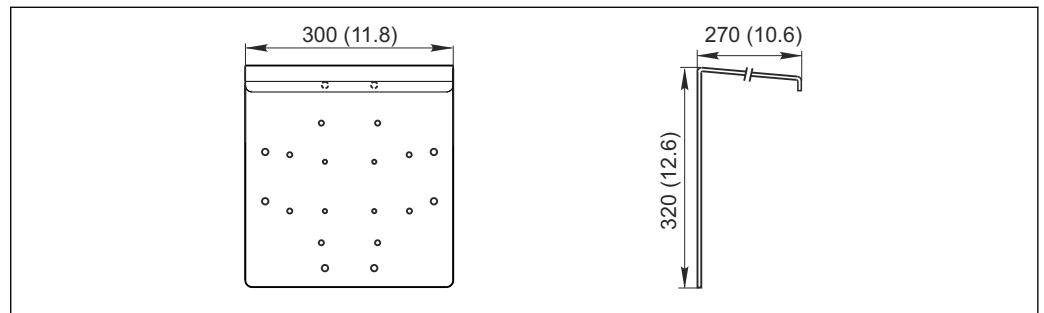

 *39 Dimensioni in mm (inch)*

#### Flexdip CYH112

- Sistema di supporto modulare per sensori e armature in vasche, canali e serbatoi aperti
- Per armature Flexdip CYA112, per acque potabili e reflue
- Può essere fissato ovunque: pavimento, parte superiore di un muro, parete o direttamente su ringhiere.
- Versione in acciaio inox
- Configuratore on-line sulla pagina del prodotto: www.it.endress.com/cyh112

Informazioni tecniche TI00430C m

#### Kit di montaggio su palina

- Serve per fissare la custodia da campo a paline e tubi orizzontali e verticali
- Materiale: acciaio inox 1.4301 (AISI 304)
- Codice d'ordine 50086842

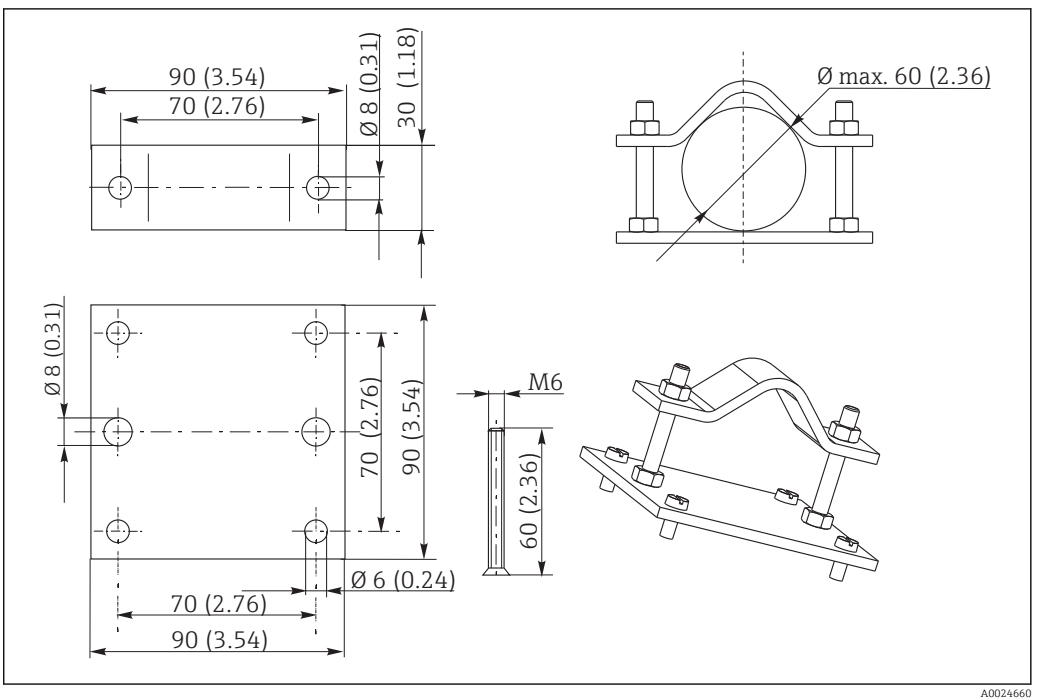

 *40 Dimensioni in mm (inch)*

## 11.4 Accessori software e hardware

Gli accessori possono essere ordinati solo indicando il numero di serie del relativo dispositivo.

- Pacchetto Plus
- Codice d'ordine: 51501679
- Funzione Chemoclean (richiede scheda a 4 relè) Codice d'ordine: 51500963
- Scheda a due relè Codice d'ordine: 51500320
- Scheda a quattro relè Codice d'ordine: 51500321
- Scheda a due relè con ingresso in corrente Codice d'ordine: 51504304
- Scheda a quattro relè con ingresso in corrente Codice d'ordine: 51504305

# 12 Dati tecnici

## 12.1 Ingresso

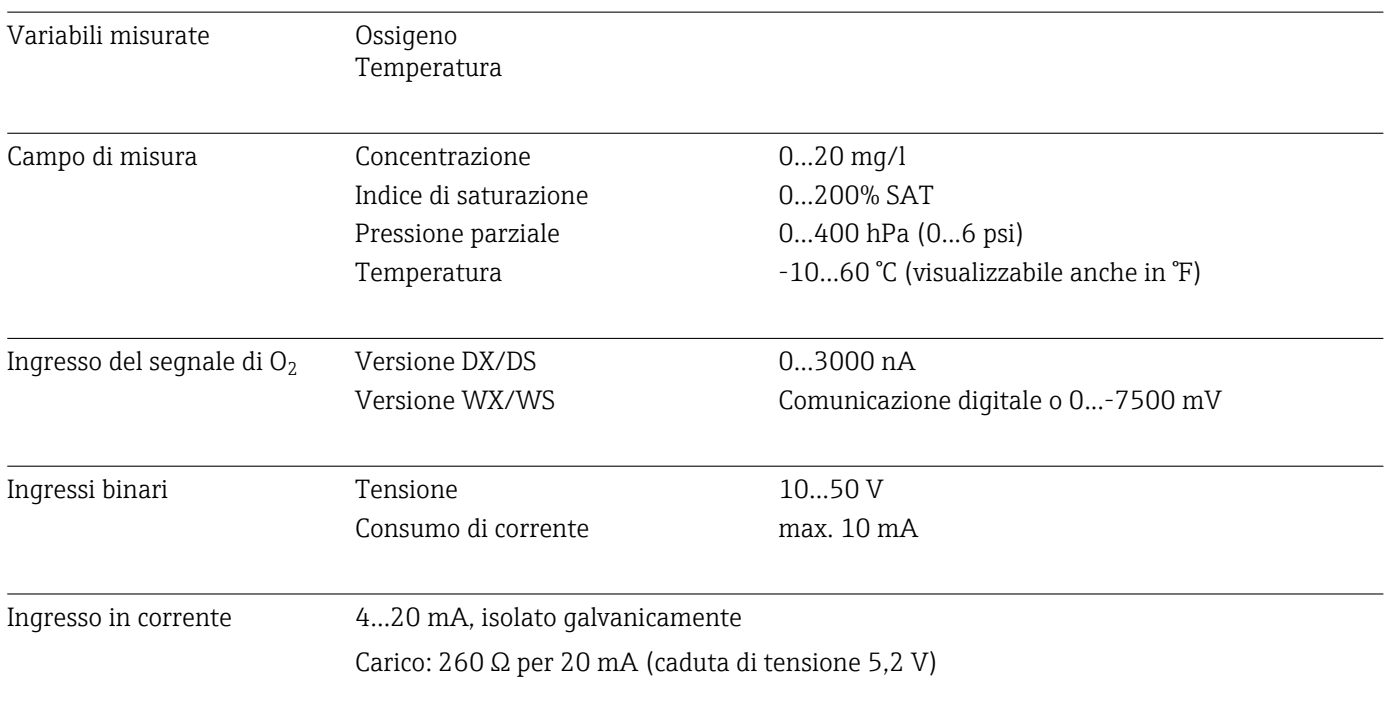

# 12.2 Uscita

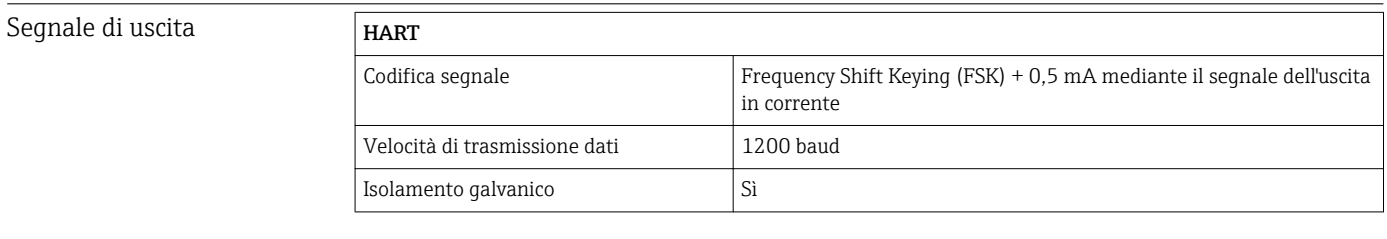

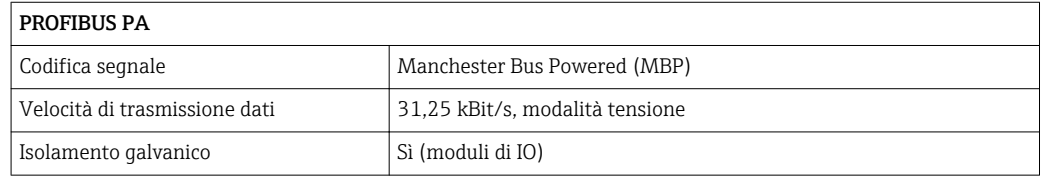

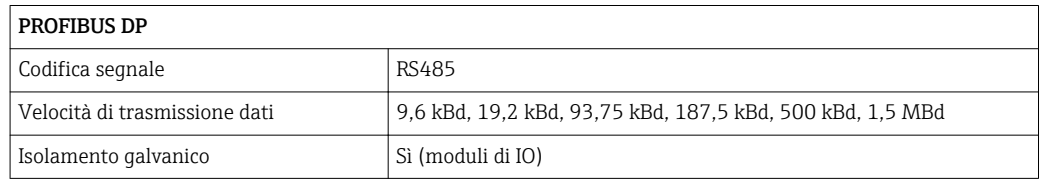

Segnale di allarme 2,4 o 22 mA in caso di errore

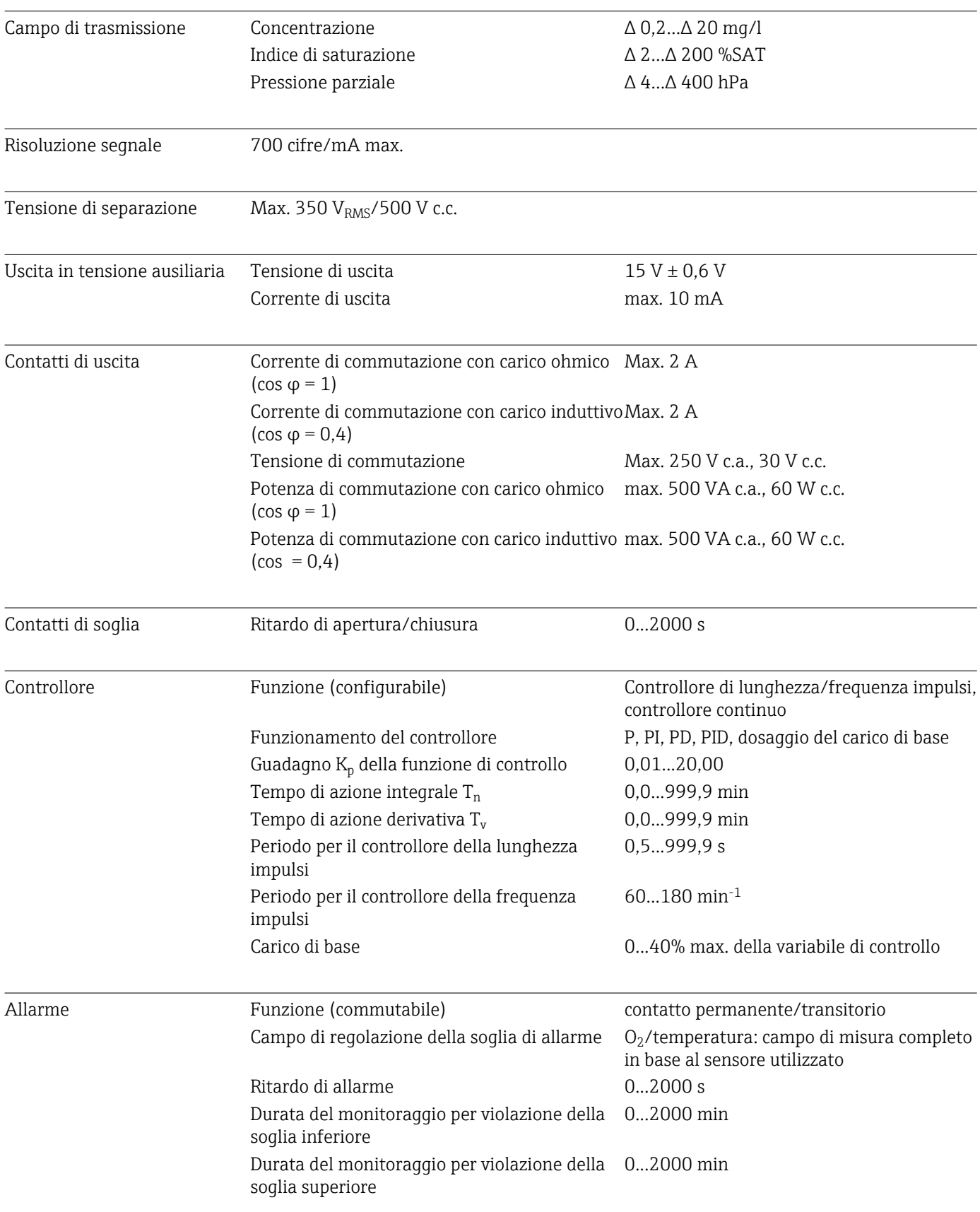

Ξ

## Dati specifici del protocollo  $\sqrt{\phantom{a}}$

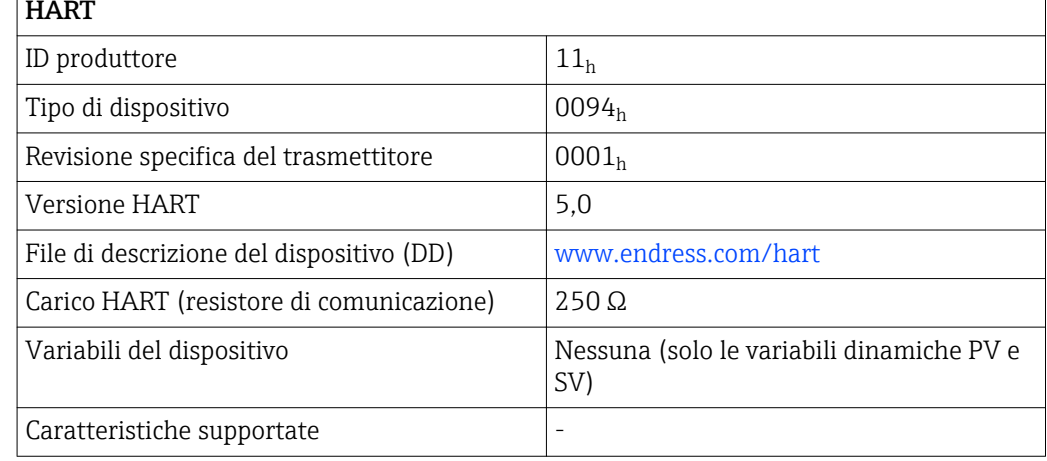

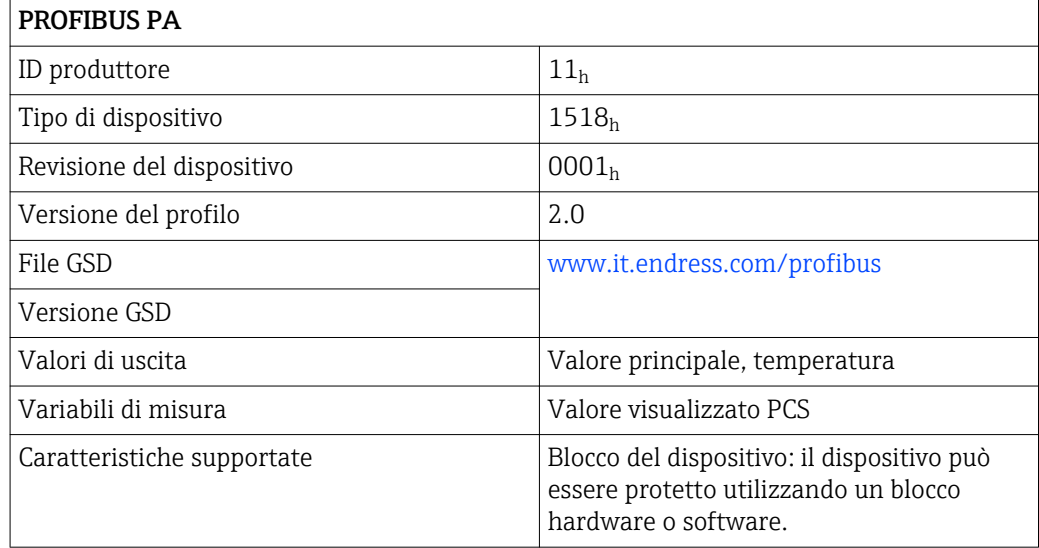

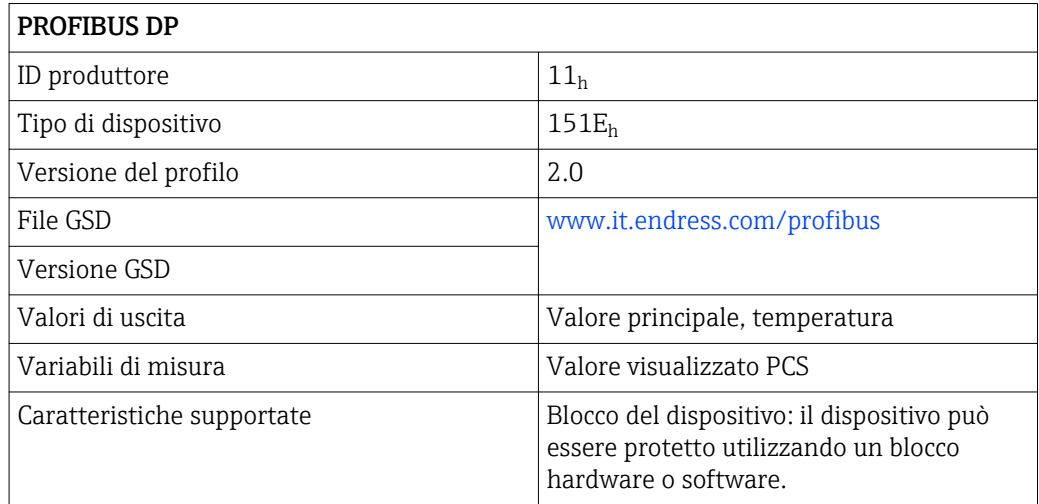

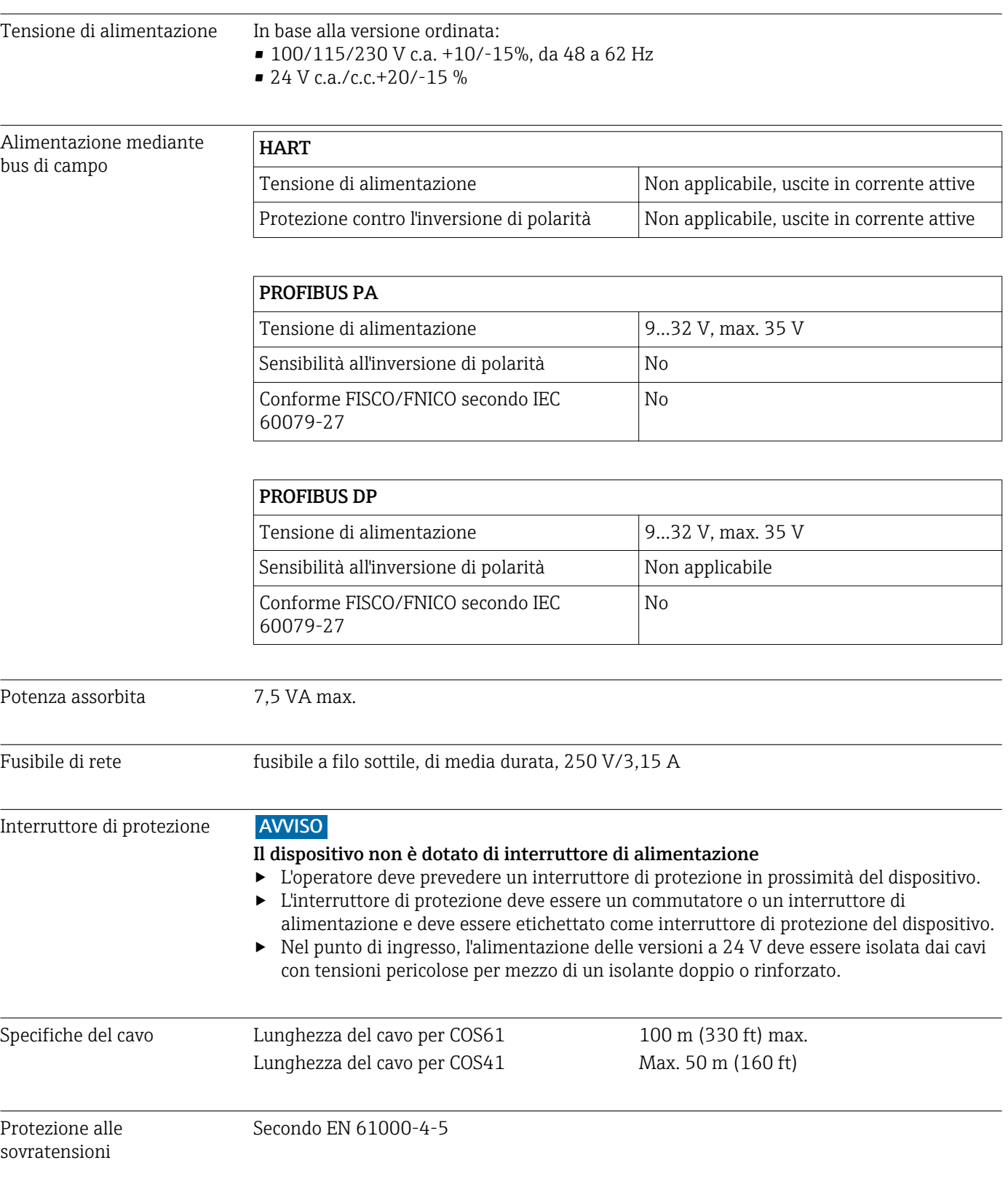

# 12.3 Alimentazione
<span id="page-108-0"></span>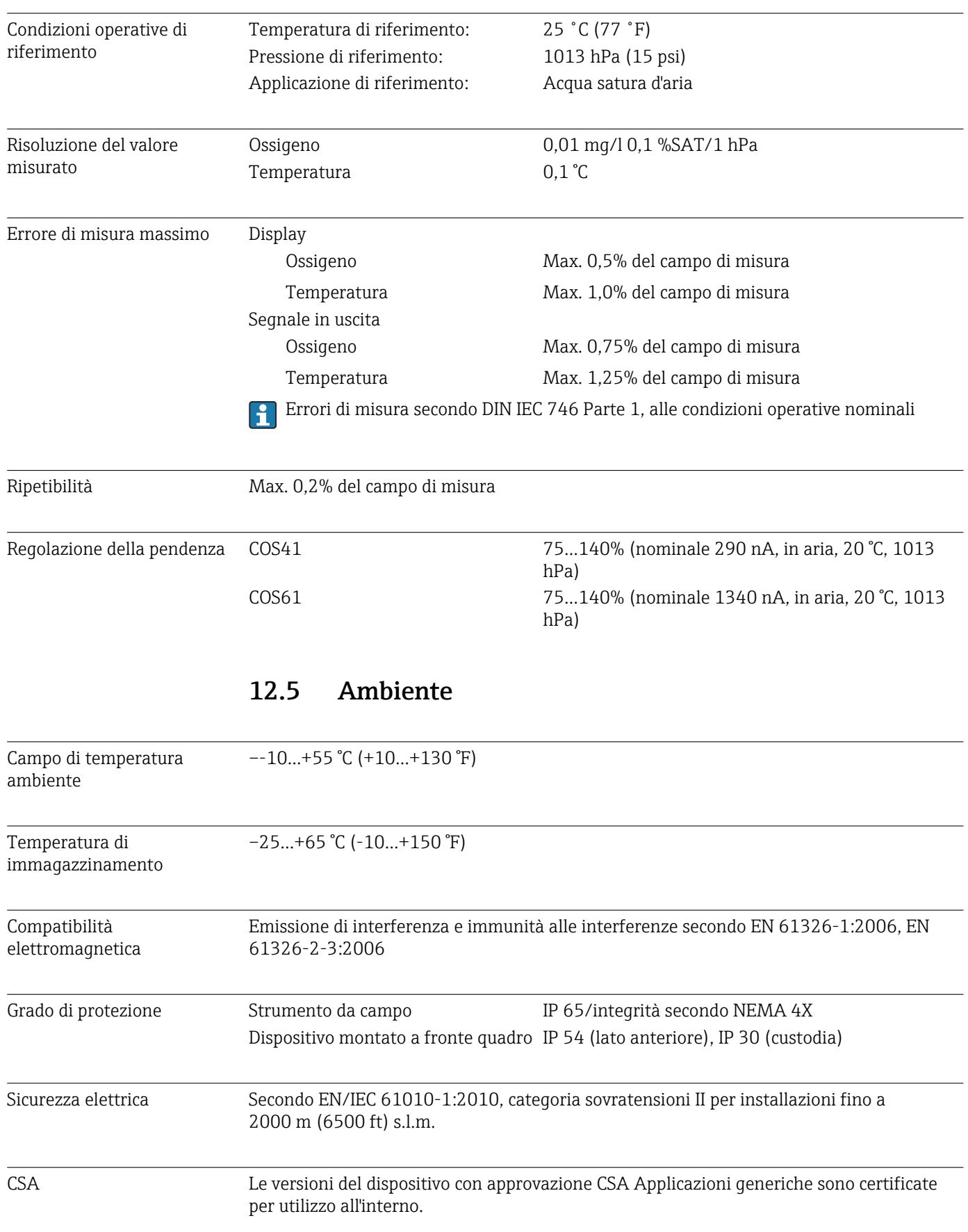

# 12.4 Caratteristiche operative

<span id="page-109-0"></span>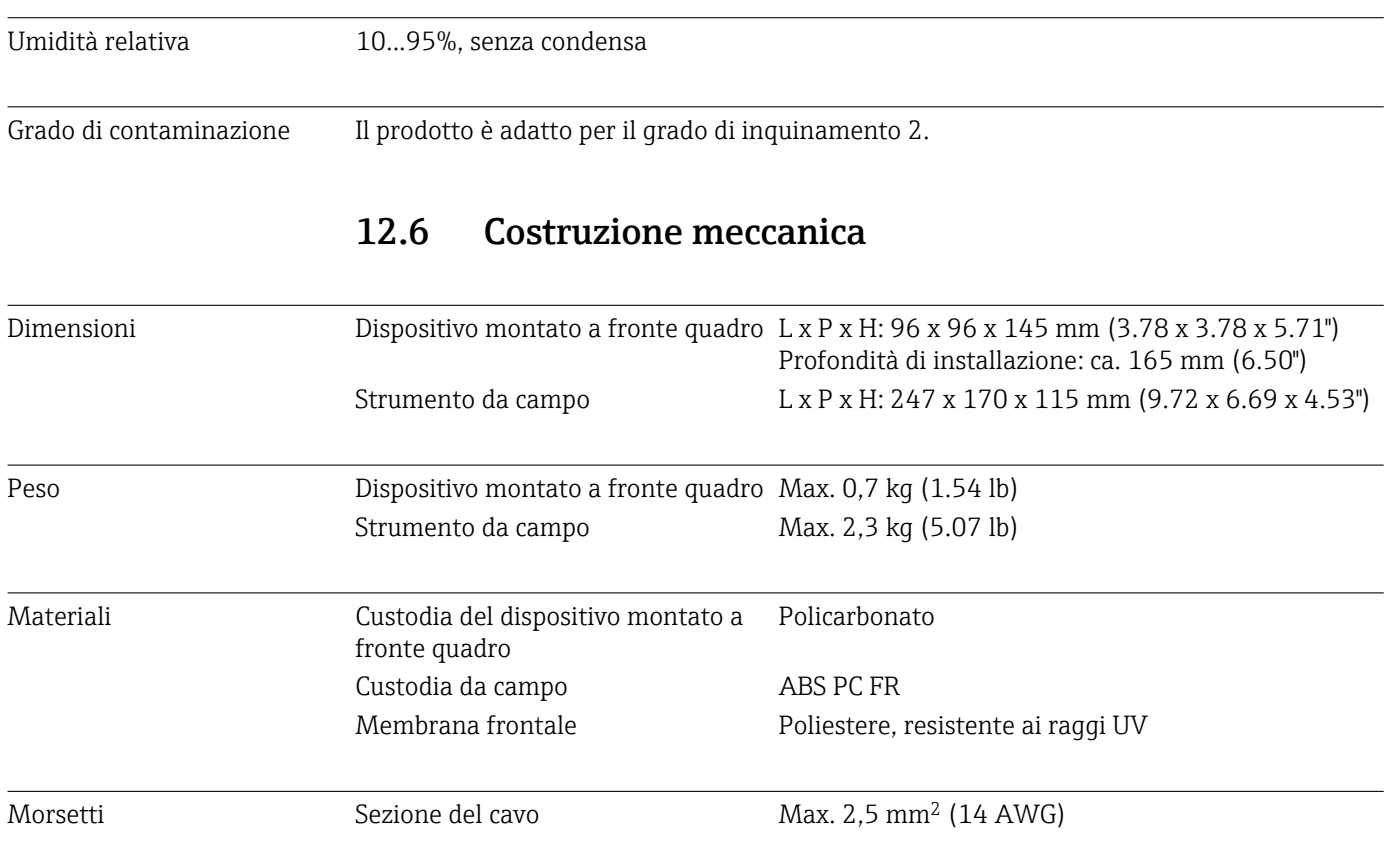

### 13 Appendice

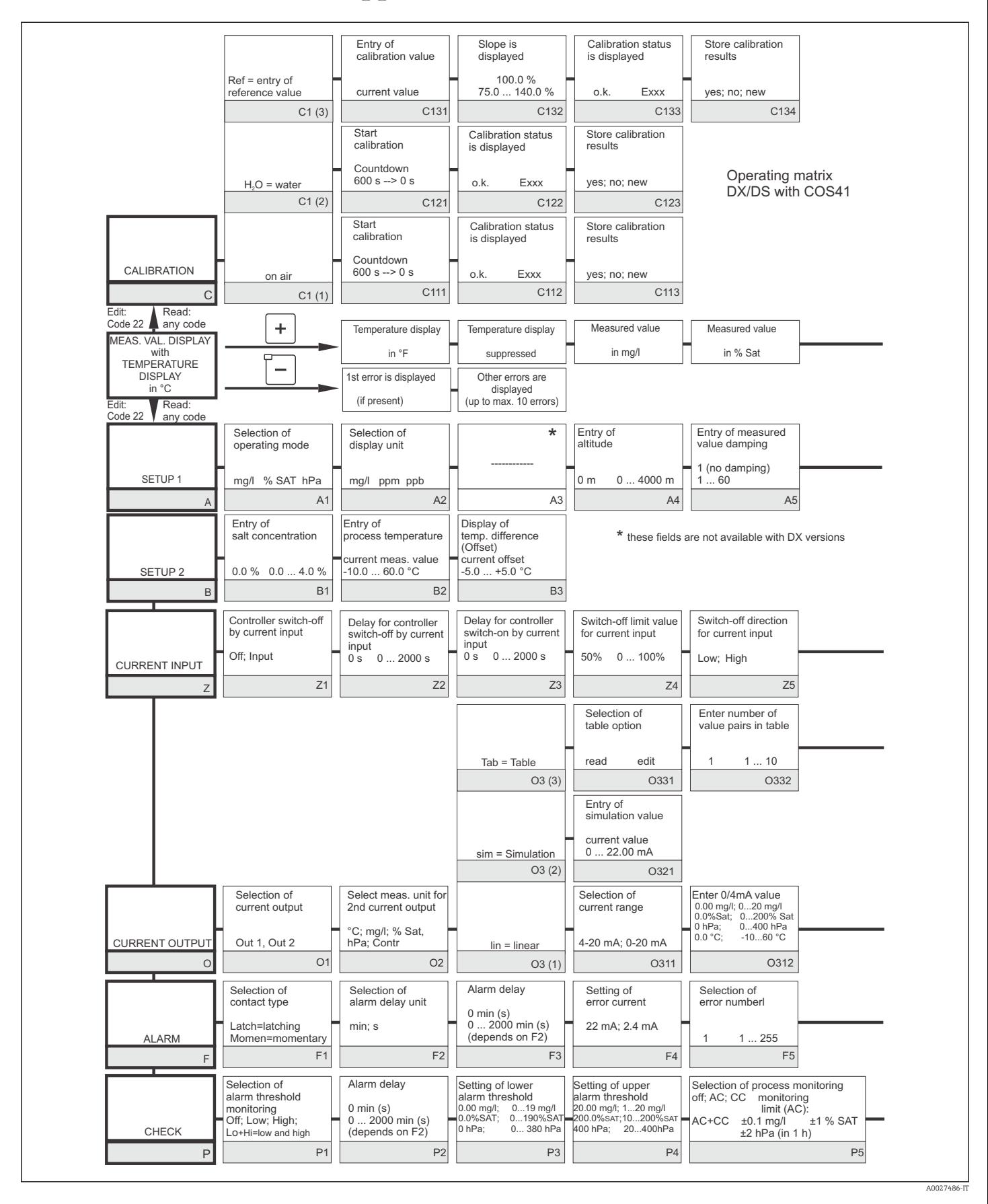

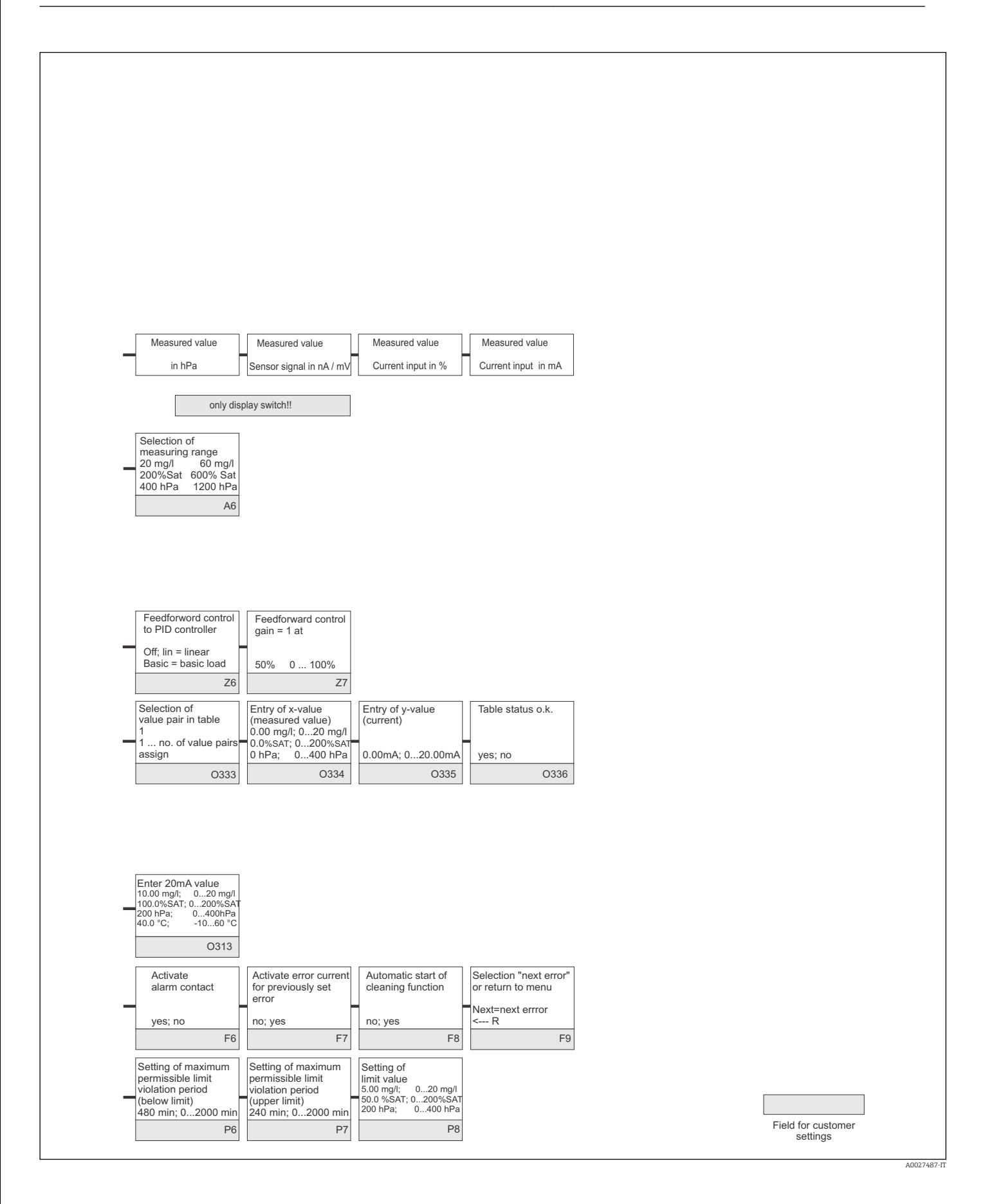

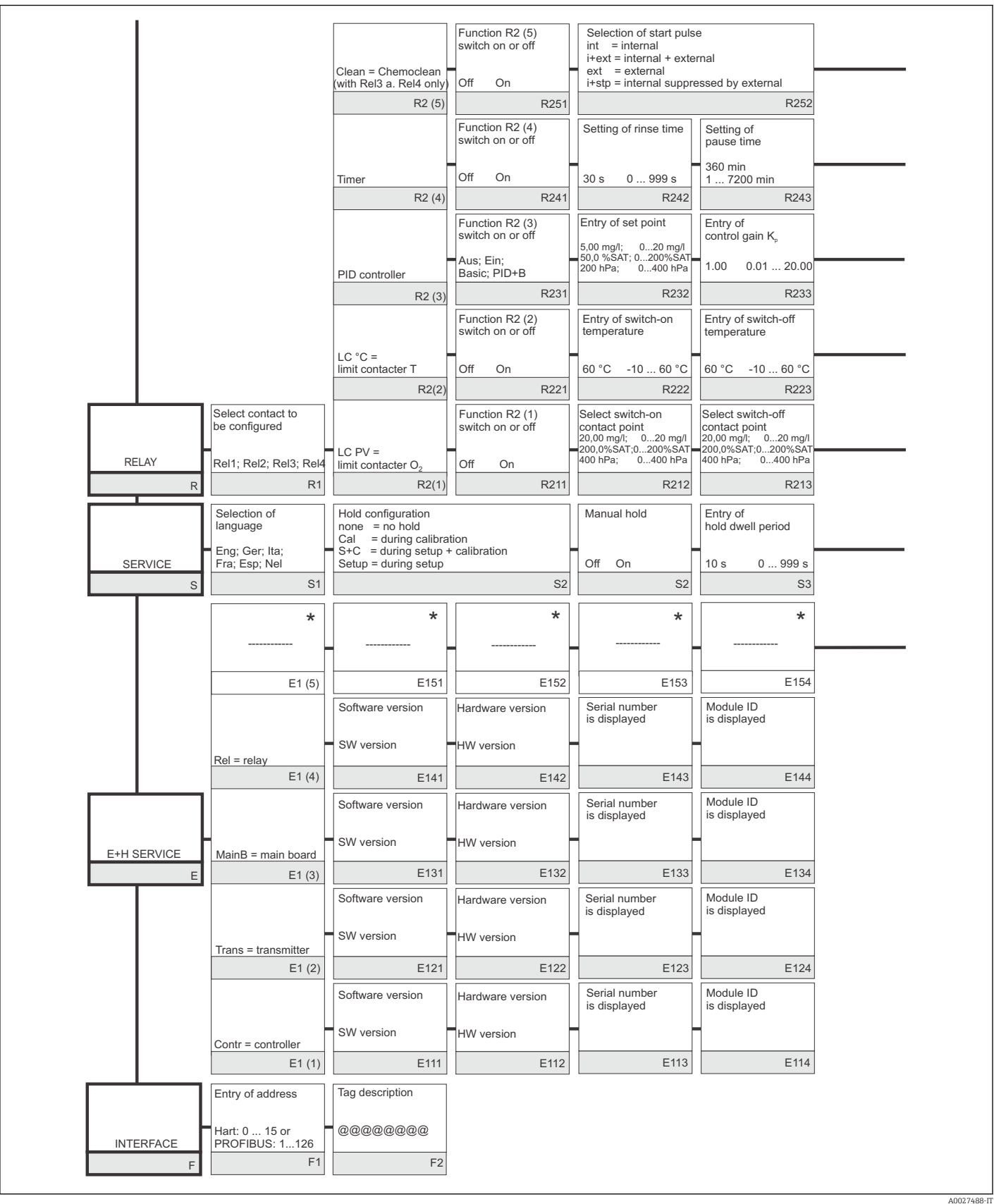

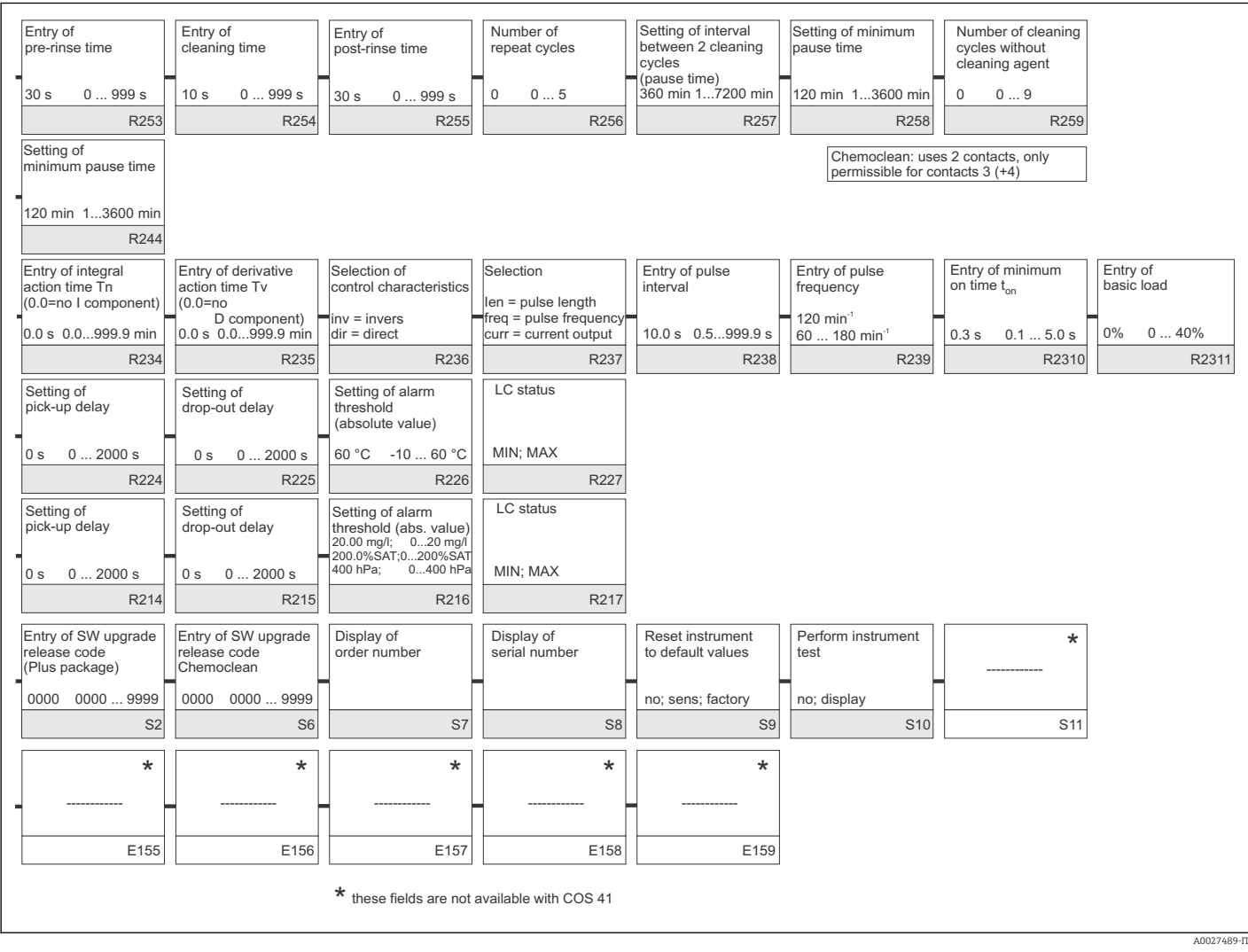

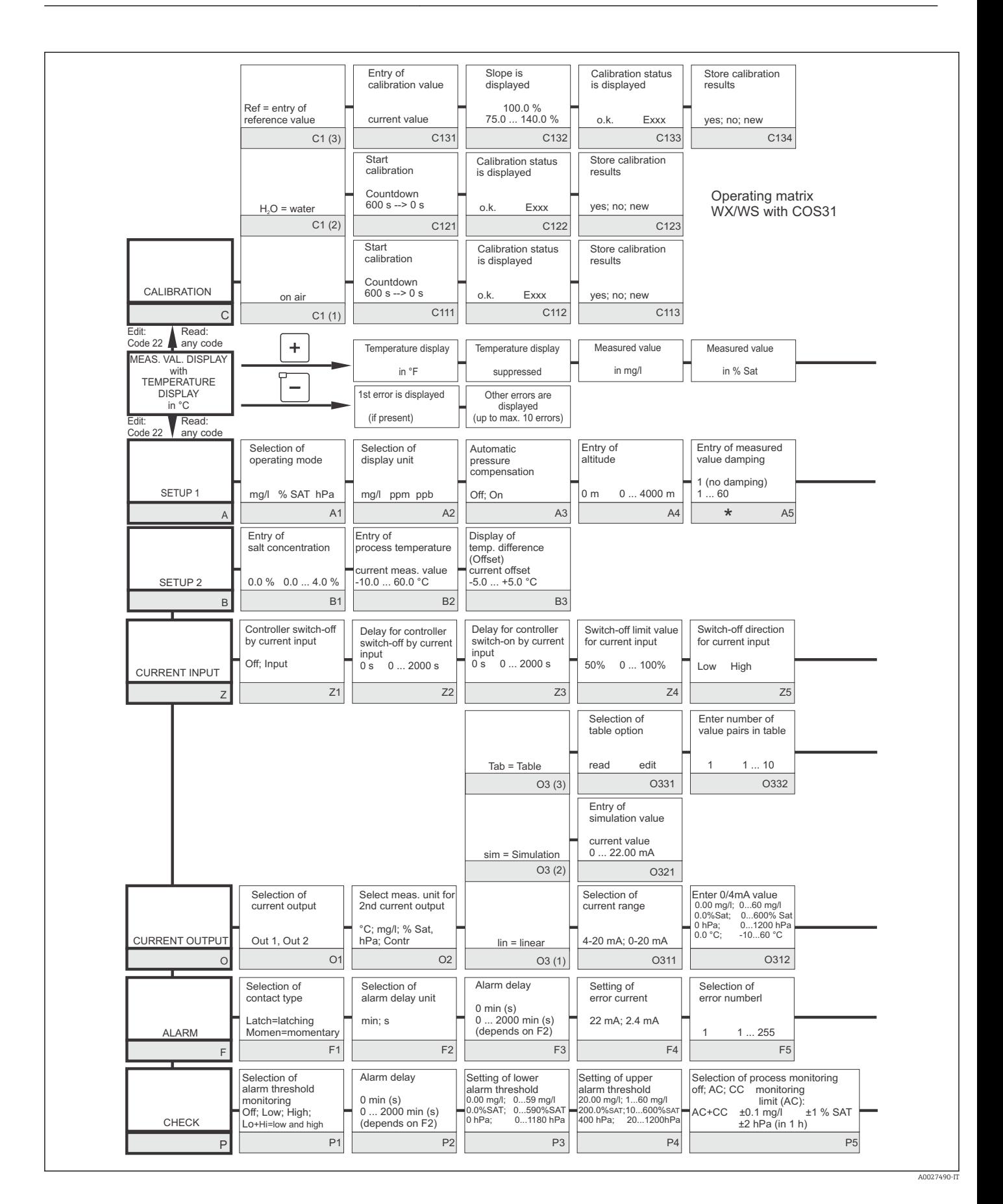

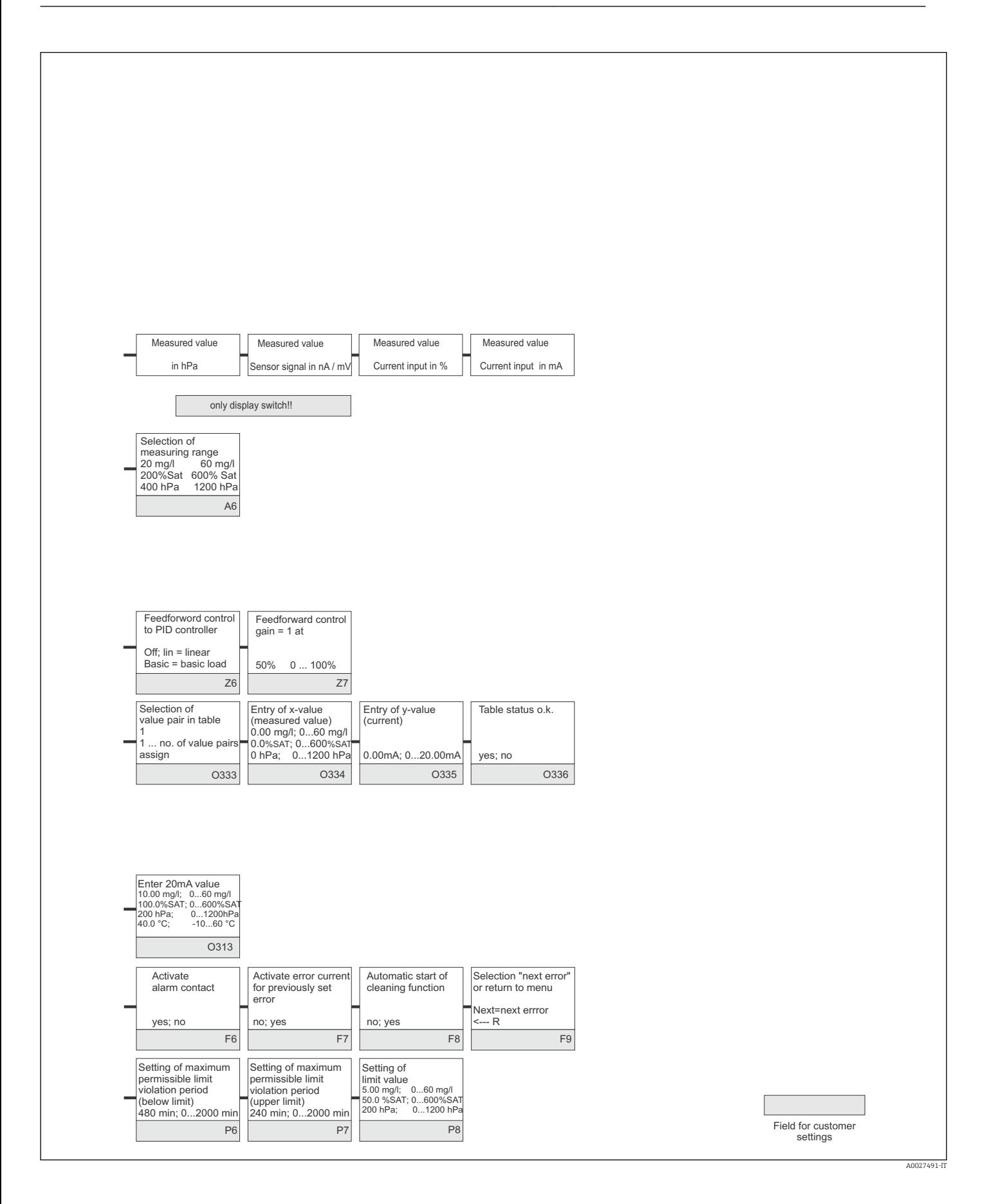

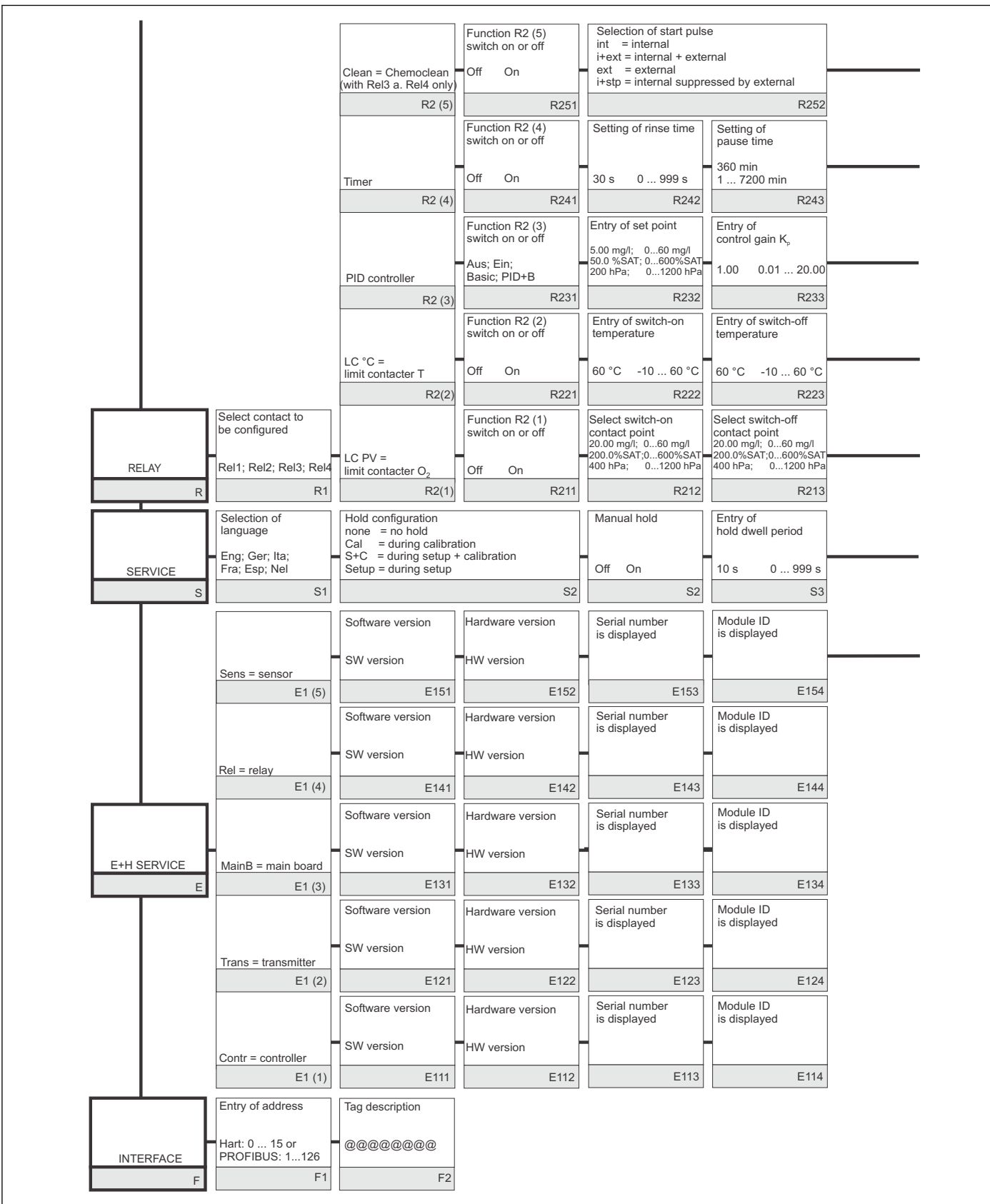

A0027492-IT

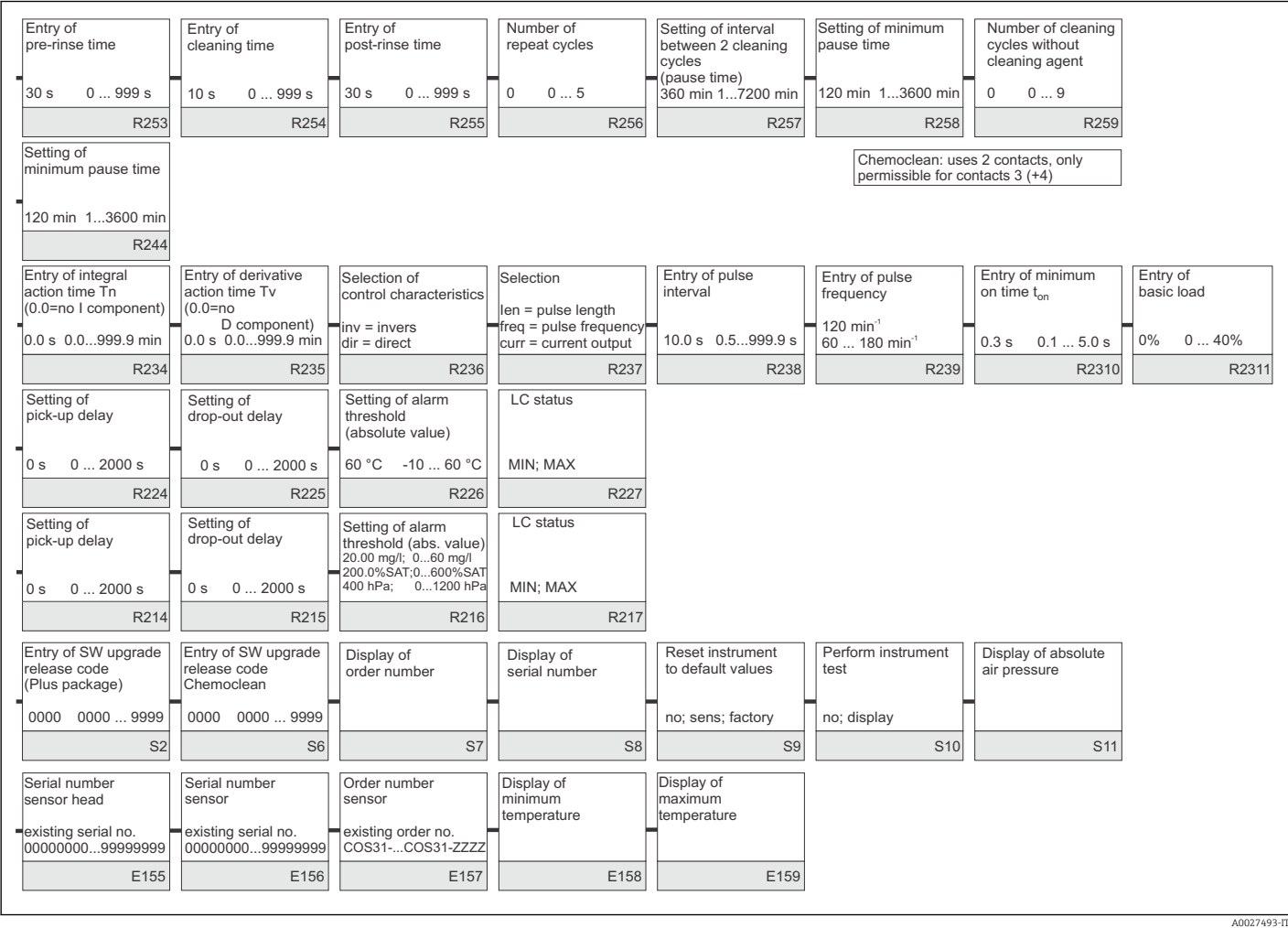

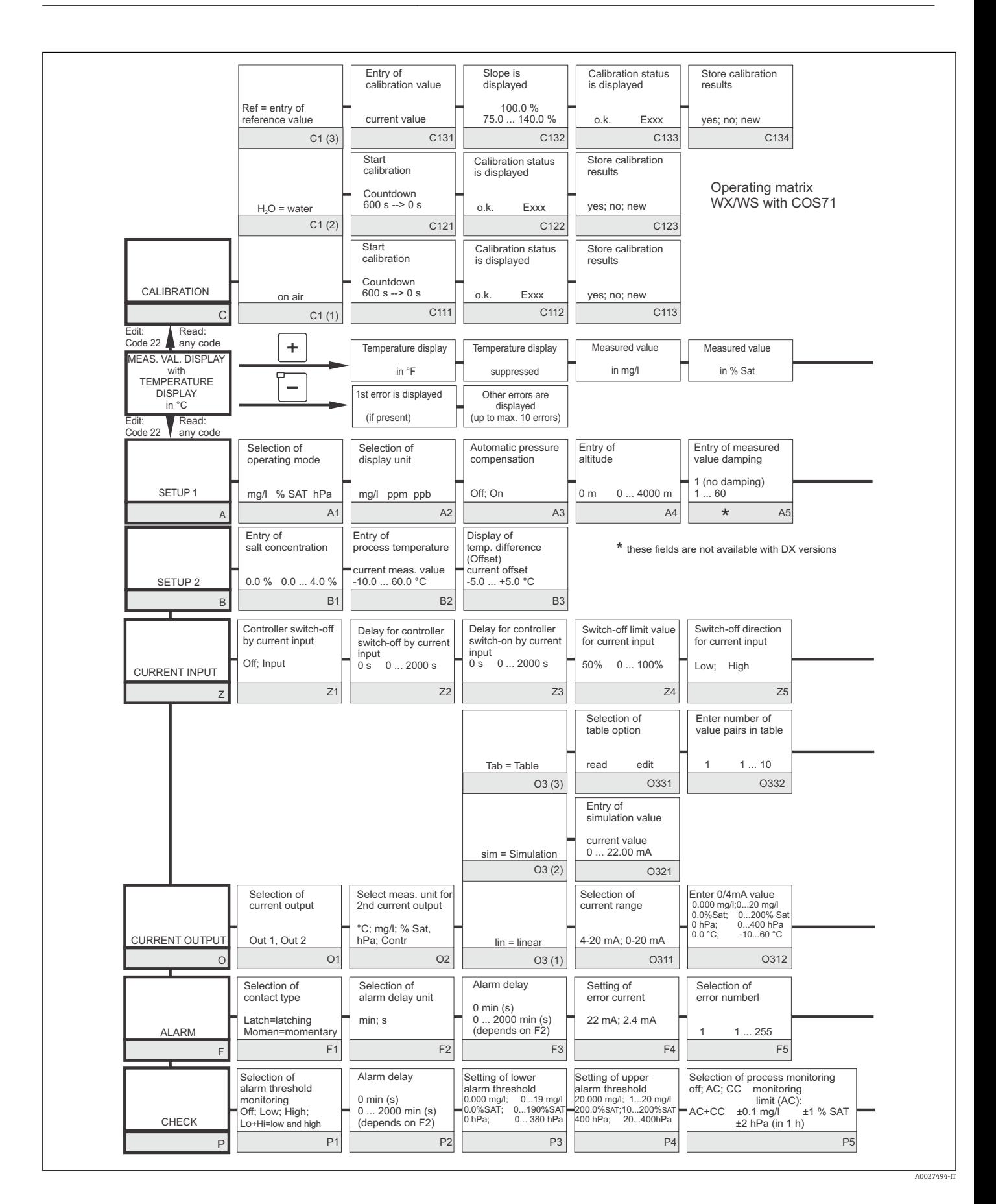

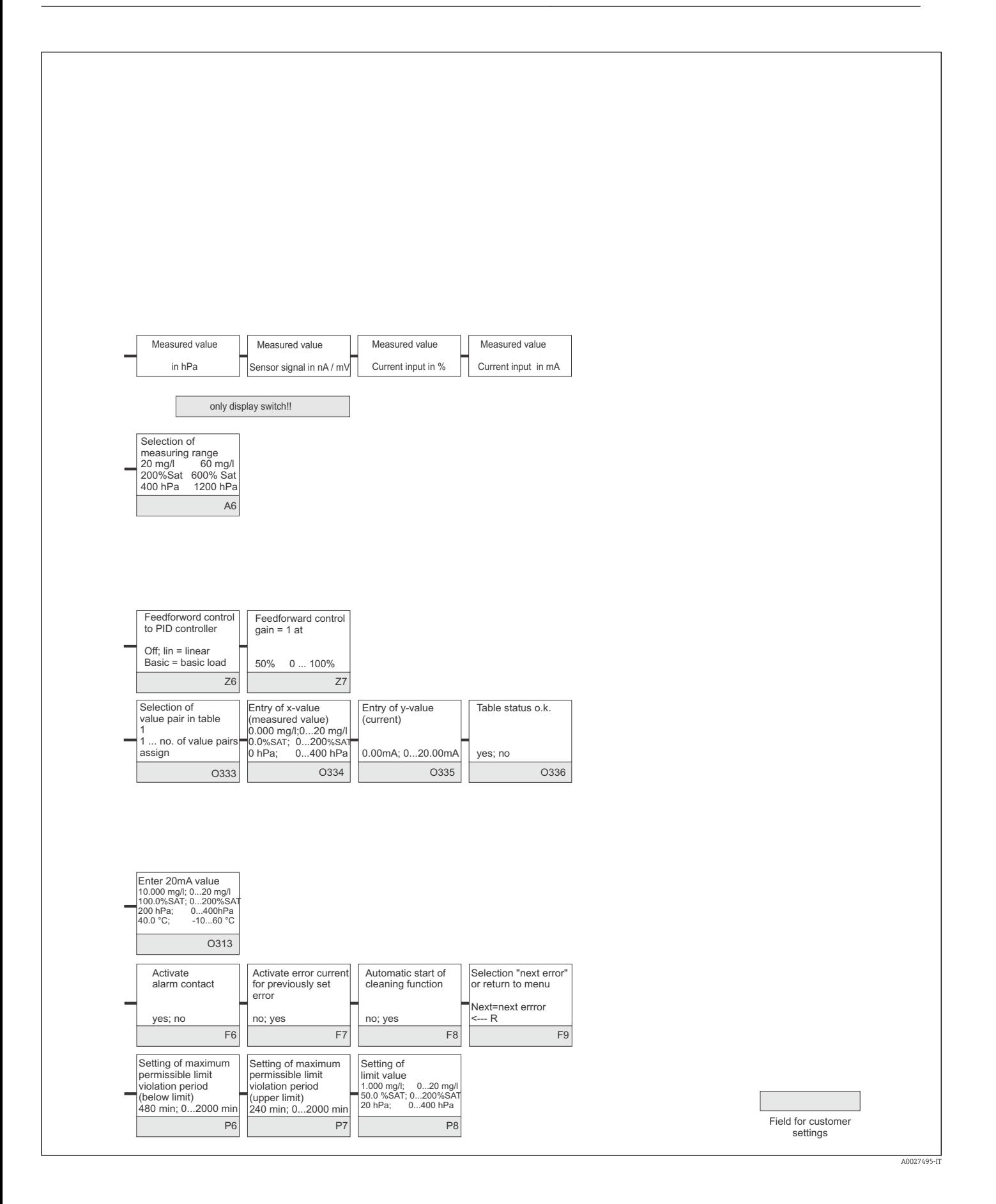

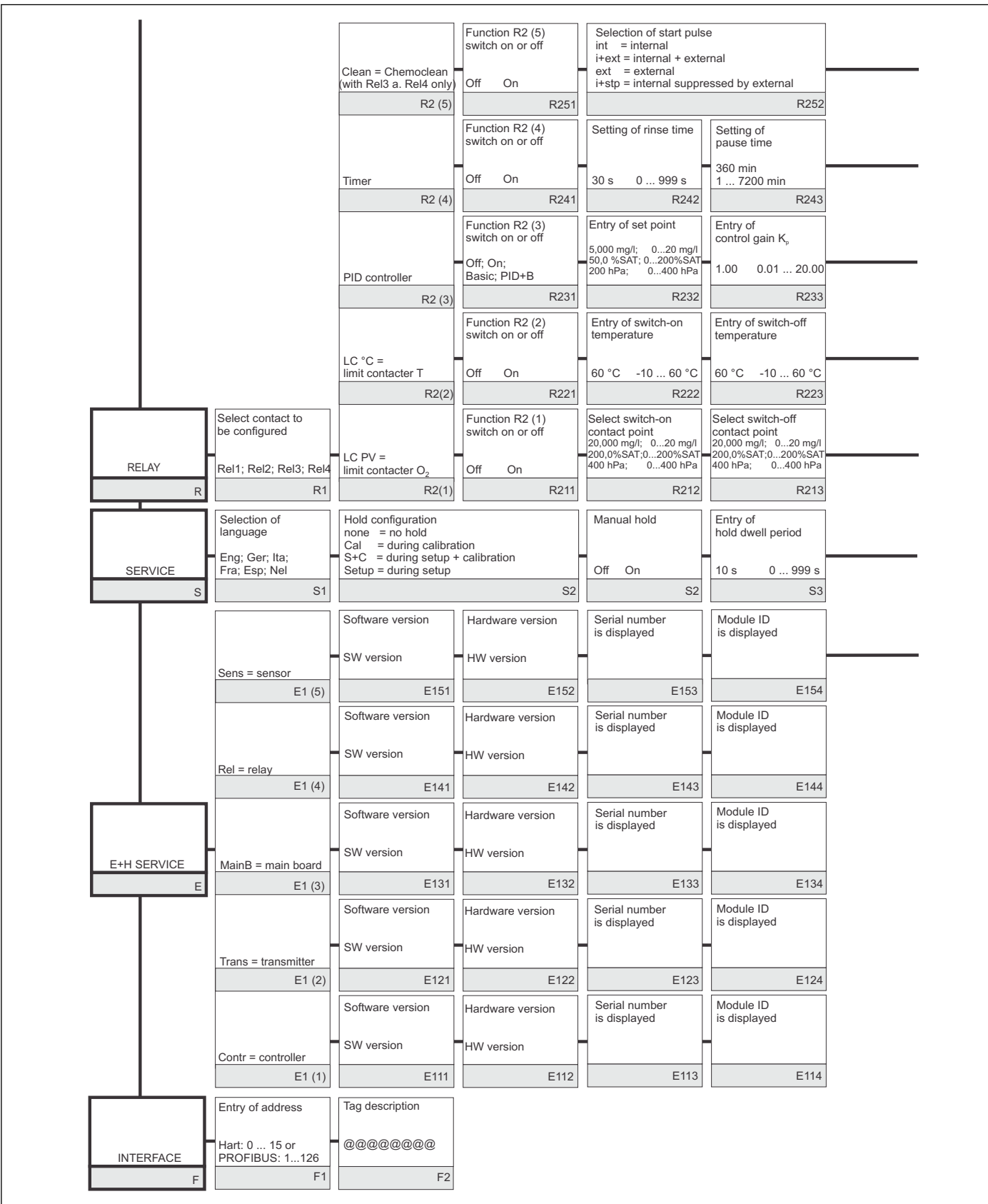

A0027496-IT

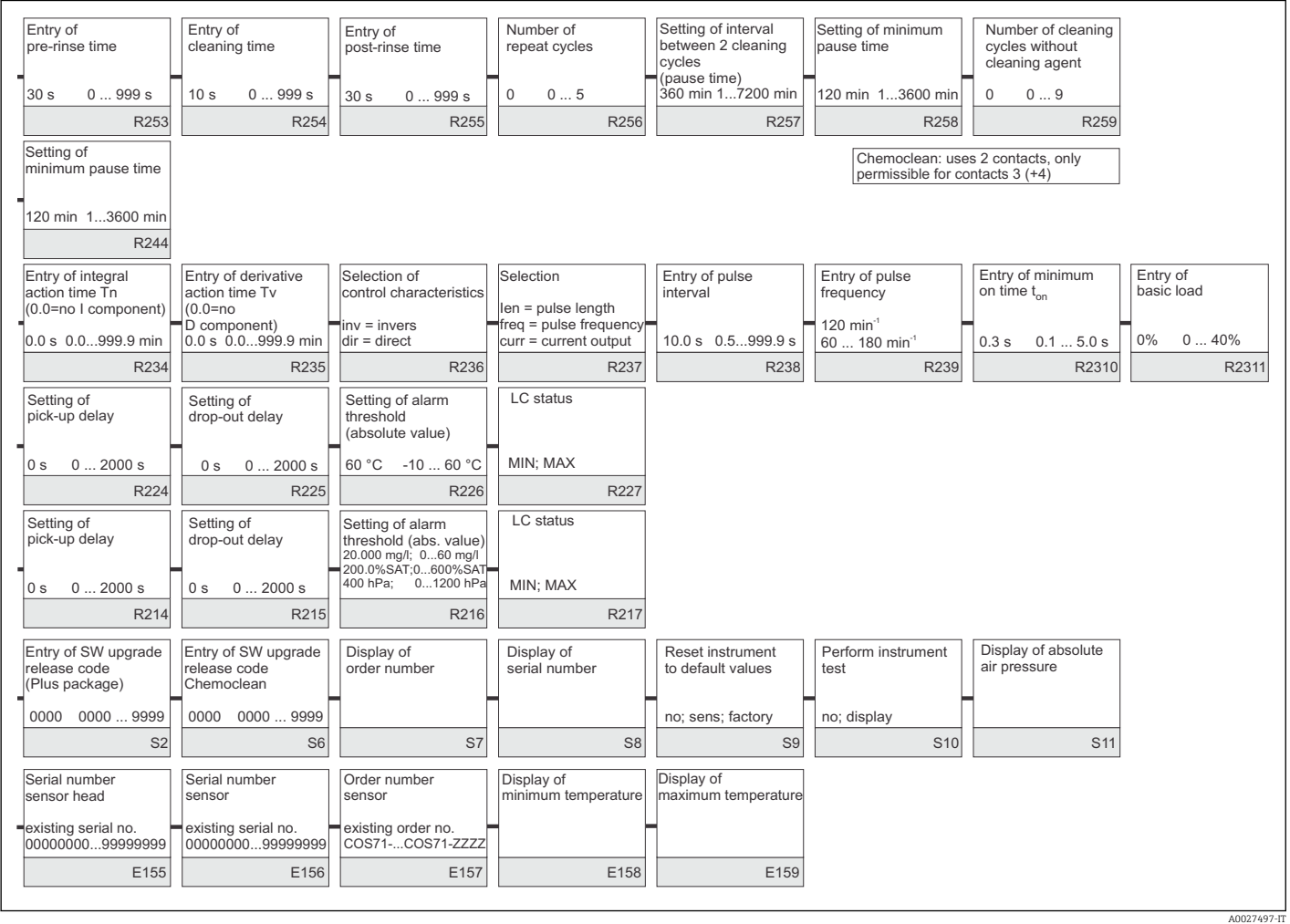

# Indice analitico

#### A

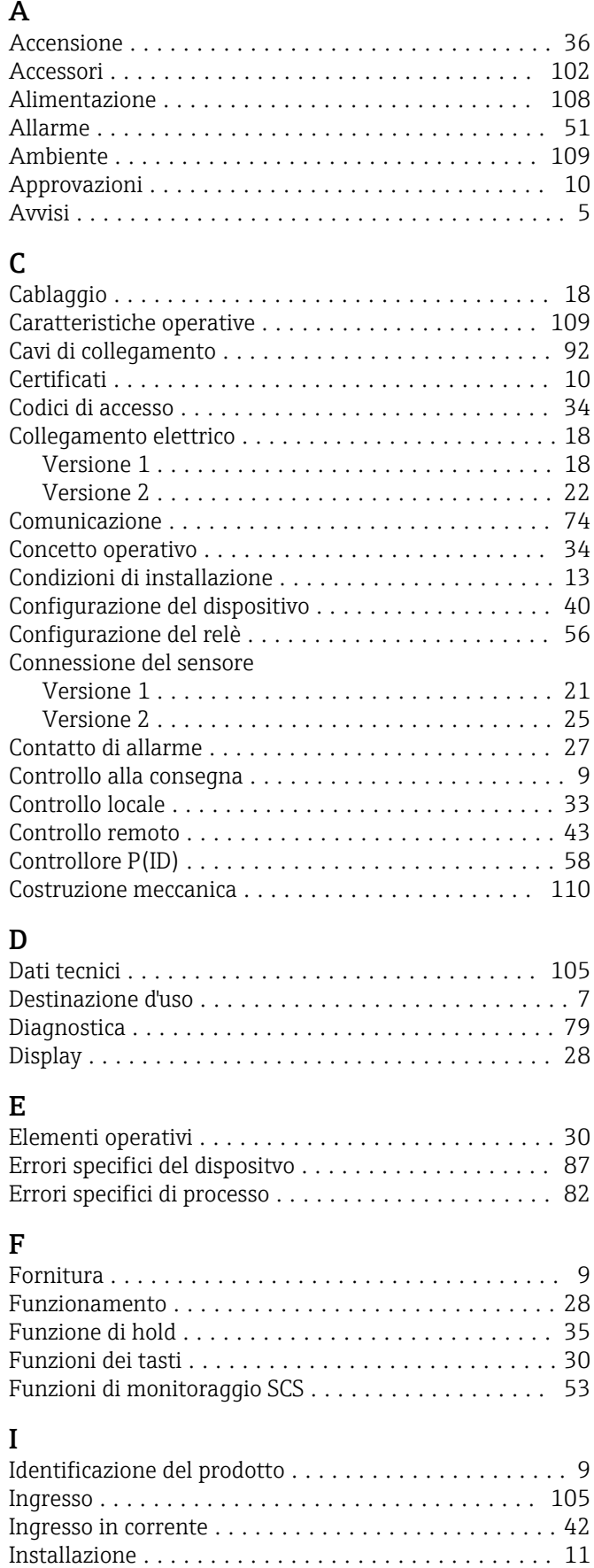

Installazione su palina ........................ [15](#page-14-0)

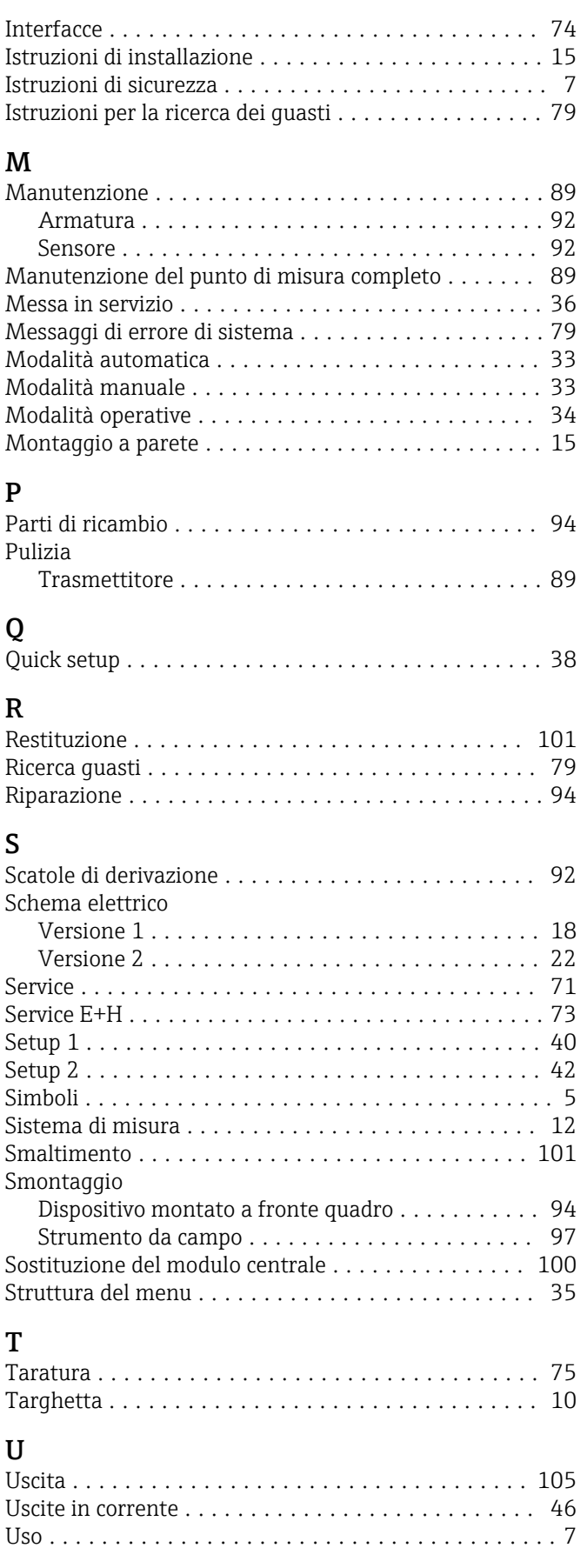

#### V

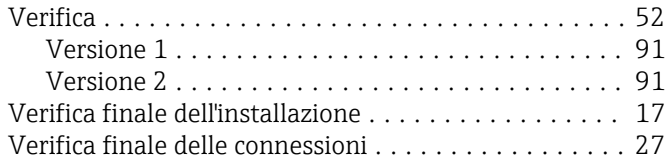

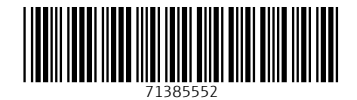

www.addresses.endress.com

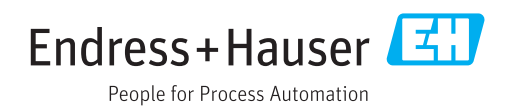